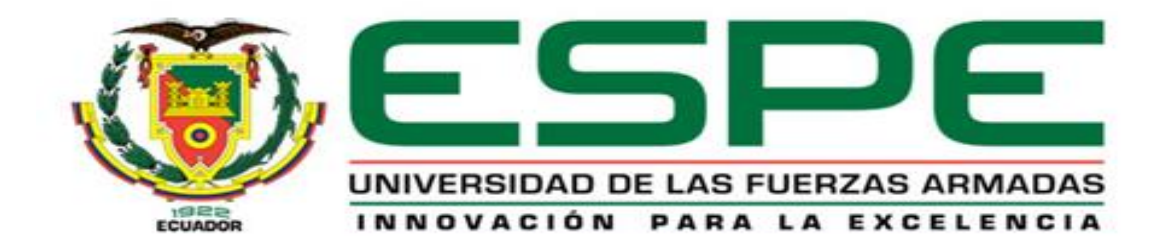

# **DEPARTAMENTO DE CIENCIAS DE LA COMPUTACIÓN**

# **CARRERA DE INGENIERÍA EN SISTEMAS E INFORMÁTICA**

## **TESIS PREVIO A LA OBTENCIÓN DEL TÍTULO DE INGENIERO EN SISTEMAS E INFORMÁTICA**

## **TEMA: DESARROLLAR E IMPLEMENTAR UN SISTEMA GESTOR DE INCIDENTES EN EL ÁREA PS&I – GDO PARA LA EMPRESA XEROX DEL ECUADOR S.A.**

# **AUTORES: EDGAR GEOVANNY OSORIO CAIZA ANDREA PAOLA REASCOS BURBANO**

**DIECTOR: ING. PALIZ, VICTOR**

**CODIRECTORA: ING. RODRIGUEZ, PRISCILA**

**SANGOLQUÍ, MAYO 2015**

### **[CERTIFICADO](#page-9-0)**

<span id="page-1-0"></span>Ing. Víctor Paliz M.Sc. Ing. Priscila Rodríguez MIP

## **CERTIFICAN**

Que el trabajo titulado "DESARROLLAR E IMPLEMENTAR UN SISTEMA GESTOR DE INCIDENTES EN EL ÁREA PS&I – GDO PARA LA EMPRESA XEROX DEL ECUADOR S.A.", realizado en su totalidad por la Sra. Reascos Burbano Andrea Paola y el Sr. Osorio Caiza Edgar Geovanny ha sido guiado y revisado periódicamente y cumple normas estatuarias establecidas por la Universidad de las Fuerzas Armadas – ESPE.

El mencionado trabajo consta de un documento empastado y un disco compacto al cual contiene los archivos en formato portátil de Acrobat (PDF). Se autoriza a la Sra. Reascos Burbano Andrea Paola y el Sr. Osorio Caiza Edgar Geovanny, que el material se entregue al Ing. Mauricio Campaña en su calidad de Director de Carrera.

**Sangolquí, Mayo del 2015.**

Ing. Victor Paliz M.Sc. DIRECT

Ing. Priscila Rodríguez M **CODIRECTORA** 

### **[CERTIFICADO](#page-9-1)**

<span id="page-2-0"></span>Ing. Víctor Paliz M.Sc. Ing. Priscila Rodríguez MIP

## **CERTIFICAN**

Que el trabajo titulado "DESARROLLAR E IMPLEMENTAR UN SISTEMA GESTOR DE INCIDENTES EN EL ÁREA PS&I – GDO PARA LA EMPRESA XEROX DEL ECUADOR S.A.", fue realizado en su totalidad por la Sra. Reascos Burbano Andrea Paola y el Sr. Osorio Caiza Edgar Geovanny, como requerimiento parcial a la obtención del título de Ingeniero en Sistemas e Informática.

**Sangolquí, Mayo del 2015.**

Ing. Victor Paliz M.Sc. **DIRECTOR** 

Ing. Priscila Rodríguez M **CODIRECTORA** 

## <span id="page-3-0"></span>**[DECLARACIÓN DE RESPONSABILIDAD](#page-9-2)**

Reascos Burbano Andrea Paola Osorio Caiza Edgar Geovanny

## **DECLARAN QUE:**

La presente tesis de grado titulada "DESARROLLAR E IMPLEMENTAR UN SISTEMA GESTOR DE INCIDENTES EN EL ÁREA PS&I – GDO PARA LA EMPRESA XEROX DEL ECUADOR S.A.", ha sido desarrollada en base a una investigación exhaustiva, respetando derechos intelectuales de terceros, conforme las citas que constan en la bibliografía.

Consecuentemente este trabajo es de nuestra autoría.

En virtud de esta declaración, nos responsabilizamos del contenido, veracidad y alcance científico del proyecto de grado en mención.

Sangolquí, Mayo de 2015

Sra, Paola Reascos B. CC: 1716797004

Sr. Edgar Osorio C. CC: 1713261525

## <span id="page-4-0"></span>**[AUTORIZACION DE PUBLICACIÓN](#page-9-3)**

Reascos Burbano Andrea Paola Osorio Caiza Edgar Geovanny

## **AUTORIZAN**

A la Universidad de las Fuerzas Armadas – ESPE la publicación en la Biblioteca Virtual de la Institución del trabajo "DESARROLLAR E IMPLEMENTAR UN SISTEMA GESTOR DE INCIDENTES EN EL ÁREA PS&I – GDO PARA LA EMPRESA XEROX DEL ECUADOR S.A.", cuyo contenido, ideas y criterio son de nuestra responsabilidad y autoría.

Consecuentemente este trabajo es de nuestra autoría.

En virtud de esta declaración, nos responsabilizamos del contenido, veracidad y alcance científico del proyecto de grado en mención.

Sangolquí, Mayo de 2015

Sra. Paola Reascos B. CC: 1716797004

Sr. Edgar Osorio C. CC: 1713261525

### **[DEDICATORIA](#page-9-4)**

<span id="page-5-0"></span>A mi esposo Geovanny, por ser mi amigo y cómplice en un proyecto más. Por su tenacidad, entrega, esfuerzo y lucha diaria en todas nuestras aventuras y batallas. Por cuidar de nuestra familia con amor, pasión, convicción y paciencia. Te amo.

A mis hijos Andrés y Matías, que son nuestra razón de vivir, mi fuente de energía para seguir adelante, mi orgullo y motor que impulsa mi día a día.

A mis padres Luis y Gloria por su amor, comprensión y apoyo incondicional. Por sus palabras de aliento, por tener siempre una sonrisa y un abrazo cálido de esperanza. Por sus oraciones y bendiciones. Por sacrificar sus sueños, con tal de ver realizados los míos. Gracias por siempre cuidar de nosotros.

A mis hermanos Luis y Gaby. Por tenderme la mano y por apoyarme incondicionalmente. En especial a mi flaca porque tus granitos de arena son parte de este proyecto.

A mis abuelitos, Washito y Ofelita. Por cuidarme desde niña, gracias por su amor, entrega, enseñanzas, ejemplo y esfuerzo.

A mi suegra Laura por su apoyo y consejos, por sus bendiciones y palabras de aliento.

Los amo con todo mi corazón.

## Reascos Burbano Andrea Paola

### **[DEDICATORIA](#page-9-5)**

<span id="page-6-0"></span>A mis padres Edgar y Laura, que han sido el soporte durante toda mi vida cuyo esfuerzo me ha permitido lograr cada una de mis metas. A mi padre porque que con su carácter fuerte formó un gran hombre. A mi madre por ser un ejemplo de vida, amorosa, trabajadora, humilde y luchadora, por darme la oportunidad de educarme y ser cada día mejor y sobre todo guiarme para ser un buen ser humano.

A mis hermanas Raquel y Karina por su cariño, consejos, por las palabras de aliento que siempre me brindaron para salir adelante forman parte de este logro, el esfuerzo y trabajo invertido en sus primeros trabajos para ayudarme a pagar mis estudios siempre los he valorado.

A mi esposa Paola por tu amor incondicional, por ser el complemento de vida ese ángel que Dios puso en la tierra para formar nuestro hogar.

A mis hijos Andrés y Matías que son la luz de mis ojos, mi razón de vivir, porque el alimento de su amor y ternura son el combustible que me permiten salir adelante día tras día.

A mi suegro Luis, quién ha sido como un padre con sus consejos, alegría y amor incondicional con mi hogar.

Osorio Caiza Edgar Geovanny

## **[AGRADECIMIENTOS](#page-9-6)**

<span id="page-7-0"></span>A Dios, que en todo tiempo ha sido mi fortaleza, guía, consuelo y ayuda. Por darme la bendición de tener este nuevo logro en mi vida.

A Xerox del Ecuador y especialmente a Fabián Idrovo y Abel Flores, por confiar en este proyecto y permitirnos cumplir con una etapa más de nuestra vida profesional.

A mi compañero de tesis, por ser incondicional, por sus consejos y guía, por ser el amor de mi vida.

A los Ingenieros Víctor Paliz, Priscila Rodríguez y Mario Ron, por su direccionamiento y apoyo en culminar con éxito este proyecto.

Al Ing. Mauricio Campaña y Abg. Alexandra Duque, por sus consejos, paciencia, apoyo y compromiso.

A todos los profesores que con su conocimiento y guía han formado profesionales comprometidos y responsables. Gracias por su paciencia y dedicación en todos los años de estudio.

Reascos Burbano Andrea Paola

## **[AGRADECIMIENTOS](#page-9-7)**

<span id="page-8-0"></span>A Dios por sus infinitas bendiciones, por estar siempre presente en cada actividad que realizo.

A los Ingenieros Víctor Paliz, Mario Ron, Mauricio Campaña, Priscila Rodríguez; por su apoyo y guía durante el desarrollo de la tesis, por no solo demostrar ser excelentes profesionales sino excelentes amigos.

A mi ángel Marcelina, gracias abuelita por siempre creer en mí, y sé que desde el cielo recibo tu bendición.

Gracias a mi compañera de tesis, mi compañera de vida, mi amiga, mi complemento, mi esposa Pao.

Osorio Caiza Edgar Geovanny

<span id="page-9-30"></span><span id="page-9-29"></span><span id="page-9-28"></span><span id="page-9-27"></span><span id="page-9-26"></span><span id="page-9-25"></span><span id="page-9-24"></span><span id="page-9-23"></span><span id="page-9-22"></span><span id="page-9-21"></span><span id="page-9-20"></span><span id="page-9-19"></span><span id="page-9-18"></span><span id="page-9-17"></span><span id="page-9-16"></span><span id="page-9-15"></span><span id="page-9-14"></span><span id="page-9-13"></span><span id="page-9-12"></span><span id="page-9-11"></span><span id="page-9-10"></span><span id="page-9-9"></span><span id="page-9-8"></span><span id="page-9-7"></span><span id="page-9-6"></span><span id="page-9-5"></span><span id="page-9-4"></span><span id="page-9-3"></span><span id="page-9-2"></span><span id="page-9-1"></span><span id="page-9-0"></span>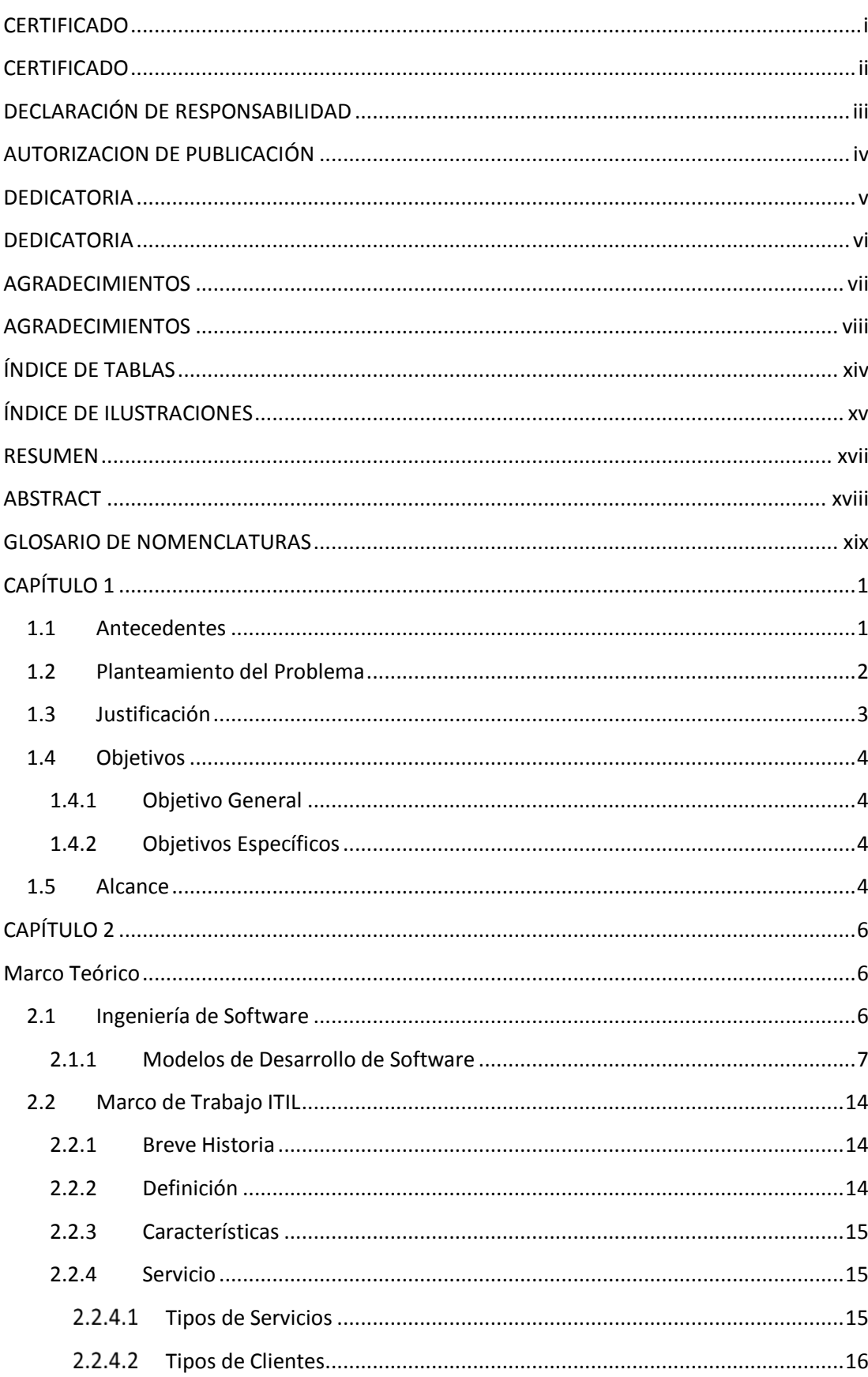

## Tabla de Contenido

<span id="page-10-0"></span>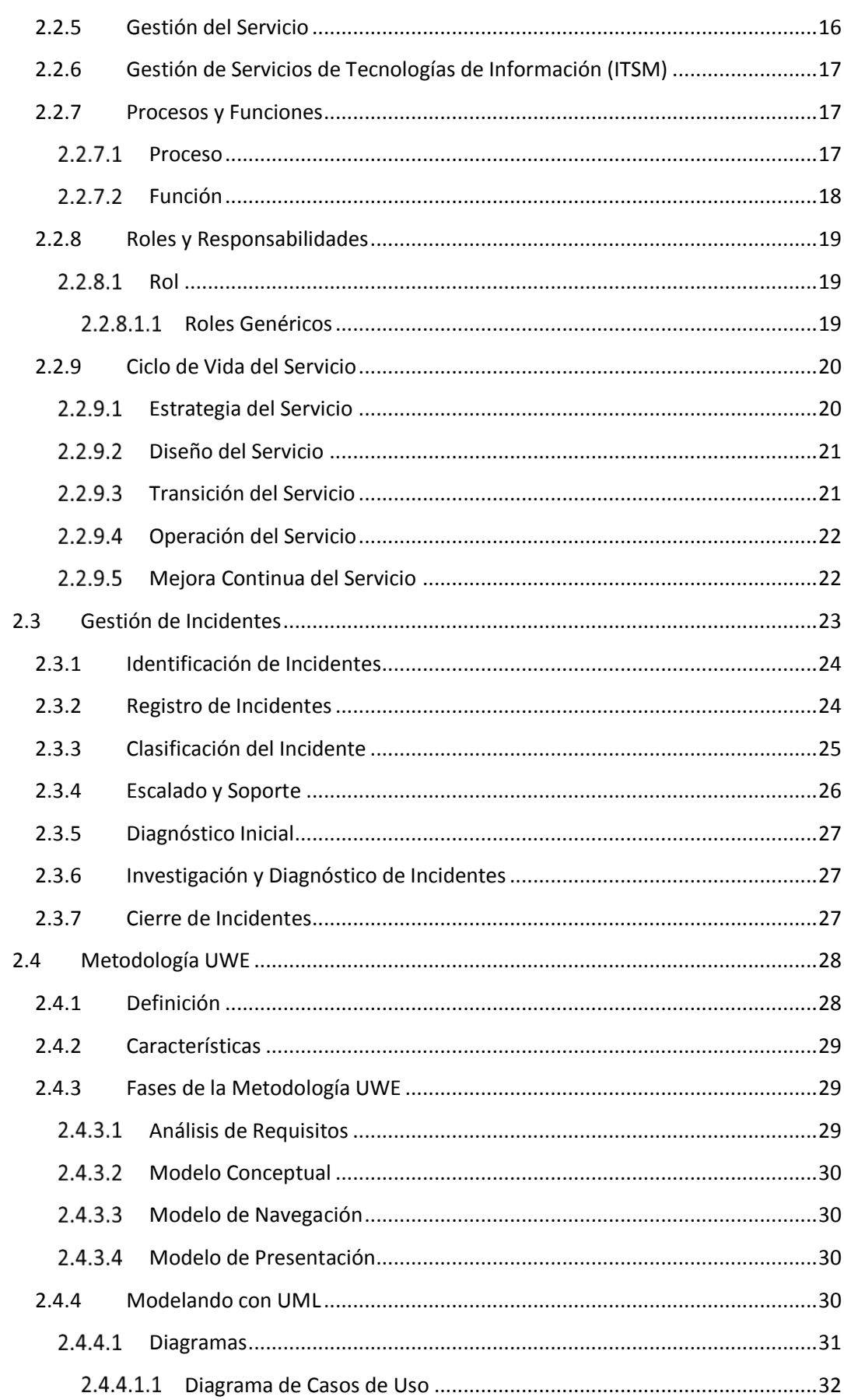

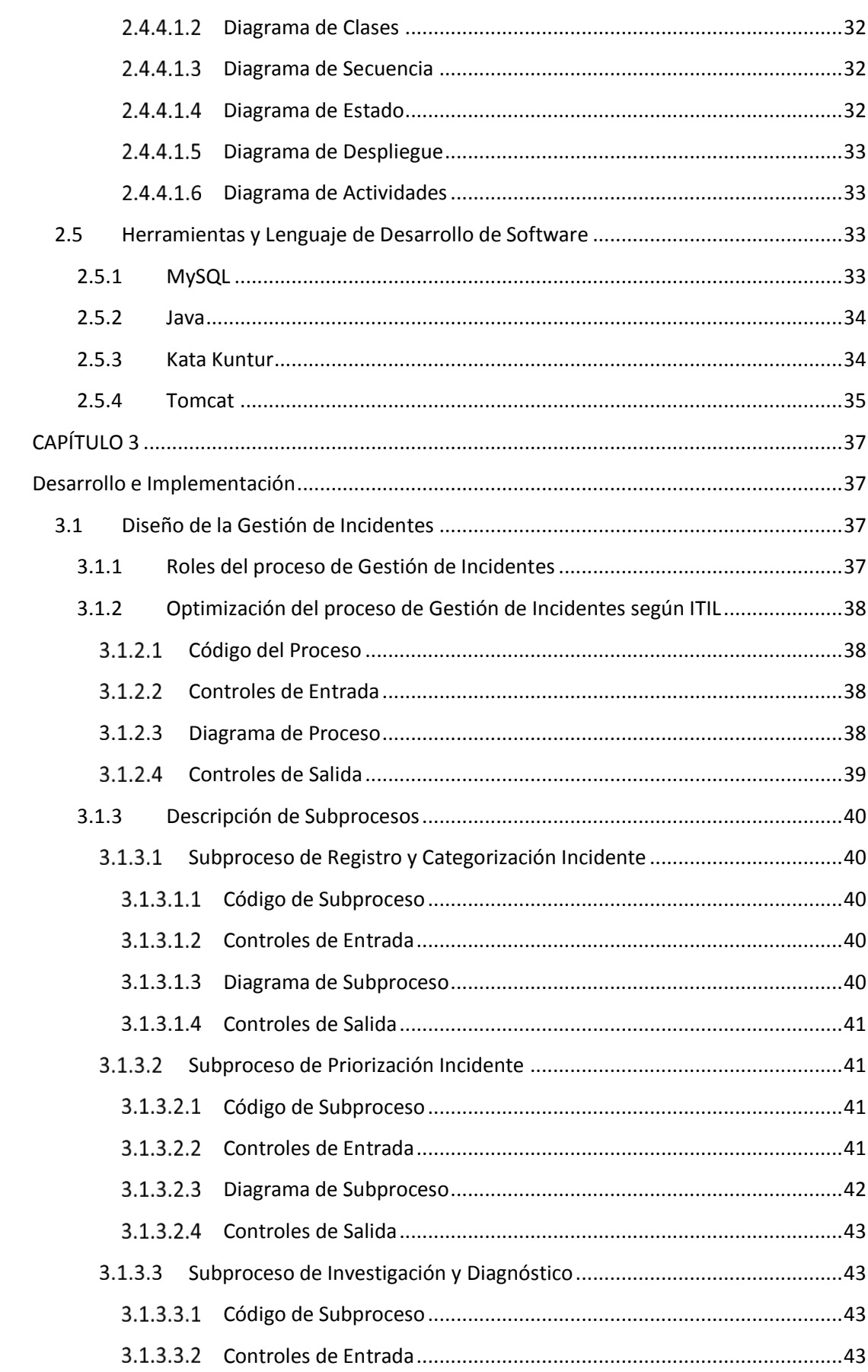

 $xi$ 

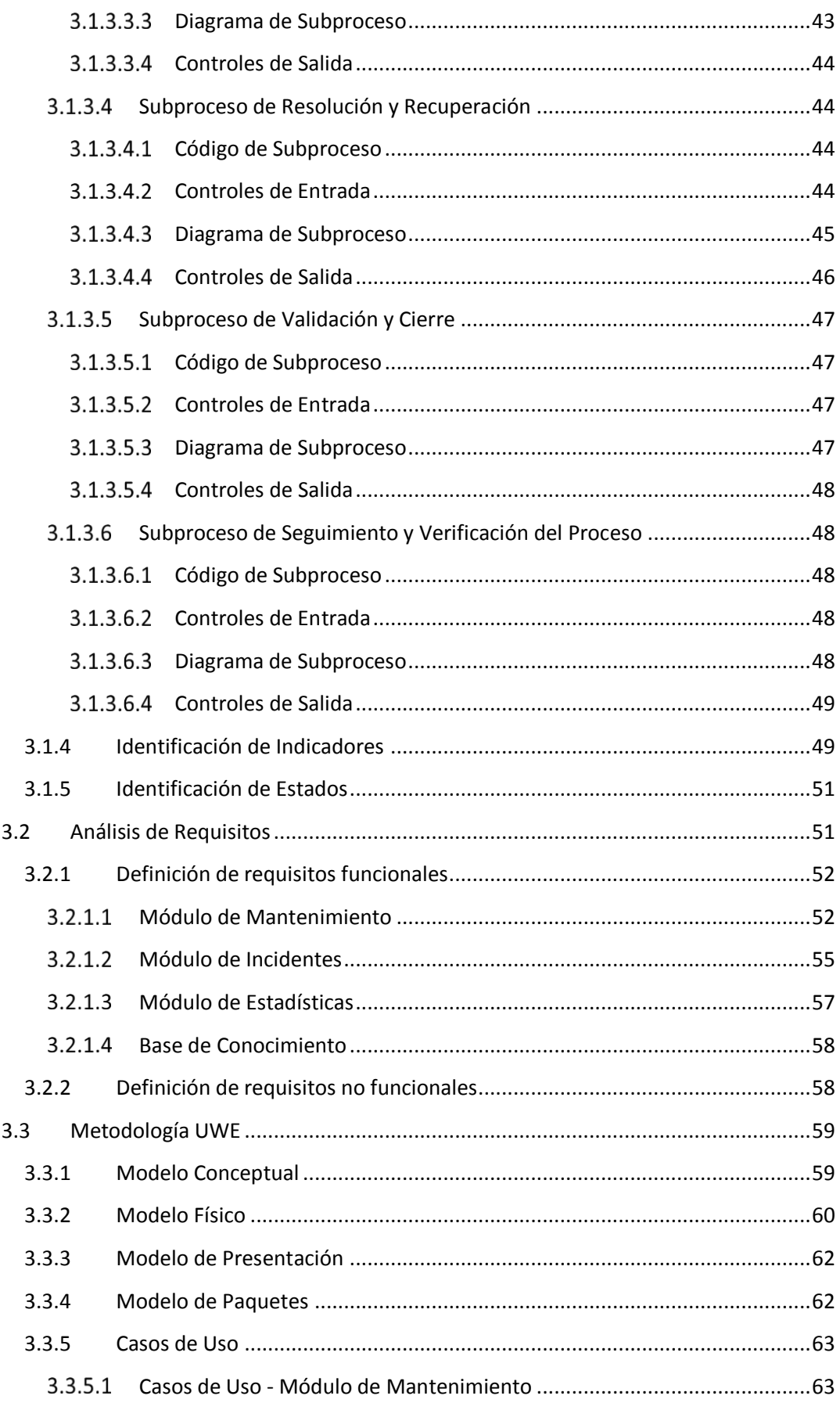

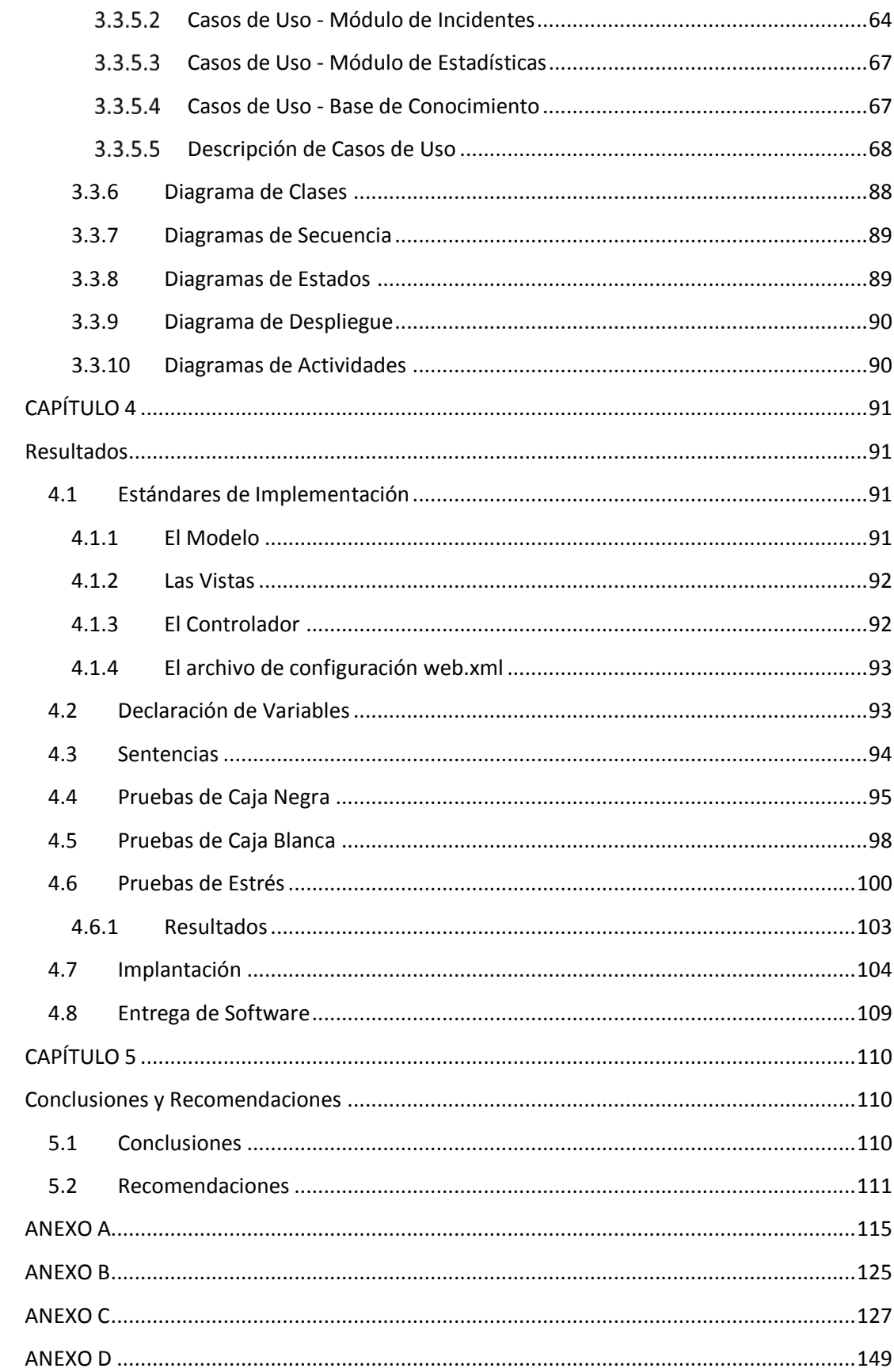

# ÍNDICE DE TABLAS

<span id="page-14-3"></span><span id="page-14-2"></span><span id="page-14-1"></span><span id="page-14-0"></span>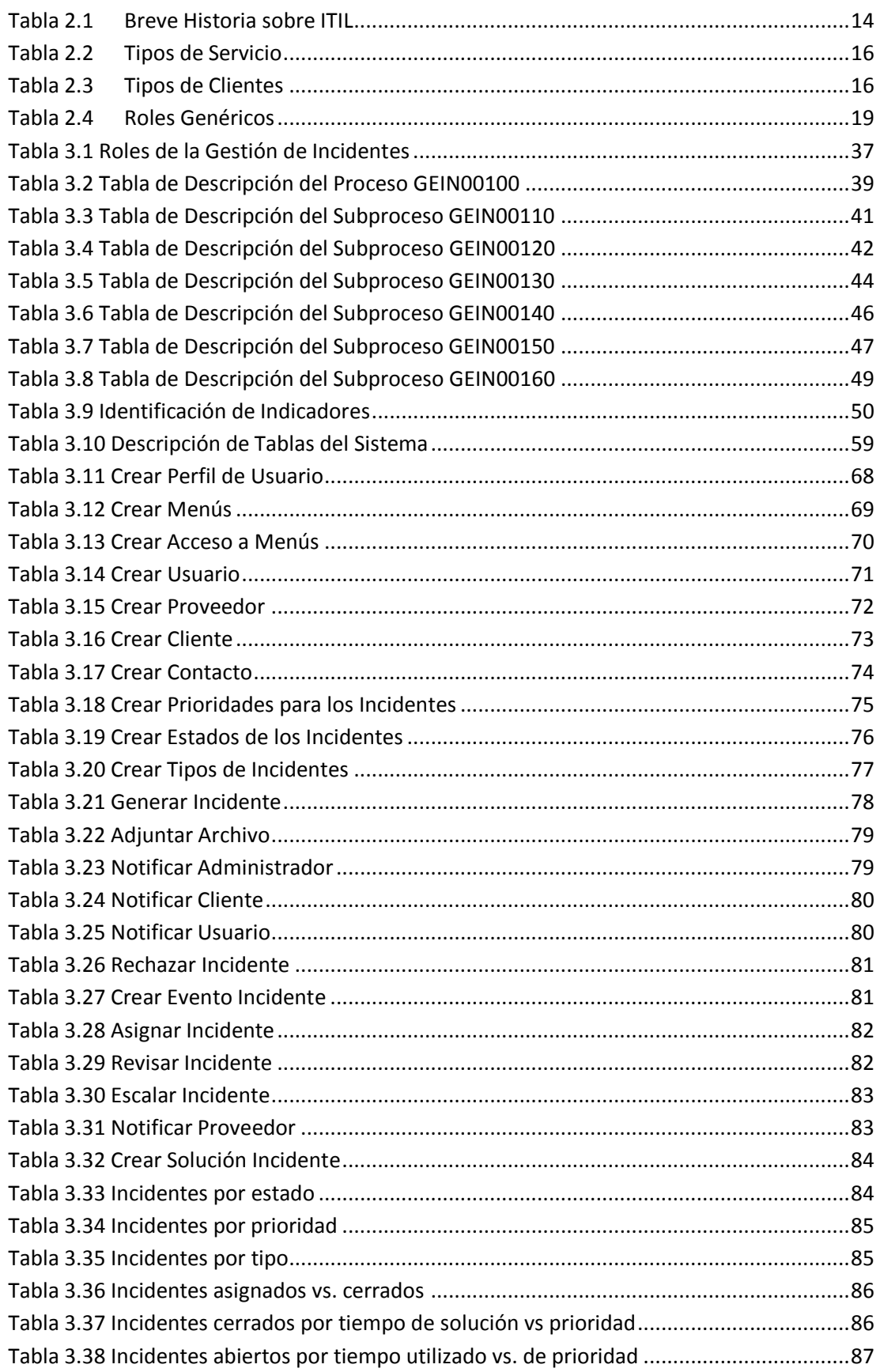

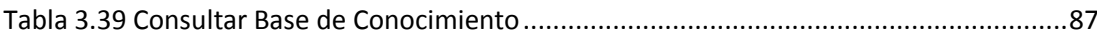

# **[ÍNDICE DE ILUSTRACIONES](#page-9-9)**

xv

<span id="page-15-8"></span><span id="page-15-7"></span><span id="page-15-6"></span><span id="page-15-5"></span><span id="page-15-4"></span><span id="page-15-3"></span><span id="page-15-2"></span><span id="page-15-1"></span><span id="page-15-0"></span>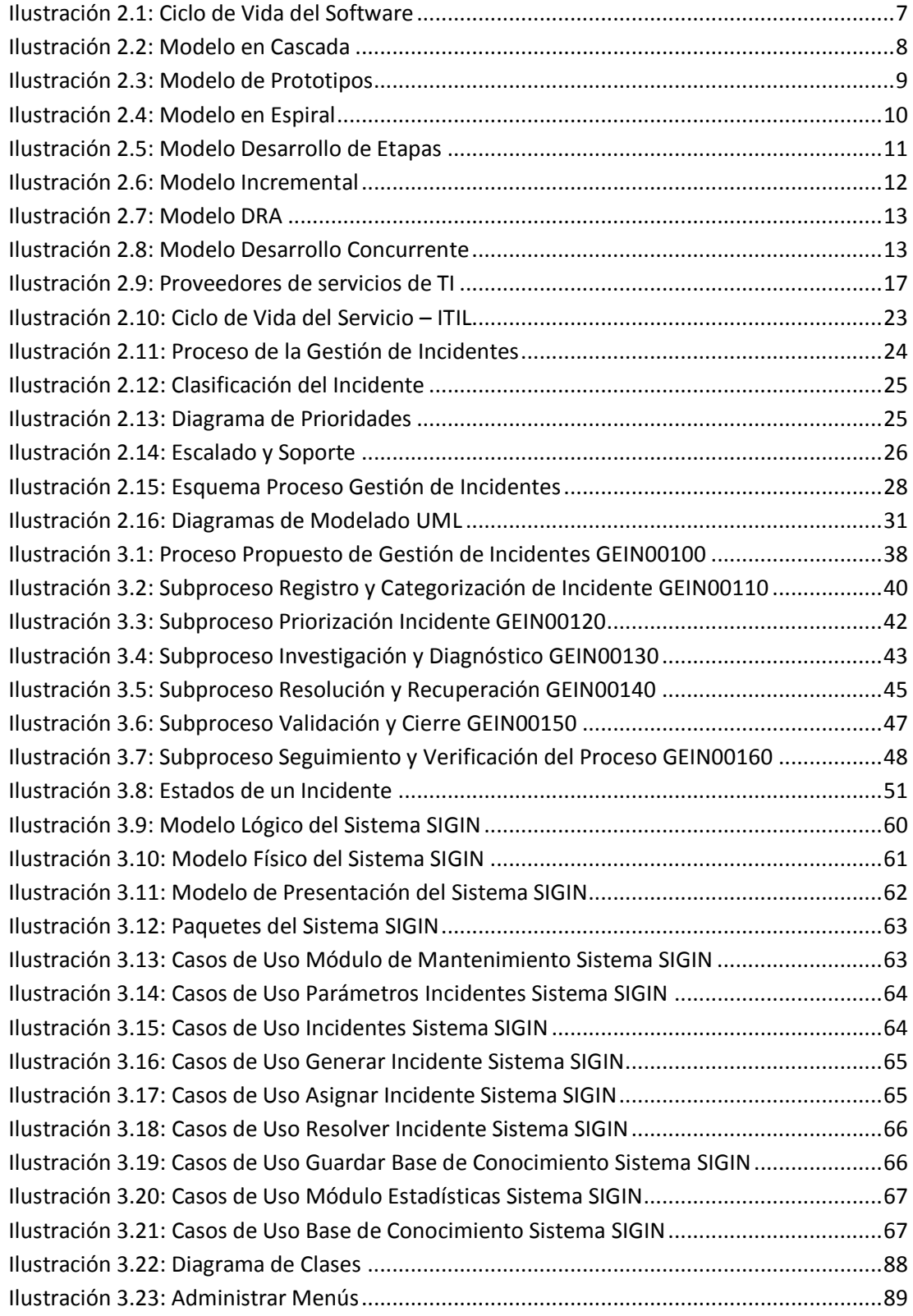

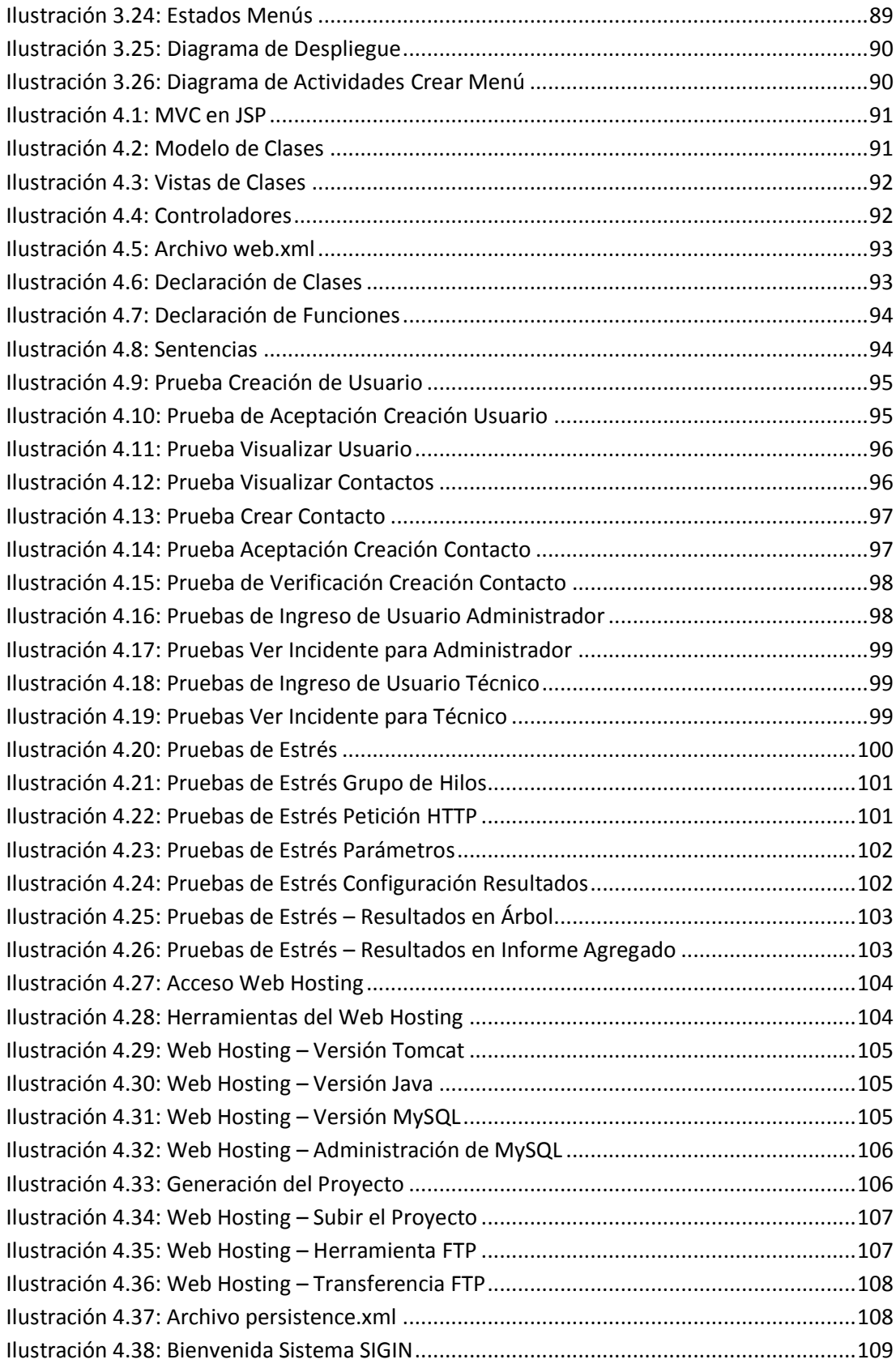

#### **[RESUMEN](#page-9-10)**

<span id="page-17-0"></span>Xerox del Ecuador S.A. es parte de la multinacional Xerox Corporation, especializada en Servicios y Comercio. Dentro de su cartera de prestaciones, uno de sus principales productos es el Servicio de Outsourcing de Impresión y Fotocopiado, que contempla: Servicio Técnico Especializado (CSO), Soporte Tecnológico en plata-forma instalada a nivel de SW y HW (PS&I – GDO), y Administración del Servicio (GDO). El área de PS&I – GDO (Pre Sales & Implementation), desea mejorar sus procesos de Gestión de Servicios de TI, para lo cual se desarrolló e implementó un Sistema Gestor de Incidentes enfocado en optimizar los Servicios de TI de GDO, los mismos que se alinean a las mejores prácticas de la Gestión de Servicios que propone ITIL v3 2011 (Infor-mation Technology Infrastructure Library). Para el desarrollo de SIGIN se utilizó la metodología UWE UML que es un modelado de Desarrollo de Software orientado a la Web y que cubre el ciclo de vida del software, complementando el diseño de diagramas UML y el diseño de procesos con MagicDraw y SmartDraw respectivamente. Se utilizó JAVA con su IDE Eclipse para el desarrollo del sistema, por ser un lenguaje de programación web rápido, seguro, confiable y de uso libre, Tomcat como servidor Web y MySQL para la base de datos. El Sistema Gestor de Incidentes permitirá mejorar los tiempos de atención, la calidad del servicio, la satisfacción del cliente, la productividad de los recursos, la gestión de procesos internos y cumplir con los objetivos del área junto con los objetivos de la organización.

### **Palabras Clave:**

GESTION DE SERVICIOS DE TI SERVICIOS DE TI ITIL GESTION DE INCIDENTES UWE UML

#### **ABSTRACT**

<span id="page-18-0"></span>Xerox del Ecuador S.A. is part of the multinational Xerox Corporation, specialized in Commercialization and Services. Printing Outsourcing Services and Photocopying are part of its product´s portfolio, which also includes Specialized Technical Service (CSO), Technical Support through an installed platform at SW and HW (PS&I – GDO), and Service Administration (GDO). The PS&I – GDO (*Pre Sales & Implementation*) area seeks to improve its processes on IT Service Management, therefor it has developed and implemented an Incident Management System focused on IT Service Improvement for GDO, which aligns the best practices of Management services coming from ITIL v3 2011 (Information Technology Infrastructure Library). SIGIN was developed on UWE UML, a methodology used for developing web pages, it covers a software life cycle, and it is complemented with the design of UML diagrams and the creation of processes by using MagicDraw and SmartDraw respectively. Additionally, JAVA was used with its IDE Eclipse to developed the system proposal due to its a quick, safe, reliable and use free web programming language, Tomcat as a Web server and MySQL for database. The Incident Management System allows us to improve turnaround times, service quality, customer satisfaction, resource management productivity, internal management processes and compliance with the area's goals along with those of the organization.

### **KeyWords:**

IT SERVICE MANAGEMENT IT SERVICES ITIL INCIDENT MANAGEMENT UWE UML

## <span id="page-19-0"></span>**[GLOSARIO DE NOMENCLATURAS](#page-9-11)**

- TI: Tecnologías de la Información
- XLAR: Xerox Latinoamérica
- CSO: Customer Service Operation
- PS&I: Pre Sales & Implementation
- GDO: Global Document Outsourcing
- SLA: Acuerdo de Niveles de Servicio
- ITIL: Information Technology Infrastructure Library
- CCTA: Central de Informática y Telecomunicaciones Agencia
- OGC: Office of Government Commerce
- GITIMM: Government IT Infrastructure Management Method
- ISO/IEC 20000: ISO [\(International Organization for Standardization\)](http://es.wikipedia.org/wiki/International_Organization_for_Standardization) e IEC ([International Electrotechnical Commission\)](http://es.wikipedia.org/wiki/International_Electrotechnical_Commission)
- UWE UML: UML-Based Web Engineering
- MySQL: [Sistema de Gestión de Bases de Datos](http://es.wikipedia.org/wiki/Sistema_de_gesti%C3%B3n_de_bases_de_datos) [Relacional](http://es.wikipedia.org/wiki/Modelo_relacional)
- API: Application Programming Interface
- JSP: Java Server Pages
- CASE: Computer Aided Software Engineering
- OS: Operating System

## **[CAPÍTULO 1](#page-9-12)**

# <span id="page-20-0"></span>**DESARROLLAR E IMPLEMENTAR UN SISTEMA GESTOR DE INCIDENTES EN EL ÁREA PS&I – GDO PARA LA EMPRESA XEROX DEL ECUADOR S.A.**

Años atrás, el enfoque de las organizaciones estaba centrado en el crecimiento y mejora continua de sus equipos informáticos. En la actualidad los Servicios de TI representan una parte esencial para el correcto funcionamiento de los procesos del negocio, por tal razón, automatizar las TI se ha convertido en un proceso importante en toda organización, con el fin de administrar los sistemas de información: datos e información de hardware y software, mediante el procesamiento rápido, confiable e íntegro de los datos y llevando al personal de la organización a enfocarse en tareas que agreguen valor a sus clientes y alineen los servicios de tecnología con las necesidades de la organización.

La Gestión de Servicios de TI, hoy en día es considerada como una estrategia del negocio, que permite mejorar la calidad del servicio, la satisfacción del cliente, reducir costos, y centrarse en la mejora continua de sus servicios, mediante el uso de mejores prácticas garantizando un servicio eficiente y exitoso.

Es por ello que el proyecto desarrollado se enfoca en mejorar la Gestión de Servicios de TI, centrando la atención y soporte en la Gestión de Incidentes, con el fin de resolver de forma oportuna y eficaz cualquier incidente que cause una interrupción en el servicio, utilizando herramientas que mantengan la calidad de los Servicio de TI y reduzcan la complejidad de la infraestructura tecnológica.

### <span id="page-20-1"></span>**1.1 [Antecedentes](#page-9-13)**

Xerox del Ecuador S.A. es parte de la multinacional Xerox Corporation, especializada en Servicios de Reproducción y Copiado. Venta al por mayor y menor de papel y suministros consumibles de equipos Xerox. Fabricación, montaje, instalación, venta, arrendamiento y distribución de máquinas y

equipos para impresión y copia en B&N, color y equipos de reproducción gráfica.

Xerox del Ecuador S.A. pertenece a la región XLAR (Argentina, Chile, Ecuador y Perú), siendo una filiada rentable y exitosa en estos 48 años que viene trabajando en el mercado ecuatoriano con clientes de banca, servicios financieros, telefonía celular, logística, asesores empresariales, auditores; empresas del sector agropecuario, de alimentos, servicios, entre otros.

Ofrece en su catálogo de productos, Servicios de Outsourcing de Impresión y Fotocopiado. Este servicio contempla, Soporte técnico a impresoras y equipos multifunción de bajo, medio y alto volumen (atendido por CSO), Soporte Tecnológico en plataforma instalada a nivel de Software y Hardware (atendido por PS&I – GDO) y Administración del Servicio (atendido por GDO).

Para la Gestión de Incidentes de Soporte Técnico en impresoras y equipos multifunción Xerox, el área de CSO se apoya en el Centro de Servicio al Cliente Xerox ubicado en Colombia, orientado a dar soporte a usuarios de Ecuador y Perú. El Centro de Servicios cuenta con su propia herramienta que gestiona y administra los incidentes generados por los clientes externos.

Para la Gestión de Incidentes del área de PS&I - GDO, actualmente se administra y gestiona los pedidos de clientes internos y externos de GDO mediante el soporte y control manual dando como resultado problemas, contratiempos y retrasos en el negocio.

Con el fin de automatizar los procesos de atención dentro del área, se requiere la implementación de una herramienta que administre la Gestión de Incidentes, mejorando así la percepción del servicio y permitiendo a GDO enfocarse en su negocio.

## <span id="page-21-0"></span>**1.2 [Planteamiento del Problema](#page-9-14)**

La Gestión de Incidentes del área de PS&I - GDO se realiza de forma manual, interrumpiendo el alcance de sus objetivos estratégicos como área, ya que no cuenta con una herramienta que permita gestionar incidentes de

forma eficaz y oportuna, causando interrupción del servicio o demora en la implementación de mejoras.

La asignación de incidentes al personal técnico se la realiza de acuerdo a disponibilidad y no por capacidad de soporte o conocimiento apropiado para la resolución. No se asignan prioridades reales a los incidentes presentados generando demoras y fallas en la atención de incidentes, incumplimiento de SLA estipulados por contrato con los clientes, personal con atenciones recurrentes, falta de información en el proceso de atención y avances, insatisfacción y pérdida de confianza por parte de los clientes, afectando así la credibilidad de la marca.

Los resultados obtenidos hasta el momento demuestran la falta de adopción de una metodología o herramienta de buenas prácticas que facilite la gestión de servicios de TI del área.

### <span id="page-22-0"></span>**1.3 [Justificación](#page-9-15)**

Con la elaboración de este proyecto se busca hacer un relevamiento, mejora y automatización del desarrollo de sus procesos y adoptar una herramienta de mejores prácticas para la gestión de incidentes. Optimizar recursos, procesos y desempeño de los servicios de TI, tiempo y prioridad de atención, calidad y disponibilidad del servicio, soporte oportuno; mediante el uso de un Sistema Gestor de Incidentes que mejore la productividad de los usuarios, cumpla con los SLA acordados, controle y monitoree el servicio y brinde una atención completa e inmediata a los clientes internos y externos de GDO. El sistema permitirá:

- Creación y administración de perfiles de usuarios.
- Creación de incidentes, asignación de prioridades y personal técnico.
- Entrega de reportes estadísticos, clasificados de acuerdo a la información requerida en el relevamiento de información.
- Manejo de una base de conocimiento de incidentes generados para el uso posterior en la solución de incidentes similares, optimizando el uso de recursos que intervienen en el proceso.
- Uso de interfaz amigable.

Se utiliza el marco de trabajo ITIL v3 2011, por ser una fuente de confianza y la más aceptada en mejores prácticas para la Gestión de Servicios de TI, la metodología UWE UML porque es un modelado de Desarrollo de Software orientado a la Web y JAVA por ser un lenguaje de programación web rápido, seguro y confiable de uso libre; cumpliendo así con los objetivos trazados.

### <span id="page-23-0"></span>**1.4 [Objetivos](#page-9-16)**

### <span id="page-23-1"></span>**1.4.1 [Objetivo General](#page-9-17)**

Desarrollar e Implementar un Sistema Gestor de Incidentes en el área de PS&I - GDO para la empresa Xerox del Ecuador S.A, ajustando sus procesos a las mejores prácticas de Gestión de Servicios que propone el marco de trabajo ITIL. Utilizando como metodología de desarrollo de software a UWE UML, mejorando de manera óptima la gestión del servicio del área.

### <span id="page-23-2"></span>**1.4.2 [Objetivos Específicos](#page-9-18)**

- Análisis y especificación de requisitos: especificación de requisitos funcionales y no funcionales de la aplicación web.
- Diseño del Sistema: cumplimiento de requisitos y estructura que debe darse en la aplicación web.
- Codificación del Software: levantamiento de código fuente en el lenguaje JAVA, de acuerdo al diseño del sistema.
- Pruebas: asegurar el correcto funcionamiento de cada sección de código.
- Instalación / Implementación del programa desarrollado.

### <span id="page-23-3"></span>**1.5 [Alcance](#page-9-19)**

El presente proyecto comprende la implementación de un Sistema Gestor de Incidentes, mediante el uso de la plataforma Java, la metodología UWE UML, y el marco de trabajo ITIL, desarrollando los siguientes módulos:

Módulo de Mantenimiento:

- Gestión de Menús
- Gestión de Perfiles
- Gestión de Acceso Menús
- Gestión de Usuarios
- Gestión de Proveedores
- Gestión de Clientes
- Módulo de Incidentes:
	- Gestión de Prioridades
	- Gestión de Estados
	- Gestión de Tipos
	- Gestión de Incidentes
- Módulo de Estadísticas:
	- Informes de Incidentes
	- Informes de Satisfacción del Cliente
- Base de Conocimiento:
	- Soluciones por incidente
	- Soluciones por tipo de incidente

### **[CAPÍTULO 2](#page-9-20)**

## **Marco [Teórico](#page-9-21)**

### <span id="page-25-2"></span><span id="page-25-1"></span><span id="page-25-0"></span>**2.1 [Ingeniería de Software](#page-9-22)**

"La Ingeniería de Software es una disciplina constituida por un conjunto de métodos, herramientas y técnicas que se utilizan en el desarrollo de los programas informáticos" (Definicion.de, 2015). La IEEE dice que es la aplicación de un enfoque sistemático, disciplinado y cuantificable al desarrollo, operación y mantenimiento de software. Bohem, la conoce también como desarrollo de software o producción de software.

La Ingeniería de Software permite realizar un análisis y definición de las necesidades encontradas para luego dar paso al diseño, desarrollo, pruebas y validación del software y posterior implementación del sistema.

Para gestión y desarrollo de software es importante tomar en cuenta el Ciclo de Vida del Software que comprende:

- Identificar o definir las necesidades
- Análisis
- Diseño
- Codificación
- Pruebas y Validación
- Mantenimiento y evolución.

Según Pressman, la Ingeniería de Software utiliza normas y métodos que permiten obtener resultados óptimos en el desarrollo y uso del software y que este cumpla con sus fundamentos:

- Diseño de software o aplicaciones.
- Desarrollo de aplicaciones complejas de calidad.
- Exactitud en costos y tiempo de desarrollo de proyectos.
- Uso de normas específicas para obtener eficiencia de los sistemas.
- Organización de equipos de trabajo, en el área de desarrollo y mantenimiento de software.
- Detectar posibles mejoras mediante el uso de pruebas, para un mejor funcionamiento del software desarrollado.

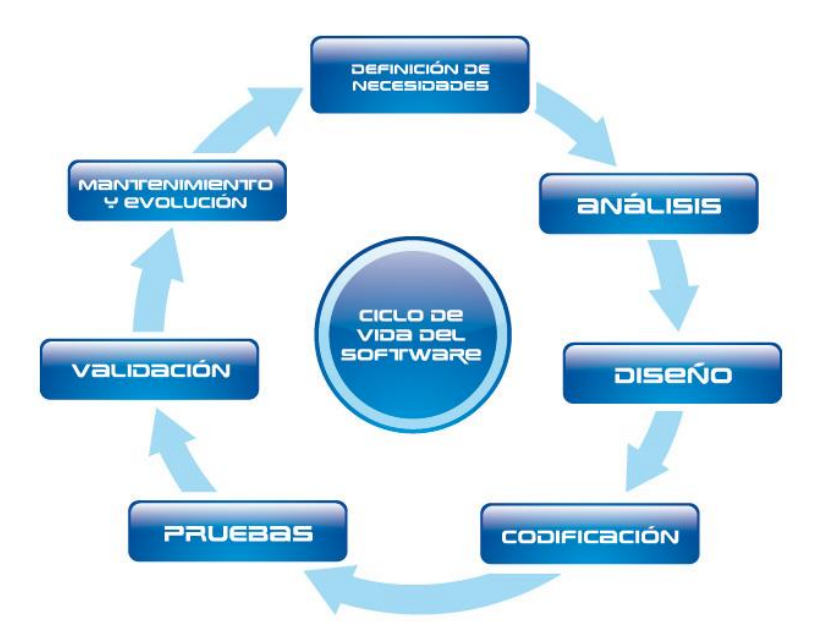

En la Ilustración 2.1 se visualiza el esquema del modelo en cascada y sus distintas fases.

**[Ilustración 2.1: Ciclo de Vida del Software](#page-15-1)**

Fuente (Tenelema, 2015)

## <span id="page-26-1"></span><span id="page-26-0"></span>**2.1.1 [Modelos de Desarrollo de Software](#page-9-23)**

Según Pressman, la Ingeniería de Software permite resolver problemas reales mediante la incorporación de una estrategia de desarrollo o modelos de desarrollo para la elaboración del software según su naturaleza y aplicación. A continuación detallamos los modelos:

- Modelo en Cascada: También conocido como el ciclo de vida básico según Pressman, sugiere un esquema sistemático secuencial para el desarrollo del software que comprende las siguientes actividades:
- Ingeniería y Modelado de Sistemas/Información.
- Análisis de los Requisitos del Software.
- Diseño del Sistema.
- Codificación.
- Pruebas.
- Mantenimiento.

En la Ilustración 2.2 se visualiza el esquema del modelo en cascada y sus distintas fases.

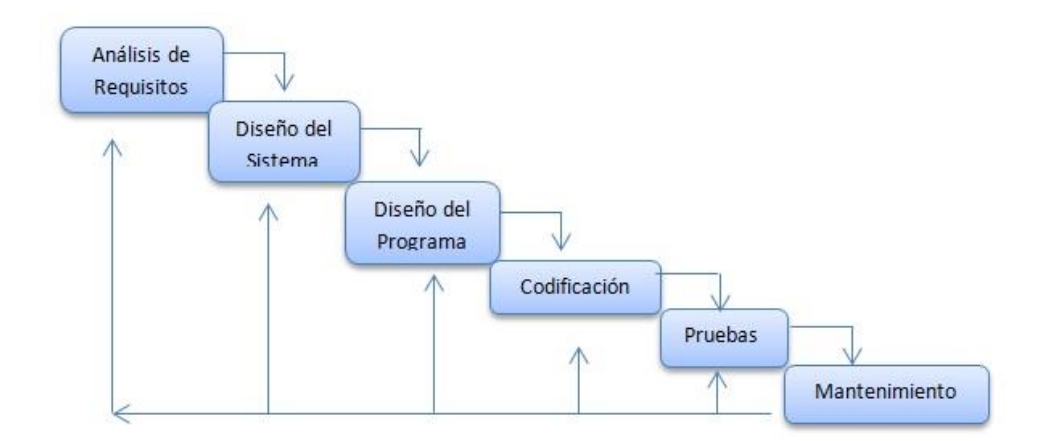

**[Ilustración 2.2: Modelo en Cascada](#page-15-2)**

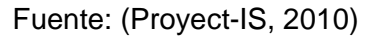

<span id="page-27-0"></span> Modelo de Prototipos: Según Pressman inicia con la recolección de requisitos que permite rescatar los objetivos globales del sistema y los requisitos conocidos y las áreas del esquema, luego se genera un diseño rápido que lleva a la construcción de un prototipo que es evaluado por el cliente y permite refinar los requisitos.

Cuando el prototipo se encuentra aprobado por el cliente le permite al programador satisfacer sus necesidades y el prototipo pasa a ser el primer sistema.

El modelo de prototipos comprende las siguientes actividades:

- Recolección y refinamiento de requisitos.
- Diseño rápido
- Construcción del Prototipo
- Evaluación del Prototipo por el cliente
- Refinamiento del Prototipo
- Entrega del desarrollo final

En la Ilustración 2.3 se visualiza el esquema del modelo de prototipos y sus distintas fases.

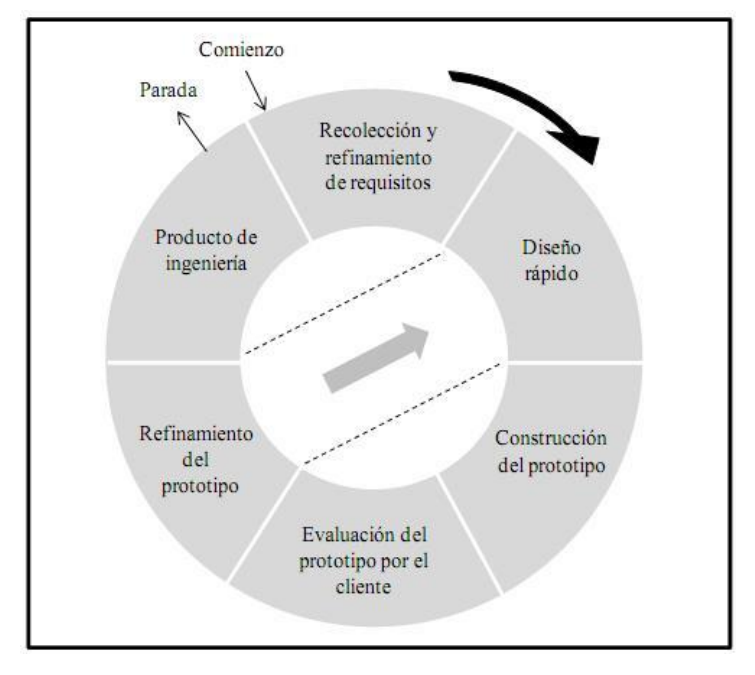

**[Ilustración 2.3: Modelo de Prototipos](#page-15-3)**

Fuente: (SistemInformacII, 2015)

- <span id="page-28-0"></span> Modelo en Espiral: Propuesto por Boehm es un proceso de software evolutivo que reúne la construcción de prototipos con aspectos controlados y sistemáticos del modelo en cascada. Proporciona el desarrollo de versiones incrementales. Las primeras interacciones pueden ser un modelo en papel o un prototipo mientras las últimas interacciones producen versiones del sistema a implementarse. Este modelo se divide en 6 regiones de tareas:
- Comunicación con el cliente
- Planificación
- Análisis de riesgos
- Ingeniería
- Construcción y adaptación
- Evaluación del cliente

En la Ilustración 2.4 se visualiza el esquema del modelo en espiral y sus distintas fases.

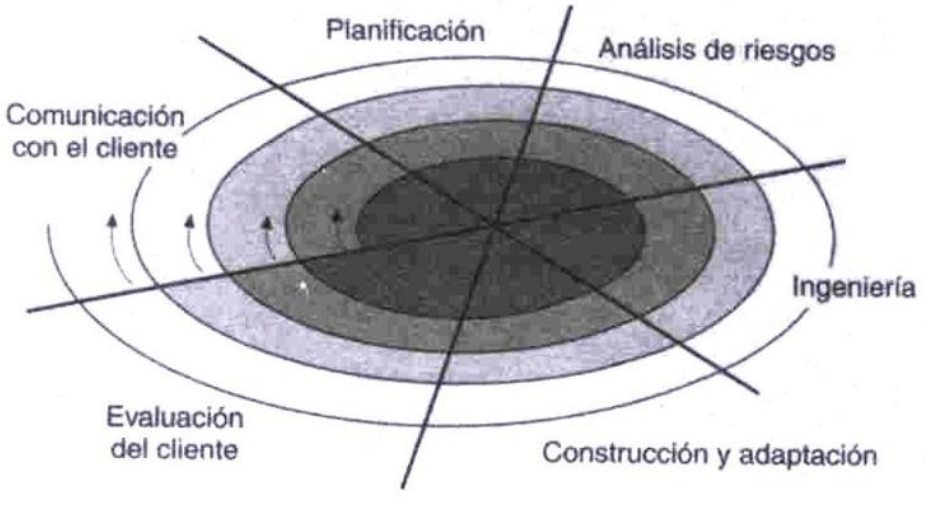

**[Ilustración 2.4: Modelo en Espiral](#page-15-4)**

Fuente: (Zelaya, 2010)

<span id="page-29-0"></span> Modelo Desarrollo por etapas: Es similar al modelo de prototipos porque se presenta al cliente el desarrollo de software por etapas sucesivas. Los detalles del desarrollo no se conocen desde el inicio del proyecto, pero se desarrollan con las diferentes versiones de código.

El modelo de desarrollo por etapas comprende las siguientes actividades:

- Requisitos, definición del problema.
- Análisis de requisitos
- Diseño global
- Diseño detallado,
- Codificación,
- Prueba
- Despliegue o Implementación.

(Revista EIA, 2007)

En la Ilustración 2.5 se visualiza el esquema del modelo de desarrollo por etapas y sus distintas fases.

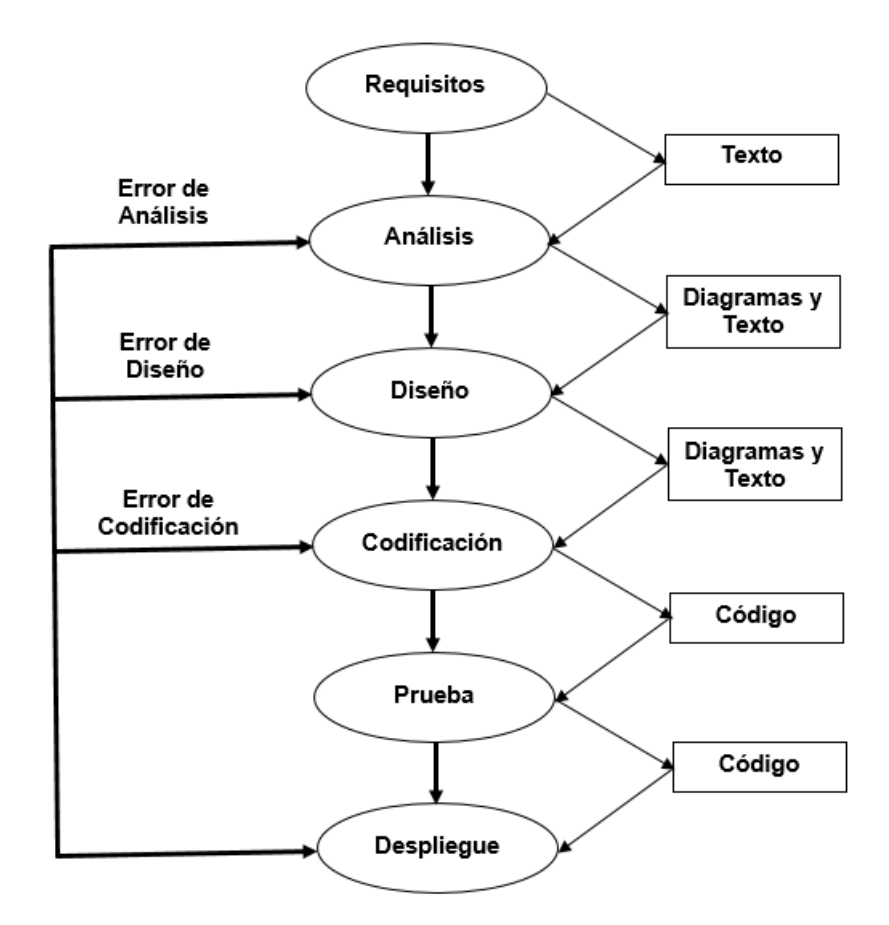

**[Ilustración 2.5: Modelo Desarrollo de Etapas](#page-15-5)**

Fuente: (Revista EIA, 2007)

<span id="page-30-0"></span> Modelo Incremental: Según Pressman une el modelo en cascada de forma repetida con la construcción de prototipos. Este modelo utiliza secuencias lineales en forma de escalera mientras avanza el tiempo, donde cada secuencia lineal produce un aumento del software. El modelo incremental entrega un producto con cada incremento. Los primeros incrementos son una parte del software final y le permiten al usuario conocer sobre los avances del proyecto y una base para realizar pruebas.

En la Ilustración 2.6 se visualiza el esquema del modelo incremental y sus distintas fases.

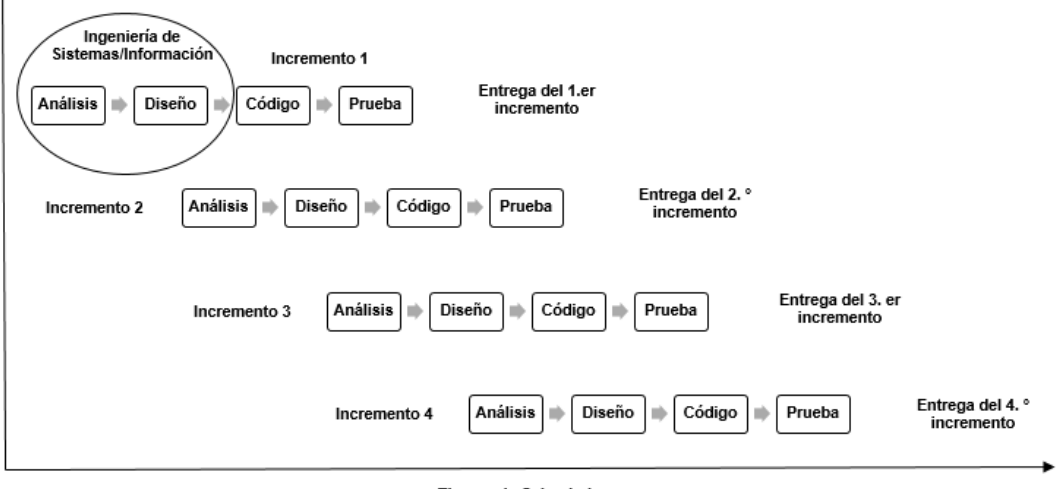

Tiempo de Calendario

**[Ilustración 2.6: Modelo Incremental](#page-15-6)**

Fuente: (Proyect-IS, 2010)

- <span id="page-31-0"></span> Modelo de Desarrollo Rápido de Aplicaciones – DRA: Según Pressman es un modelo lineal secuencial que utiliza un ciclo de desarrollo corto. Con este modelo se obtiene un desarrollo rápido basado en componentes, que permiten tener un sistema funcional si se comprende correctamente los requisitos y si se limita el proyecto y su ámbito. Este enfoque comprende las siguientes fases:
- Modelado de gestión
- Modelado de datos
- Modelado de proceso
- Generación de aplicaciones
- Pruebas de entrega

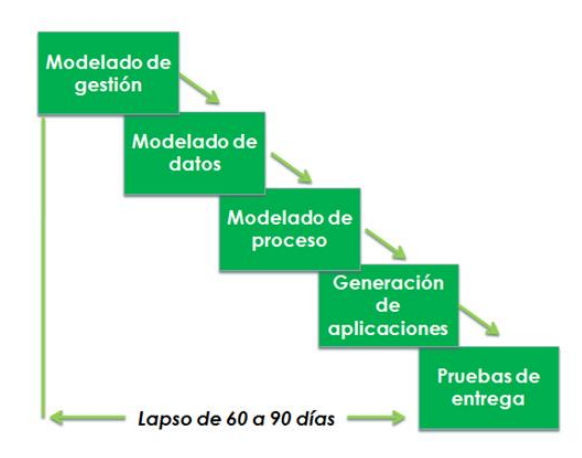

En la Ilustración 2.7 se visualiza el esquema del modelo DRA.

**[Ilustración 2.7: Modelo DRA](#page-15-7)**

Fuente: (Metodologias de Desarrollo de Software, 2012)

<span id="page-32-0"></span> Modelo de Desarrollo Concurrente: "Es un modelo de tipo de red donde todas las personas actúan simultáneamente o al mismo tiempo desarrollando técnicas importantes, tareas y estados asociados a ellas. Este modelo se lo utiliza a menudo en el desarrollo de aplicaciones cliente/servidor, y de cualquier otro software." (Martínez, 2015)

En la Ilustración 2.8 se visualiza el esquema del modelo incremental.

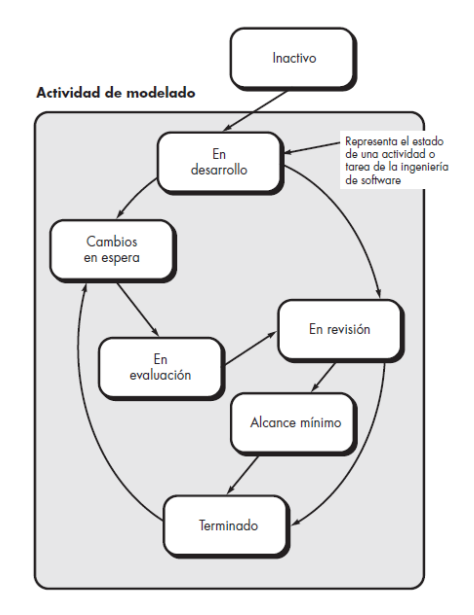

<span id="page-32-1"></span>**[Ilustración 2.8: Modelo Desarrollo Concurrente](#page-15-8)**

Fuente: (Marcillo, 2015)

### <span id="page-33-0"></span>**2.2 [Marco de Trabajo ITIL](#page-9-24)**

### <span id="page-33-1"></span>**2.2.1 [Breve Historia](#page-9-25)**

La tabla 2.1 hace una breve descripción de ITIL desde sus inicios.

## <span id="page-33-3"></span>**[Tabla 2.1](#page-14-1)**

## **Breve Historia sobre ITIL**

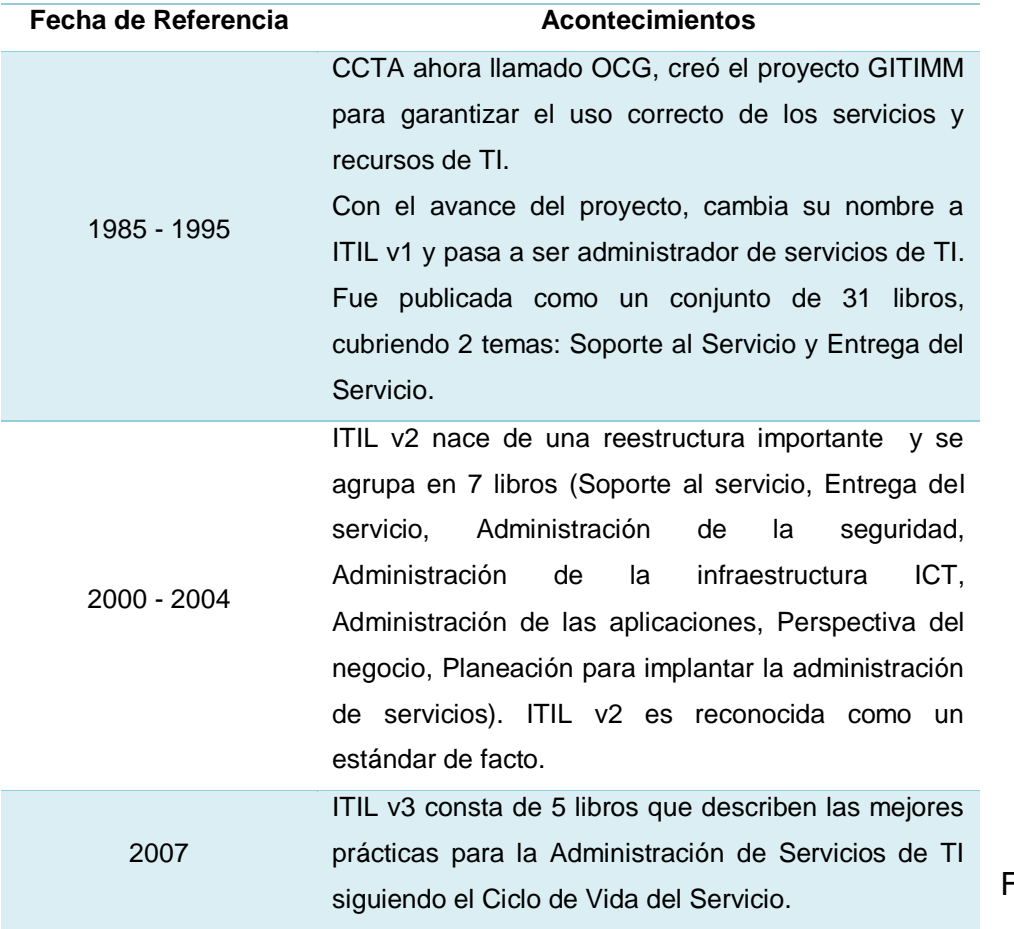

Fuent

e:

(Zamudio, 2015)

## <span id="page-33-2"></span>**2.2.2 [Definición](#page-9-26)**

"ITIL es un marco de referencia que describe un conjunto de mejores prácticas y recomendaciones para la administración de servicios de TI, con un enfoque de administración de procesos". (Zamudio, 2015)

ITIL fue reestructurado con el fin de alcanzar una Gestión de Servicios de TI de calidad a un costo adecuado. Se centra en el uso de procesos y estrategias que mejoran la gestión operativa de la infraestructura TI.

### <span id="page-34-0"></span>**2.2.3 [Características](#page-9-27)**

ITIL es considerado un enfoque práctico para la Gestión del Servicio porque:

- Adapta y reúne los marcos más comunes en la prestación de Servicios de TI.
- No se basa en ninguna plataforma de tecnología o industria específica.
- Se lo puede utilizar en todas las organizaciones de Servicios de TI como: empresas públicas y privadas; pequeñas, medianas y grandes.
- Es una mejor práctica porque une ideas, experiencias y aprendizajes de líderes de todo el mundo, que ofrecen los mejores servicios.
- La Gestión de Servicio ITIL es parte del estándar ISO/IEC 20000.
- Sus prácticas son un conjunto de procesos, requerimientos técnicos y operacionales.
- Integra y administra de forma eficaz los recursos: Personas, Procesos y Tecnología.
- Genera valor para los clientes acoplando las estrategias de servicio y negocio con las necesidades del cliente.

## <span id="page-34-1"></span>**2.2.4 [Servicio](#page-9-28)**

"ITIL define el servicio como un medio para entregar valor a los clientes facilitándoles un resultado deseado sin la necesidad de que estos asuman los costes y riesgos específicos asociados". (Osiatis, 2015)

## <span id="page-34-2"></span>**[Tipos de Servicios](#page-9-29)**

Según ITIL, dentro de una organización es importante identificar los servicios internos y externos que aportan en las actividades de la organización o que apoyan en los resultados del negocio.

Los Servicios pueden ser:

## <span id="page-35-2"></span>**[Tabla 2.2](#page-14-2)**

## **Tipos de Servicios**

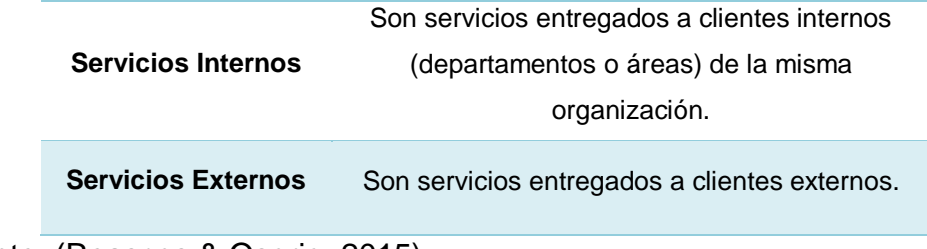

Fuente: (Reascos & Osorio, 2015)

Según ITIL, un paquete de servicios es la unión de dos o más servicios que se entregan al cliente para dar una solución a una necesidad específica o que permiten mantener los resultados específicos de un negocio.

Los proveedores de servicios ofrecen estos paquetes de servicios a sus clientes para mejorar sus economías de escala y competir en precios con otros proveedores, siendo flexibles en sus precios.

### <span id="page-35-0"></span>**[Tipos de Clientes](#page-9-30)**

Según ITIL, los clientes pueden ser:

## <span id="page-35-3"></span>**[Tabla 2.3](#page-14-3)**

## **Tipos de Clientes**

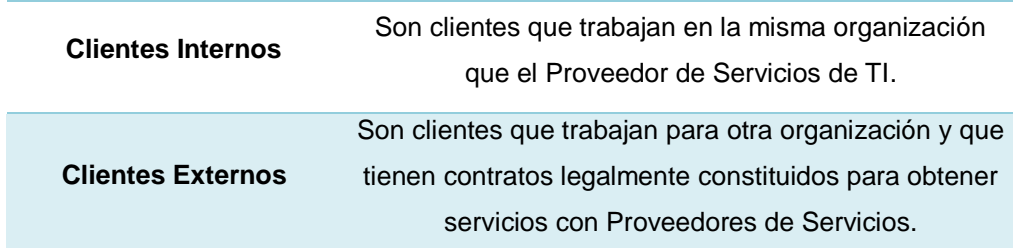

Fuente: (Reascos & Osorio, 2015)

### <span id="page-35-1"></span>**2.2.5 [Gestión del Servicio](#page-10-0)**

"ITIL define la Gestión del Servicio como un conjunto de capacidades organizativas especializadas para proporcionar valor a los clientes en forma de servicios". (Osiatis, 2015)
## **2.2.6 [Gestión de Servicios de Tecnologías de Información \(ITSM\)](#page-10-0)**

"ITIL define a ITSM como la implantación y gestión de los servicios de TI de calidad que satisfacen las necesidades del negocio". (ITpreneurs Nederland, 2013)

Según ITIL, los proveedores de servicios de TI son los encargados de realizar la Gestión de Servicios de TI, mediante la integración y administración de personas, procesos y tecnología.

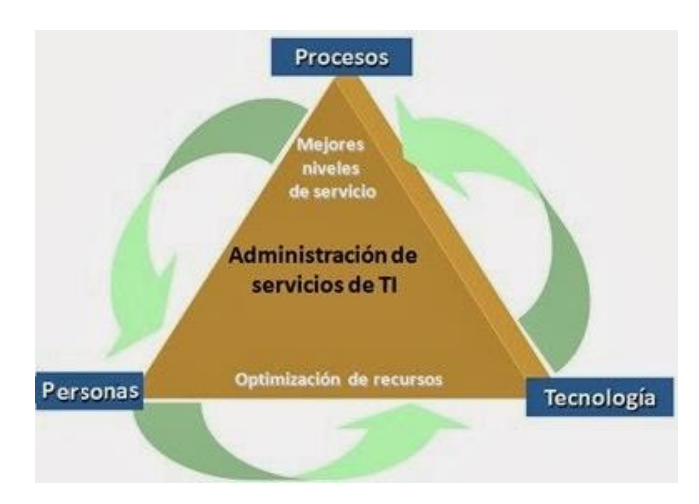

**[Ilustración 2.9: Proveedores de servicios de TI](#page-15-0)**

Fuente: (Juárez, 2013)

"Una buena Gestión de Servicios de TI debe:

- Proporcionar una adecuada administración de la calidad.
- Aumentar la eficiencia en el uso de recursos de TI.
- Alinear los procesos de negocio y la infraestructura de TI.
- Reducir los riesgos asociados a los Servicios de TI.
- Generar negocio".

(econocom osiatis, s.f.)

## **2.2.7 [Procesos y Funciones](#page-10-1)**

### **[Proceso](#page-10-2)**

Según ITIL, un proceso es el conjunto de actividades diseñadas para lograr un objetivo específico. Tiene una o más entradas y las convierte en resultados que deben cumplir las expectativas de los clientes internos y externos.

Los procesos están orientados al rendimiento ya que representan costos, calidad, duración, productividad entre otras variables, por lo tanto son medibles.

Según ITIL, un proceso puede tener un rol, responsabilidades, herramientas y controles de gestión para llegar a tener resultados confiables, es por esta razón, que todas las organizaciones tienen que documentar y controlar los procesos cuando estos se encuentren definidos, ya que se pueden repetir y es necesario volver a gestionarlos lo que puede llevar a mejorar la solución de este proceso repetitivo.

## 2.2.7.2 [Función](#page-10-3)

Según ITIL, una función maneja recursos necesarios para obtener resultados deseados, mediante un grupo de personas que usan equipos y herramientas para realizar procesos o actividades.

En grandes organizaciones, las funciones pueden estar distribuidas y ser realizadas por varios departamentos o grupos de trabajo y en algunas ocasiones puede ser un área o unidad. En pequeñas organizaciones, las funciones pueden ser realizadas por una persona o por un grupo de trabajo.

Según ITIL, existen 4 funciones que se reconocen dentro de una organización:

- Centro de Servicios: Único punto de contacto para los clientes cuando existe una interrupción de los servicios.
- Gestión Técnica: Entrega recursos técnicos necesarios que garanticen la continuidad y funcionamiento de los servicios y de infraestructura de TI.
- Gestión de Operaciones de TI: Garantiza el funcionamiento de los servicios, infraestructura de TI, el control de operaciones de TI y las instalaciones.
- Gestión de Aplicaciones: Garantiza el funcionamiento de las aplicaciones en todo el ciclo de vida del servicio.

### **2.2.8 [Roles y Responsabilidades](#page-10-4)**

## 2.2.8.1 [Rol](#page-10-5)

"Un rol es un conjunto de actividades y responsabilidades asignadas a una persona o un grupo". (Osiatis, s.f.)

### 2.2.8.1.1 [Roles Genéricos](#page-10-6)

Según ITIL, existen cuatro roles genéricos en la Gestión de Servicios: Gestor del Servicio, Propietario del Servicio, Gestor del Proceso, Propietario del Proceso.

### **[Tabla 2.4](#page-14-0)**

### **Roles Genéricos**

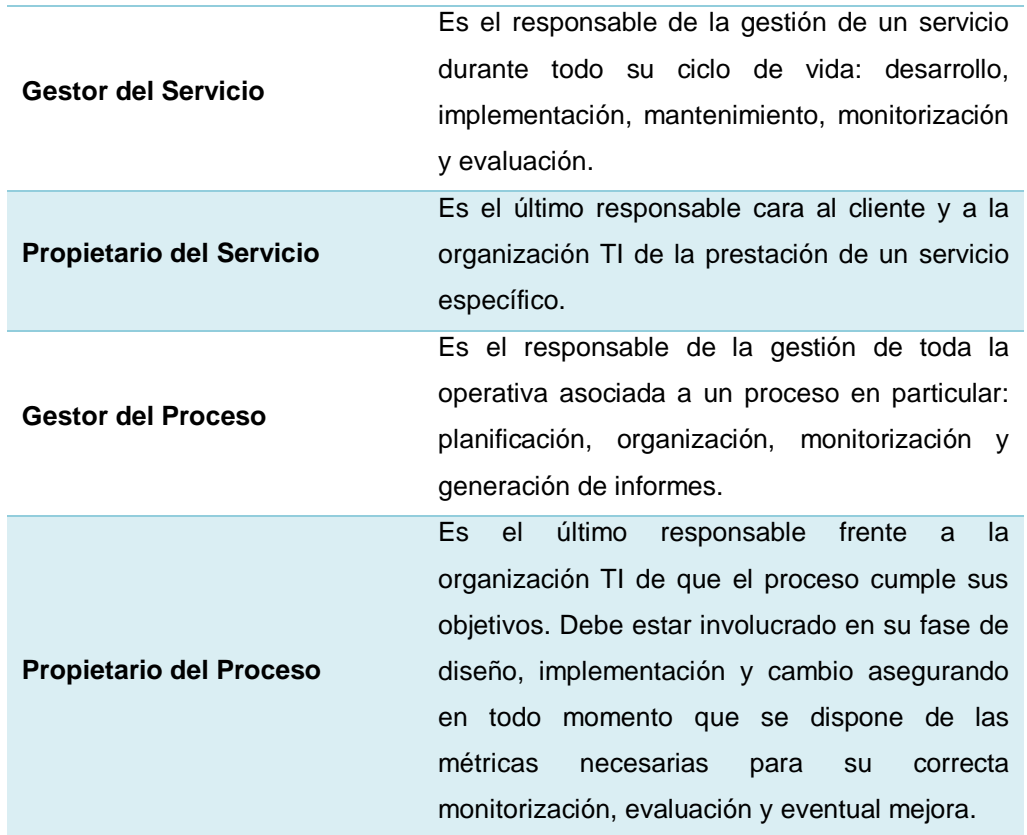

Fuente: (Osiatis, s.f.)

Según ITIL, para que el Ciclo de Vida del Servicio sea exitoso se debe establecer roles y responsabilidades de los equipos y grupos de trabajo, así como las funciones que van a desarrollar con el fin de realizar los procesos y actividades de forma eficaz en cada fase del ciclo de vida.

### **2.2.9 [Ciclo de Vida del Servicio](#page-10-7)**

"El Ciclo de Vida del Servicio es un enfoque de la Gestión de Servicios de TI, que destaca la importancia de la coordinación y el control, a través de las diversas funciones, procesos y sistemas necesarios para gestionar el Ciclo de Vida de los Servicios de TI de forma completa, brindando un servicio fiable, consistente, de alta calidad, y de costo aceptable". (ITpreneurs Nederland, 2013)

Según ITIL, el Ciclo de Vida del Servicio en ITIL v3 tiene 5 fases que garantizan la estabilidad y fortaleza en la Gestión del Servicio. Sus volúmenes son: Estrategia del Servicio, Diseño del Servicio, Transición del Servicio, Operación del Servicio y la Mejora Continua del Servicio.

### **[Estrategia del Servicio](#page-10-8)**

Según ITIL, la Estrategia del Servicio inicia con la creación de valor porque determina los objetivos de la organización y las necesidades del cliente. Esta fase orienta en el diseño, desarrollo e implementación de la Gestión del Servicio y lo convierte en un activo estratégico.

Su propósito es el diseño y ejecución de planes que permitan cumplir las necesidades del negocio y para conseguir este propósito se deben ejecutar las 4 P de la Estrategia del Servicio: Perspectiva, Posición, Planes y Patrones.

En esta fase se establece una estrategia:

- Para que un Proveedor de Servicios ofrezca productos que satisfagan las exigencias de negocio del cliente.
- Para gestionar los Servicios de TI del Proveedor de Servicios. La Estrategia del Servicio incluye los siguientes procesos:
- Gestión de la Estrategia para Servicios de TI
- Gestión de Demanda
- Gestión de la Cartera de Servicios
- Gestión Financiera para Servicios de TI
- Gestión de las Relaciones con el Negocio

### **[Diseño del Servicio](#page-10-9)**

Según ITIL, el Diseño del Servicio orienta en el diseño y desarrollo de los servicios y de los procesos de la Gestión del Servicio. En esta fase se ejecuta el plan establecido en la Estrategia del Servicio para cumplir con los objetivos del negocio.

Su propósito es diseñar servicios de TI, prácticas de gobierno, procesos y políticas de TI para ejecutar la estrategia del Proveedor de Servicios y realizar mejoras importantes durante el Ciclo de Vida del Servicio, con el fin de satisfacer las necesidades del negocio.

El Diseño del Servicio incluye los siguientes procesos:

- Coordinación del Diseño
- Gestión del Nivel del Servicio (SLM)
- Gestión del Catálogo de Servicios (SCM)
- Gestión de la Disponibilidad
- Gestión de la Seguridad de la Información
- Gestión de Proveedores.
- Gestión de la Capacidad
- Gestión de la Continuidad de los Servicios de TI (ITSCM)

## **Transición [del Servicio](#page-10-10)**

Según ITIL, la Transición del Servicio orienta en el desarrollo y mejora de las capacidades en servicios nuevos y modificados, luego los coloca en producción controlando el riesgo de fracaso o interrupción.

Su propósito es asegurar que los servicios nuevos y modificados cumplan las expectativas del negocio y se generen cambios exitosos así como se determinó en las fases del Ciclo de Vida de la Estrategia del Servicio y del Diseño del Servicio.

La Transición del Servicio comprende procesos que apoyan e influyen en todas las fases del Ciclo de Vida del Servicio:

- Gestión del Cambio
- Gestión de la Configuración y los Activos del Servicio
- Gestión del Conocimiento.

Procesos centrados en la Transición del Servicio

- Gestión de Versiones y de Despliegues
- Planificación de Transición y Soporte.
- Validación y Pruebas del Servicio
- Evaluación del Cambio

### **[Operación del Servicio](#page-10-11)**

Según ITIL, la Operación del Servicio orienta a lograr eficacia y eficiencia en la prestación y apoyo de los Servicios que garantizan valor al cliente y al proveedor de servicios. Esta fase es la más crítica en el Ciclo de Vida del Servicio porque mediante el uso de procesos, métodos y herramientas que permiten tener un control proactivo, permite llegar a los objetivos estratégicos.

Su propósito es realizar, controlar y gestionar las actividades y procesos necesarios para cumplir con los servicios en los niveles acordados para los usuarios y clientes del negocio. Para esto, el personal que trabaja en la Operación del Servicio debe contar con procesos y herramientas vigentes.

La Operación del Servicio incluye los siguientes procesos:

- **Gestión de Incidentes**
- Gestión de Problemas
- Gestión de Eventos
- Gestión de Peticiones de Servicio
- Gestión de Accesos

La Operación del Servicio incluye las siguientes funciones:

- Centro de Servicios
- Gestión Técnica
- Gestión de Operaciones de TI
- Gestión de aplicaciones

### **[Mejora Continua del Servicio](#page-10-12)**

Según ITIL, la Mejora Continua del Servicio orienta en forma decisiva en la creación y mantenimiento del valor para los clientes. Esta fase permite mejorar los servicios y adaptarlos a las necesidades de los clientes que constantemente se encuentra en cambio, mediante la estrategia, diseño, transición y operación de los servicios mejorados, por ello es importante: planificar, hacer, comprobar y actuar.

Su propósito es alinear y realinear continuamente los Servicios de TI con las necesidades cambiantes del negocio, identificando e implementando mejoras en los Servicios de TI y los activos que la apoyen.

La Mejora Continua del Servicio permite tener mayor competencia organizativa, integrar personas y procesos, disminuir costos y riesgos, y tener una reacción rápida frente a los cambios. Su papel se ejecuta durante la totalidad del ciclo.

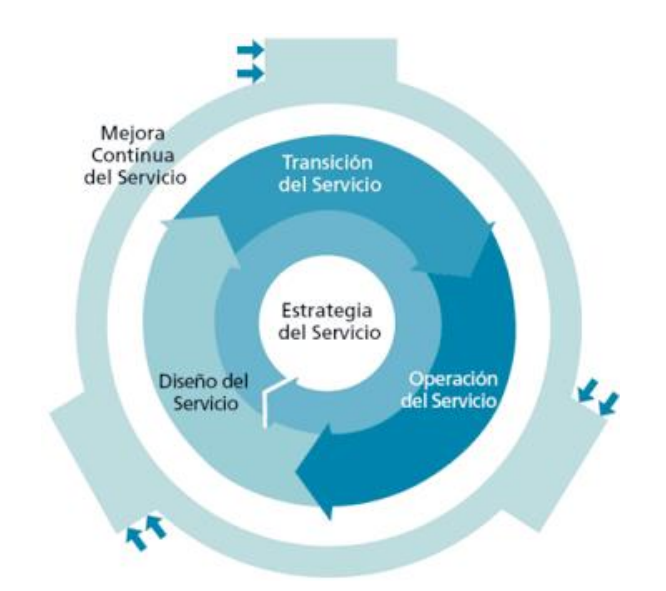

**[Ilustración 2.10: Ciclo de Vida del Servicio –](#page-15-1) ITIL**

Fuente: (Gestion de Servicio y Gobierno de TI, 2012)

## **2.3 [Gestión de Incidentes](#page-10-13)**

Un incidente se define como cualquier evento que no forma parte de la operación estándar de un servicio y que causa, o puede causar, una interrupción total o parcial de un servicio, o una reducción de calidad del mismo. El objetivo de ITIL es reiniciar el funcionamiento normal tan rápido como sea posible con el menor impacto para el negocio y el usuario, con el menor coste posible y asegurando mantener los niveles de servicio acordados. (ITIL - Incidente Management, s.f.)

"La Gestión de Incidentes no se preocupa de encontrar y analizar las causas subyacentes a un determinado incidente sino exclusivamente a restaurar el servicio." (CJHZ, 2011)

"Los objetivos principales de la Gestión de Incidentes son:

- Detectar cualquiera alteración en los servicios TI.
- Registrar y clasificar estas alteraciones.
- Asignar el personal encargado de restaurar el servicio según se define en el SLA correspondiente".

(CJHZ, 2011)

# Proceso de la Gestión de Incidentes

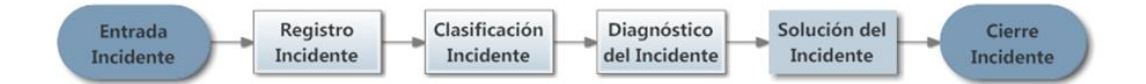

### **[Ilustración 2.11: Proceso de la Gestión de Incidentes](#page-15-2)**

Fuente: (Reascos & Osorio, 2015)

### **2.3.1 [Identificación de Incidentes](#page-10-14)**

Identificar y resolver el incidente antes que afecte a los usuarios. Es importante mantener supervisión del incidente para que el impacto en el negocio sea mínimo.

#### **2.3.2 [Registro de Incidentes](#page-10-15)**

Se debe registrar un Incidente cuando un usuario lo reporta o cuando se detecta una alerta de forma automática. Es importante registrar la fecha y hora de la notificación. Contar con un registro histórico de información relacionada con el incidente apoya al personal de soporte en futuras intervenciones.

## **2.3.3 [Clasificación del Incidente](#page-10-16)**

Para determinar el nivel de prioridad en la solución de un incidente, debemos tomar en cuenta los siguientes parámetros:

- Impacto
- Urgencia

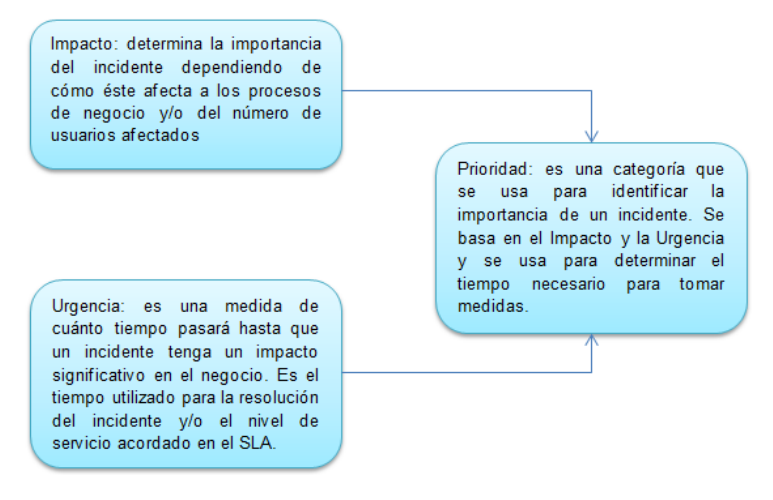

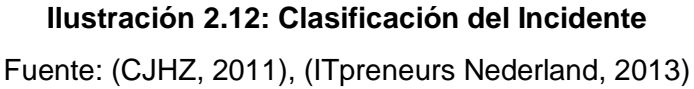

A continuación se presenta el diagrama de prioridades generado para este proyecto en función de la urgencia e impacto del incidente:

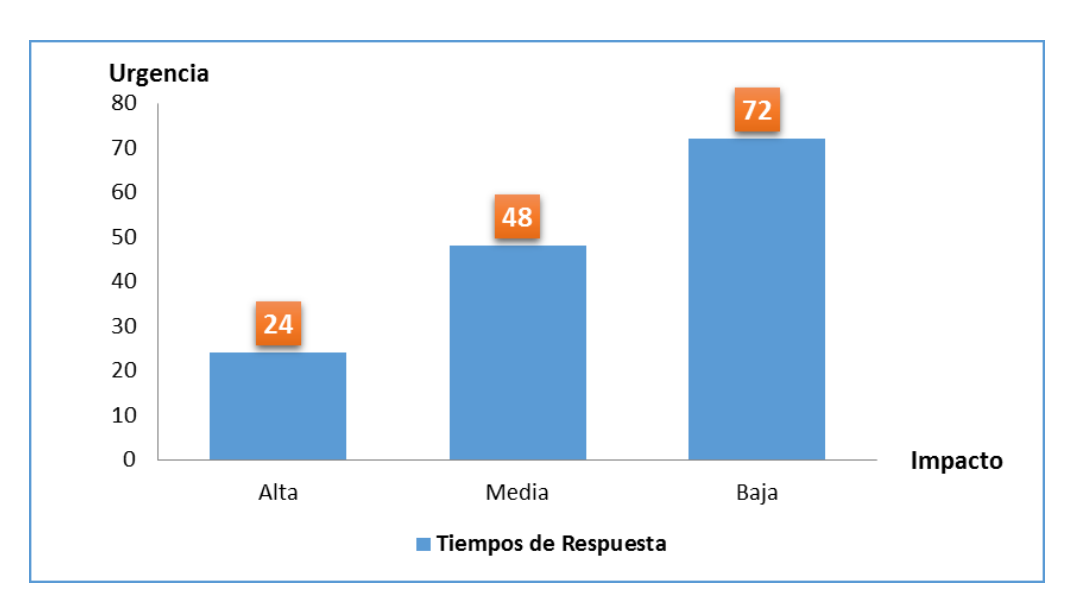

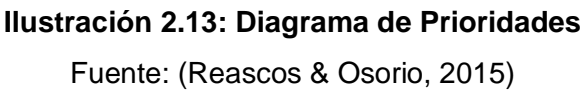

### **2.3.4 [Escalado y Soporte](#page-10-16)**

Según ITIL, cuando un soporte de primer nivel no puede resolver un incidente, se debe solicitar soporte de un técnico o especialista que pueda tomar decisiones de mayor responsabilidad y gestione el incidente con recursos adicionales que satisfagan las necesidades del cliente. Este proceso es conocido como escalado y comprende dos tipos:

- **Escalado funcional:** Requiere soporte de un técnico o especialista de segundo nivel para resolver el incidente.
- **Escalado jerárquico:** Requiere soporte de un Administrador de TI, que pueda autorizar el soporte de tercer nivel o recursos adicionales para resolver un incidente.

A continuación se muestra un posible Flujo de Escalado y Soporte para atención de Incidentes.

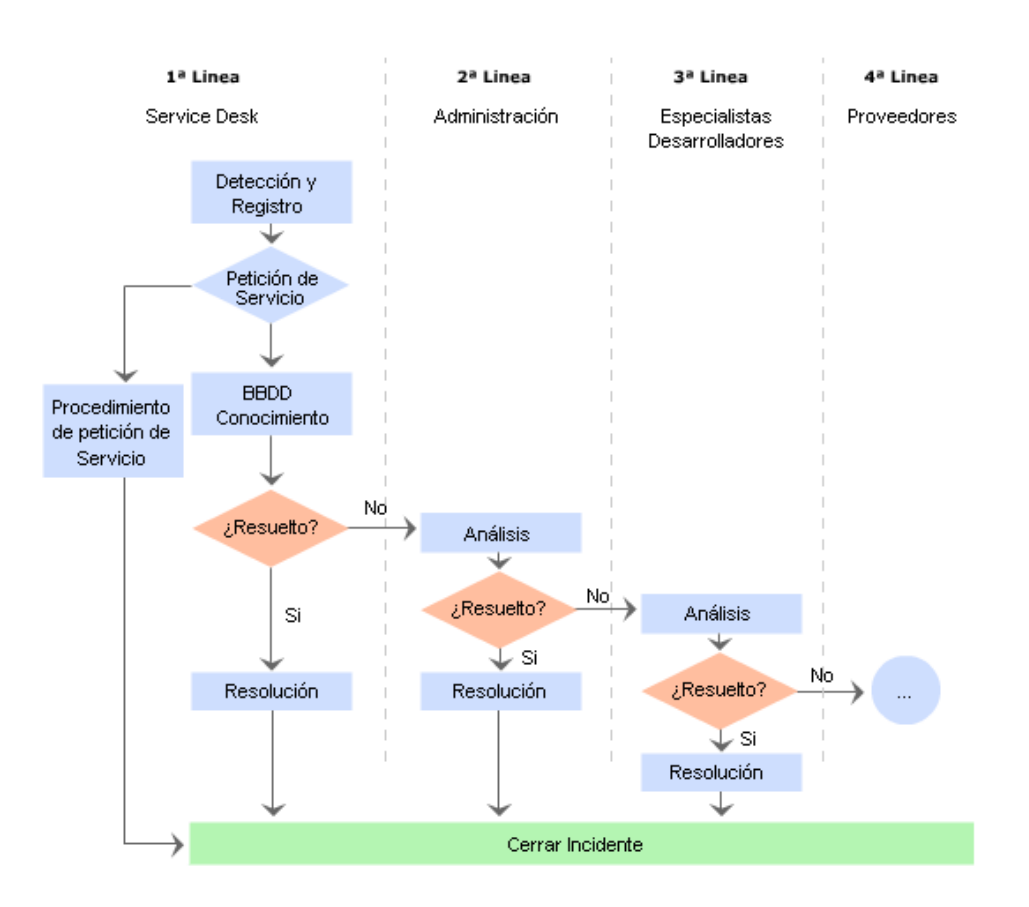

**[Ilustración 2.14: Escalado y Soporte](#page-15-5)** Fuente: (CJHZ, 2011)

### **2.3.5 [Diagnóstico](#page-10-17) Inicial**

El soporte de primer nivel que recibe la notificación, es quien debe recopilar toda la información y los errores para dar un diagnóstico exacto. Luego debe intentar resolver y cerrar el incidente en caso de que la resolución sea exitosa.

### **2.3.6 [Investigación y Diagnóstico de Incidentes](#page-10-18)**

El soporte de primer nivel al recibir la notificación del incidente, identifica una resolución posible y debe aplicarla con soporte directo del usuario, soporte técnico en áreas concretas o el soporte a un proveedor externo para que se resuelva el incidente.

### **2.3.7 [Cierre de Incidentes](#page-10-19)**

Para el cierre del incidente el cliente debe estar conforme con la solución y soporte provisto por el usuario de primer nivel a cargo de la revisión del incidente.

El cliente es el encargado de registrar el nivel de satisfacción por la atención prestada al incidente reportado, dependiendo de los tiempos establecidos para la solución del mismo de acuerdo a la prioridad establecida para el tipo de incidente.

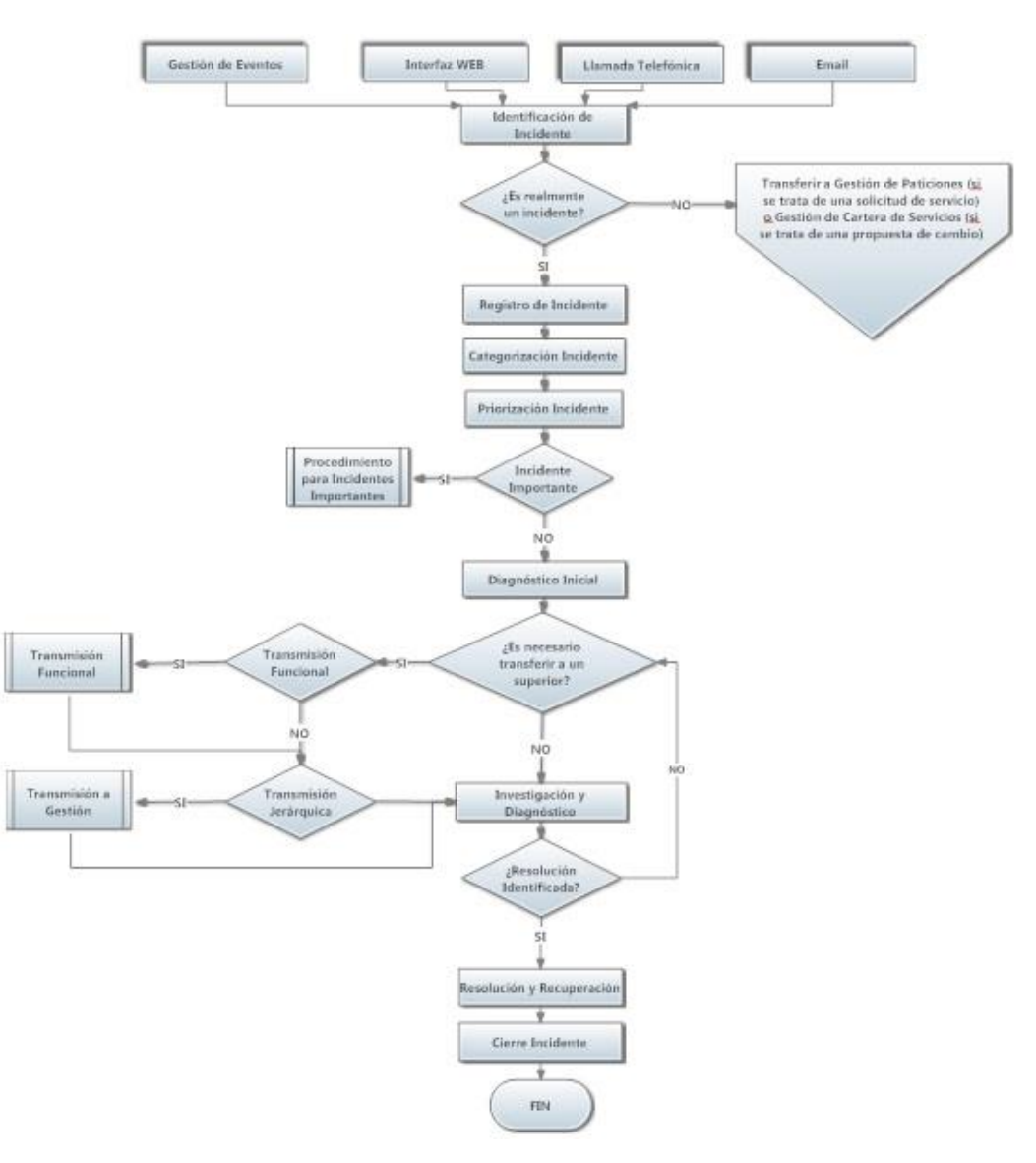

### La Ilustración 2.15 presenta el proceso de gestión de incidentes.

**[Ilustración 2.15: Esquema Proceso Gestión de Incidentes](#page-15-6)** Fuente: (ITpreneurs Nederland, 2013)

## **2.4 [Metodología UWE](#page-10-20)**

## **2.4.1 [Definición](#page-10-21)**

UWE UML, es una metodología de Ingeniería de Software utilizada para el desarrollo de aplicaciones web y se basa en técnicas, notación y mecanismos de extensión UML. Le da mayor atención a la sistematización y personalización de los sistemas. Se caracteriza por ser una metodología orientada a objetos. (UWE – UML-based Web Engineering, 2014)

### **2.4.2 [Características](#page-10-22)**

"UWE tiene como visión de conjunto, proporcionar:

- Dominio basado en el lenguaje de modelado especifico UML.
- Metodología basada en modelos.
- Soporte de herramientas para el diseño sistemático.
- Herramientas CASE de apoyo para la generación automática de aplicaciones Web."

(UWE – UML-based Web Engineering, 2014)

### **2.4.3 [Fases de la Metodología UWE](#page-10-23)**

UWE tiene 4 fases de modelado:

- Análisis de Requisitos
- Modelo Conceptual
- Modelo de Navegación
- Modelo de Presentación

### **[Análisis de Requisitos](#page-10-24)**

Para UWE, el modelo de análisis de requisitos tiene como objetivo comprender los procesos que va a gestionar el sistema, es decir debe analizar, definir, validar requisitos y describir el alcance. Este modelo utiliza casos de uso.

Los requisitos a analizar se clasifican en funcionales y no funcionales:

- **Funcionales**: Este requisito define una función del sistema de software y sus componentes. (conjunto de entradas, comportamientos y salidas). Los requisitos funcionales establecen el comportamiento del sistema y pueden ser: cálculos, detalles técnicos, manejo de datos y otras funciones que un sistema debe cumplir. Los requerimientos de comportamiento para cada requerimiento funcional se muestran en los casos de uso.
- **No Funcionales**, Este requisito detalla los criterios que juzgan la operación de un sistema. Pueden ser requisitos que no describen

información a guardar, ni funciones a realizar, como: el rendimiento, seguridad, accesibilidad, interfaz, etc.

### 2.4.3.2 [Modelo Conceptual](#page-10-25)

Genera un diagrama de contenido que muestra cómo se encuentran relacionados los contenidos del sistema: clases y relaciones. Su desarrollo se basa en los casos de uso detallados en el análisis de requisitos. Este modelo usa diagramas de clases para especificar la estructura de datos del sistema, diagramas de secuencia y diagramas de estado para visualizar los mensajes entre objetos y las acciones que realizan al cambiar de estado.

#### **[Modelo de Navegación](#page-10-26)**

Este modelo permite personalizar el diseño y estructura de navegación del usuario. Valida como están conectadas las páginas del sistema web, para lo cual, usa diagramas de contenido con nodos y enlaces. Los nodos son unidades de navegación y se conectan por enlaces, los mismos que pueden ser presentados en diferentes páginas o en una misma página web.

#### **[Modelo de Presentación](#page-10-27)**

Este modelo muestra cuáles son las clases de navegación y de proceso que pertenecen a una página web, mediante el uso de un diagrama de presentación.

#### **2.4.4 [Modelando con UML](#page-10-28)**

UML es un lenguaje de modelado de sistemas de software que permite visualizar, especificar, construir y documentar un sistema abarcando aspectos conceptuales como procesos de negocio, funciones del sistema, lenguajes de programación, esquemas de bases de datos y componentes reutilizados. Trabaja con 9 tipos de diagramas para mostrar diferentes aspectos de las entidades representadas. (Microsoft Developer Network, 2015)

## **[Diagramas](#page-10-29)**

Un diagrama es el conjunto de elementos gráficos que junto a sus relaciones describen el contenido de una vista.

Los diagramas UML muestran todas las vistas de un sistema desde varias perspectivas:

- "Diagramas de Casos de Uso, para modelar los procesos 'business'.
- Diagramas de Clases, para modelar la estructura estática de las clases en el sistema.
- Diagramas de Objetos, para modelar la estructura estática de los objetos en el sistema.
- Diagramas de Estado, para modelar el comportamiento de los objetos en el sistema.
- Diagramas de Secuencia, para modelar el paso de mensajes entre objetos.
- Diagramas de Colaboración, para modelar interacciones entre objetos.
- Diagramas de Actividad, para modelar el comportamiento de los Casos de Uso, objetos u operaciones.
- Diagramas de Componentes, para modelar componentes.
- Diagramas de Distribución, para modelar la distribución del sistema." (Popking Software and Sistem, 2001)

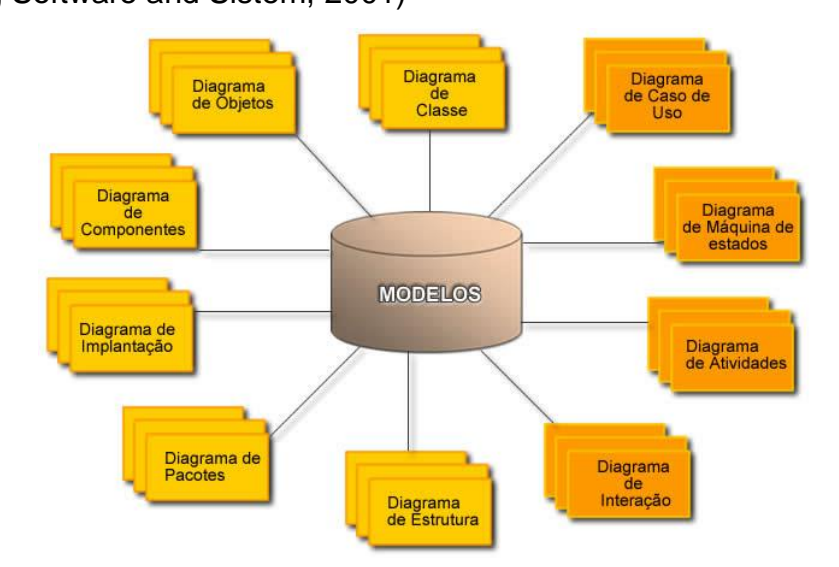

**[Ilustración 2.16: Diagramas de Modelado UML](#page-15-7)** Fuente: (Info Escola, 2006-2015)

En la actualidad, los diagramas más usados son: casos de uso, clases, secuencia, estado, despliegue y actividades. A continuación se presenta una breve descripción de estos por haber sido implementados en el presente proyecto.

### **[Diagrama de Casos de Uso](#page-10-30)**

Según Fowler, un diagrama de casos de uso describe lo que se debe hacer en el sistema, el cual permite representar gráficamente los actores y procesos principales que participan en el desarrollo de software. Un caso de uso define cada interacción supuesta con el sistema a desarrollar. Aquí se representan los requisitos funcionales y representa las expectativas del usuario en el desarrollo del sistema.

### **[Diagrama de Clases](#page-11-0)**

Según Fowler, un diagrama de clases es un diagrama estático que muestra la estructura lógica del sistema (conjunto de clases, interfaces, relaciones entre un objeto y otro, herencia de propiedades de otro objeto, conjuntos de operaciones/propiedades), el cual es utilizado en el análisis y diseño del sistema. Es el diagrama más común cuando se requiere describir el diseño de los sistemas orientados a objetos.

### **[Diagrama de Secuencia](#page-11-1)**

Según Fowler, un diagrama de secuencia se utiliza para modelar la interacción entre objetos y el intercambio de mensajes entre ellos. Se compone de objetos, mensajes y métodos. El diagrama de secuencia muestra los objetos que intervienen con líneas discontinuas verticales, mensajes pasados entre los objetos como flechas horizontales.

### **[Diagrama de Estado](#page-11-2)**

Según Fowler, se usa un diagrama de estado para mostrar cómo evoluciona un sistema y el cambio de estado de un objeto conforme se generan varios eventos. Muestra la vista dinámica del sistema y tiene como componentes los eventos, acciones, actividades, transiciones y estados.

### **[Diagrama de Despliegue](#page-11-3)**

Según Fowler, se usa un diagrama de despliegue para modelar los artefactos de software en nodos (usualmente plataforma de hardware). Este tipo de diagrama usa nodos, componentes y asociaciones.

#### **[Diagrama de Actividades](#page-11-4)**

Según Fowler, un diagrama de actividades representa de forma gráfica por medio de un algoritmo o proceso, los flujos de trabajo paso a paso del negocio y operación de los componentes en el sistema. Sirven para modelar las funciones del propio sistema entendiendo el comportamiento de alto nivel de la ejecución del mismo.

### **2.5 [Herramientas y Lenguaje de Desarrollo](#page-11-5) de Software**

Un proceso de desarrollo de software envuelve varias etapas debido al uso de diferentes lenguajes de programación que contienen el modelado, diseño de código, administración del proyecto, pruebas, despliegue, administración de cambios, tecnologías y herramientas. Este proceso puede llegar a ser complejo y extenso ya que requiere la síntesis de varios sistemas. Por tal razón, para la implementación del presente proyecto se utilizó las siguientes herramientas: MySQL, Kata Kuntur, Tomcat y JAVA como lenguaje de programación.

### **2.5.1 [MySQL](#page-11-6)**

MySQL es un sistema de administración, manejo, creación y gestión de bases de datos open source (Database Management System, DBMS). Es relacional, multihilo y multiusuario, que permite gestionar archivos llamados desde la bases de datos.

MySQL fue desarrollado en lenguaje C/C++, dando estabilidad de trabajo, excelente capacidad de integración con diferentes entornos de desarrollo de software y de aplicaciones cliente/servidor.

Permite trabajar en diferentes sistemas informáticos, ya que es una aplicación multiplataforma. Utiliza múltiples tablas para almacenar y organizar la información, es adaptable a diferentes entornos de desarrollo como PHP, Perl y Java y los distintos sistemas operativos, permite recurrir a bases de datos multiusuario a través de la web, haciéndola popular entre los programadores de aplicaciones web y entre administradores de base de datos en todo el mundo.

MySQL es versátil y tiene capacidad de realizar tareas multiprocesador, puede ingresar una enorme cantidad de datos por columna de trabajo. Cuenta con API's disponibles para los principales lenguajes de programación existentes. Es considerada una aplicación con una portabilidad sobresaliente. Es ideal para desarrollar trabajos web y para organizar aplicaciones locales con sistemas de base de datos simples. (MySQL, 2015)

### **2.5.2 [Java](#page-11-7)**

Java es un lenguaje de programación y una plataforma informática comercializada por primera vez en 1995 por Sun Microsystems. (Java, s.f.) Es la base de diversos programas y aplicaciones, ya que su lenguaje es compatible con diversas plataformas y arquitecturas de PC y Mac, de 16, 32 o 64 bits y sistemas operativos como OS, Unix, Linux, Solaris, Windows o Android. (Para que sirven, 2015)

Java es una tecnología segura, rápida y confiable y que hoy en día se la puede encontrar en cualquier dispositivo tecnológico como PC, laptops, centros de datos, consolas para juegos, teléfonos móviles, Internet. Es completo y permite tener acceso a juegos, cargar fotografías, chatear en línea, utilizar servicios de cursos en línea, servicios bancarios en línea y mapas interactivos para ubicación. Si los dispositivos no tienen Java no podrá acceder a muchas de estas aplicaciones y sitios web.

Java se usa en el desarrollo de aplicaciones y procesos para que funcionen en cualquier dispositivo, haciendo de la Web una herramienta útil.

### **2.5.3 Kata [Kuntur](#page-11-8)**

Kata Kuntur es una herramienta multiplataforma para el modelamiento de Base de Datos. Su desarrollo avanza de manera rápida. Es ligero y de fácil uso para la creación de diagramas entidad/relación.

Se lo puede usar en Sistemas Operativos como Windows y Linux sin ningún problema.

Permite exportar diagramas a código fuente, migrar modelos entidad/relación junto con las bibliotecas de desarrollo Kata Qowi, a los gestores de base de datos más conocidos como: PostgreSQL, MySQL/MariaDB, SQLite, Microsoft SQL Server, Oracle Data Base 11g.

Kata Kuntur es una herramienta gratuita, desarrollada con fines educativos. Kata Qowi es software libre y está basado en la plataforma de desarrollo Qt Frameworks. Estas herramientas son mantenidas por Jean Mazuelos. (Mazuelos, 2015)

### **2.5.4 [Tomcat](#page-11-9)**

Apache Tomcat, llamado también Jakarta Tomcat o simplemente Tomcat, es un contenedor web con soporte de servlets y JSPs desarrollado bajo el proyecto Jakarta en la Apache Software Foundation. Tomcat implementa las especificaciones de los servlets y de Java Server Pages (JSP) de Oracle Corporation, aunque inicialmente fue creado por Sun Microsystems. Fue escrito en Java y funciona en cualquier sistema operativo que disponga de la máquina virtual Java. Un servlet se refiere a pequeños programas que se ejecutan en el contexto de un navegador web.

Tomcat fue creada como una implementación de la especificación de los servlets por James Duncan Davidson. Se convirtió en código abierto y fue donada al Apache Software Foundation quien desarrolla y actualiza su versión junto con voluntarios independientes.

Su código fuente es de libre acceso bajo los términos establecidos en la Apache Software License. Las primeras versiones de Tomcat fueron las 3.0.x y las más recientes son las 8.x. Implementan las especificaciones de Servlet 3.0 y de JSP 2.2. Desde la versión 4.0, Tomcat utiliza el contenedor de servlets Catalina.

Tomcat no es un servidor de aplicaciones y puede funcionar como servidor web por sí mismo. Incluye el compilador Jasper, que compila JSPs convirtiéndolas en servlets. El motor de servlets de Tomcat a menudo se

presenta en combinación con el servidor web Apache. Es usado como servidor web autónomo en ambientes con alto nivel de tráfico y alta disponibilidad. (Apache Tomcat, 1999-2015)

## **[CAPÍTULO](#page-11-10) 3**

### **[Desarrollo e Implementación](#page-11-11)**

## **3.1 [Diseño de la Gestión de Incidentes](#page-11-12)**

En esta sección se observan los flujos de los procesos relevados, mejorados y automatizados para la gestión de incidentes en el Área PS&I-GDO en la empresa Xerox del Ecuador S.A.

### **3.1.1 [Roles del proceso de Gestión de Incidentes](#page-11-13)**

El dueño del proceso de Gestión de Incidentes es el Gestor de Incidentes, en la tabla siguiente se describe los roles existentes:

### **[Tabla 3.1](#page-14-1)**

## **Roles de la Gestión de Incidentes**

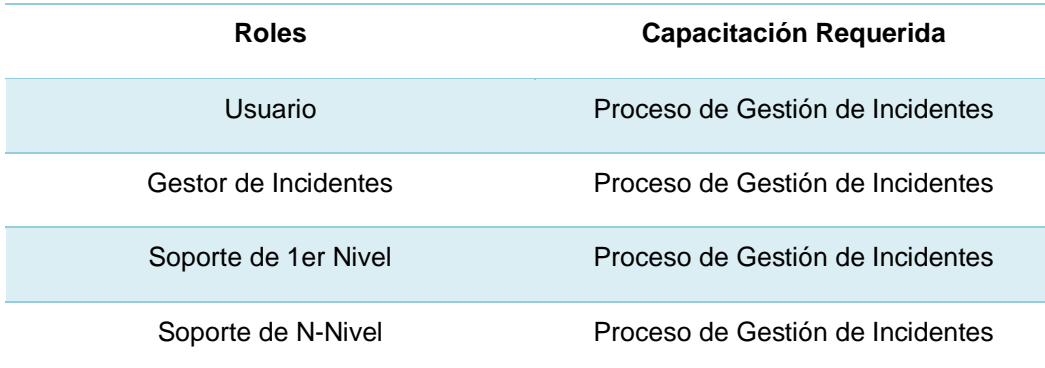

Descripción:

- Usuario: persona que utiliza algún servicio TI.
- Gestor de Incidentes: es el rol dueño del proceso, se encarga de supervisar el correcto cumplimiento del proceso de Gestión de Incidentes.
- Soporte de 1er nivel: personal de centro de servicios a quien se asigna la revisión del incidente.
- Soporte de N-nivel: personal de mayor experiencia que se encarga de solucionar el incidente que no fue resuelto en soporte de 1er nivel.

## **3.1.2 [Optimización del proceso de Gestión de Incidentes según ITIL](#page-11-14)**

ITIL propone una estructura detallada del proceso en la Gestión de Incidentes. Sin embargo, no todo es aplicable a la realidad de la empresa, por lo cual, a continuación se presenta el esquema mejorado para el proceso de gestión de incidentes.

## **[Código del Proceso](#page-11-15)**

GEIN00100

## **[Controles de Entrada](#page-11-16)**

Para dar inicio al Proceso de Gestión de Incidentes se requiere:

a) Que se haya detectado una ocurrencia.

## **[Diagrama de Proceso](#page-11-17)**

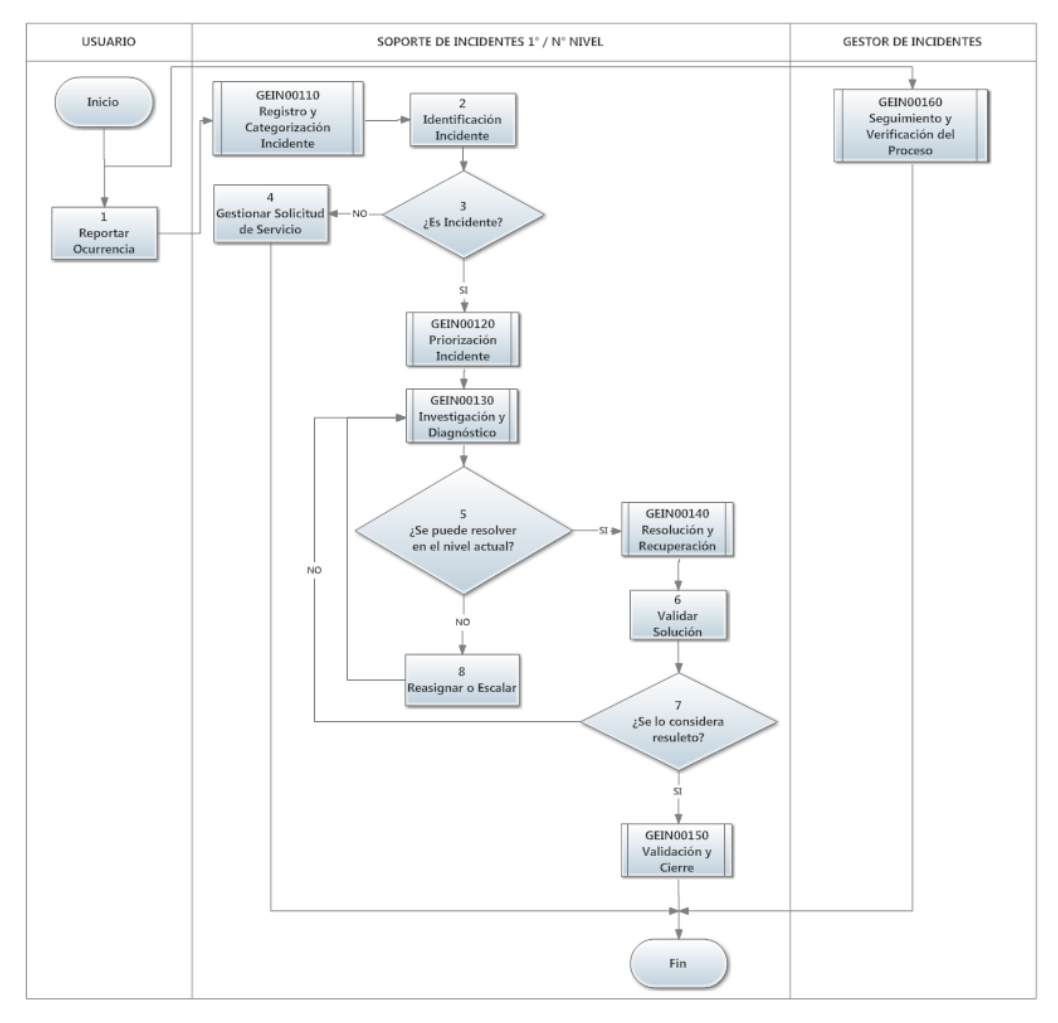

**[Ilustración 3.1: Proceso Propuesto de Gestión de Incidentes GEIN00100](#page-15-8)**

## **[Tabla 3.2](#page-14-2) Tabla de Descripción del Proceso GEIN00100**

## **Tabla de Descripción Proceso GEIN00100**

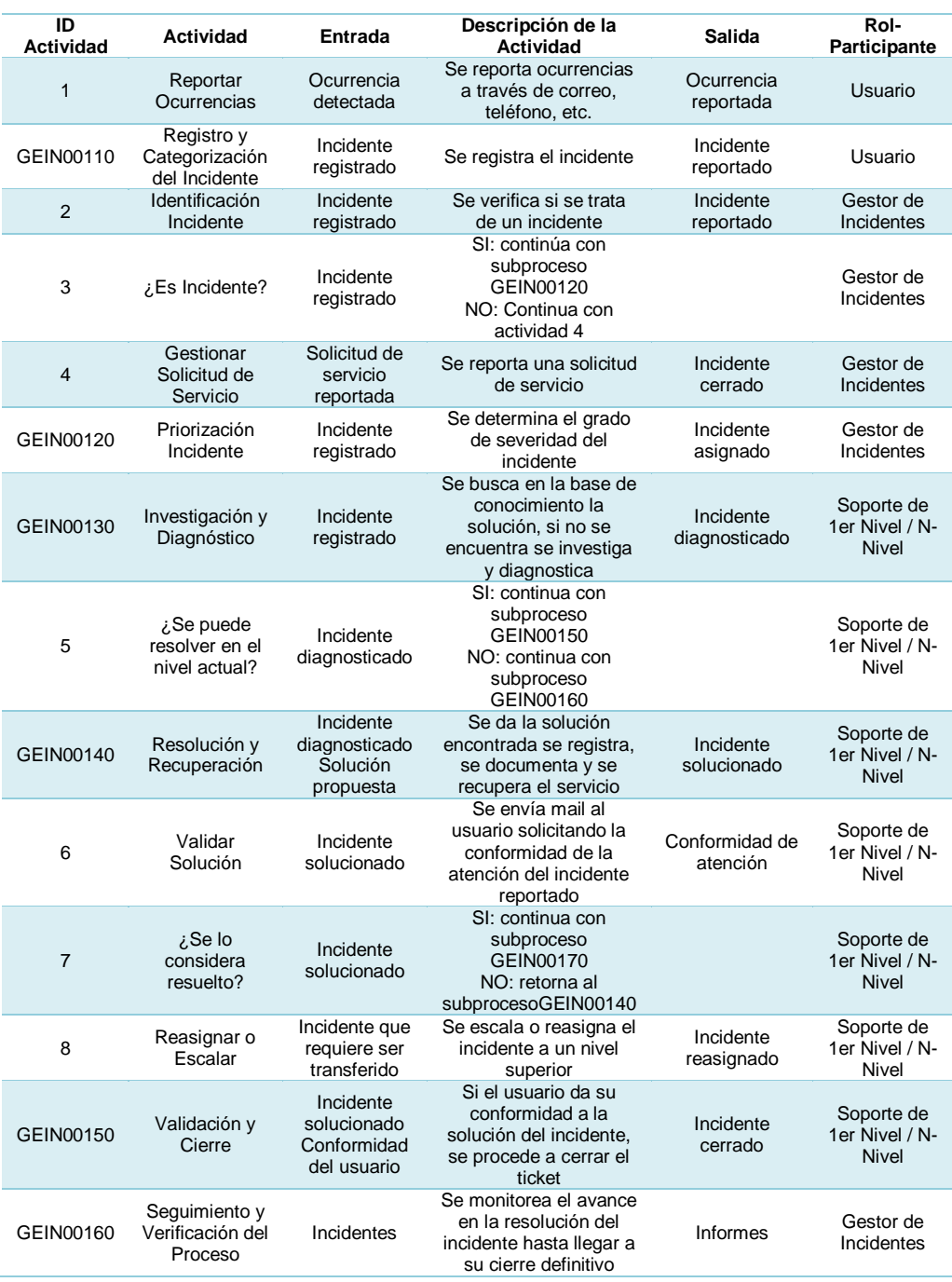

## **[Controles de Salida](#page-11-18)**

El proceso de Gestión de Incidentes se considera finalizado cuando:

b) Se ha validado y cerrado el incidente.

## **3.1.3 [Descripción de Subprocesos](#page-11-19)**

El proceso de Gestión de Incidentes tiene los siguientes subprocesos:

- a) GEIN00110 Registro y Categorización Incidente
- b) GEIN00120 Priorización Incidente
- c) GEIN00130 Investigación y Diagnóstico
- d) GEIN00140 Resolución y Recuperación
- e) GEIN00150 Validación y Cierre
- f) GEIN00160 Seguimiento y Verificación del Proceso

## **[Subproceso de Registro y Categorización Incidente](#page-11-20)**

**[Código de Subproceso](#page-11-21)**

GEIN00110

## **[Controles de Entrada](#page-11-22)**

Para dar inicio al subproceso de Registro de Incidencia se requiere:

a) Que se haya reportado una ocurrencia

## **[Diagrama de Subproceso](#page-11-23)**

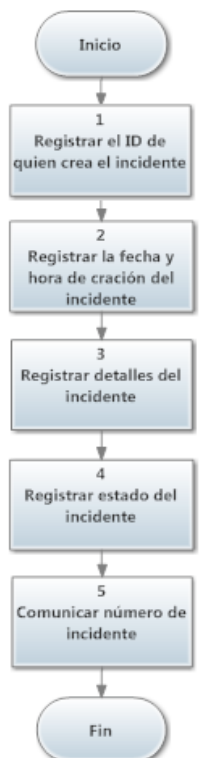

**[Ilustración 3.2: Subproceso Registro y Categorización de Incidente GEIN00110](#page-15-9)**

### **[Tabla 3.3](#page-14-3) Tabla de Descripción del Subproceso GEIN00110**

#### **Tabla de Descripción del Subproceso GEIN00110**

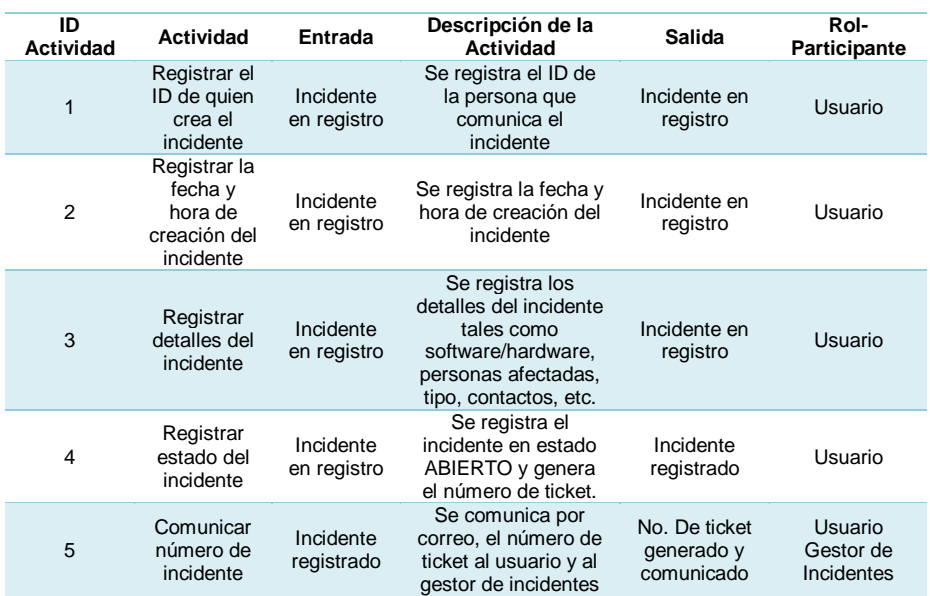

## **[Controles de Salida](#page-11-24)**

El subproceso de Registro y Categorización Incidente se considera finalizado cuando:

a) Se ha registrado el incidente en estado ABIERTO.

## **[Subproceso de Priorización Incidente](#page-11-25)**

## **[Código de Subproceso](#page-11-26)**

GEIN00120

## **[Controles de Entrada](#page-11-27)**

Para dar inicio al subproceso de Priorización de Incidente se requiere:

a) Que se haya registrado el incidente.

## **[Diagrama de Subproceso](#page-11-28)**

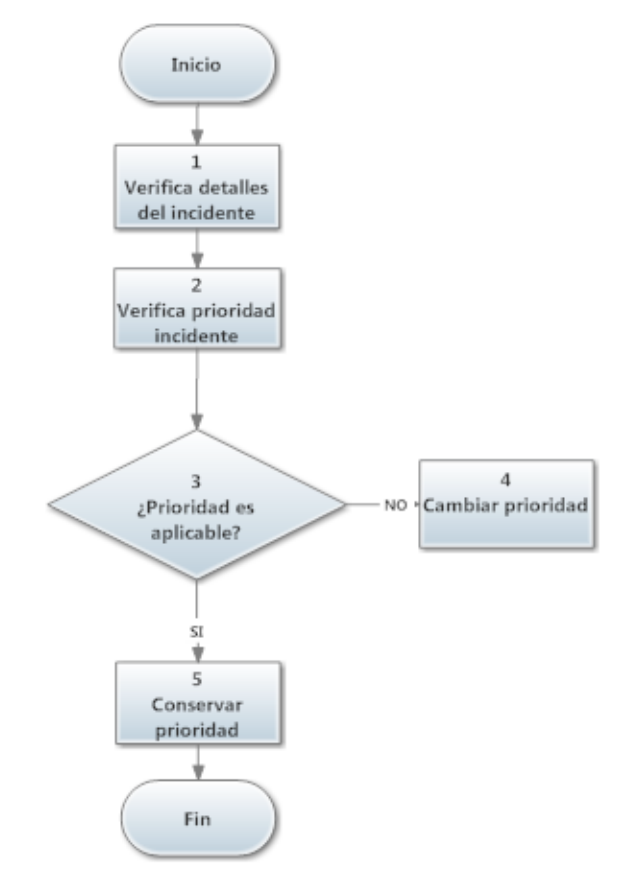

**[Ilustración 3.3: Subproceso Priorización Incidente GEIN00120](#page-15-10)**

## **[Tabla 3.4](#page-14-4) Tabla de Descripción del Subproceso GEIN00120**

## **Tabla de Descripción del Subproceso GEIN00120**

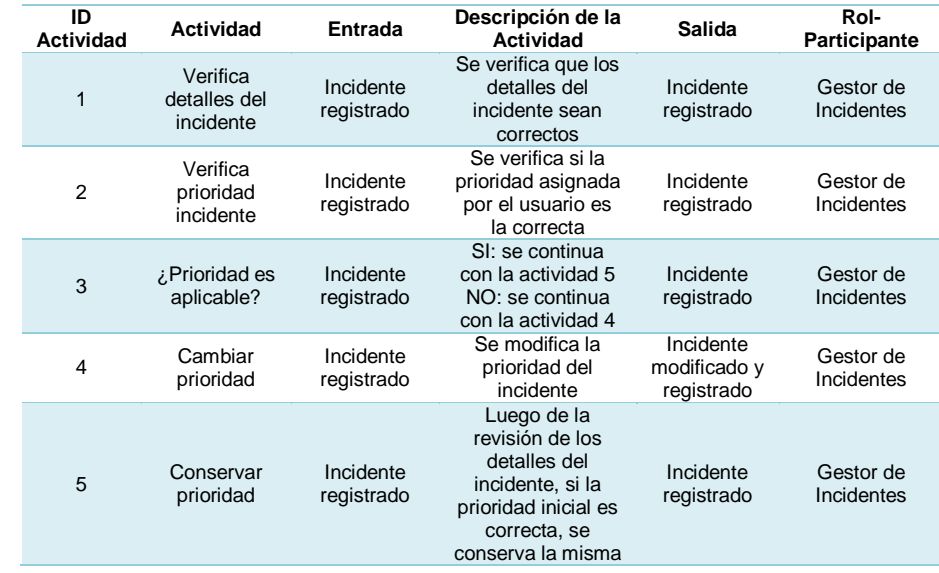

## **[Controles de Salida](#page-11-29)**

El subproceso de Priorización Incidente se considera finalizado cuando:

a) Se ha registrado el incidente.

## **[Subproceso de Investigación y Diagnóstico](#page-11-30)**

**[Código de Subproceso](#page-11-31)** GEIN00130

## **[Controles de Entrada](#page-11-32)**

Para dar inicio al subproceso de Investigación y Diagnóstico se requiere:

a) Que se haya registrado el incidente.

## **[Diagrama de Subproceso](#page-12-0)**

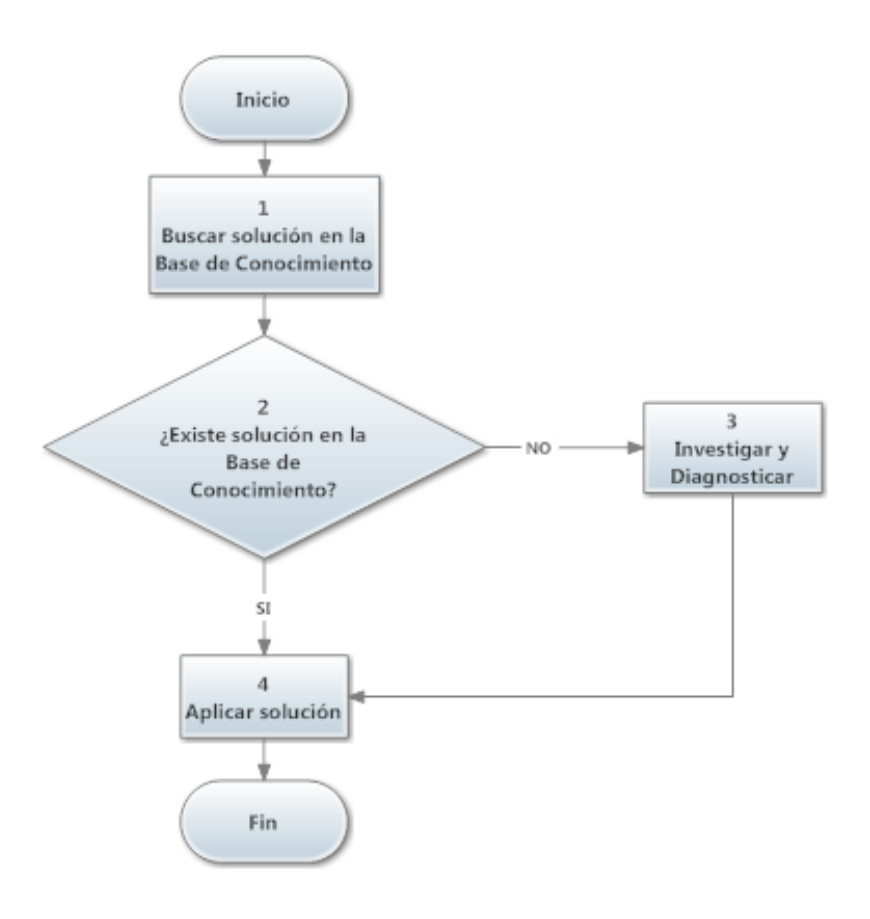

**[Ilustración 3.4: Subproceso Investigación y Diagnóstico GEIN00130](#page-15-11)**

## **[Tabla 3.5](#page-14-5) Tabla de Descripción del Subproceso GEIN00130**

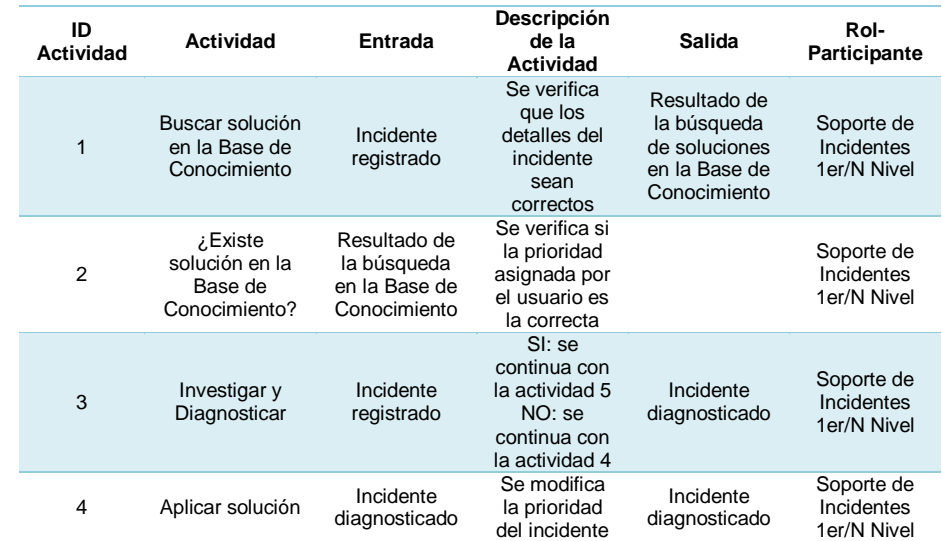

### **Tabla de Descripción del Subproceso GEIN00130**

## **[Controles de Salida](#page-12-1)**

El subproceso de investigación y diagnóstico se considera finalizado cuando:

a) Se ha diagnosticado el incidente.

## **[Subproceso de Resolución y Recuperación](#page-12-2)**

## **[Código de Subproceso](#page-12-3)**

GEIN00140

## **[Controles de Entrada](#page-12-4)**

Para dar inicio al subproceso de Resolución y Recuperación se requiere:

- a) Que se haya diagnosticado el incidente.
- b) Que se haya propuesto una solución para resolver el incidente.

## **[Diagrama de Subproceso](#page-12-5)**

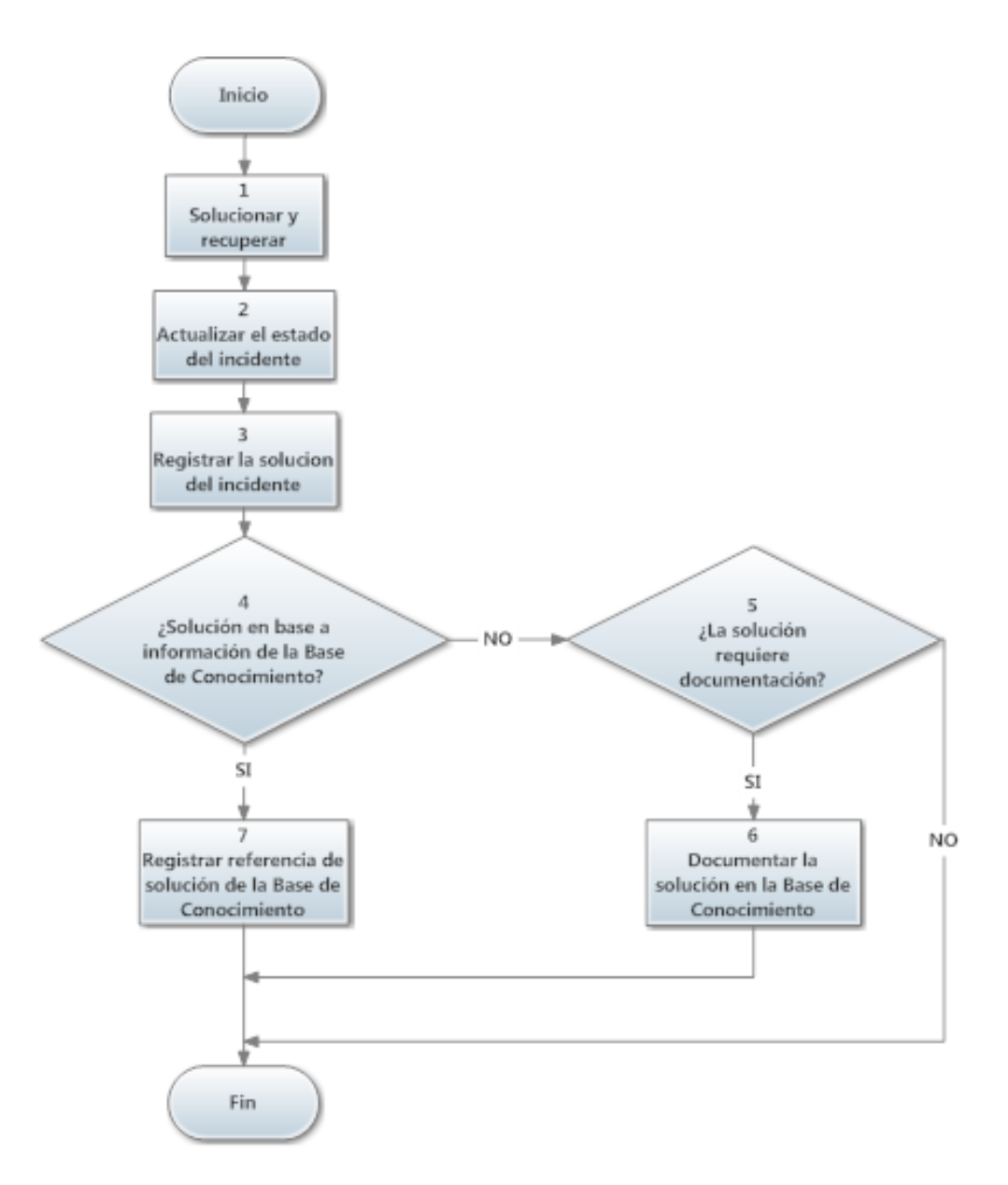

**[Ilustración 3.5: Subproceso Resolución y Recuperación GEIN00140](#page-15-12)**

### **[Tabla 3.6](#page-14-6) Tabla de Descripción del Subproceso GEIN00140**

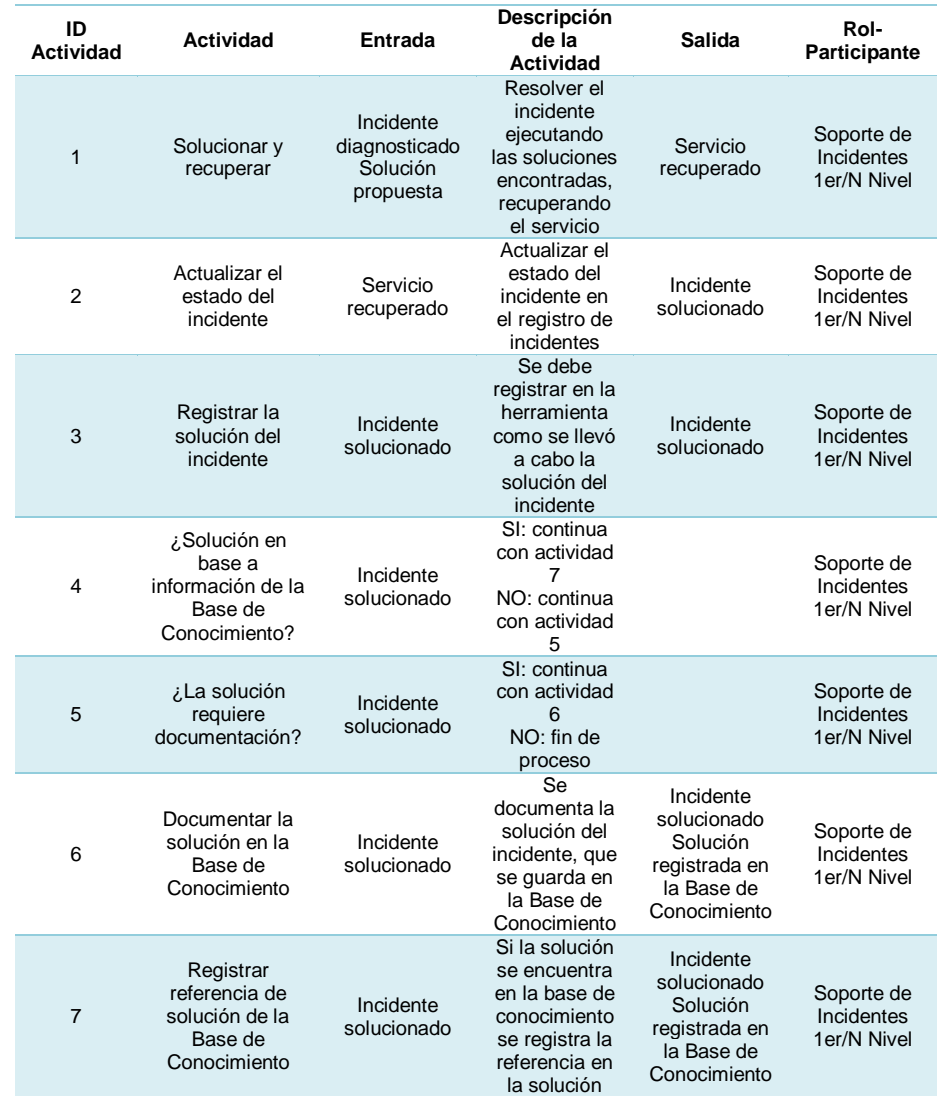

## **Tabla de Descripción del Subproceso GEIN00140**

## **[Controles de Salida](#page-12-6)**

El subproceso de Resolución y Recuperación se considera finalizado cuando:

- a) Se ha solucionado el incidente.
- b) Se ha recuperado el servicio y registrado la solución.

## **[Subproceso de Validación y Cierre](#page-12-7)**

## **[Código de Subproceso](#page-12-8)** GEIN00150

## **[Controles de Entrada](#page-12-9)**

Para dar inicio al subproceso de Validación y Cierre se requiere:

- a) Que el incidente haya sido solucionado.
- b) Que el incidente tenga conformidad del usuario.

## **[Diagrama de Subproceso](#page-12-10)**

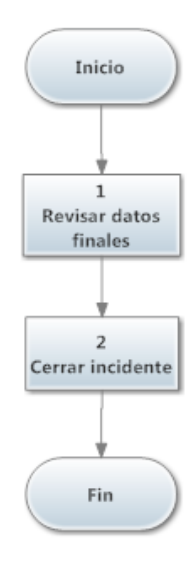

### **[Ilustración 3.6: Subproceso Validación y Cierre GEIN00150](#page-15-13)**

## **[Tabla 3.7](#page-14-7) Tabla de Descripción del Subproceso GEIN00150**

## **Tabla de Descripción del Subproceso GEIN00150**

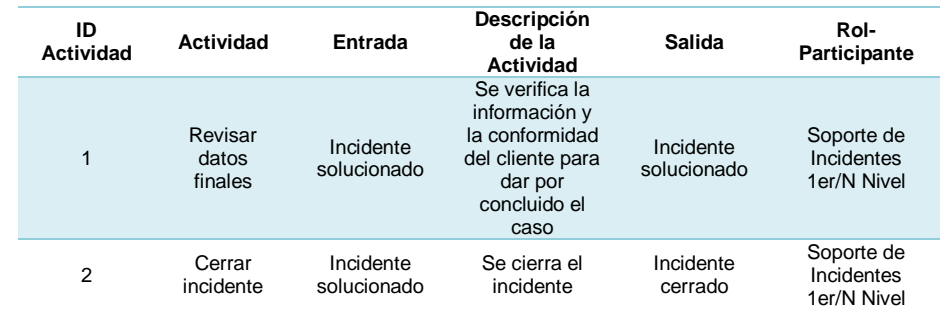

## **[Controles de Salida](#page-12-11)**

El subproceso de Validación y Cierre se considera finalizado cuando:

a) Se ha cerrado el incidente.

## **[Subproceso de Seguimiento y Verificación del Proceso](#page-12-12)**

### **[Código de Subproceso](#page-12-13)**

GEIN00160

### **[Controles de Entrada](#page-12-14)**

Para dar inicio al subproceso de Seguimiento y Verificación del Proceso se requiere:

a) Que existan incidentes registrados.

## **[Diagrama de Subproceso](#page-12-15)**

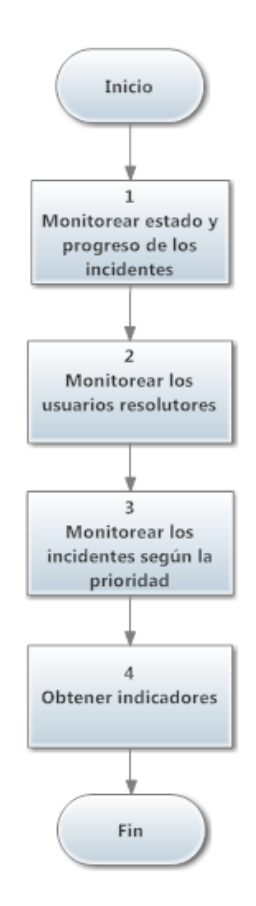

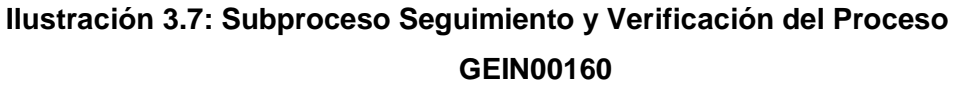

### **[Tabla 3.8](#page-14-8) Tabla de Descripción del Subproceso GEIN00160**

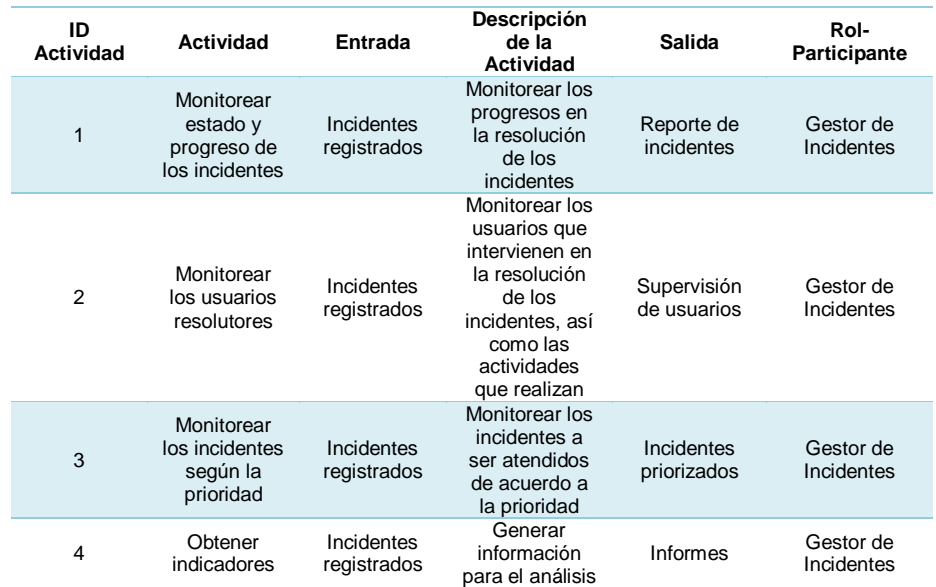

#### **Tabla de Descripción del Subproceso GEIN00160**

### **[Controles de Salida](#page-12-16)**

El subproceso de Seguimiento y Verificación del Proceso, se considera finalizado cuando:

- a) El Gestor de Incidentes puede obtener indicadores sobre los incidentes.
- b) El incidente se encuentra en estado cerrado.
- c) El Gestor de Incidentes puede verificar que el proceso de solución del incidente se lo haya realizado de forma correcta.
- d) El Gestor de Incidentes puede obtener los niveles de satisfacción por parte del cliente.
- e) Cuando no exista más eventos sobre el incidente.

## **3.1.4 [Identificación de Indicadores](#page-12-17)**

Los indicadores permiten medir el cumplimiento del proceso de Gestión de Incidentes durante todo el ciclo de vida del incidente reportado por el cliente hasta la solución del mismo. Estas directrices permitirán conocer el desempeño del proceso de Gestión de Incidentes y determinar si los incidentes reportados son resueltos en tiempo adecuado o si requerimos realizar un ajuste.

Se ha considerado los siguientes indicadores:

## **[Tabla 3.9](#page-14-9)**

## **Identificación de Indicadores**

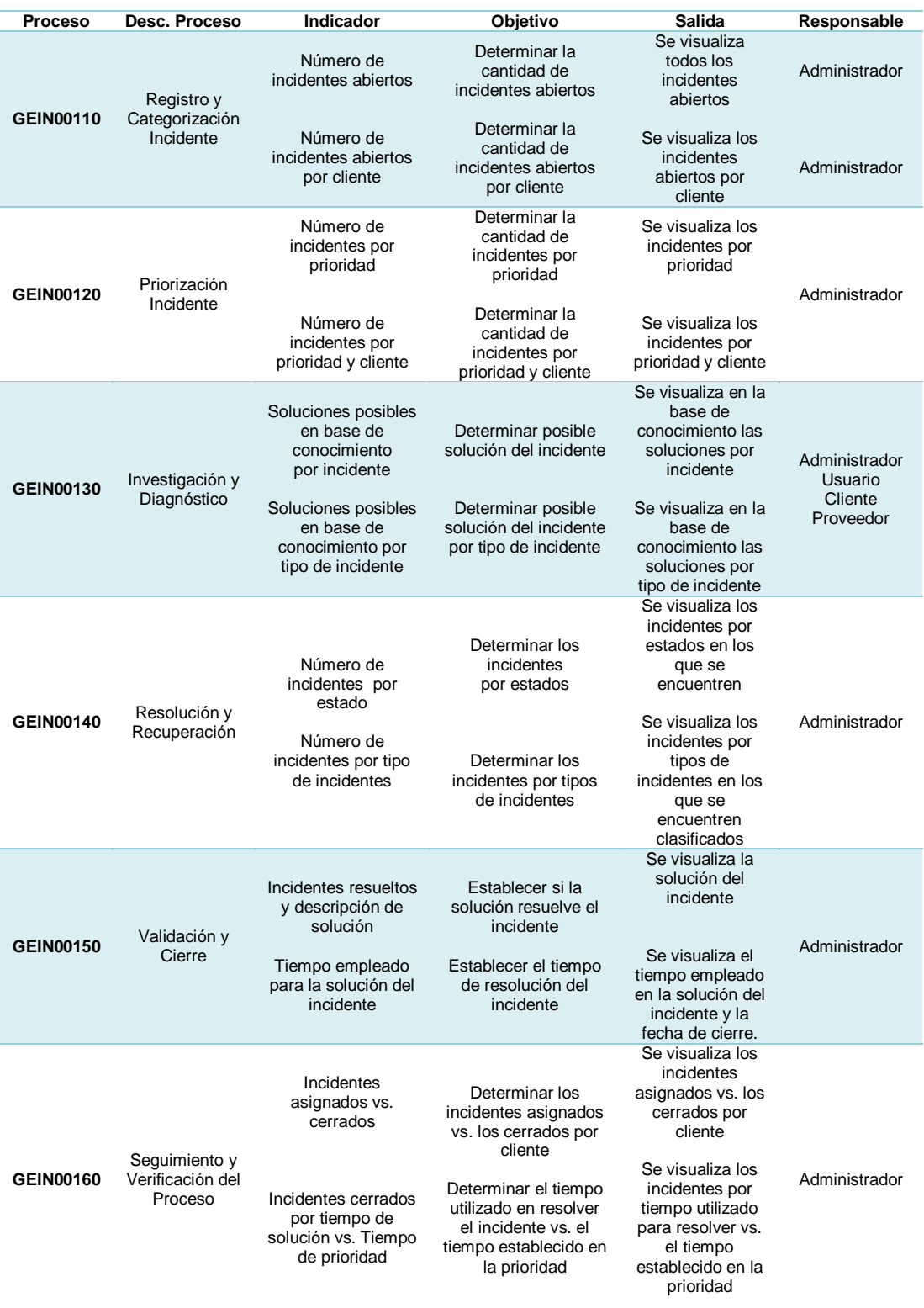

### **3.1.5 [Identificación de Estados](#page-12-18)**

En la Ilustración 3.8, se observa la relación entre los distintos estados del incidente, el flujo del proceso de Gestión de Incidentes y los diferentes niveles de soporte. Evitando inconsistencias en el cambio de estado de un Incidente. Por ejemplo: Un incidente no puede pasar de estado Abierto a estado Cerrado, sin haber pasado por los estados predecesores necesarios para la revisión y gestión del incidente.

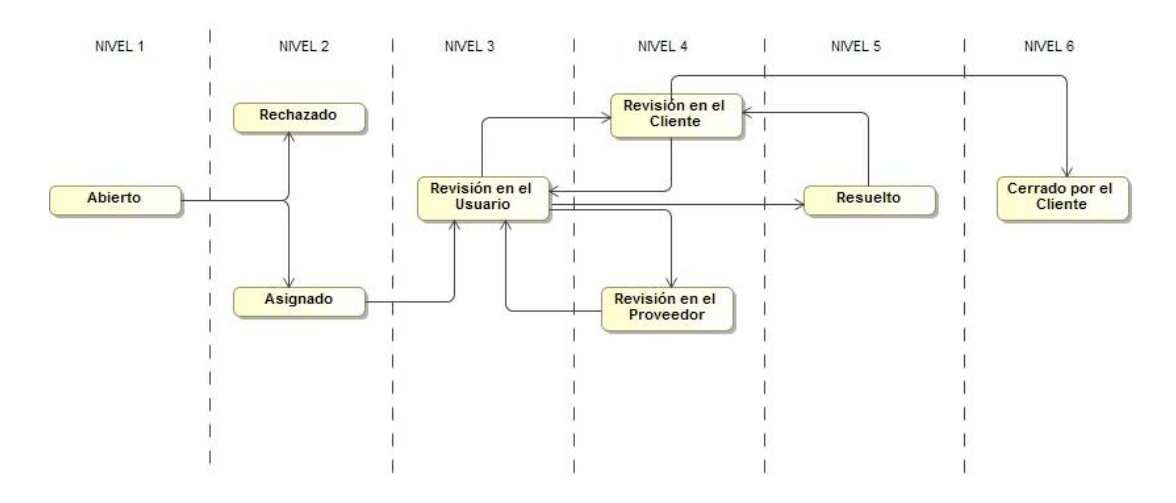

**[Ilustración 3.8: Estados de un Incidente](#page-15-15)**

### **3.2 [Análisis de Requisitos](#page-12-19)**

Para el desarrollo del proyecto se realizó un análisis de la situación actual de la Gestión de Incidentes que se realiza en el área de PS&I – GDO, con soporte de su personal técnico y funcional. Quienes son los encargados de gestionar y apoyar a los clientes en el restablecimiento del servicio en incidentes de Software y Hardware presentados sobre la plataforma instalada.

Para el relevamiento de requisitos, se utilizó la entrevista y observación como técnicas de investigación, las mismas que permitieron trabajar de la mano con los especialistas y obtener información requerida para establecer la estructura interna, manejo de procesos, inconvenientes e intereses del área.

También se determinó que el personal tiene problemas con el proceso actual, principalmente por ser atendido de forma manual sin apoyo y soporte de un sistema. Obstruyendo el trabajo del área en la resolución de incidentes generados por los clientes, ocasionando demoras en la gestión y atención de los mismos.

El sistema SIGIN fue desarrollado con el objetivo de que tanto el personal del área de PS&I - GDO como el cliente puedan beneficiarse del uso de una bitácora de incidentes gestionados, con información necesaria sobre la solución del mismo, lo que permitirá a futuro resolver nuevos incidentes optimizando la utilización de los recursos que intervienen en el proceso.

La información recopilada permitió determinar los requisitos funcionales y no funcionales para ejecución del sistema.

### **3.2.1 [Definición de requisitos funcionales](#page-12-20)**

Los requerimientos generales del sistema son los siguientes:

### **Módulo [de Mantenimiento](#page-12-21)**

R1.El sistema debe permitir crear perfiles de usuarios:

- Administrador
- Funcional
- Técnico
- **Cliente**
- Proveedor
- R2.El sistema debe permitir registrar los siguientes datos significativos para el perfil de usuario:
- Identificador del perfil
- Nombre del perfil
- Tipo de perfil
- Fecha de creación del perfil
- Estado del perfil
- R3.El sistema debe permitir clasificar los tipos de perfiles como interno y externo para diferenciar los clientes y proveedores de los usuarios internos.
- R4.El sistema debe permitir crear los nombres de formularios existentes como principales o secundarios y clasificarlos de acuerdo al perfil creado para poder acceder a los mismos para lo cual se identificará: Menús
- Identificador de menú
- Descripción de menú
- Tipo de menú
- Estado de menú Acceso Menús
- Identificador de acceso
- Nombre del acceso
- R5.El sistema debe permitir crear usuarios con los siguientes datos significativos:
- **·** Identificador del usuario
- Login del usuario
- Contraseña del usuario
- Nombre del usuario
- Correo del usuario
- Estado del usuario
- Teléfono del usuario
- Extensión del usuario
- Fecha de creación del usuario
- Nivel de usuario
- R6.El sistema debe permitir crear proveedores con los siguientes datos significativos:
- Identificador del proveedor
- Login del proveedor
- Contraseña del proveedor
- Nombre del proveedor
- Correo del proveedor
- Estado del proveedor
- Teléfono del proveedor
- Extensión del proveedor
- Fecha de creación del proveedor
- R7.El sistema debe permitir crear clientes con los siguientes datos significativos:
- Identificador del cliente
- Login del cliente
- Contraseña del cliente
- Nombre del cliente
- Correo del cliente
- Estado del cliente
- Teléfono del cliente
- Extensión del cliente
- Fecha de creación del cliente
- R8.El sistema debe permitir crear varios contactos de los clientes con los siguientes datos significativos:
- Identificador del contacto
- Nombre del contacto
- Correo del contacto
- Teléfono del contacto
- Extensión del contacto
- Fecha de creación del contacto
- R9.Sólo pueden acceder al sistema usuarios activos administradores, funcionales, técnicos, clientes y proveedores previa identificación por medio de un usuario, contraseña y de acuerdo al perfil.
- R10. El cambio de la contraseña se validará con la cuenta de correo.
- R11. Altas y modificación de información de usuarios internos y externos solo pueden realizarse por un usuario administrador.
- R12. El sistema debe permitir al usuario administrador, dar permisos de accesos a los diferentes módulos dependiendo del tipo de usuario.
- R13. El sistema debe permitir al usuario administrador listar y consultar los usuarios internos y externos del sistema.
- R14. El sistema debe permitir al administrador activar o desactivar usuarios internos y externos.

### **Módulo [de Incidentes](#page-12-0)**

- R15. El sistema debe permitir al usuario administrador crear las prioridades de atención de incidentes con los siguientes datos significativos:
- Identificador de prioridad
- Nombre de la prioridad
- Tiempo de atención establecido para la prioridad
- Descripción de la prioridad
- R16. El sistema debe permitir al usuario administrador crear los estados de incidentes a utilizarse con los siguientes datos significativos:
- Identificador del estado del incidente
- Nombre del estado del incidente
- Descripción del estado del incidente
- Fecha de creación del estado del incidente
- Nivel del estado del incidente
- R17. El sistema debe permitir al usuario administrador crear los tipos de incidentes con los siguientes datos:
- Identificador del tipo de incidente
- Descripción del tipo de incidente
- R18. El sistema debe permitir al usuario administrador, funcional, técnico y al cliente crear un nuevo incidente con los siguientes campos:
- Identificador del incidente
- Asunto del incidente
- Estado del incidente
- Tipo de comentario (externo/interno)
- Tiempo de resolución del incidente
- Fecha de apertura del incidente
- Fecha de Cierre del incidente
- Nivel de satisfacción de atención por parte del cliente
- Solución del incidente
- R19. El sistema debe permitir al usuario interno o externo que genera el incidente, generar de forma automática correos de confirmación para el usuario que crea el incidente y para el usuario administrador.
- R20. El sistema debe permitir al usuario administrador asignar la atención del incidente a un usuario funcional, técnico enviando correos de confirmación de asignación al cliente y al usuario asignado.
- R21. El sistema debe permitir al cliente establecer la prioridad del incidente.
- R22. El sistema debe permitir al usuario administrador modificar la prioridad del incidente.
- R23. El sistema debe permitir al usuario administrador rechazar el incidente.
- R24. El sistema debe modificar los estados de los incidentes de acuerdo al usuario en el que se encuentre, enviando correos de notificación a los involucrados.
- R25. El sistema debe guardar cada evento que se realice sobre el incidente con la fecha respectiva, con los siguientes datos:
- Identificador del evento
- Descripción del evento
- Fecha del evento
- R26. El sistema debe permitir al usuario interno reasignar el incidente.
- R27. El sistema debe permitir al usuario administrador, funcional y técnico escalar el incidente al proveedor.
- R28. El sistema debe permitir al proveedor retornar el incidente.
- R29. El sistema debe permitir al cliente realizar la confirmación de cierre del incidente a través de la descripción en el evento.
- R30. El sistema debe permitir al cliente cerrar un incidente, cuando el usuario técnico o funcional haya ingresado la solución correspondiente.
- R31. El sistema notificara a los involucrados el cierre del incidente.
- R32. El sistema debe permitir al usuario administrador consultar cualquier incidente esté cerrado o no y los respectivos eventos sobre el mismo.
- R33. El sistema debe permitir a los usuarios técnicos o funcionales consultar y modificar los incidentes asignadas a los mismos.
- R34. El sistema debe permitir generar eventos internos solo visibles entre usuarios técnicos o funcionales con el administrador.
- R35. El sistema debe permitir filtrar la información dependiendo del perfil de cada usuario.
- R36. El sistema mostrará por defecto al administrador el listado de incidentes pendientes por asignar.
- R37. El sistema mostrará por defecto al usuario técnico, funcional o proveedor los respectivos incidentes asignados que no estén cerrados.
- R38. El sistema debe permitir al usuario administrador filtrar y ordenar incidentes por técnicos, funcionales, clientes, tiempos de resolución, sacar estadísticas por usuario de tiempos de solución de incidentes.
- R39. El sistema debe permitir al cliente acceder al sistema a través del código y contraseña asignados, pudiendo visualizar todos los incidentes creados y sus respectivos estatus y prioridades.
- R40. El sistema debe permitir al usuario generador del incidente como al usuario técnico adjuntar archivos que ayuden al entendimiento del incidente reportado.

#### **Módulo de [Estadísticas](#page-12-1)**

- R41. El sistema debe facilitar los siguientes informes para el usuario administrador:
- Listar los incidentes por usuarios
- Listar los incidentes por clientes
- Listar los incidentes por proveedores
- Listar incidentes por estados
- Listar los incidentes por prioridades y estados.
- Listar los tiempos utilizados en la resolución de los incidentes con las respectivas prioridades.
- Listar por prioridades los incidentes comparando los tiempos establecidos contra el tiempo utilizado.
- Listar la comparativa entre los tiempos estimados y los tiempos utilizados en la resolución de incidentes por usuario, por cliente o por incidentes.
- R42. Los informes ofrecerán la posibilidad de filtrar y/o agrupar los incidentes por los siguientes criterios: cliente, proveedor, funcional y técnico, mostrando el número de incidentes diferenciando por tipo de incidente.

#### **[Base de Conocimiento](#page-12-2)**

- R43. El sistema almacenará en la base de conocimiento la solución de cada una de los incidentes de acuerdo al tipo de incidente con los siguientes datos significativos:
- Identificador de base de conocimiento
- Descripción de la solución del incidente
- Fecha de solución del incidente
- Identificador del incidente
- R44. El sistema permitirá filtrar y realizar la búsqueda por número de incidente o por una cadena de texto contenida en el campo solución de cada una de los incidentes.
- R45. El sistema debe permitir visualizar al usuario administrador, funcional, técnico y proveedor la base de conocimiento.

#### **3.2.2 [Definición de requisitos no](#page-12-3) funcionales**

- R1.El sistema debe contar con una interfaz amigable para la navegación de los usuarios.
- R2.El sistema debe otorgar un nombre de usuario y una contraseña para todos los usuarios que accedan al sistema.
- R3.El sistema debe visualizarse de forma correcta en cualquier navegador.
- R4.Cada usuario contara con diferentes privilegios de acuerdo al perfil al que pertenezca, permitiéndole navegar en el sistema.
- R5.El sistema debe funcionar de forma correcta en cualquier sistema operativo.

#### **3.3 [Metodología UWE](#page-12-4)**

#### **3.3.1 [Modelo Conceptual](#page-12-5)**

En la tabla 3.10 se describen las entidades que comprenden el modelo conceptual y físico.

#### **[Tabla 3.10](#page-14-0)**

### **Descripción de Tablas del Sistema**

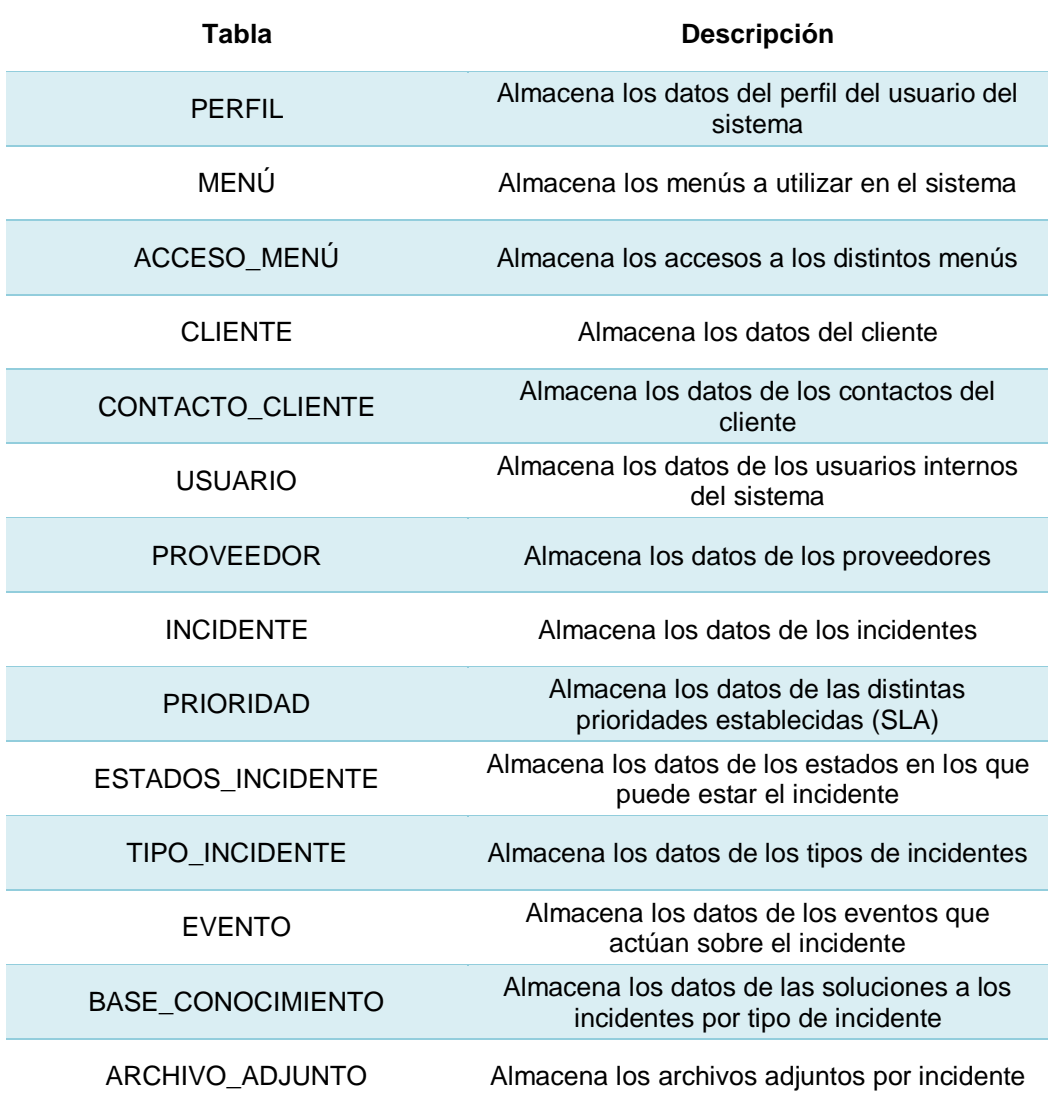

La ilustración 3.9 muestra el modelo lógico del sistema SIGIN y la relación de tablas de datos que se utiliza para la generación del script de base de datos; este modelo es la base para la implementación del sistema de donde se obtiene la lógica del negocio y la parte transaccional del sistema.

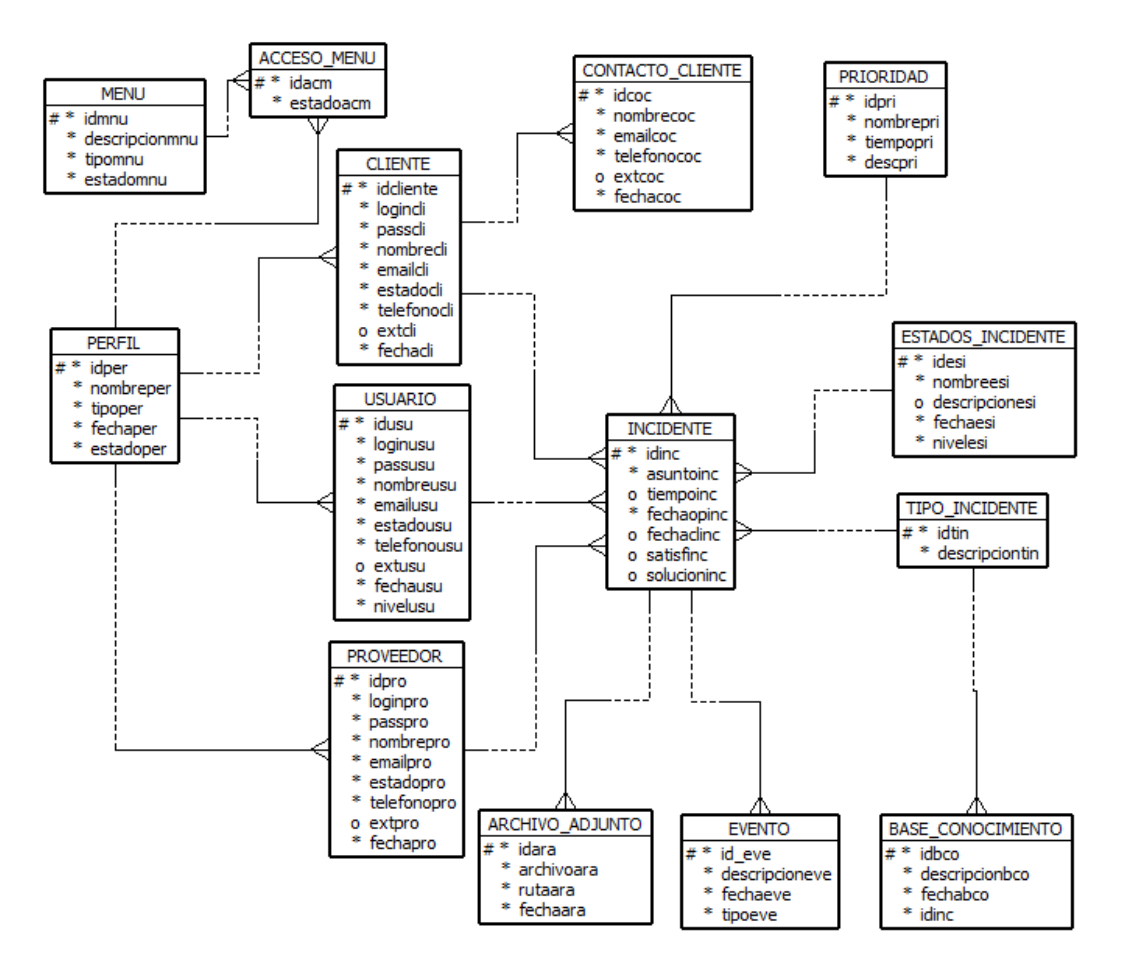

**[Ilustración 3.9: Modelo Lógico del Sistema SIGIN](#page-15-0)**

#### **3.3.2 [Modelo Físico](#page-12-6)**

Las tablas se encuentran relacionadas de la siguiente manera:

- Un menú puede tener varios accesos.
- Un perfil puede tener varios accesos.
- Un perfil puede tener varios clientes, un cliente puede tener varios contactos.
- Un perfil puede tener varios usuarios.
- Un perfil puede tener varios proveedores.
- Un cliente puede tener varios incidentes.
- Un usuario puede tener varios incidentes.
- Un proveedor puede tener varios incidentes.
- Varias incidencias pueden tener una prioridad.
- Una incidencia puede tener varios estados de incidente.
- Varios incidentes pueden tener un tipo de incidente.
- Un incidente puede tener varios eventos.
- Un incidente puede tener varios archivos adjuntos.
- Un tipo de incidente puede tener varias soluciones en la base de conocimiento.

En la ilustración 3.10 se muestra el modelo físico que se genera a partir del modelo lógico del sistema SIGIN.

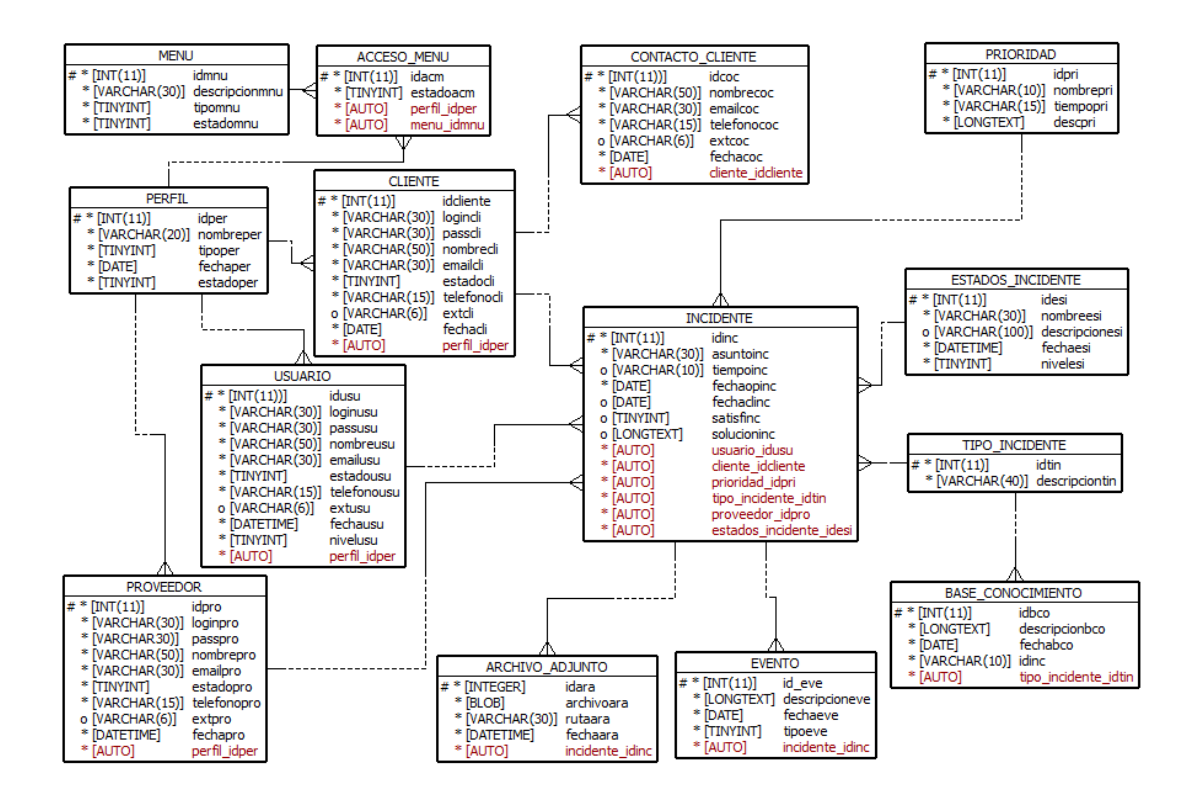

**[Ilustración 3.10: Modelo Físico del Sistema SIGIN](#page-15-1)**

### **3.3.3 [Modelo de Presentación](#page-12-7)**

La ilustración 3.11 muestra el modelo de presentación que se utiliza en el sistema SIGIN.

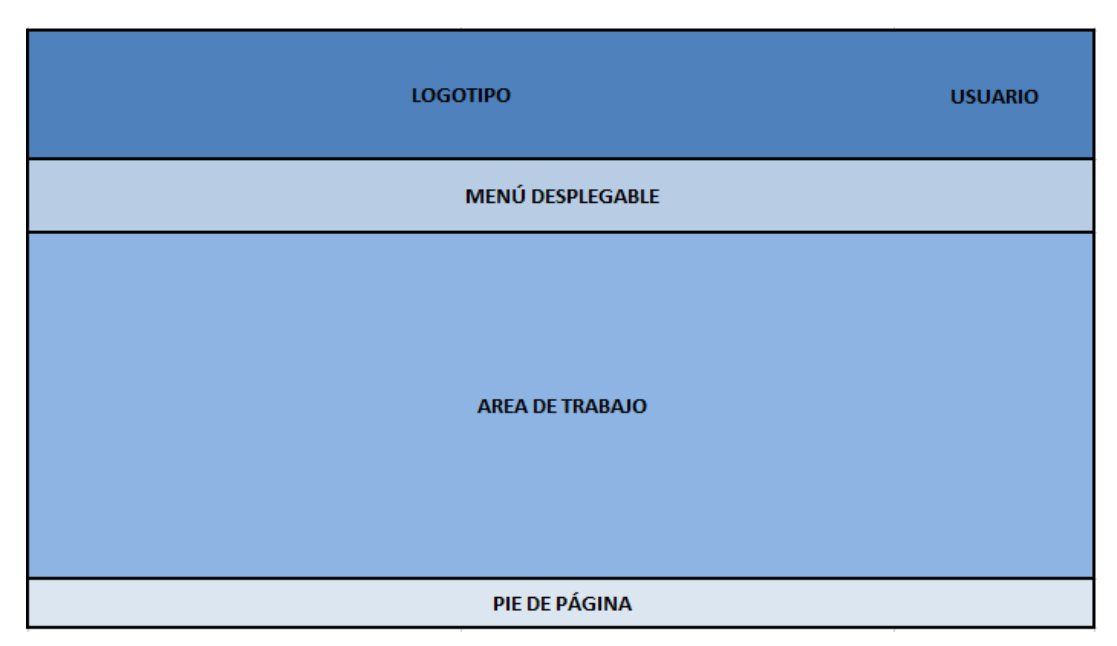

**[Ilustración 3.11: Modelo de Presentación del Sistema SIGIN](#page-15-2)**

### **3.3.4 [Modelo de Paquetes](#page-12-8)**

La ilustración 3.12 muestra los paquetes que contiene el sistema SIGIN:

Módulo de Mantenimiento de Usuarios

Casos de Uso de los datos de usuarios, como la creación de usuarios internos y externos.

Módulo de Incidentes

Casos de Uso de la creación de los incidentes

Módulo de Estadísticas

Casos de Uso de la obtención de información sobre la resolución de incidentes.

Base de Conocimiento

Casos de Uso sobre la creación y utilización de la Base de Conocimiento para la solución de incidentes.

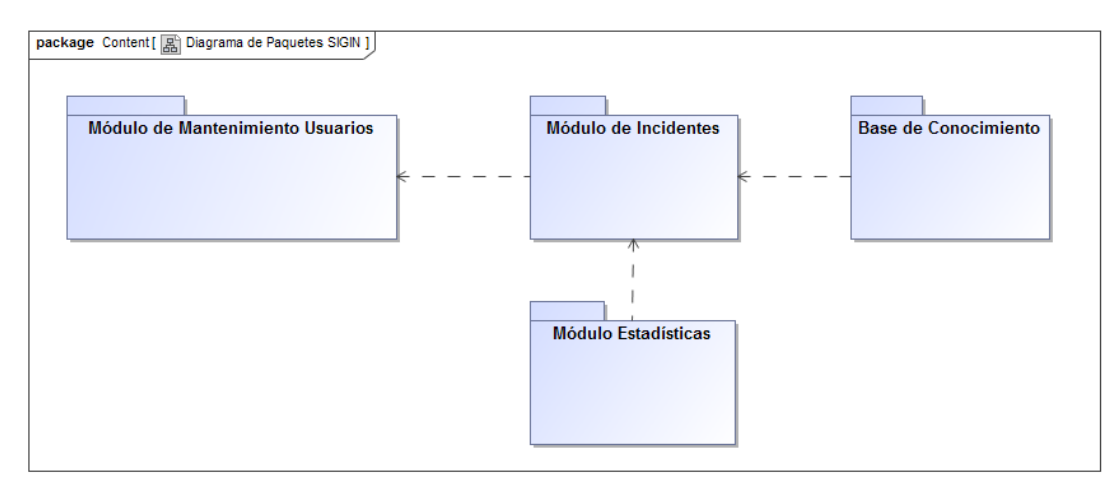

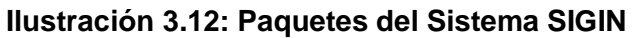

#### **3.3.5 [Casos de Uso](#page-12-9)**

#### **Casos de Uso - [Módulo de Mantenimiento](#page-12-10)**

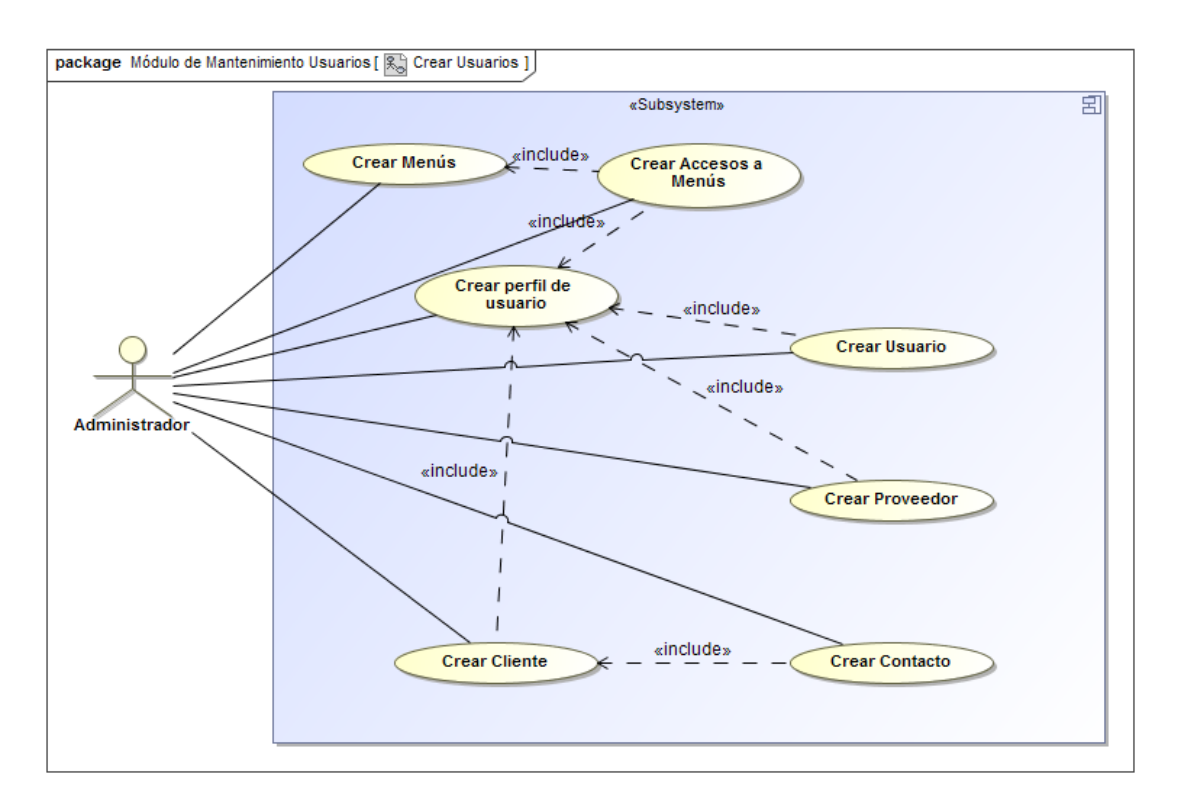

**[Ilustración 3.13: Casos de Uso Módulo de Mantenimiento Sistema SIGIN](#page-15-4)**

#### **Casos de Uso - [Módulo de Incidentes](#page-13-0)**

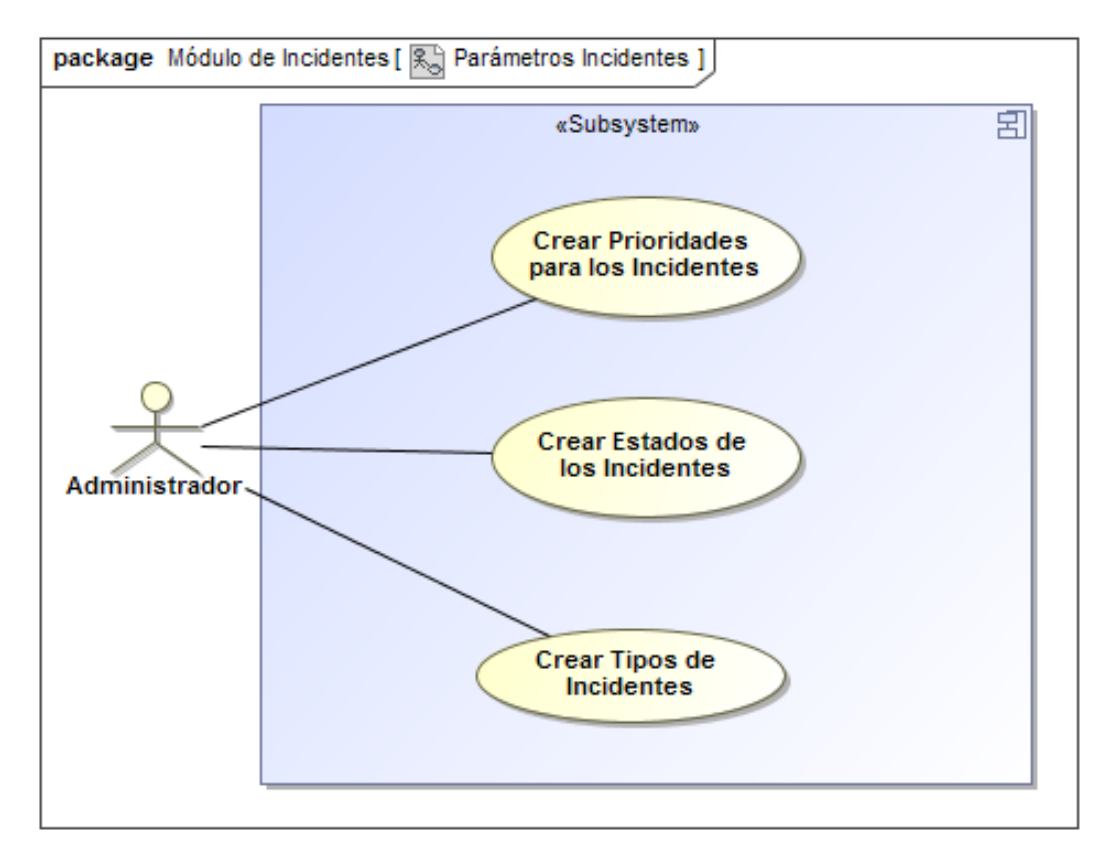

**[Ilustración 3.14: Casos de Uso Parámetros Incidentes](#page-15-5) Sistema SIGIN**

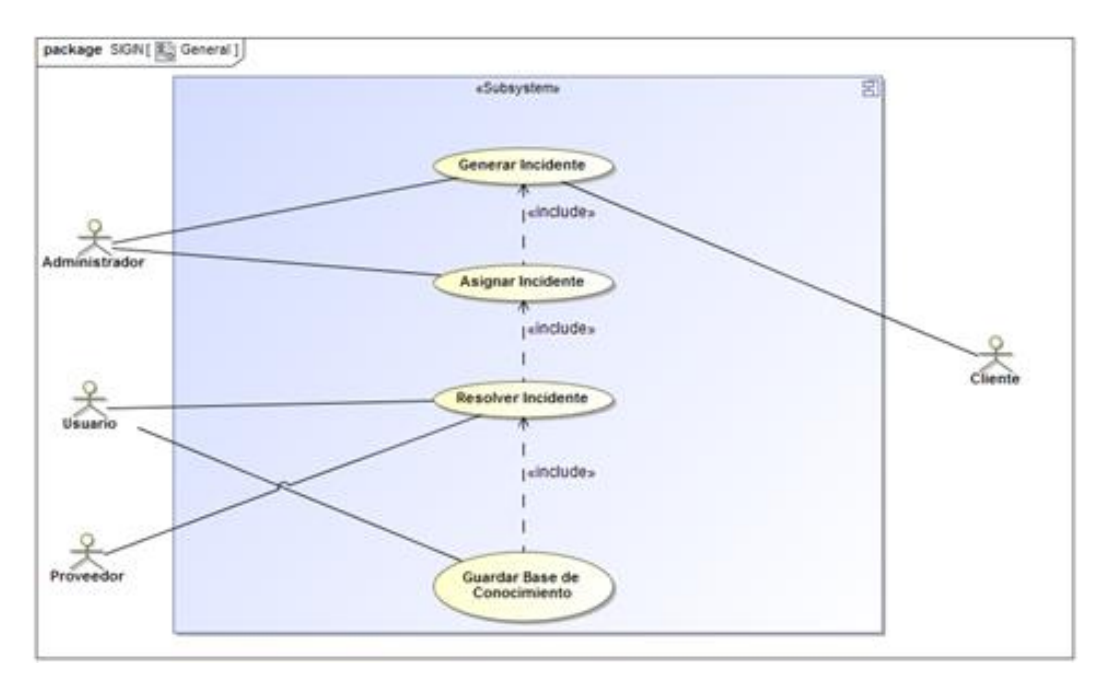

**[Ilustración 3.15: Casos de Uso Incidentes Sistema SIGIN](#page-15-6)**

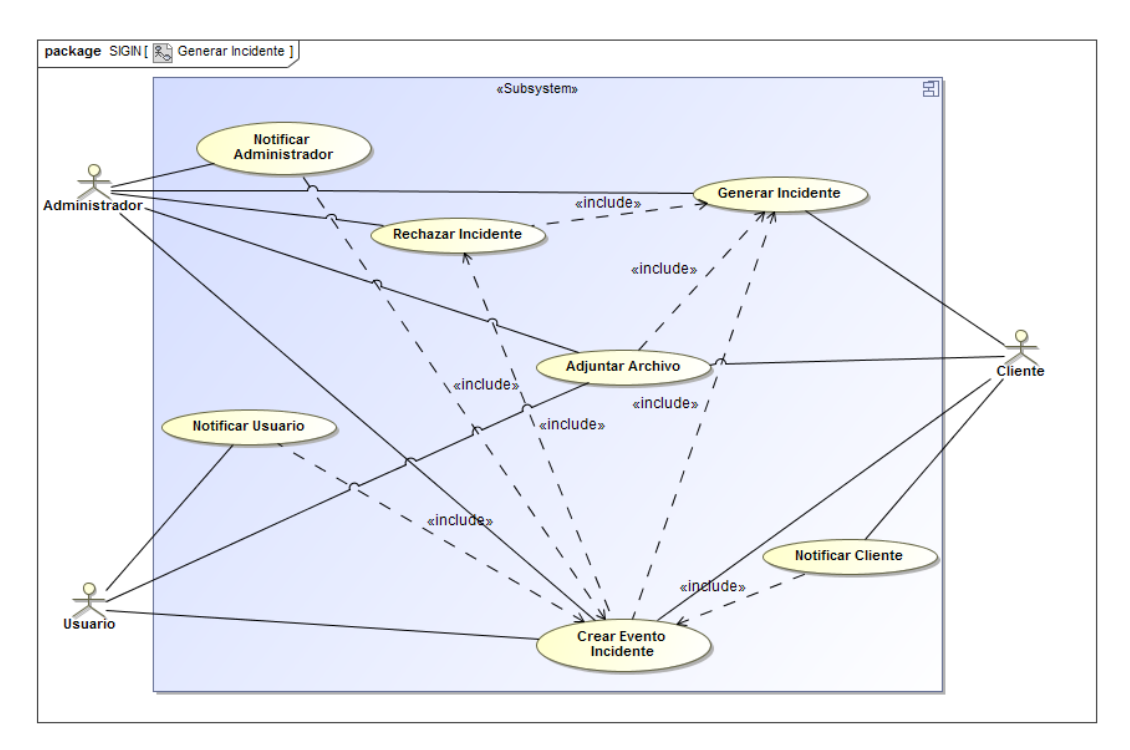

**[Ilustración 3.16: Casos de Uso Generar Incidente](#page-15-7) Sistema SIGIN**

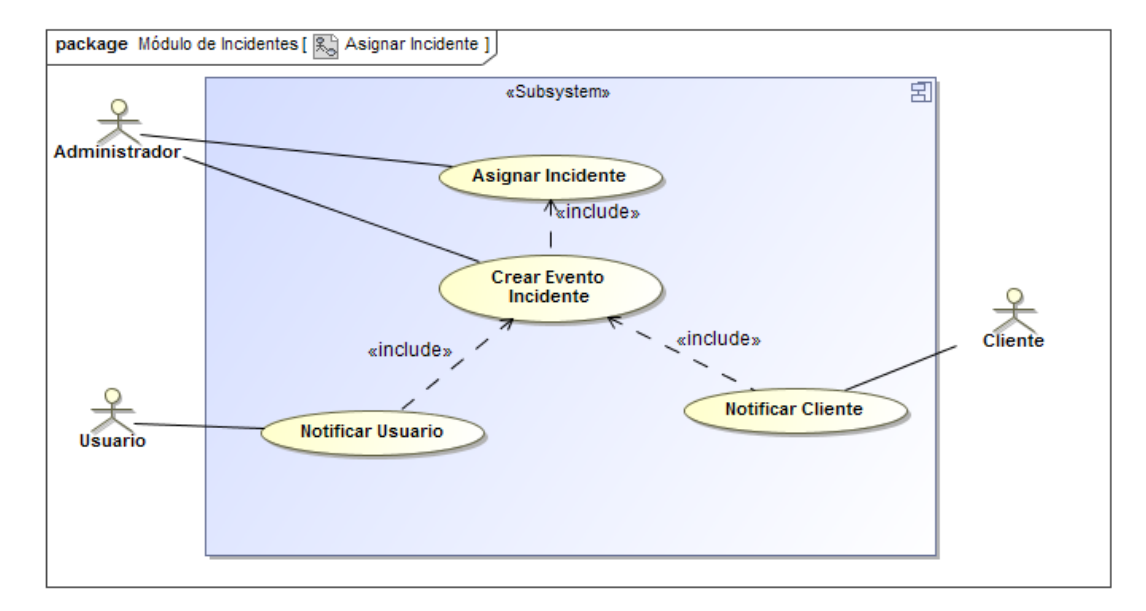

**[Ilustración 3.17: Casos de Uso Asignar Incidente Sistema SIGIN](#page-15-8)**

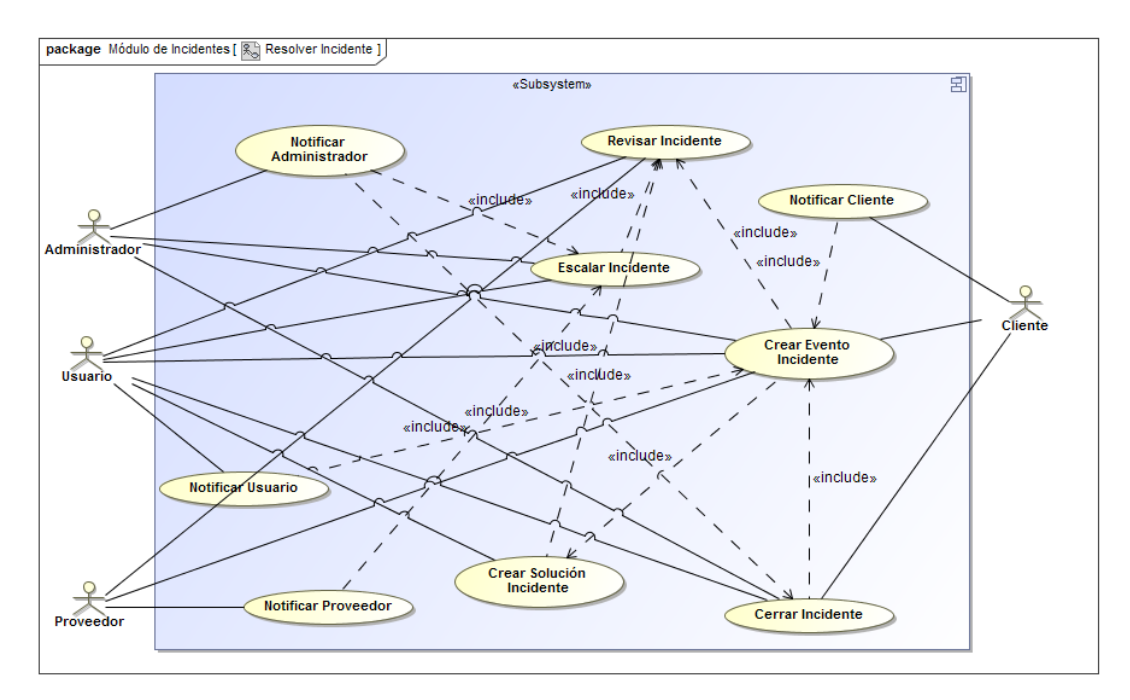

**[Ilustración 3.18: Casos de Uso Resolver Incidente](#page-15-9) Sistema SIGIN**

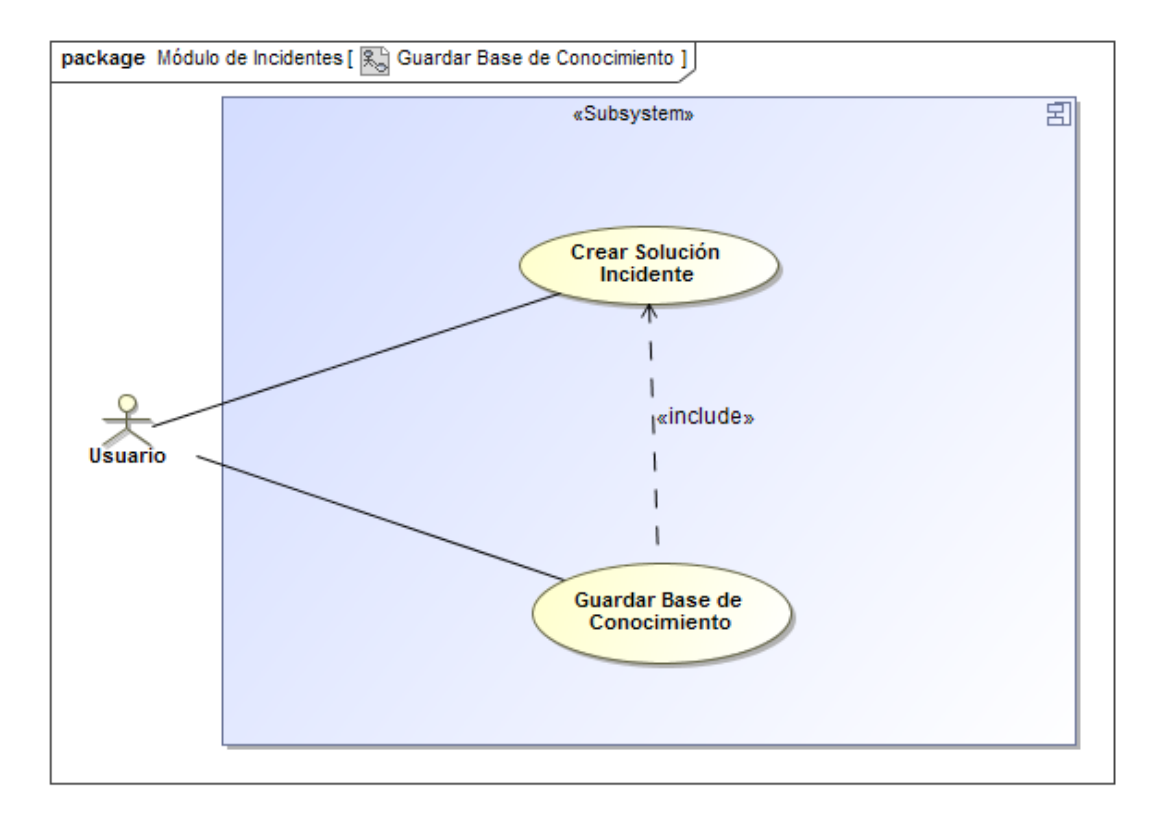

**Ilustración 3.19**: **[Casos de Uso Guardar Base de Conocimiento Sistema SIGIN](#page-15-10)**

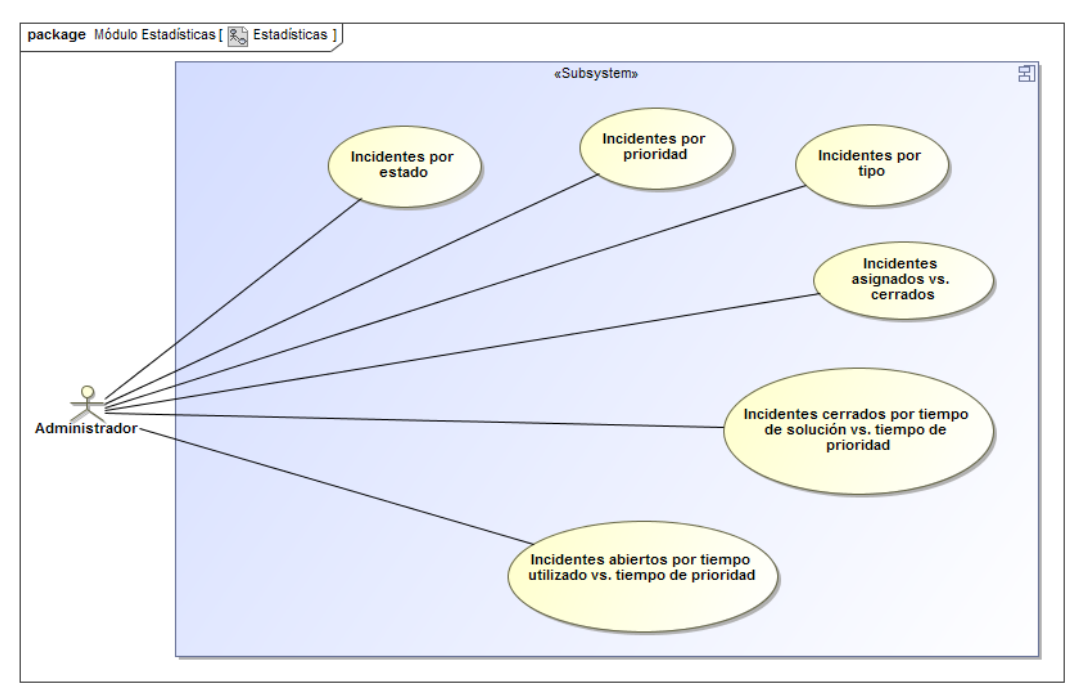

#### **Casos de Uso - [Módulo de Estadísticas](#page-13-1)**

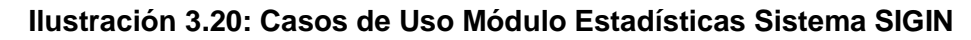

# package Base Conocimiento [ | Base Conocimiento ] «Subsystem» 囝 Administrador Crear Solución Incidente Ż  $l_{\alpha}$ include» Usuario Consultar Base de Conocimiento Proveedor

### **Casos de Uso - [Base de Conocimiento](#page-13-2)**

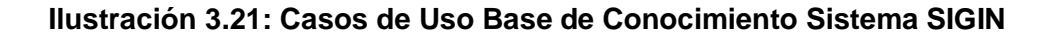

### **[Descripción de Casos de Uso](#page-13-3)**

A continuación se presenta una descripción de los casos de uso generados para el sistema SIGIN.

#### **[Tabla 3.11](#page-14-1)**

### **Crear Perfil de Usuario**

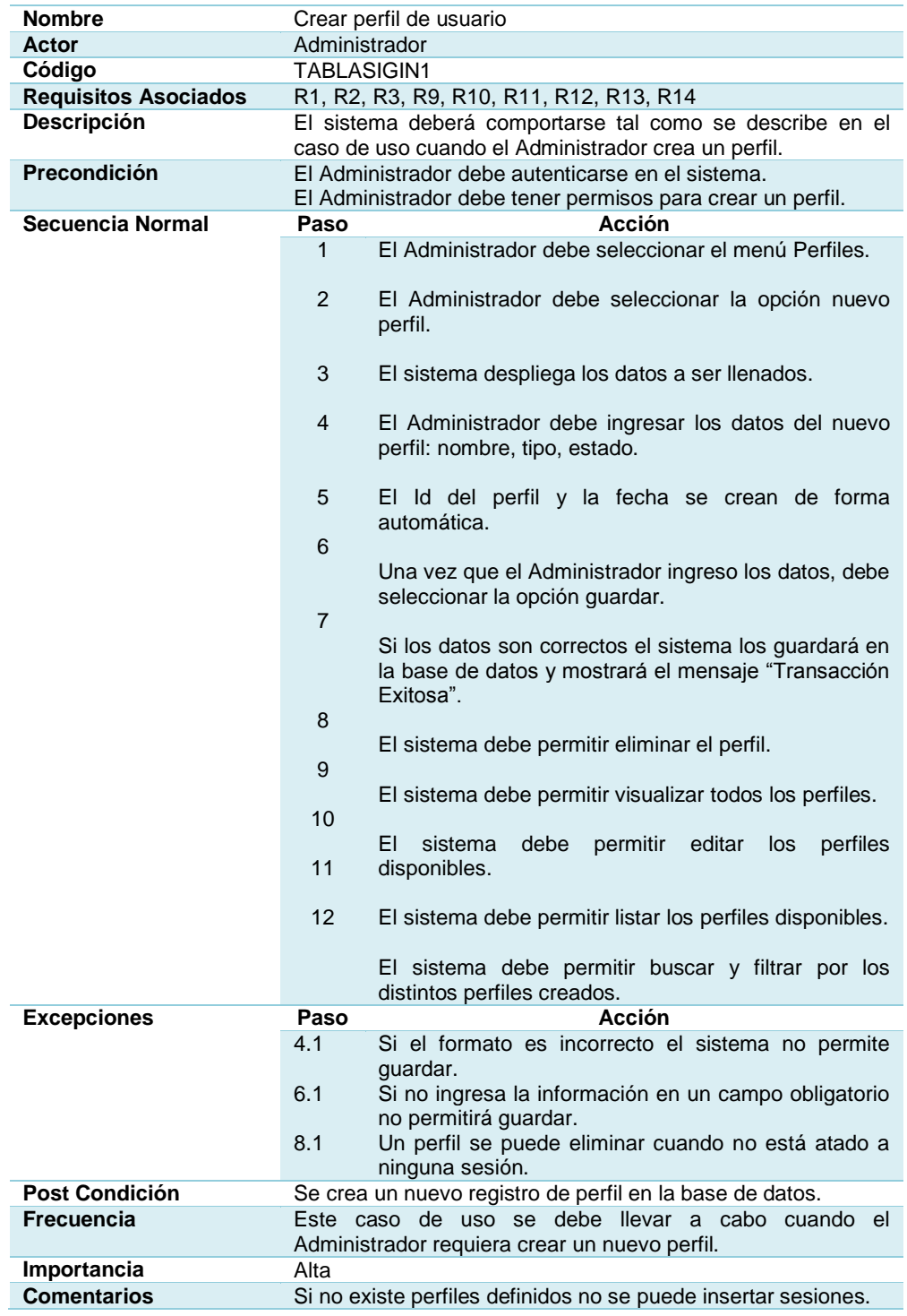

#### **Crear Menús**

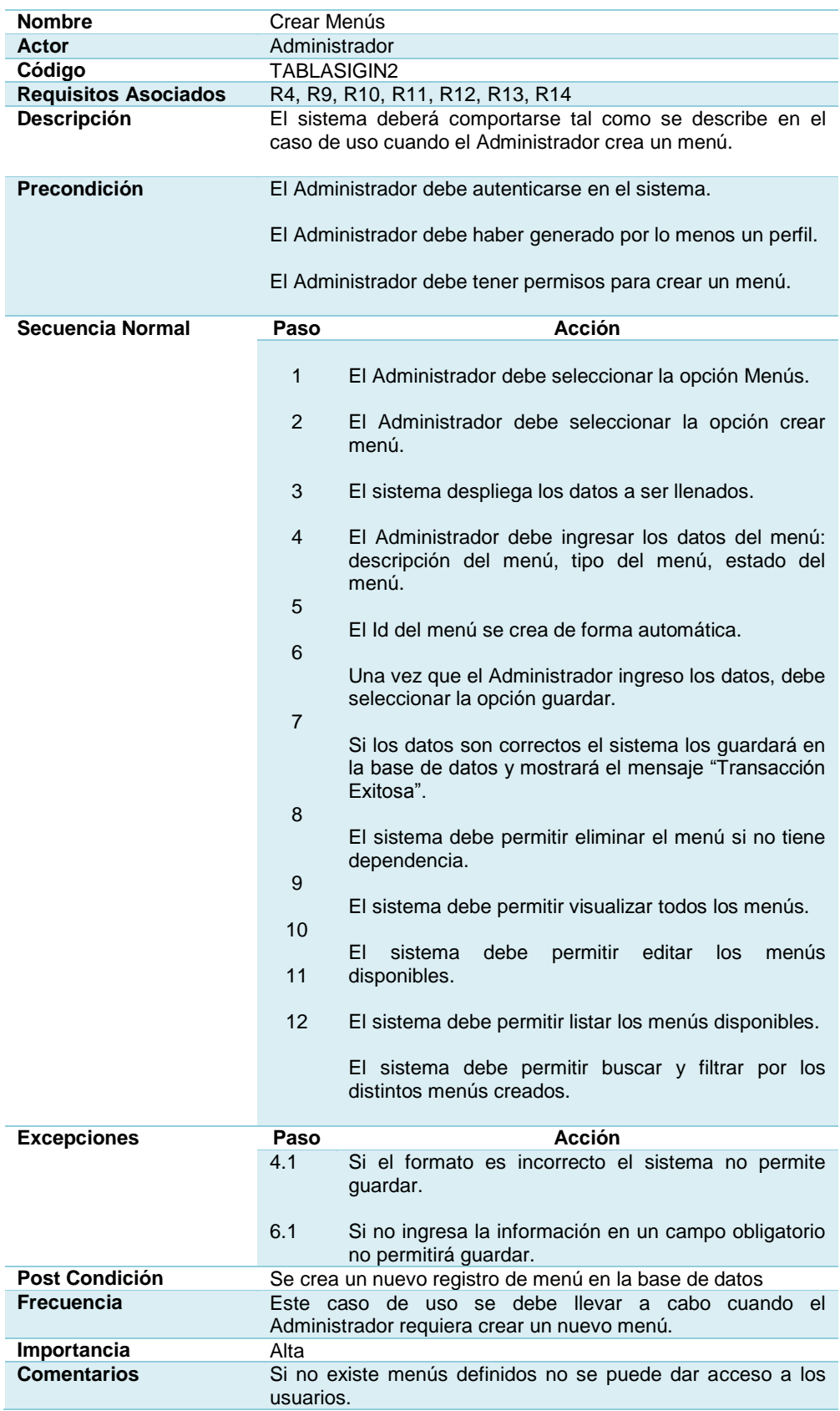

### **Crear Acceso a Menús**

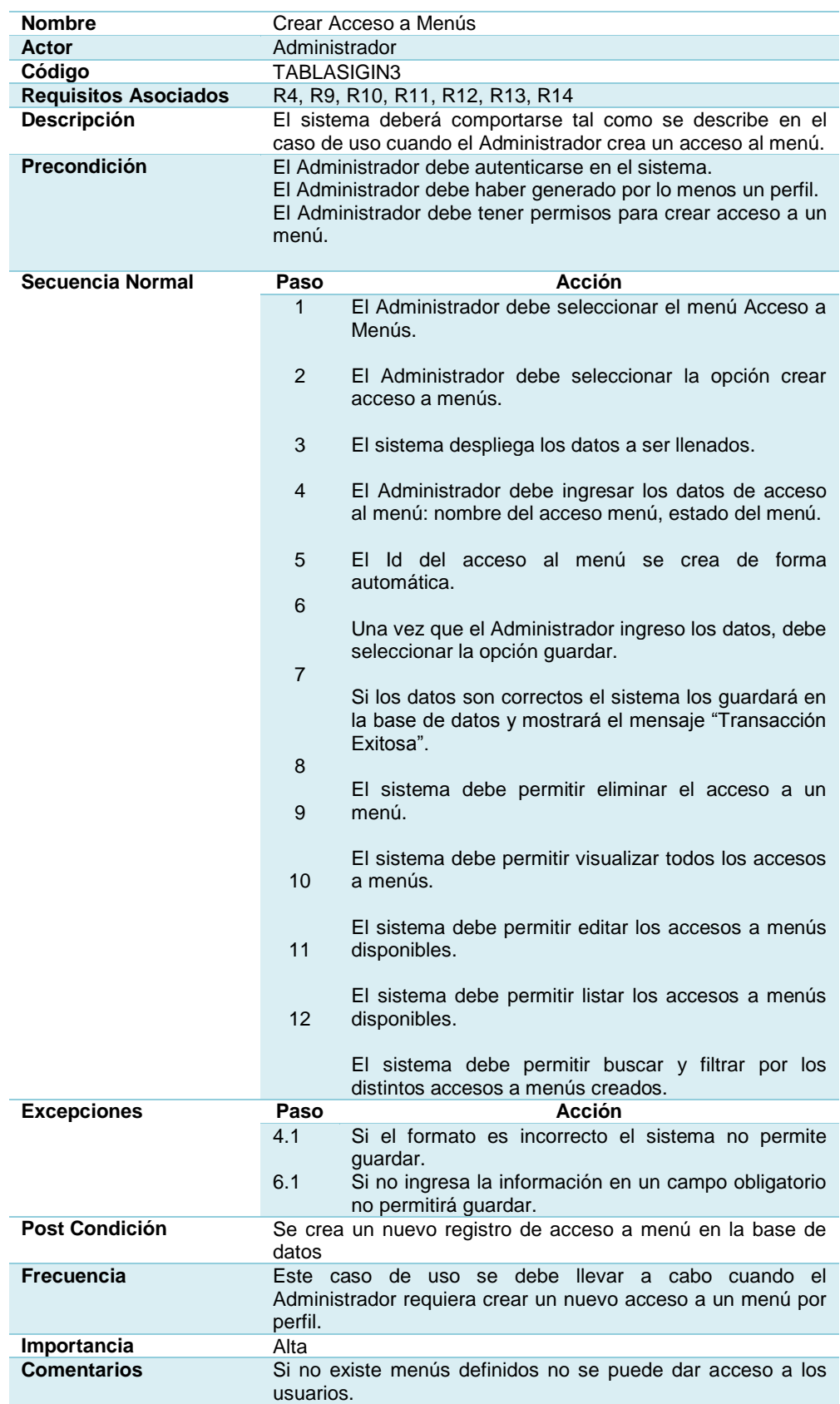

### **Crear Usuario**

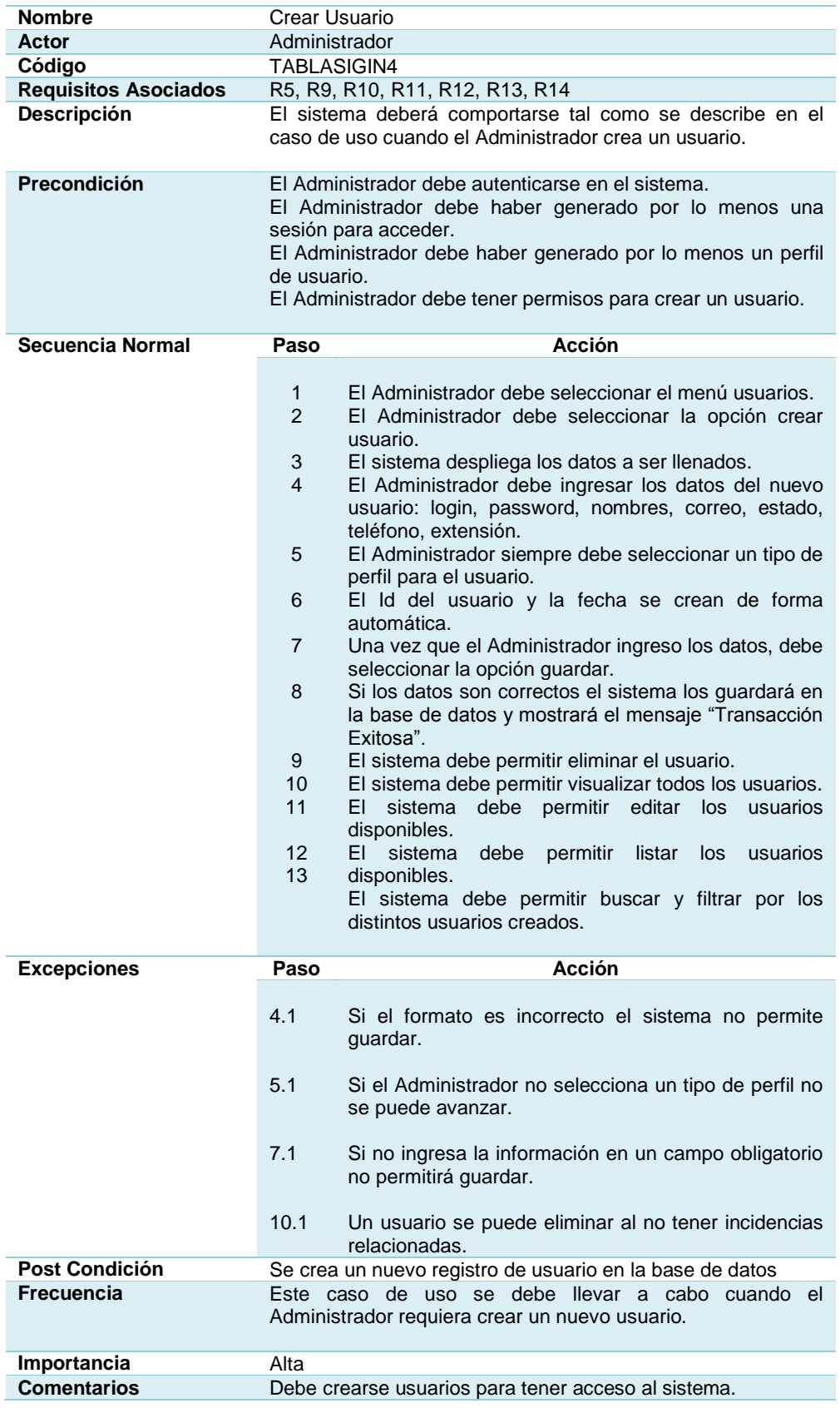

#### **Crear Proveedor**

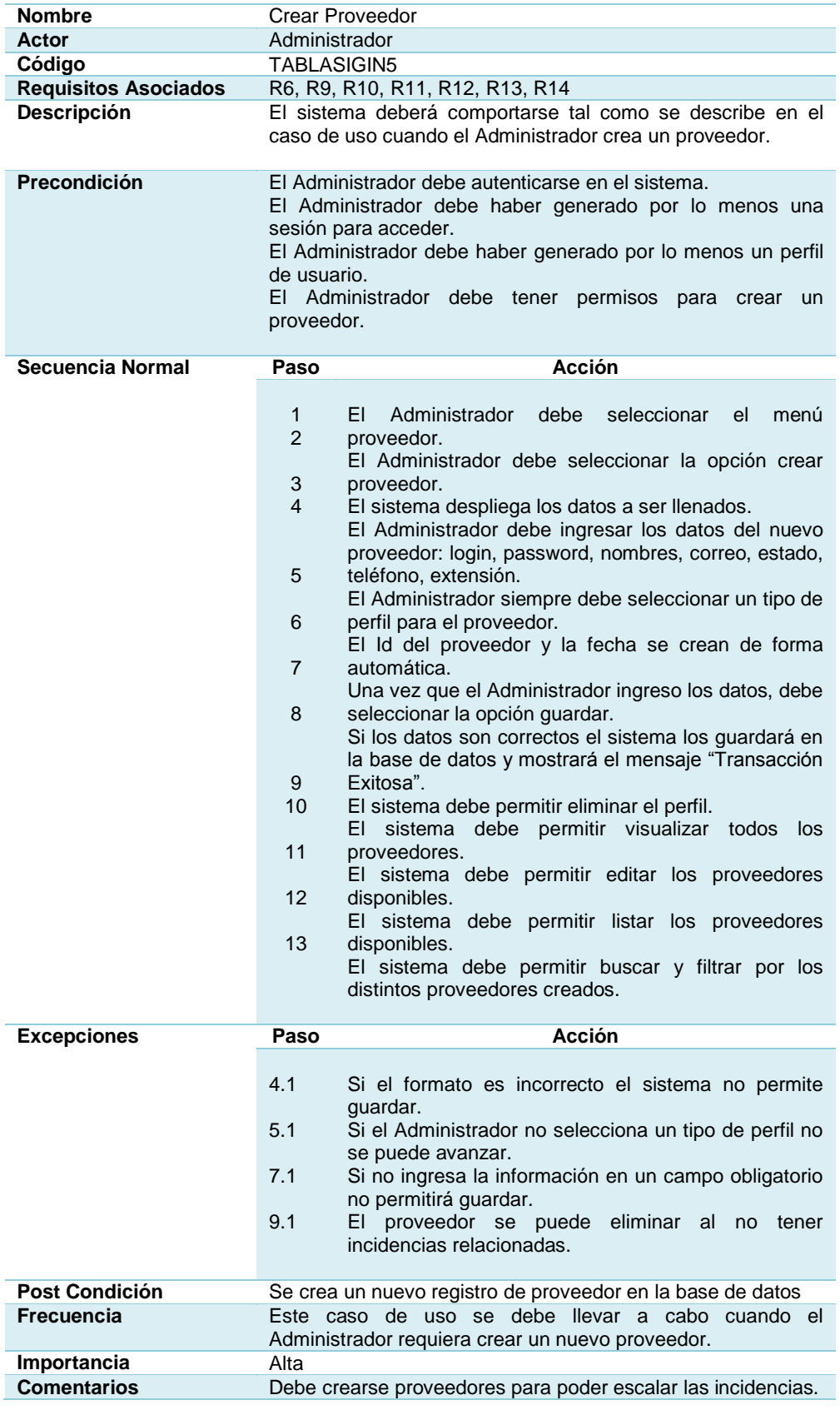

### **[Tabla 3.16](#page-14-6) Crear Cliente**

### **Crear Cliente**

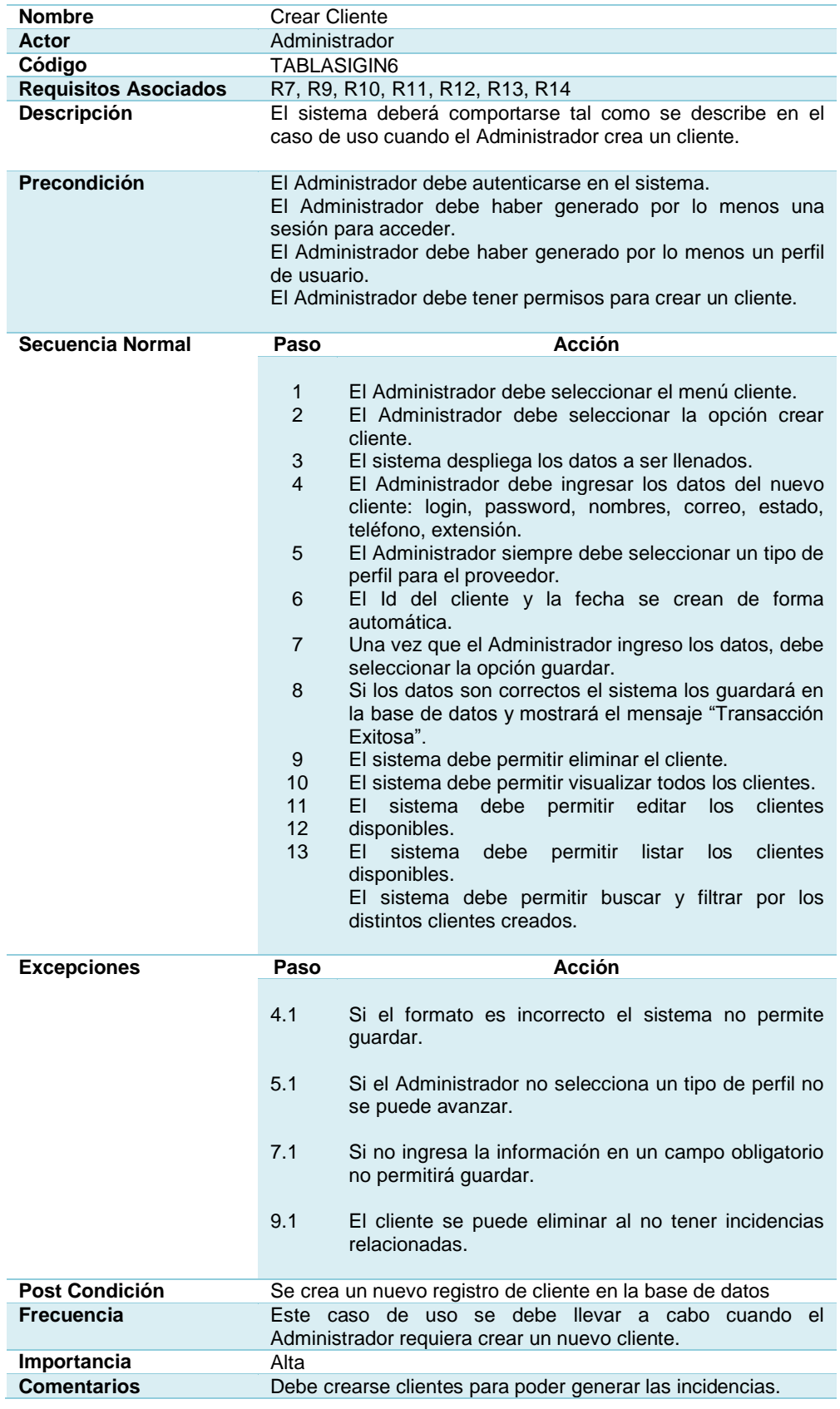

#### **Crear Contacto**

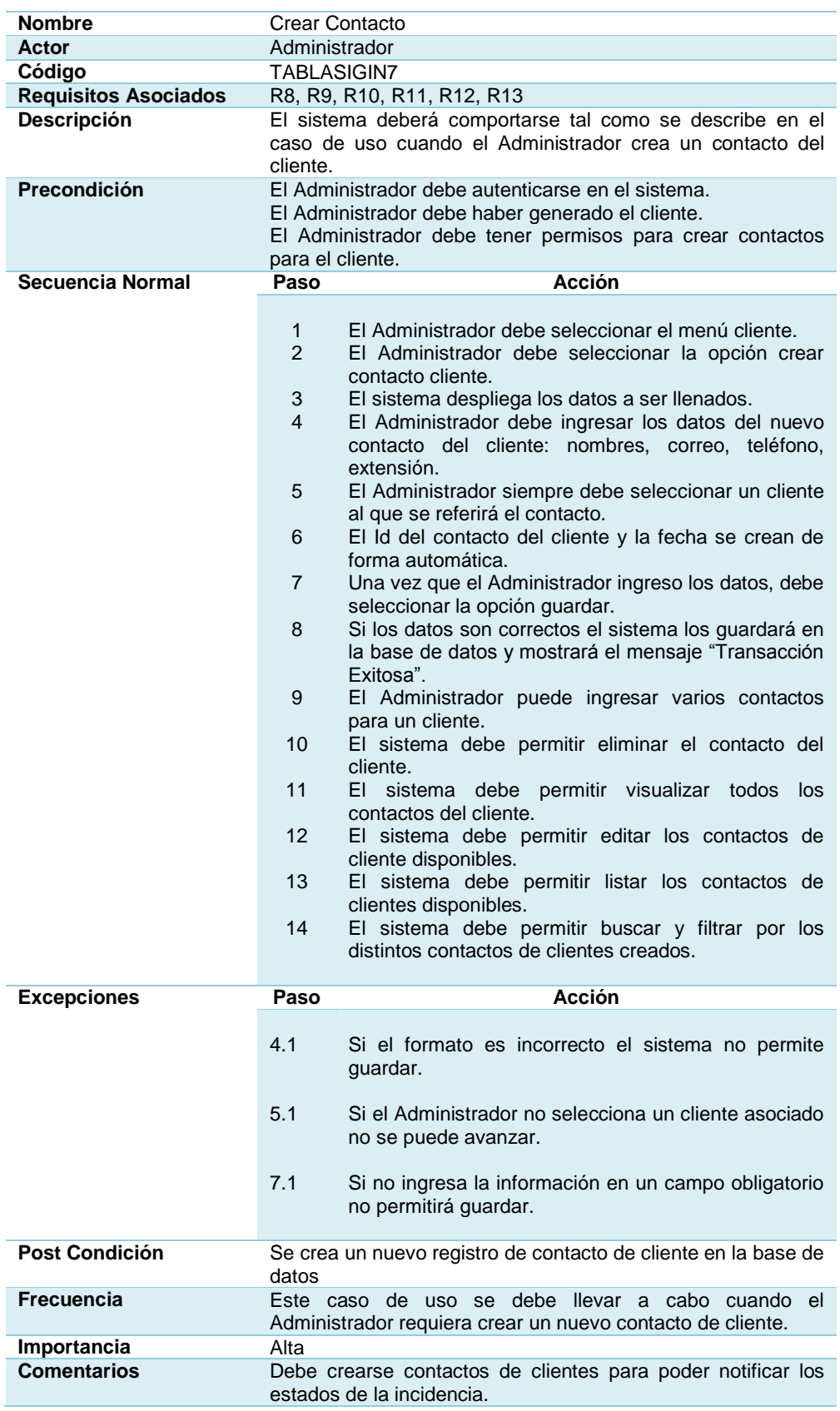

# **Crear Prioridades para los Incidentes**

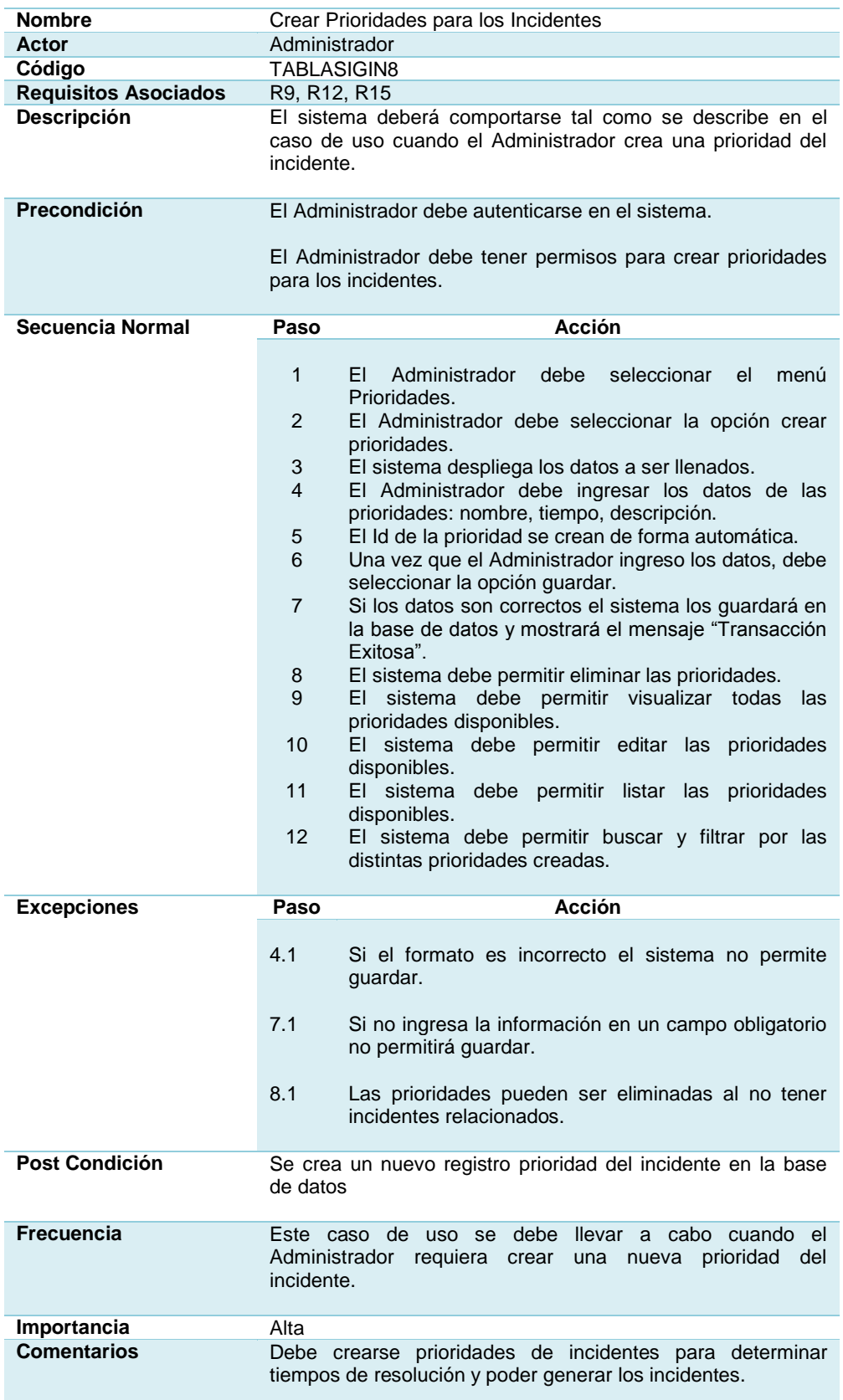

### **Crear Estados de los Incidentes**

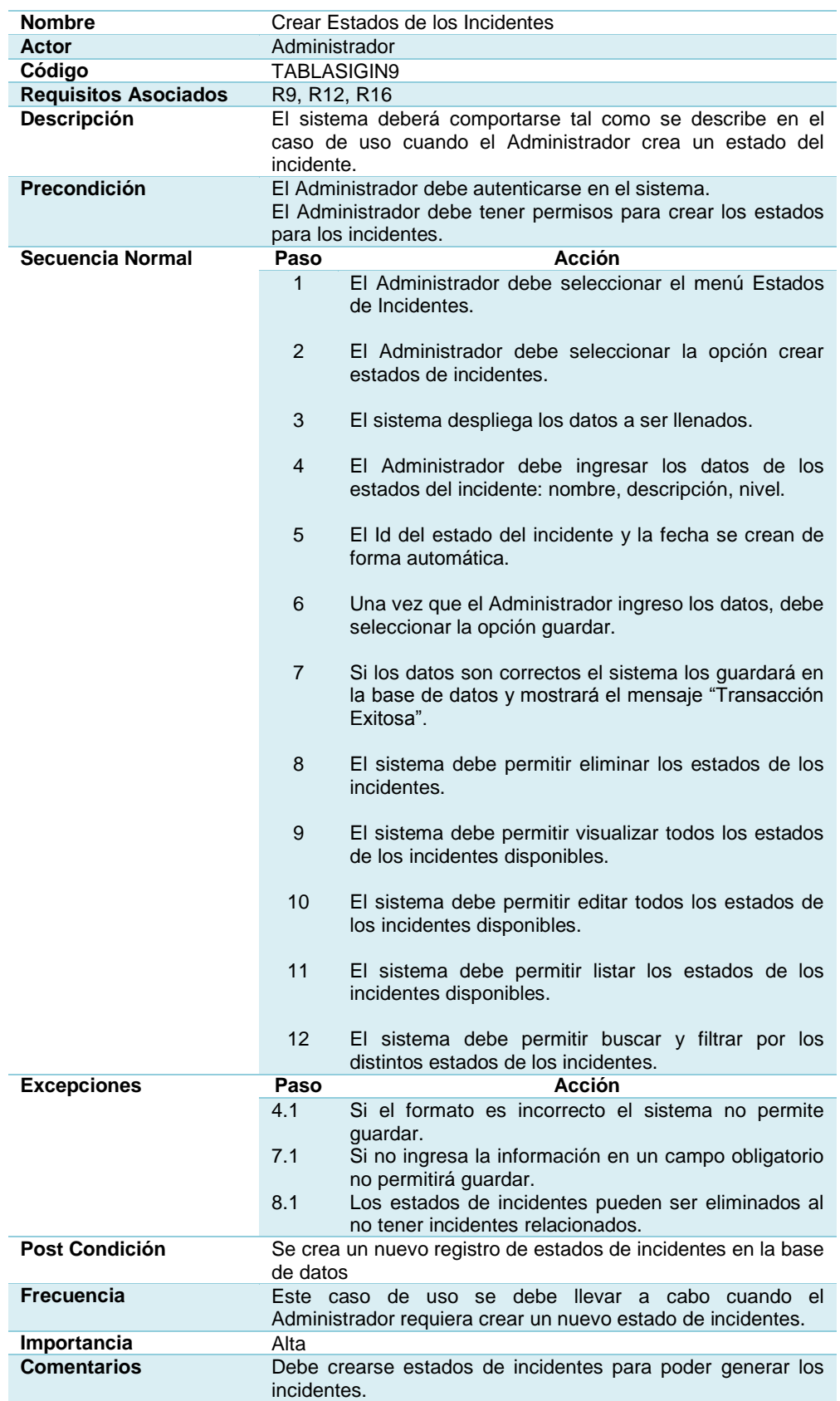

### **Crear Tipos de Incidentes**

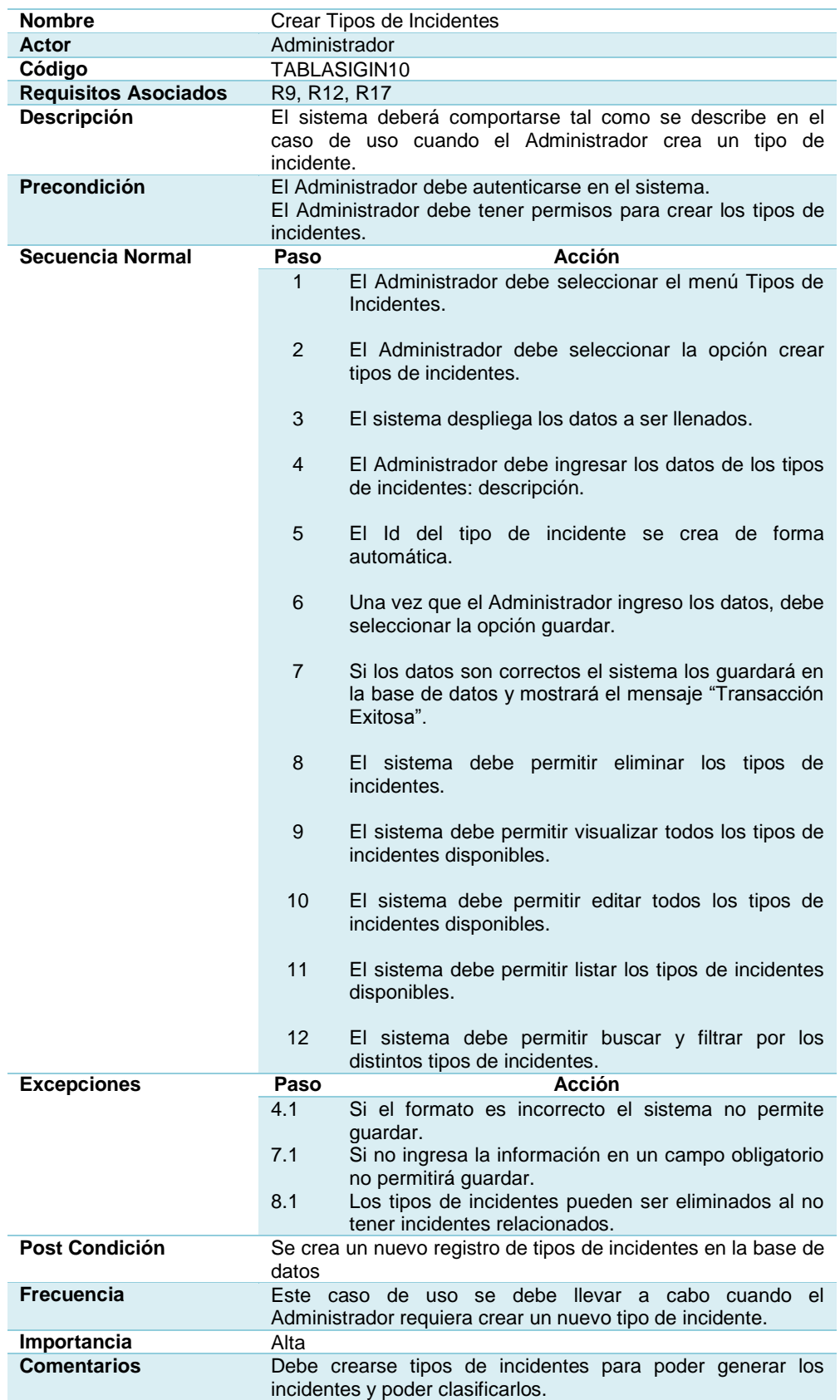

#### **Generar Incidente**

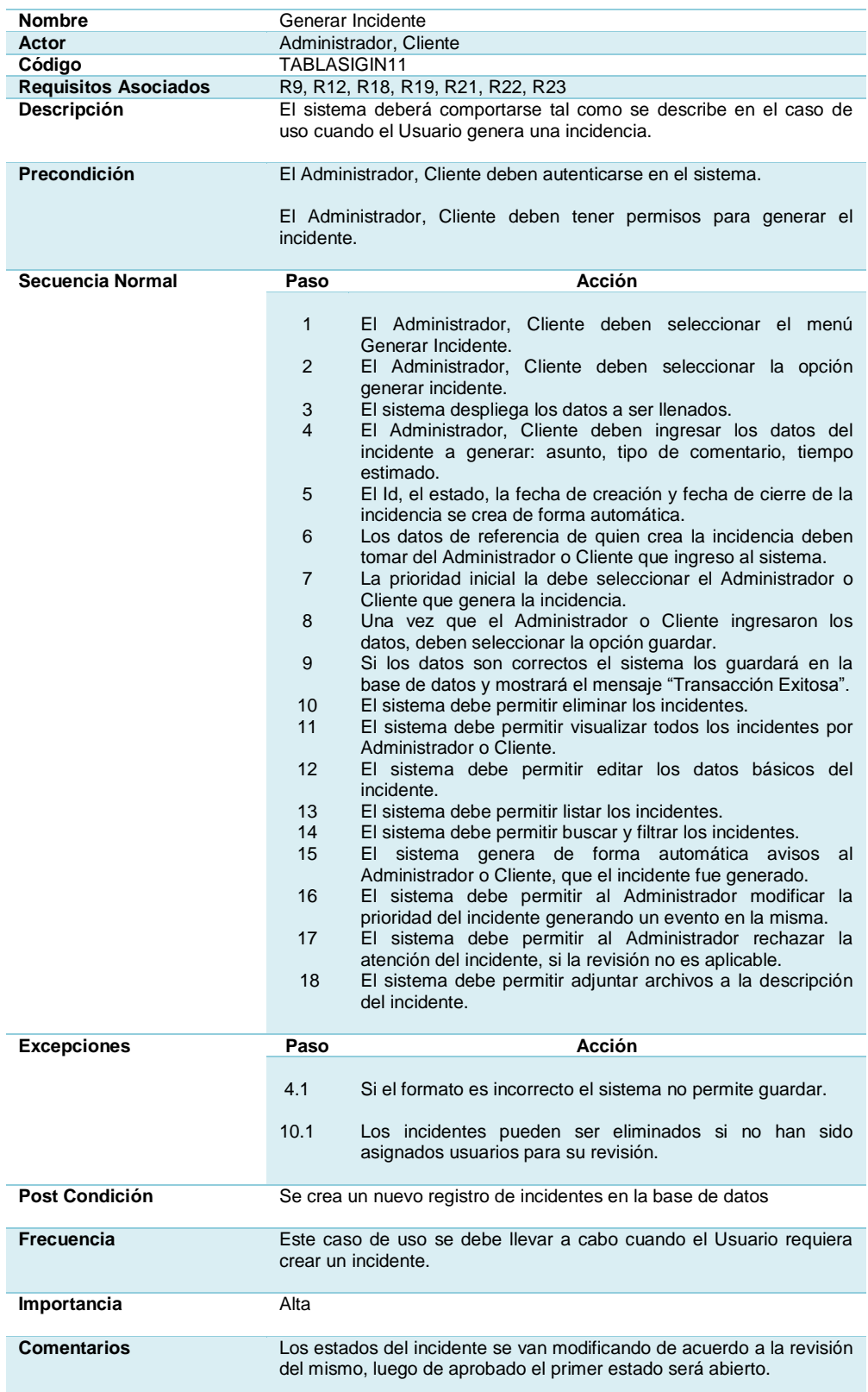

### **Adjuntar Archivo**

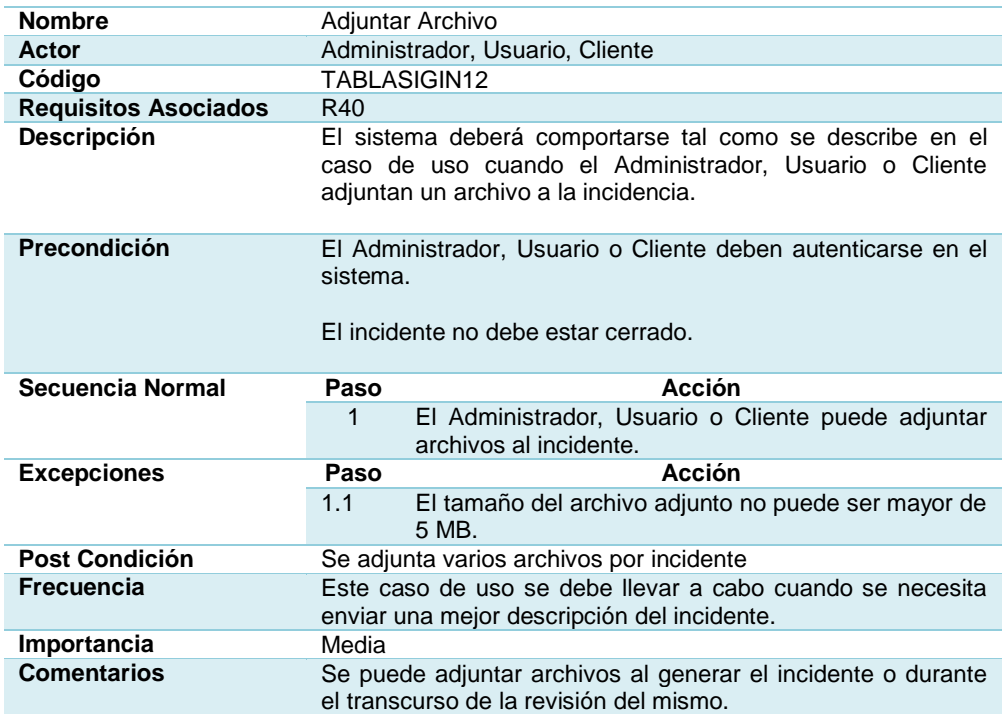

### **[Tabla 3.23](#page-14-13)**

### **Notificar Administrador**

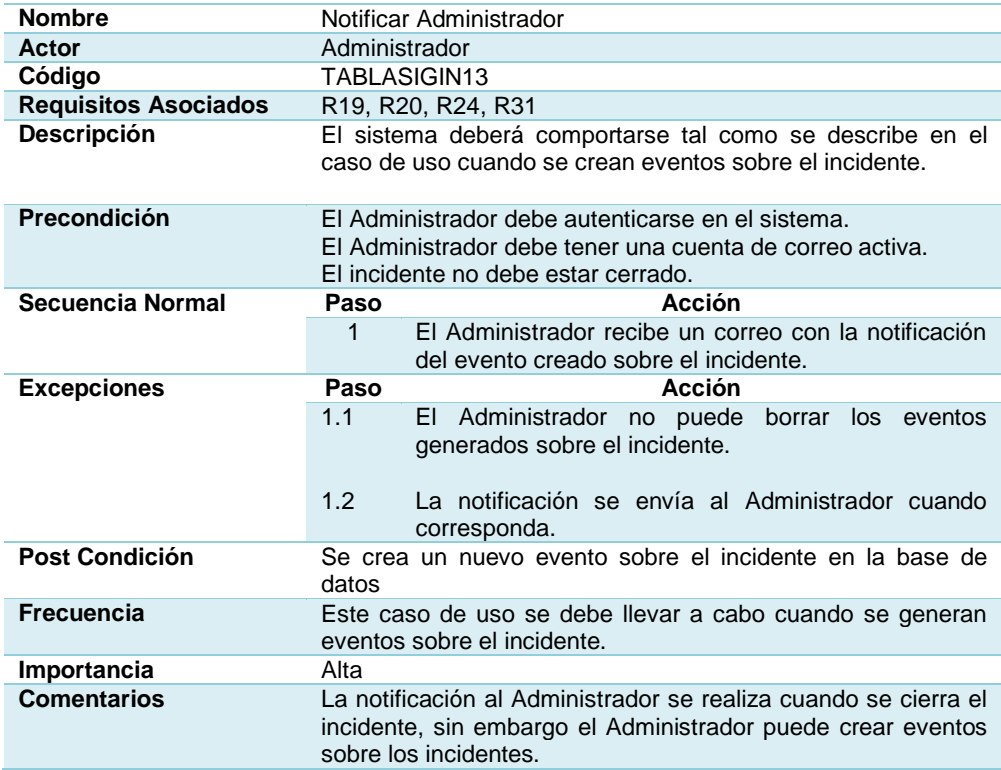

### **Notificar Cliente**

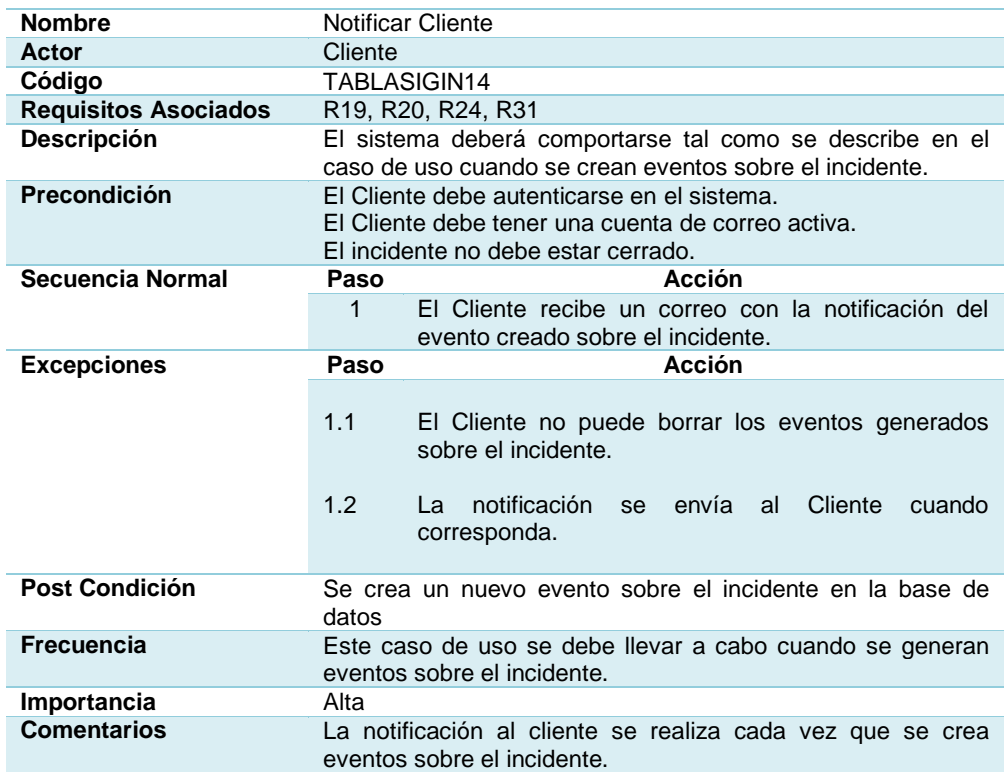

### **[Tabla 3.25](#page-14-15)**

### **Notificar Usuario**

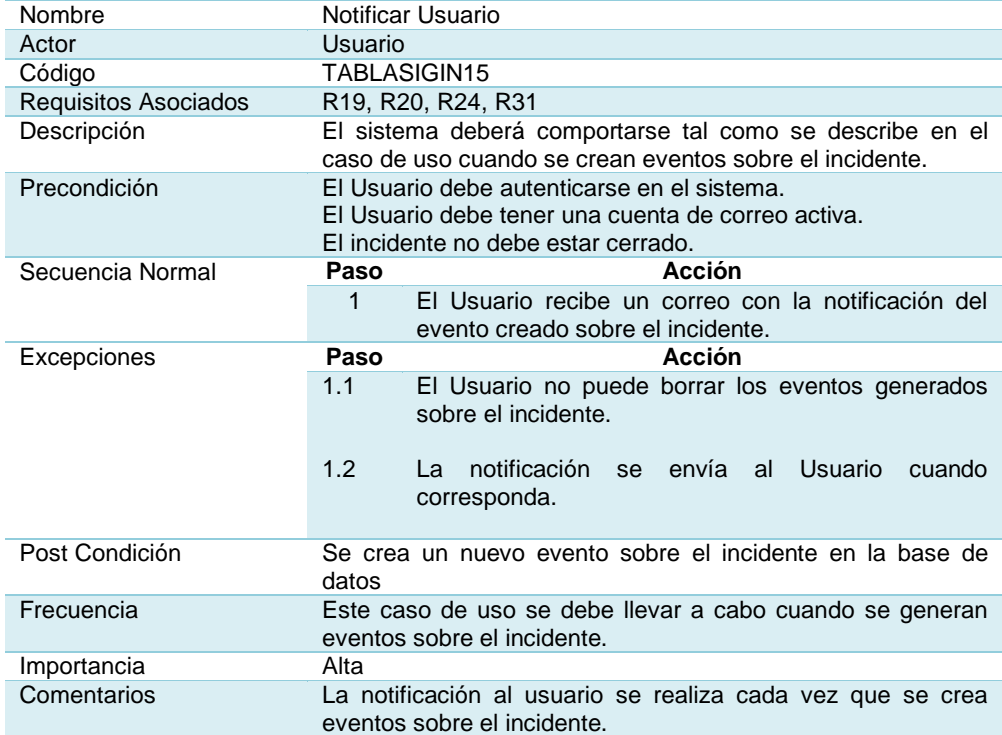

### **Rechazar Incidente**

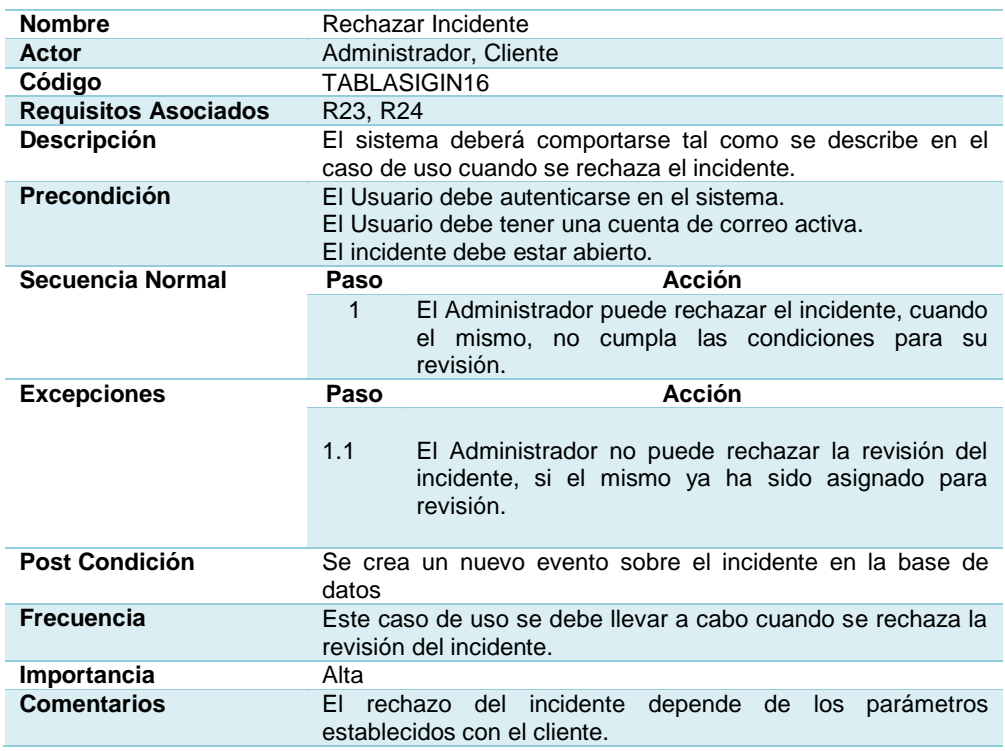

### **[Tabla 3.27](#page-14-17)**

### **Crear Evento Incidente**

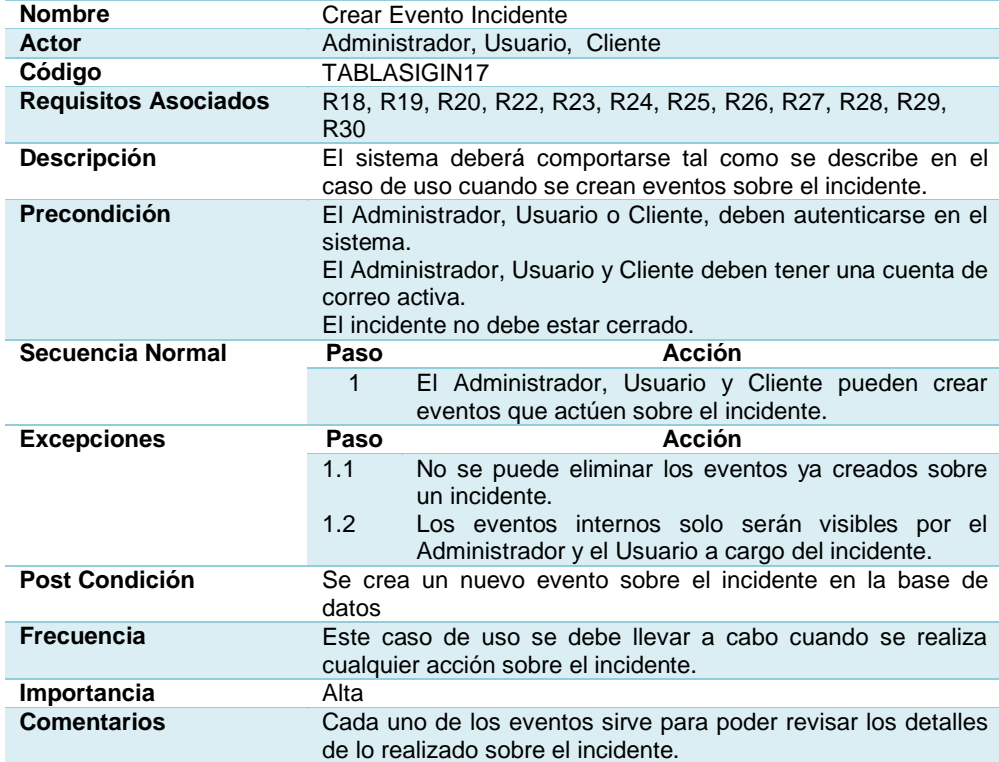

### **Asignar Incidente**

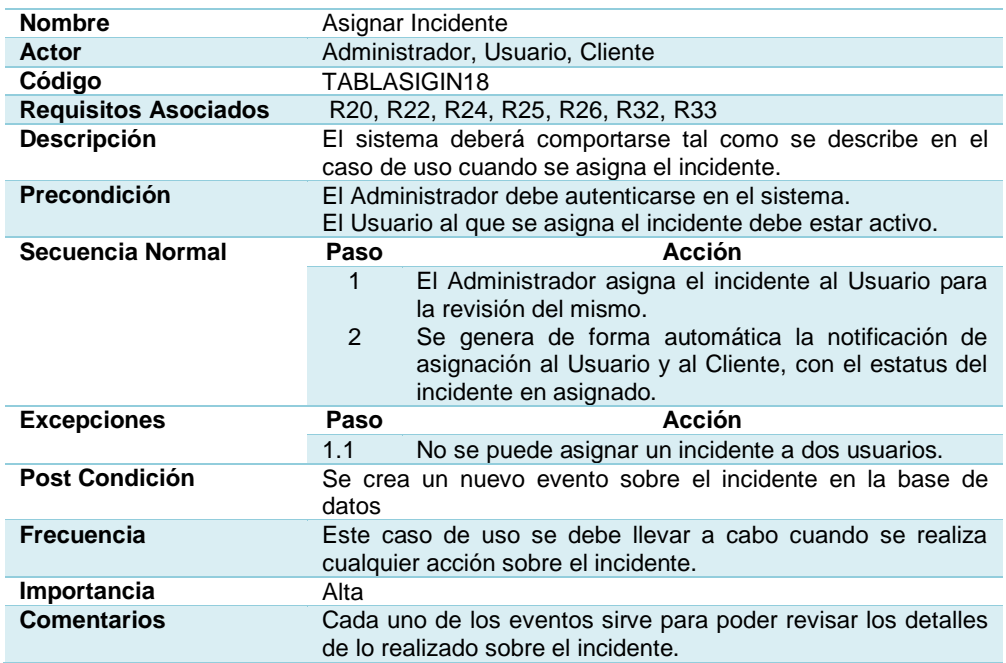

### **[Tabla 3.29](#page-14-19)**

### **Revisar Incidente**

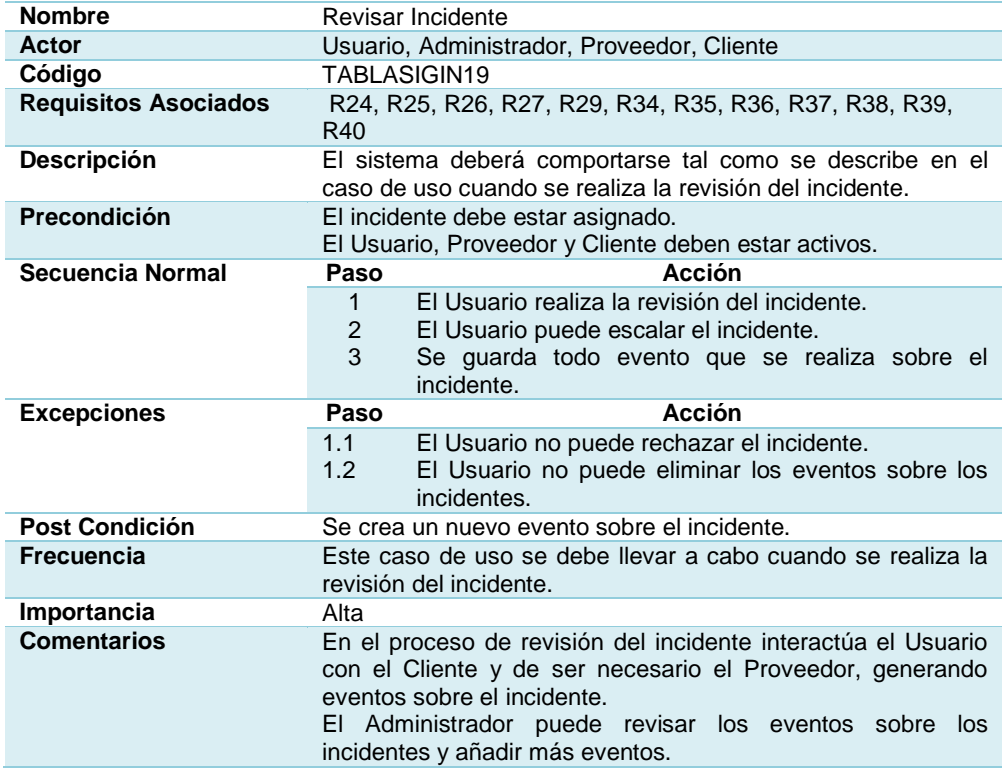

### **Escalar Incidente**

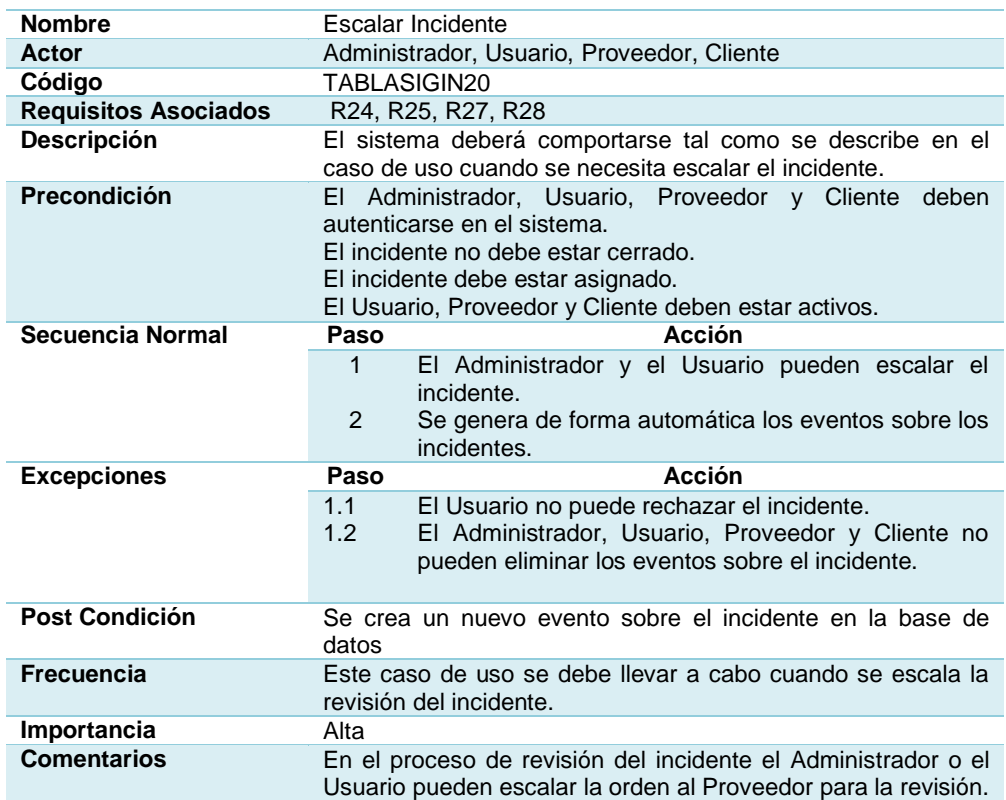

### **[Tabla 3.31](#page-14-21)**

### **Notificar Proveedor**

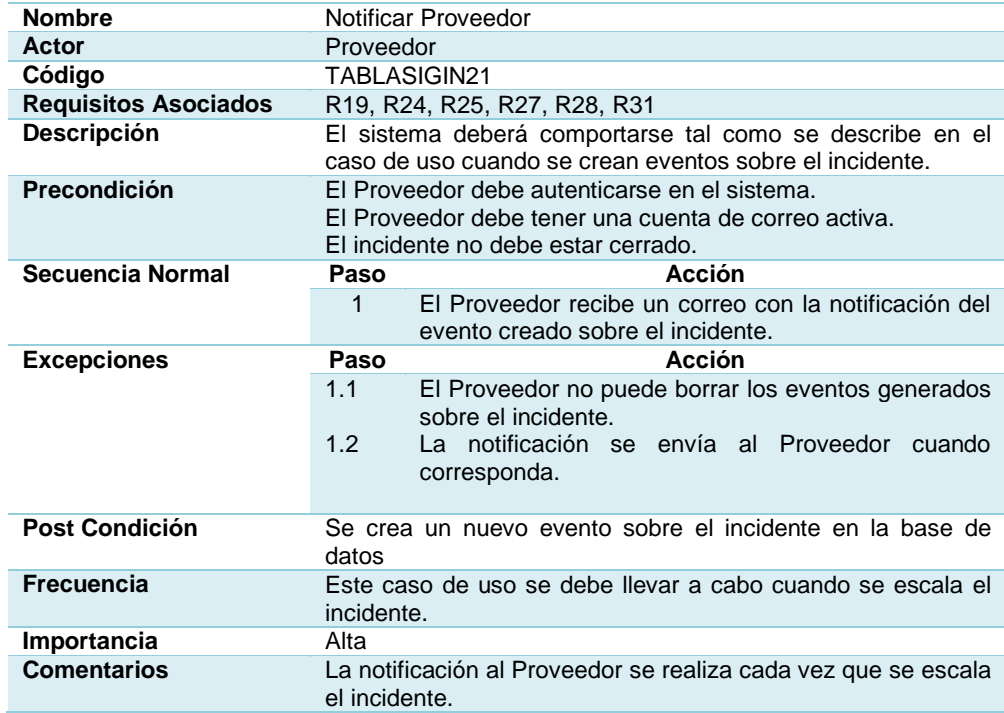

### **Crear Solución Incidente**

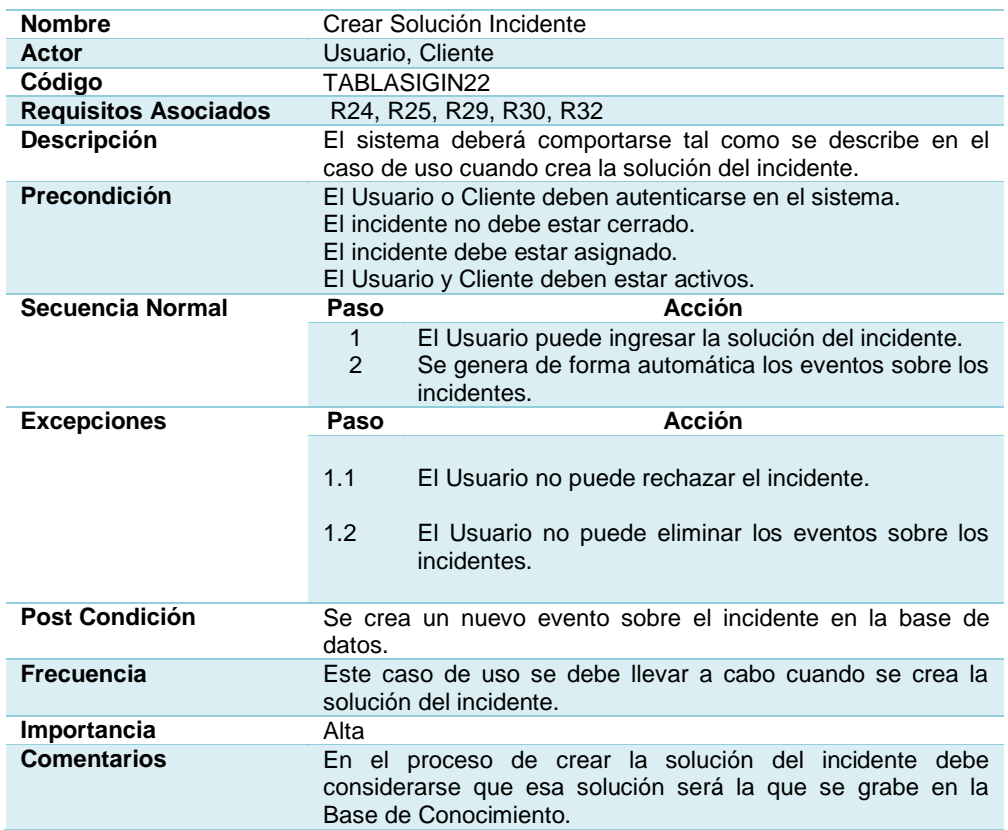

### **[Tabla 3.33](#page-14-23)**

# **Incidentes por estado**

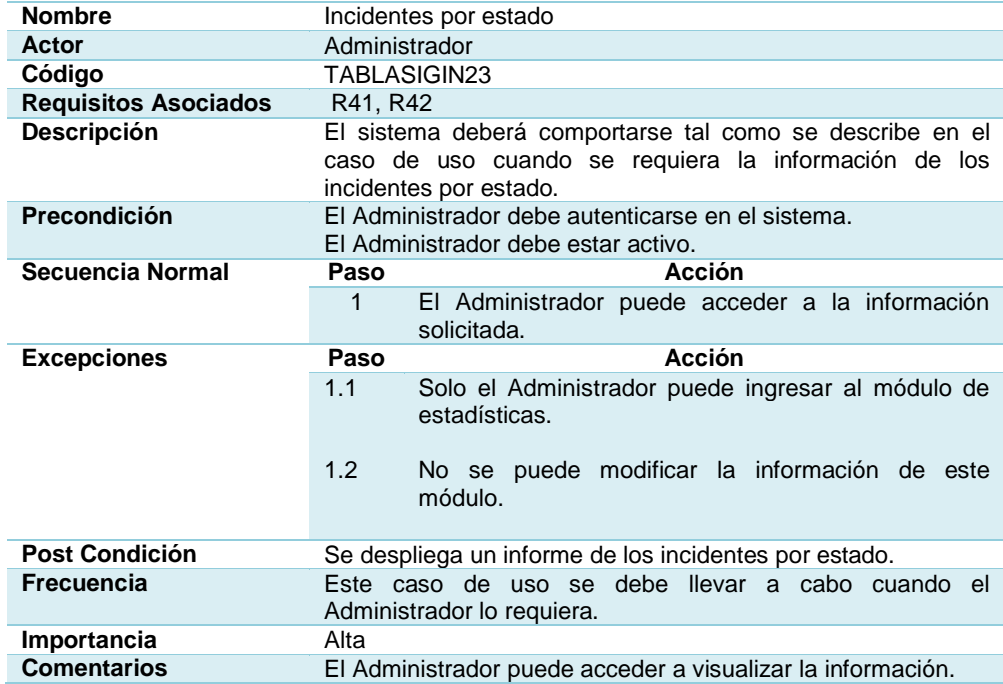

### **Incidentes por prioridad**

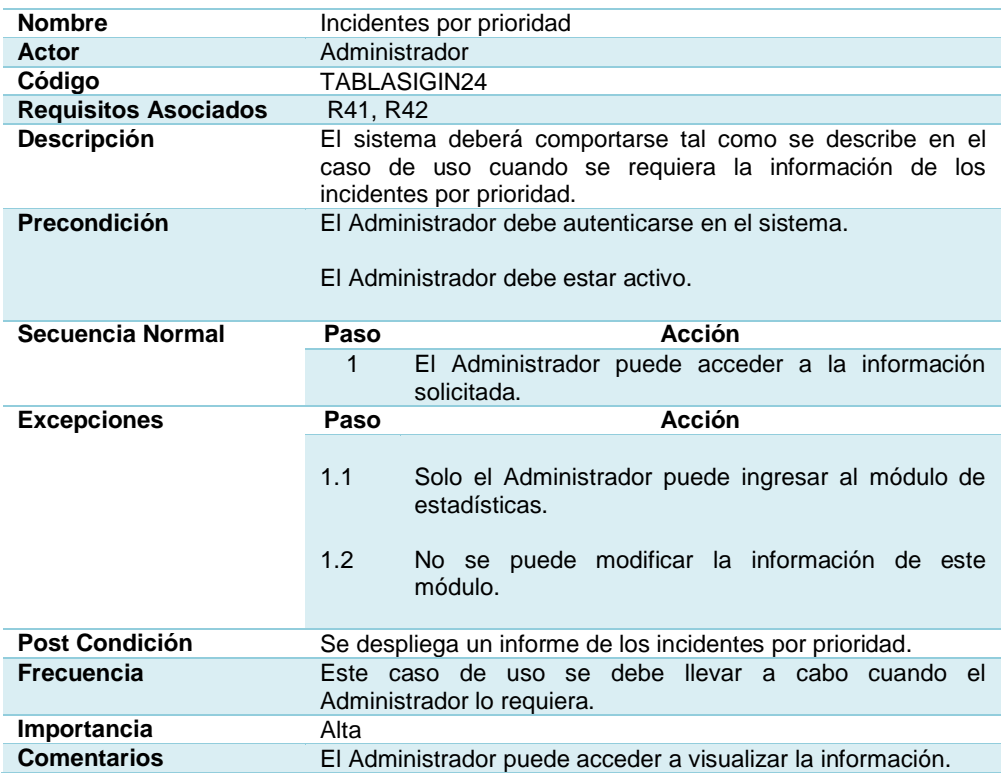

### **[Tabla 3.35](#page-14-25)**

# **Incidentes por tipo**

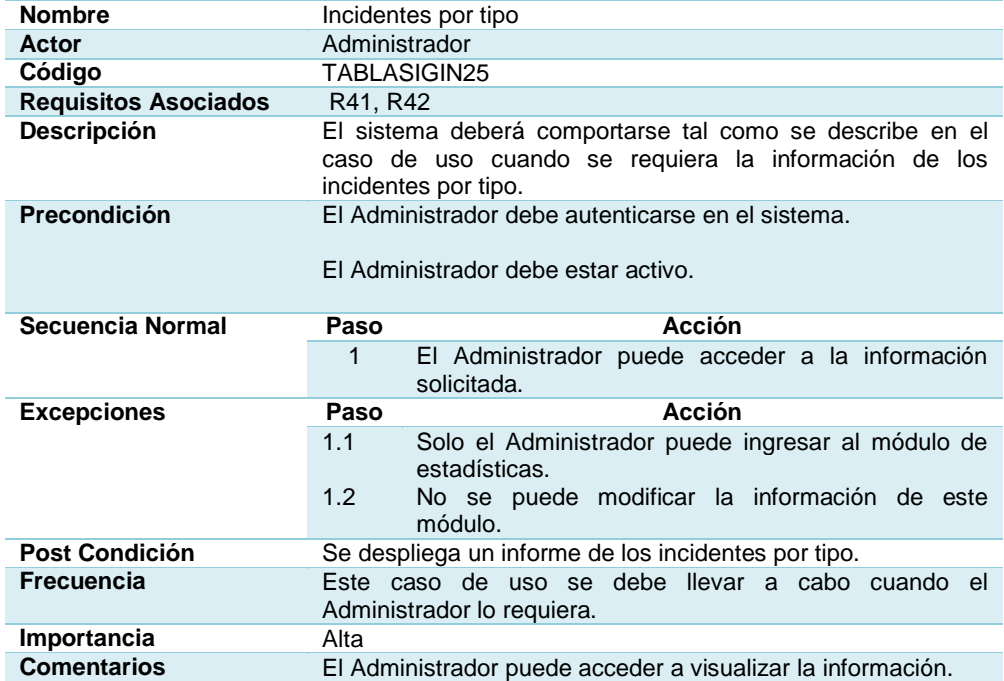

### **Incidentes Asignados vs. Cerrados**

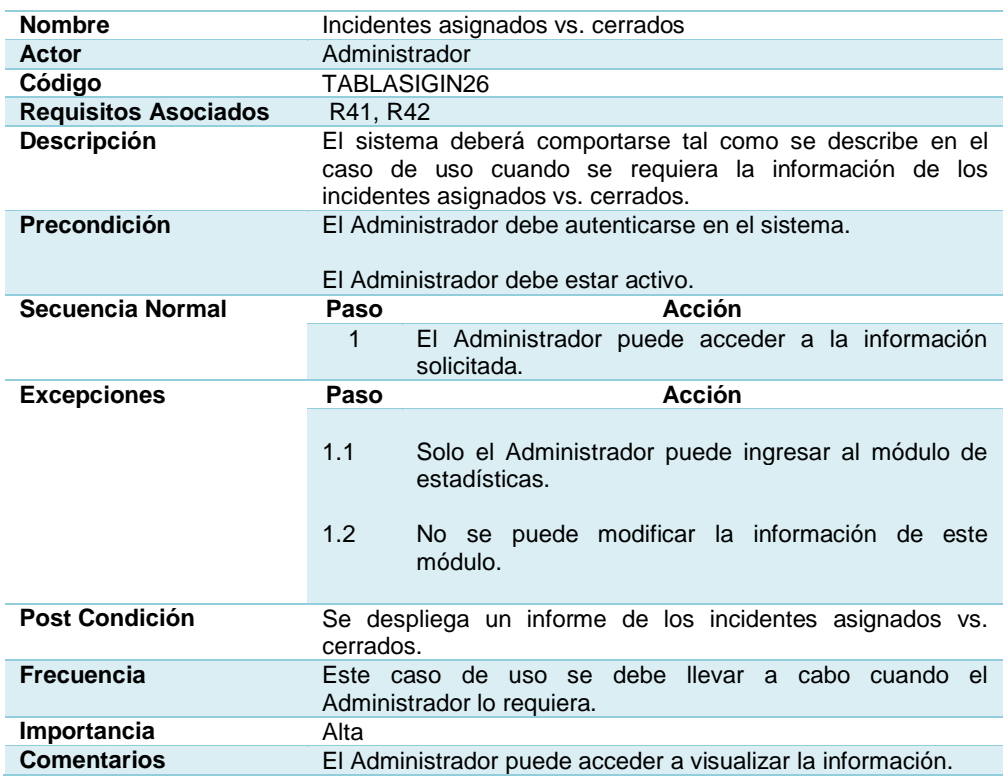

### **[Tabla 3.37](#page-14-27)**

# **Incidentes cerrados por tiempo de solución vs. tiempo de prioridad**

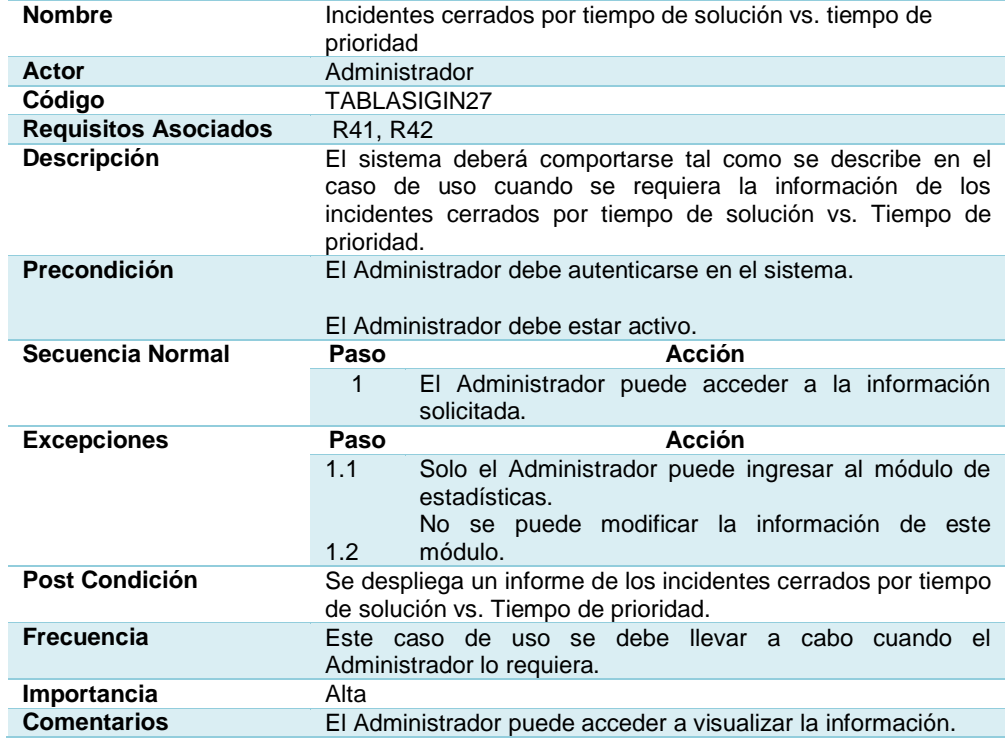

# **Incidentes abiertos por tiempo utilizado vs. tiempo de prioridad**

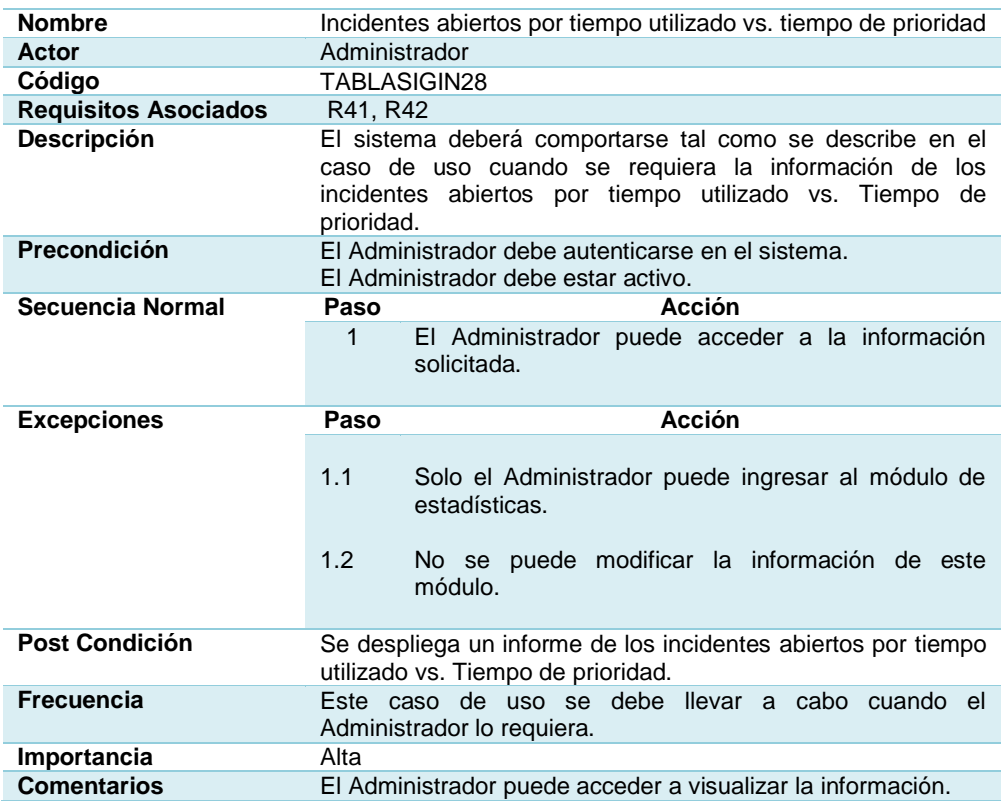

### **[Tabla 3.39](#page-15-13)**

### **Consultar Base de Conocimiento**

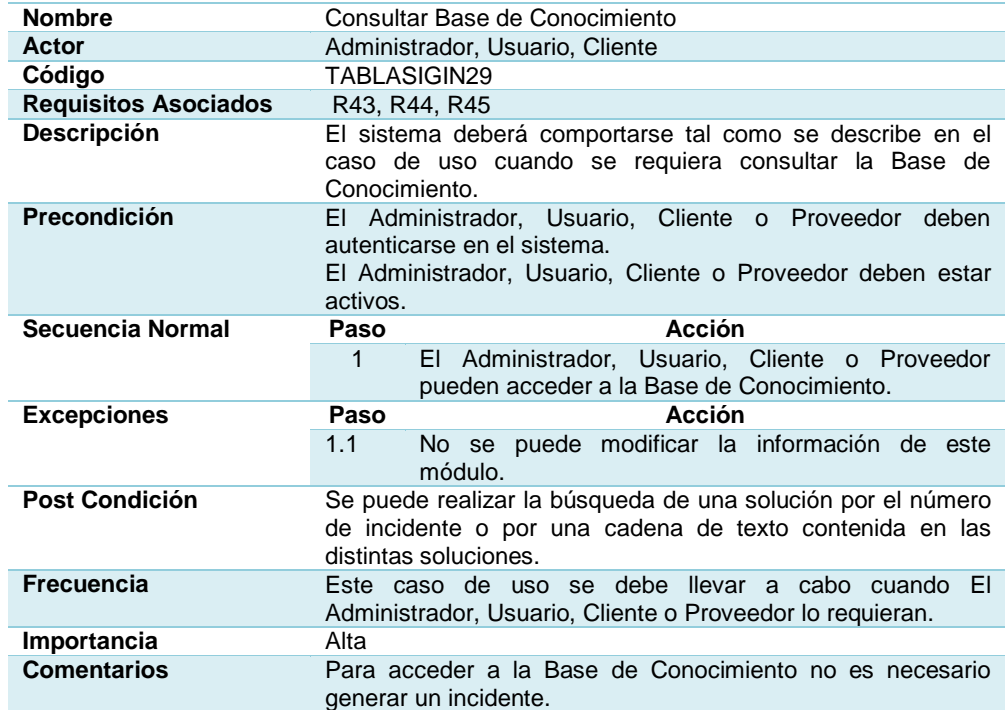

#### **3.3.6 [Diagrama de Clases](#page-13-4)**

En la Ilustración 3.22 se puede observar el diagrama de clases, que contiene cada una de las variables, métodos que contienen cada una de las clases y las respectivas relaciones.

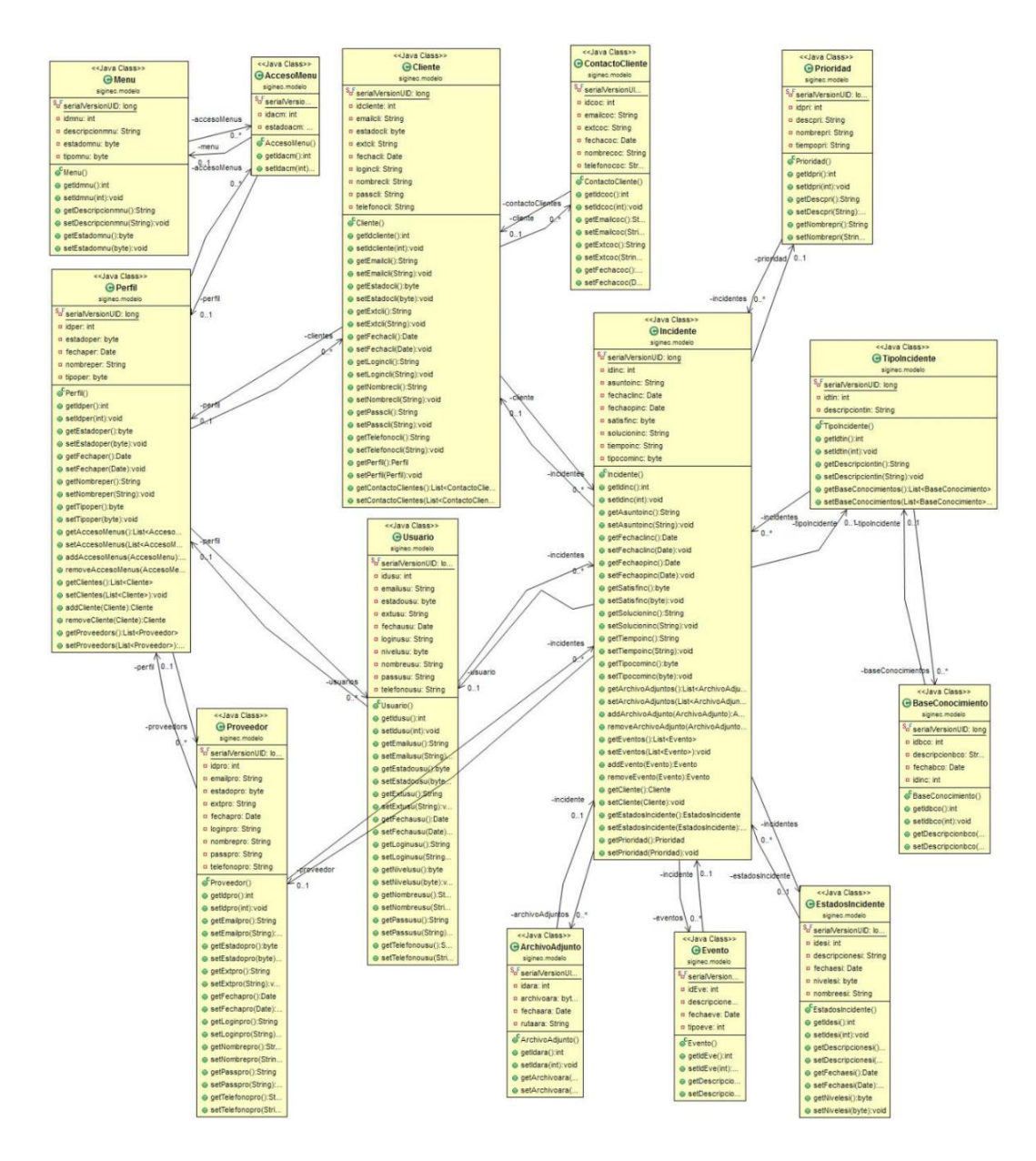

**[Ilustración 3.22: Diagrama de Clases](#page-15-14)**
### **3.3.7 Diagramas [de Secuencia](#page-13-0)**

Los Diagramas de Secuencia generados para el sistema SIGIN, se los puede ver en el Anexo A.

En la Ilustración 3.23 se visualiza el diagrama de secuencia para administrar menús.

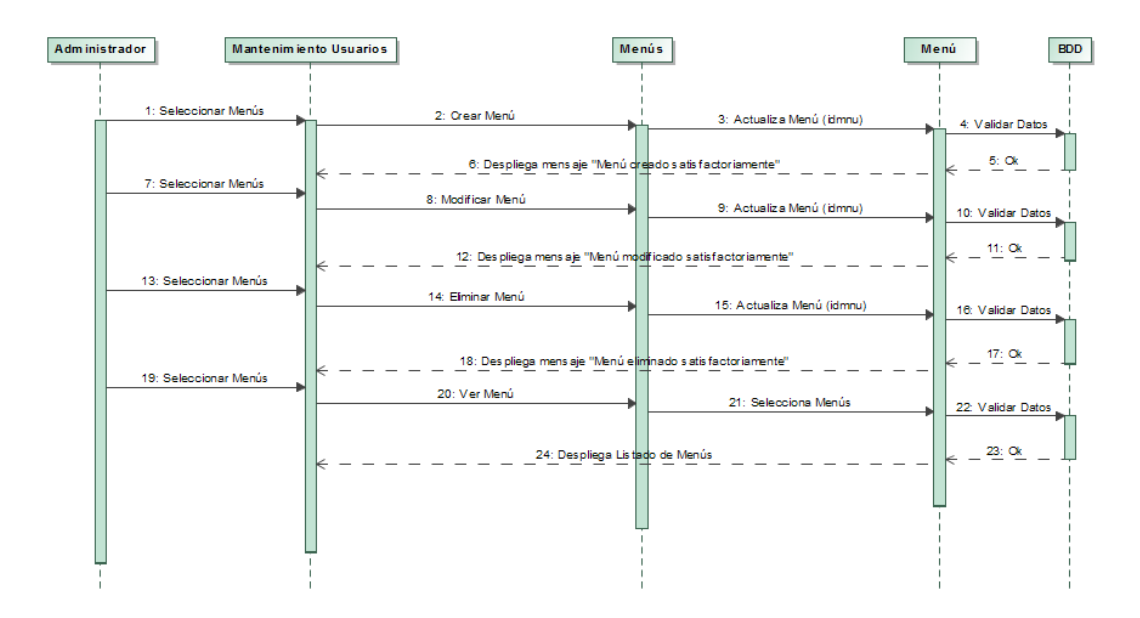

**[Ilustración 3.23: Administrar Menús](#page-15-0)**

# **3.3.8 Diagramas [de Estados](#page-13-1)**

Los Diagramas de Estados generados para el sistema SIGIN, se los puede ver en el Anexo B.

En la Ilustración 3.24 se visualiza el diagrama de estados para menús.

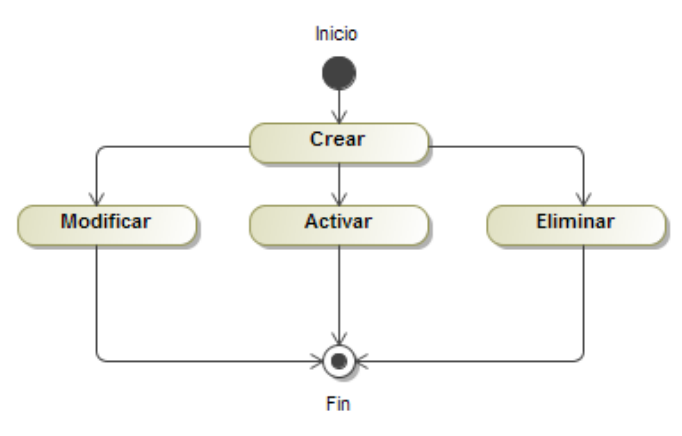

**[Ilustración 3.24](#page-16-0): Estados Menús**

## **3.3.9 [Diagrama de Despliegue](#page-13-2)**

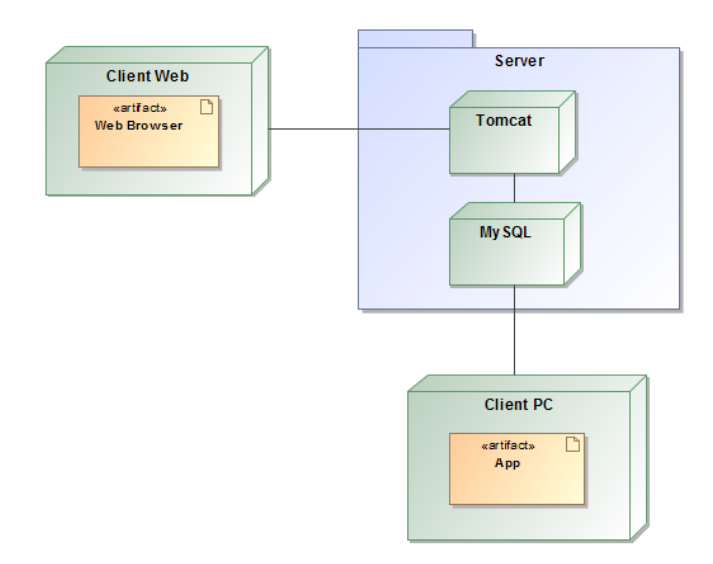

## **Ilustración 3.25[: Diagrama de Despliegue](#page-16-1)**

## **3.3.10 Diagramas [de Actividades](#page-13-3)**

Los Diagramas de Actividades generados para el sistema SIGIN, se los puede ver en el Anexo C.

En la Ilustración 3.26 se visualiza el diagrama de actividades para crear menús.

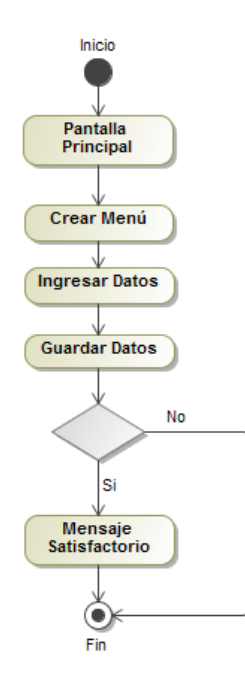

**Ilustración 3.26[: Diagrama de Actividades Crear Menú](#page-16-2)**

# **[CAPÍTULO 4](#page-13-4)**

## **[Resultados](#page-13-5)**

## **4.1 [Estándares de Implementación](#page-13-6)**

En JSP existe una forma muy práctica de programar utilizando el patrón MVC, el mismo que considera dividir una aplicación en tres módulos claramente identificables y con funcionalidad bien definida: El modelo, las vistas y el controlador.

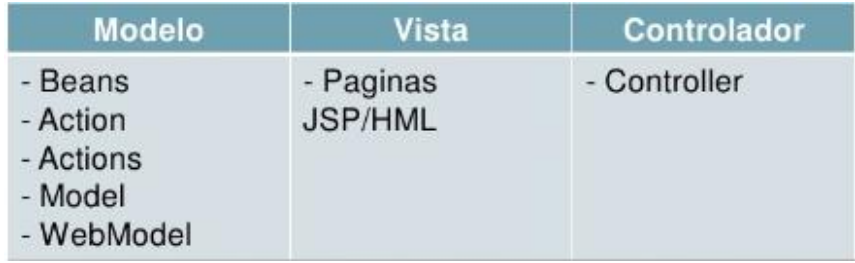

#### **[Ilustración 4.1: MVC en JSP](#page-16-3)**

Fuente: (ingeniods, 2010)

### **4.1.1 [El Modelo](#page-13-7)**

Es un conjunto de clases que representan la información del mundo real que el sistema debe procesar. Para nuestro caso el modelo se representa con los siguientes archivos:

- 4 = siginec.modelo ⇒ D AccesoMenu.java<br>
⇒ D AccesoMenu.java<br>
⇒ D AccesoMenu.java<br>
⇒ D BaseConocimiento.java<br>
⇒ D BaseConocimiento.java<br>
⇒ D Cliente.java<br>
⇒ D Cliente.java<br>
⇒ D Cliente.java<br>
⇒ D Cliente.java<br>
⇒ D Cliente.java<br>
⇒ D Cliente.ja  $\overline{)}$  AccesoMenu.java  $\triangleright$   $\boxed{\text{I}}$  Incidente.java  $\triangleright$   $\boxed{\mathbf{J}}$  Menu.java  $\triangleright$   $\boxed{\textbf{J}}$  Perfil.java  $\triangleright$  J Prioridad.java
	- D Proveedor.java<br>⊳ <mark>D</mark> Tabla.java
	-
	- $\triangleright$  **D** TipoIncidente.java
	- $\triangleright$   $\boxed{\textbf{J}}$  Usuario.java
- ⊿ <mark>。</mark> siginec.vista.bean
	-
	-
	-
	-
	- -
	- D EventoBean.java
	- > IncidenteBean.java
		- ▷ <mark>J</mark>) MenuBean.java
			-
			-
- D ProveedorBean.java
	-
- D TipoIncidenteBean.java<br>
D UsuarioBean.java
	-

**[Ilustración 4.2: Modelo de Clases](#page-16-4)**

#### **4.1.2 [Las Vistas](#page-13-8)**

Son el conjunto de clases que se encargan de mostrar al usuario la información contenida en el modelo, una vista está asociada a un modelo, pudiendo existir varias vistas asociadas al mismo modelo. En el sistema los archivos de las vistas son los siguientes:

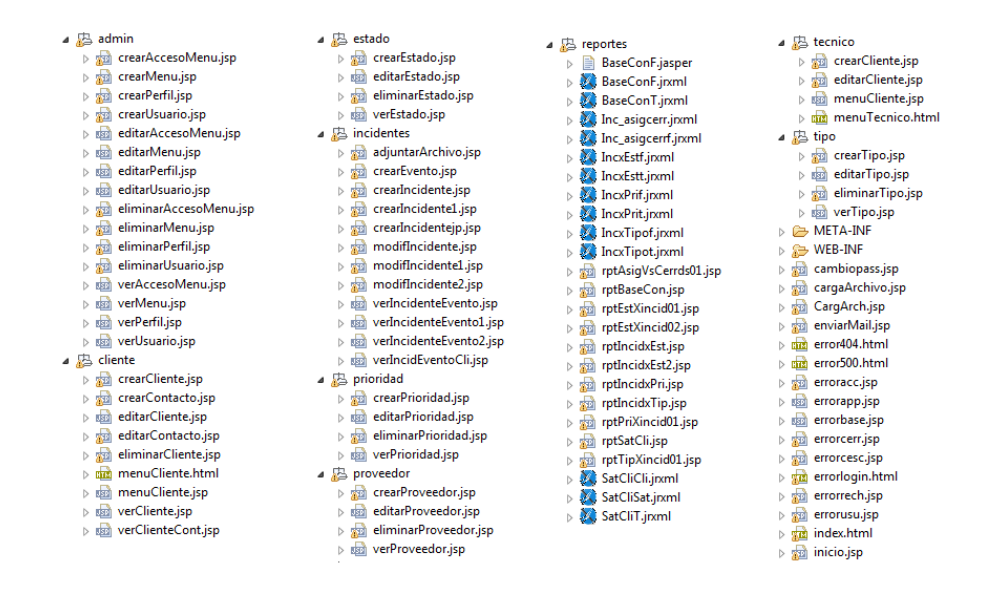

**[Ilustración 4.3: Vistas de Clases](#page-16-5)**

#### **4.1.3 [El Controlador](#page-13-9)**

Es un objeto que se encarga de dirigir el flujo de control de la aplicación debido a mensajes externos, como datos introducidos por el usuario, en el sistema los controladores son los siguientes:

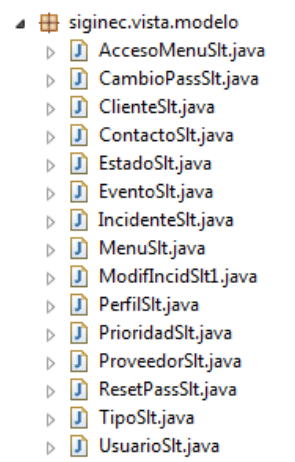

**[Ilustración 4.4: Controladores](#page-16-6)**

### **4.1.4 [El archivo de configuración web.xml](#page-13-10)**

Es un componente de aplicaciones J2EE que describe como debe desplegarse una aplicación web. Para el sistema el archivo web.xml es el siguiente:

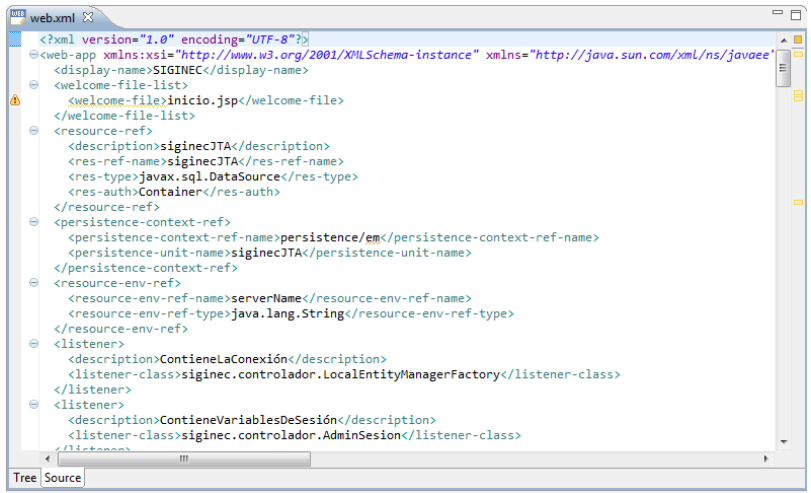

**[Ilustración 4.5: Archivo web.xml](#page-16-7)**

## **4.2 [Declaración de Variables](#page-13-11)**

Se debe realizar la declaración de las variables por línea, dar un valor inicial a la variable y utilizar nombres descriptivos de acuerdo al sistema que se está desarrollando.

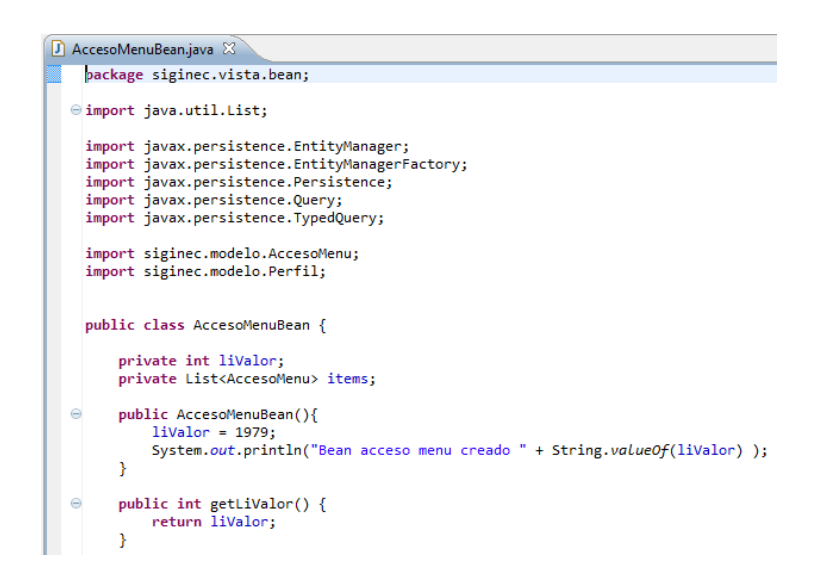

**[Ilustración 4.6: Declaración de Clases](#page-16-8)**

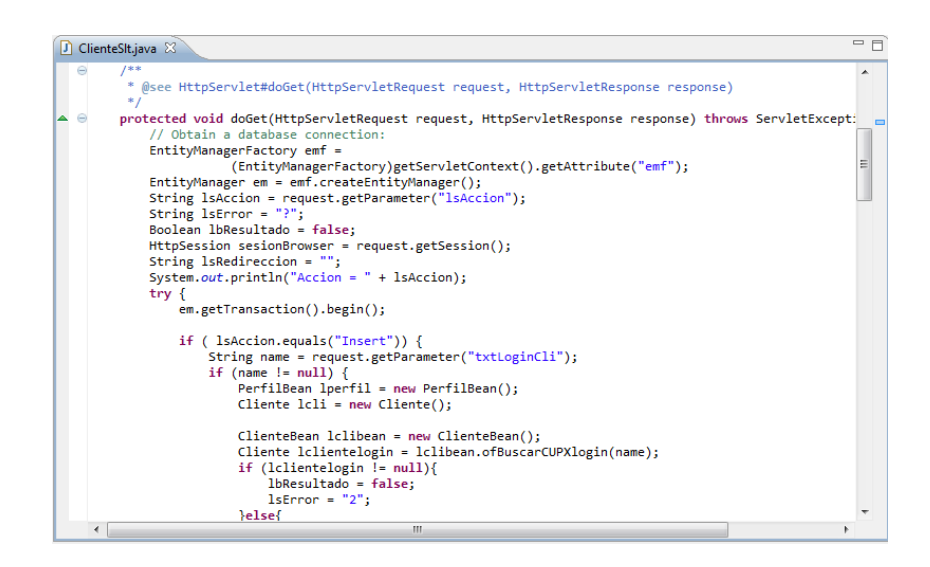

**[Ilustración 4.7: Declaración de Funciones](#page-16-9)**

## **4.3 [Sentencias](#page-13-12)**

Para la creación de métodos se debe utilizar siempre corchetes y paréntesis, se recomienda implementar en el desarrollo sentencias try catch, estas evitan excepciones generadas por la usencia de valores en la base de datos.

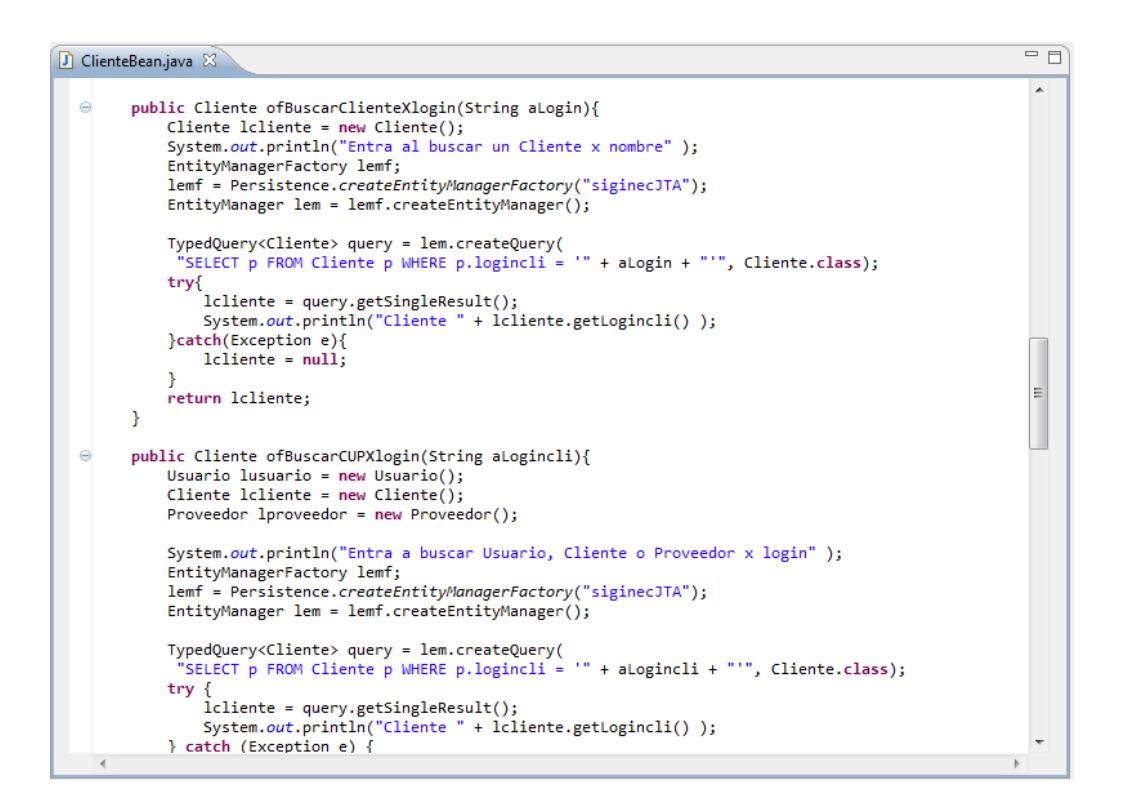

**[Ilustración 4.8:](#page-16-10) Sentencias**

## **4.4 [Pruebas de Caja Negra](#page-13-13)**

Para la realización de esta prueba, se utiliza el módulo de Mantenimiento de Usuarios, con Usuarios y Contactos de Clientes, con los siguientes parámetros:

Prueba en Usuarios:

- Usuario: Administrador
- Módulo : Mantenimiento de Usuarios
- Menú: Usuarios
- Opción: Crear

Proceder a crear un usuario:

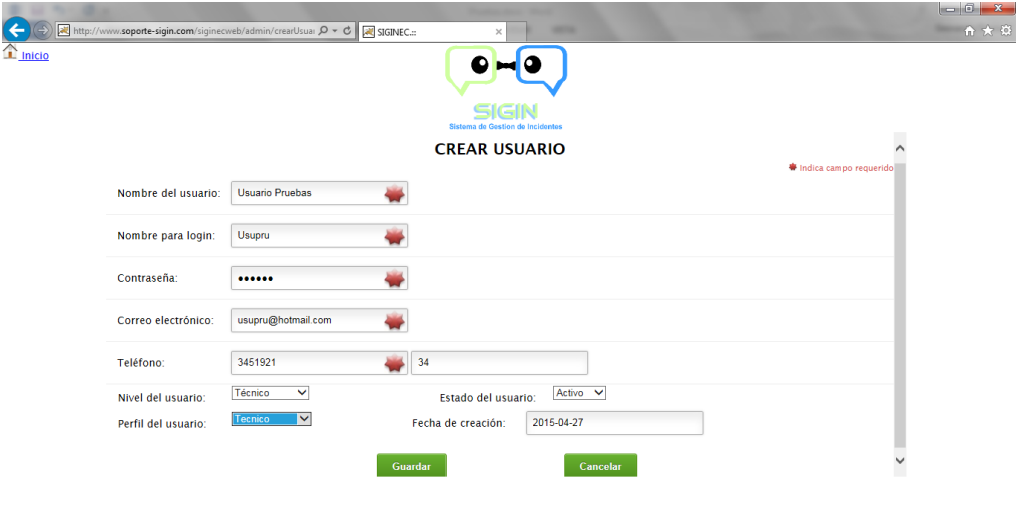

**[Ilustración 4.9: Prueba Creación de Usuario](#page-16-11)**

Seleccionar la opción guardar obteniendo los resultados esperados:

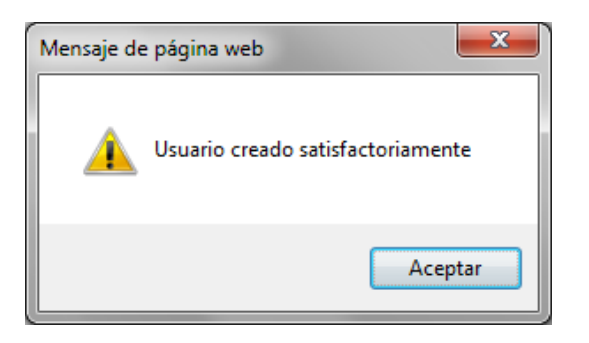

**[Ilustración 4.10: Prueba de Aceptación Creación Usuario](#page-16-12)**

Seleccionar la opción "Ver" en el menú Usuarios y confirmar que el registro se haya creado satisfactoriamente.

|                           |                         |          |                                                                      |                           |                                                  |                 |                  |                       |               |               | $\begin{array}{c c c c c c} \hline \multicolumn{3}{c }{\mathbf{0}} & \multicolumn{3}{c }{\mathbf{x}} \end{array}$ |
|---------------------------|-------------------------|----------|----------------------------------------------------------------------|---------------------------|--------------------------------------------------|-----------------|------------------|-----------------------|---------------|---------------|----------------------------------------------------------------------------------------------------|
| ←<br>$\rightarrow$        |                         |          | http://www.soporte-sigin.com/siginecweb/admin/ver Q + C N SIGINEC.:: |                           | $\times$                                         | <b>STATE</b>    |                  | <b>Science Inc.</b>   |               |               | 合大谷                                                                                                    |
| $\mathbf{\hat{r}}$ Inicio |                         |          |                                                                      |                           |                                                  |                 |                  |                       |               |               |                                                                                                    |
|                           |                         |          |                                                                      |                           | <b>SIGIN</b><br>Sistema de Gestion de Incidentes |                 |                  |                       |               |               |                                                                                                    |
|                           |                         |          |                                                                      |                           | <b>VER USUARIOS</b>                              |                 |                  |                       |               |               |                                                                                                    |
|                           | <b>Id Usuario</b>       | Login    | <b>Nombre</b>                                                        | Email                     | <b>Estado</b>                                    | <b>Teléfono</b> | <b>Extensión</b> | <b>Fecha Creación</b> | <b>Nivel</b>  | Perfil        |                                                                                                    |
|                           | <b>A</b>                | Admin    | <b>Abel Flores</b>                                                   | edgarosorio77@hotmail.com | Activo                                           | 2978600         | 2317             | 01/02/2014            | Administrador | Administrador |                                                                                                    |
|                           | $\overline{2}$          | Lnaranio | Lenin Naranjo                                                        | sissigintest@gmail.com    | Activo                                           | 2978600         | 2314             | 11/04/2015            | Técnico       | Funcional     |                                                                                                    |
|                           | $\overline{\mathbf{3}}$ | Probles  | Paul Robles                                                          | usuario1sigin@gmail.com   | Activo                                           | 2978600         | 2318             | 11/04/2015            | Técnico       | Tecnico       |                                                                                                    |
|                           | $\overline{4}$          | Evela    | Edwin Vela                                                           | usuario2sigin@gmail.com   | Activo                                           | 2978600         | 2320             | 11/04/2015            | Técnico       | Tecnico       |                                                                                                    |
|                           | в                       | Cmoreno  | Cristhian Moreno                                                     | usuario3sigin@gmail.com   | Activo                                           | 2978600         | 3309             | 11/04/2015            | Técnico       | Funcional     |                                                                                                    |
|                           | $\circ$                 | Usupru   | Usuario Pruebas                                                      | usupru@hotmail.com        | Activo                                           | 3451921         | 34               | 27/04/2015            | Técnico       | Tecnico       |                                                                                                    |

**[Ilustración 4.11: Prueba Visualizar Usuario](#page-16-13)**

Prueba en Contactos Clientes:

- Usuario: Administrador
- Módulo : Mantenimiento de Usuarios
- Menú: Clientes
- Opción: Contactos-Ver

Contactos del Cliente "Diners Club":

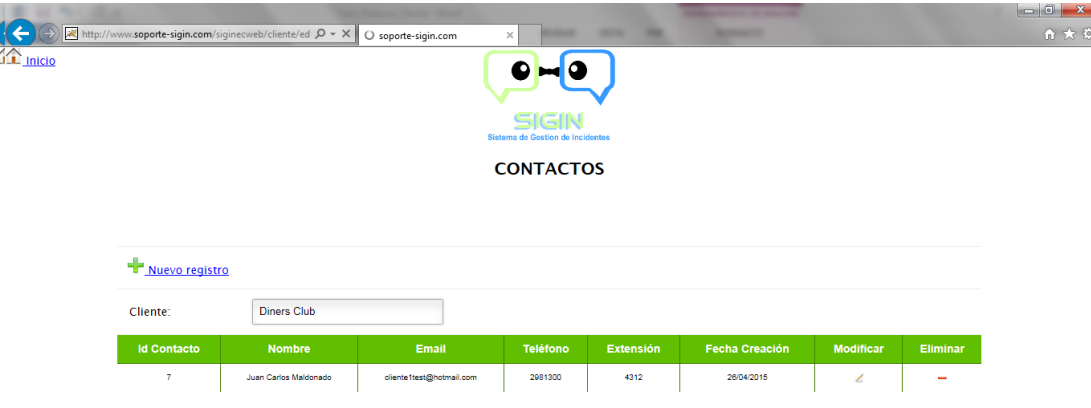

**[Ilustración 4.12: Prueba Visualizar Contactos](#page-16-14)**

Seleccionar la opción nuevo registro y crear un nuevo contacto para el cliente, se puede observar que esta direccionado hacia el cliente relacionado y el campo no es modificable:

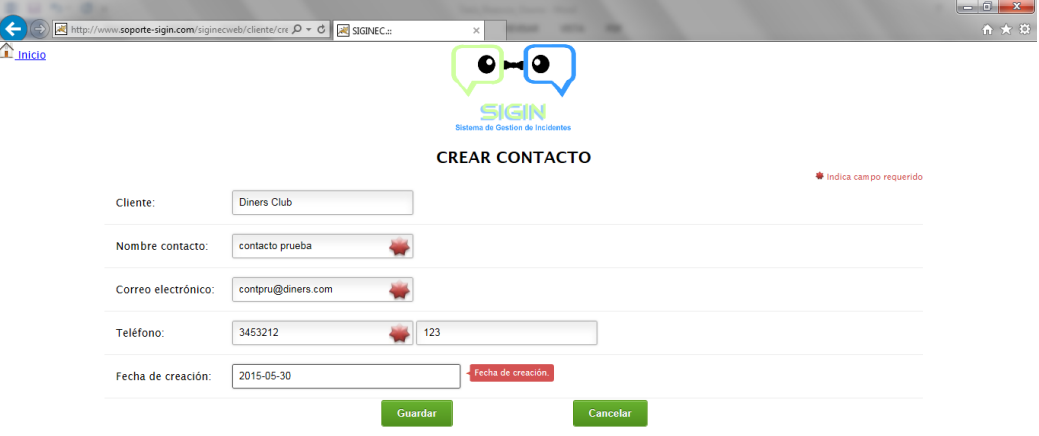

**[Ilustración 4.13: Prueba Crear Contacto](#page-16-15)**

Seleccionar la opción guardar obteniendo los resultados esperados:

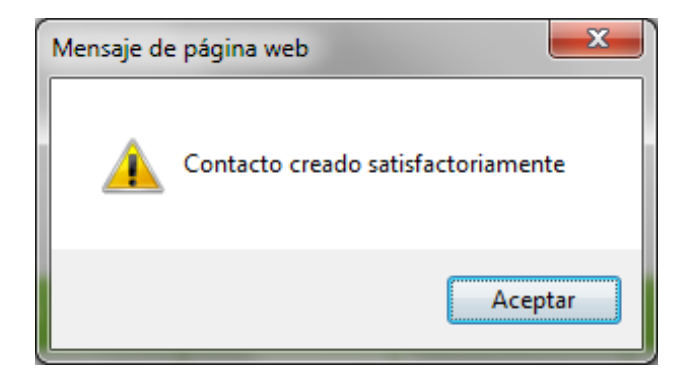

**[Ilustración 4.14: Prueba Aceptación Creación Contacto](#page-16-16)**

Luego de guardar se puede verificar que el registro se haya creado satisfactoriamente en la pantalla de contactos del cliente.

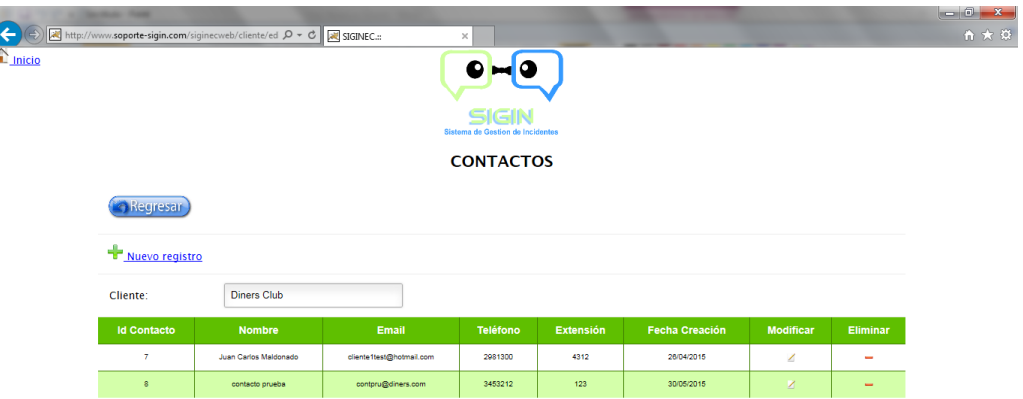

**[Ilustración 4.15: Prueba de Verificación Creación Contacto](#page-16-17)**

## **4.5 [Pruebas de Caja](#page-13-14) Blanca**

Para las pruebas de caja blanca, se lo realiza en el Módulo de Incidentes comprobando que la lógica establecida sea la correcta:

Prueba en Modulo de Incidentes:

- Usuario: Administrador y Técnico
- Módulo : Mantenimiento de Incidentes
- Menú: Incidentes
- Opción: Ver

De acuerdo al funcionamiento del sistema el usuario Administrador debe visualizar todos los incidentes creados, en cambio el usuario técnico únicamente puede visualizar los incidentes asignados.

Administrador

Ingreso al sistema:

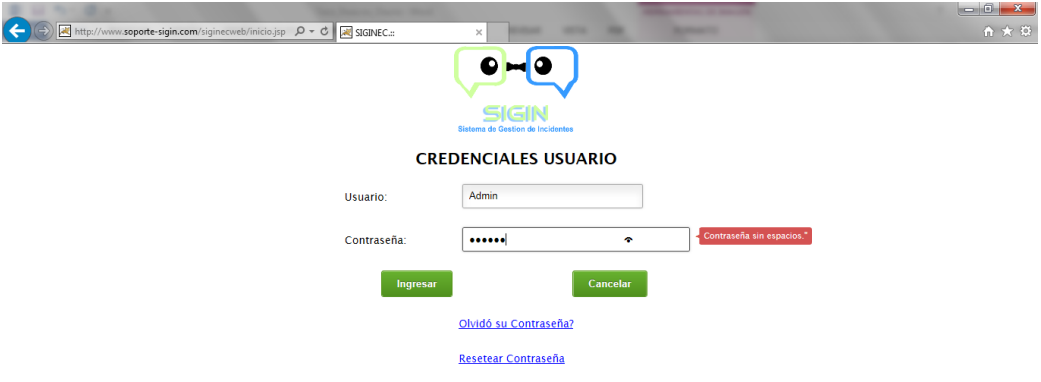

**[Ilustración 4.16: Pruebas de Ingreso de Usuario Administrador](#page-16-18)**

Visualización de incidentes:

|                           | ← → → Extert/www.soporte-sigin.com/siginecweb/incidentes → → → → Exterts SIGINEC.:: |                        |                        |           | $\times$              |                                                  |                            | <b>Construction of the Construction</b><br><b>Manager</b> |                        |                        |   |
|---------------------------|-------------------------------------------------------------------------------------|------------------------|------------------------|-----------|-----------------------|--------------------------------------------------|----------------------------|-----------------------------------------------------------|------------------------|------------------------|---|
|                           |                                                                                     |                        |                        |           |                       |                                                  |                            |                                                           |                        |                        |   |
|                           |                                                                                     |                        |                        |           |                       | <b>SIGIN</b><br>Sistema de Gestion de Incidentes |                            |                                                           |                        |                        |   |
|                           |                                                                                     |                        |                        |           | <b>VER INCIDENTES</b> |                                                  |                            |                                                           |                        |                        |   |
| <b>Id</b><br>Incidente    | Asunto                                                                              | <b>Estado</b>          | <b>Cliente</b>         | Proveedor | <b>Usuario</b>        | Tiempo                                           | <b>Solución</b>            | Fecha<br>Apertura                                         | Fecha<br><b>Cierre</b> | Satisfacción Modificar |   |
| 15                        | Auditoria                                                                           | Cerrado                | <b>PWC</b>             | Altiuz    | Paul Robles           | s.                                               | Se reinicio el<br>servicio | 26/04/2015                                                | 26/04/2015             | $\overline{2}$         | ∠ |
| $\underline{\mathtt{16}}$ | Error en firmware                                                                   | Revision en<br>Usuario | <b>Diners</b><br>Club. |           | Lenin<br>Naranjo      |                                                  | null                       | 26/04/2015                                                |                        | $\circ$                | z |
| 17                        | Impresora no<br>funcions                                                            | Abierto                | <b>PWC</b>             |           | <b>Abel Flores</b>    |                                                  |                            | 26/04/2015                                                |                        | ۰                      | ∠ |
| $\underline{\textbf{18}}$ | Error tarjeta de red                                                                | Abierto                | PWC.                   |           | Abel Flores           |                                                  |                            | 26/04/2015                                                |                        | $\circ$                | z |
| 19                        | cola de impresion                                                                   | Abierto                | BGR                    |           | <b>Abel Flores</b>    |                                                  |                            | 26/04/2015                                                |                        | ۰                      | ∠ |
| 20                        | Mouse no funcional                                                                  | Rechazado              | <b>Diners</b><br>Club. |           | Abel Flores           | $\circ$                                          |                            | 26/04/2015                                                | 26/04/2015             | $\circ$                | z |

**[Ilustración 4.17: Pruebas Ver Incidente para Administrador](#page-16-19)**

Usuario Técnico

Ingreso al sistema:

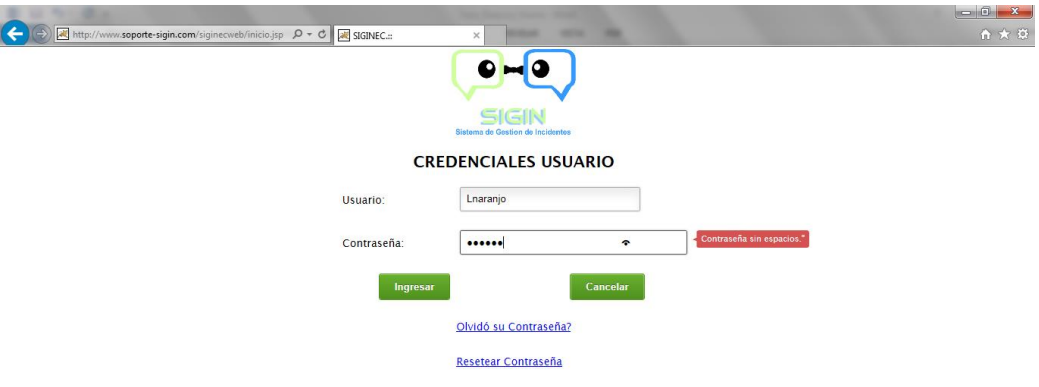

# **[Ilustración 4.18: Pruebas de Ingreso de Usuario Técnico](#page-16-20)**

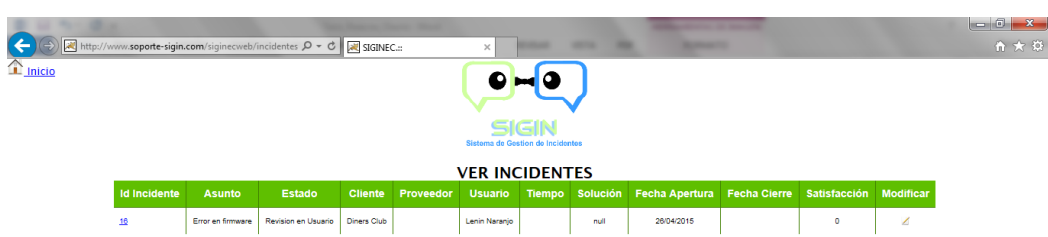

## Visualización de incidentes:

**[Ilustración 4.19: Pruebas Ver Incidente para Técnico](#page-16-21)**

De acuerdo a lo establecido en el diseño, el código que permite la diferenciación entre un Administrador y un Usuario Técnico, funciona de manera correcta.

#### **4.6 [Pruebas de Estrés](#page-13-15)**

Para las pruebas de estrés se utiliza el programa JMater 2.13, las pruebas consisten en simular un número determinado de peticiones de usuarios utilizando el sistema en un determinado intervalo de tiempo.

Al ejecutar JMeter se crea en primera instancia un Plan de Pruebas donde se define los parámetros que intervienen en las pruebas como el número de usuarios, intervalo entre peticiones y el tipo de reporte para visualizar los resultados.

Dar click derecho sobre Plan de Pruebas y seleccionar la opción: Añadir - Hilos (Usuarios) - Grupo de Hilos

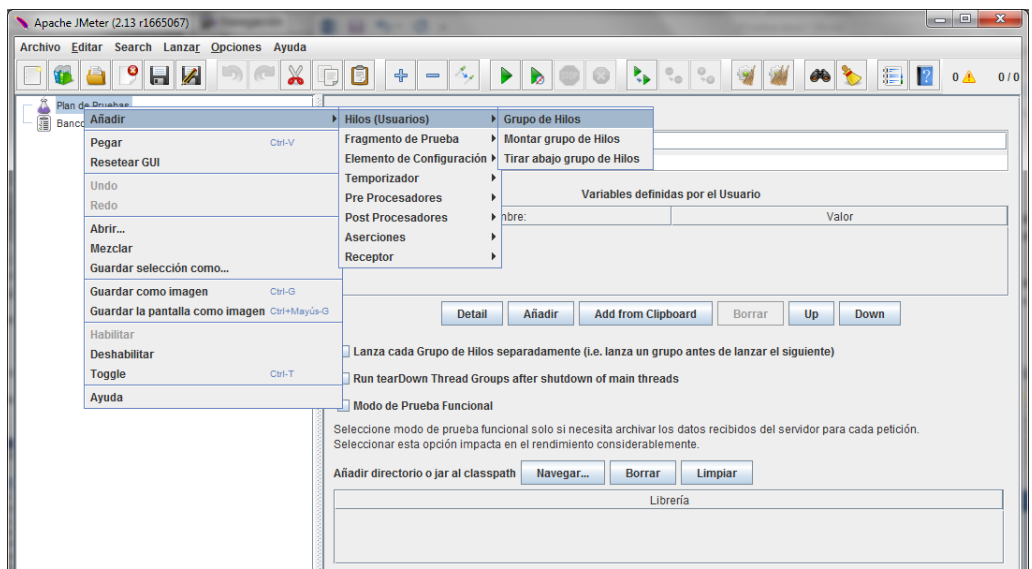

**[Ilustración 4.20: Pruebas de Estrés](#page-16-22)**

Una vez creado el Grupo de Hilos, proceder a ingresar los parámetros para las pruebas:

Nombre

Descripción más específica de la prueba

Número de Hilos

Número de usuarios que simularan

Período de Subida (en segundos)

Tiempo en segundos que se desea esperar entre cada grupo de usuarios

Contador de bucle

Número de veces que se ejecutará la prueba.

La prueba se realiza con 150 usuarios en 60 segundos.

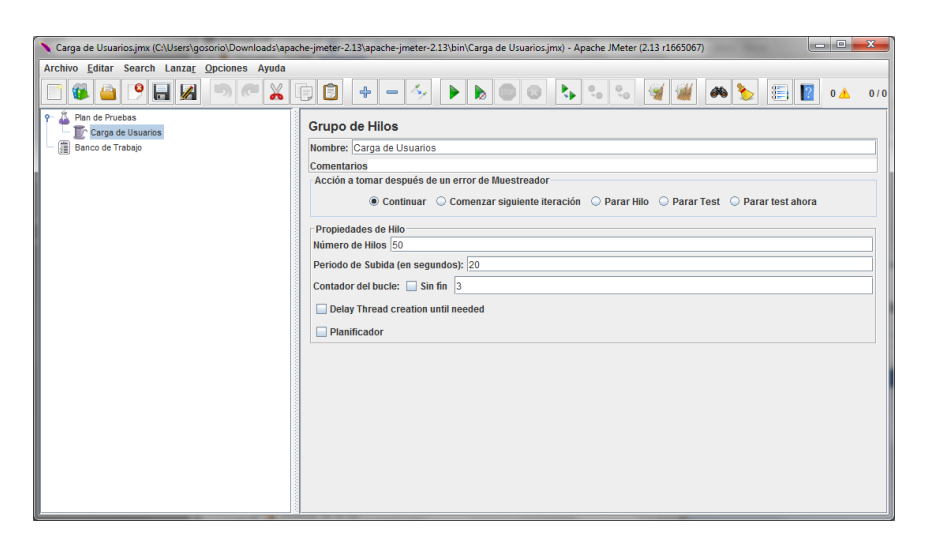

**[Ilustración 4.21: Pruebas de Estrés Grupo de Hilos](#page-16-23)**

Una vez configurado el número total de usuarios crear la petición HTTP, la misma que permite simular las peticiones de los usuarios.

Seleccionar la opción: Añadir – Muestreador – Petición HTTP

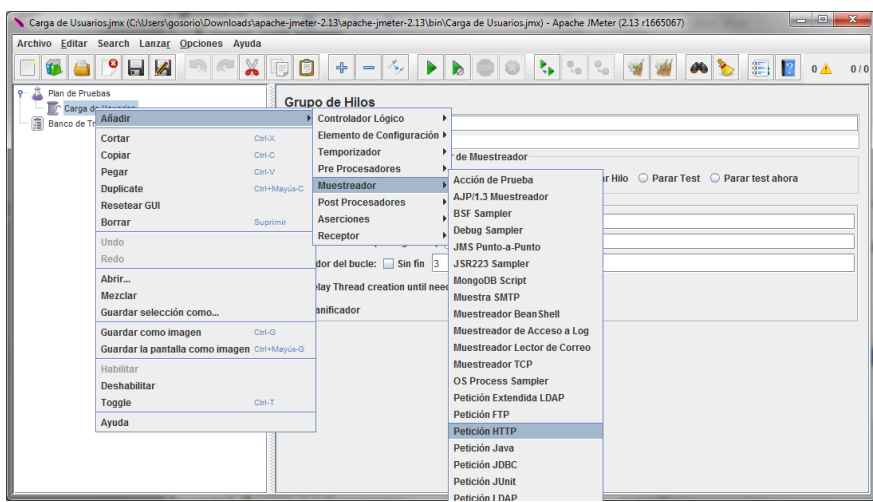

**[Ilustración 4.22: Pruebas de Estrés Petición HTTP](#page-16-24)**

Los parámetros a ingresar son los siguientes:

- Nombre del Servidor o IP <http://www.soporte-sigin.com/siginecweb/inicio.jsp>
- Ruta

<http://www.soporte-sigin.com/siginecweb/inicio.jsp>

• Parámetros

Para la prueba se define el usuario de acceso y contraseña.

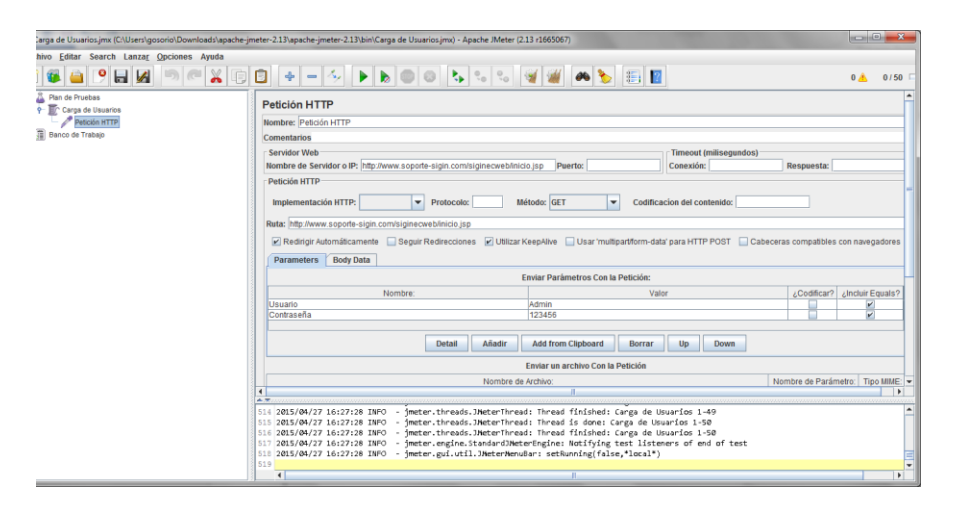

**[Ilustración 4.23: Pruebas de Estrés Parámetros](#page-16-25)**

Posteriormente dar click derecho sobre la Petición HTTP y seleccionar la opción: Añadir – Receptor

En esta opción permite seleccionar de qué manera se visualiza los datos de pruebas.

|                                                                     |              |                                                               | de Usuarios.jmx (C:\Users\gosorio\Downloads\apache-jmeter-2.13\apache-jmeter-2.13\bin\Carga de Usuarios.jmx) - Apache JMeter (2.13 r1665067) |                                                                     |                                                                                 | $\qquad \qquad -x$                    |
|---------------------------------------------------------------------|--------------|---------------------------------------------------------------|----------------------------------------------------------------------------------------------------|---------------------------------------------------------------------|---------------------------------------------------------------------------------|---------------------------------------|
| Editar Search Lanzar Opciones Ayuda                                 |              |                                                               |                                                                                                    |                                                                     |                                                                                 |                                       |
| ۰<br>H                                                              | $\mathbb{X}$ | A,<br>$\blacktriangleright$ $\blacktriangleright$<br>$\sim$   | 00460440582                                                                                                    |                                                                     |                                                                                 | 0/50<br>0 米                           |
| lan de Pruebas<br>Carga de Usuarios                                 |              | <b>Petición HTTP</b>                                          |                                                                                                    |                                                                     |                                                                                 |                                       |
| Petición MTTD<br>Añadir<br>anco de Tra                              |              | <b>Hombro: Belielón LITTD.</b><br>Elemento de Configuración > |                                                                                                    |                                                                     |                                                                                 |                                       |
| <b>Insertar Padre</b>                                               |              | F Temporizador                                                |                                                                                                    |                                                                     |                                                                                 |                                       |
| Cortar                                                              | Ctrl-X       | <b>Pre Procesadores</b>                                       |                                                                                                    |                                                                     | Timeout (milisegundos)                                                          |                                       |
| Copiar                                                              | Ctrl-C       | <b>Post Procesadores</b>                                      | ww.soporte-sigin.com/siginecweb/inicio.isp                                                                                                   | Puerto:                                                             | Conexión:                                                                       | Respuesta:                            |
| Pegar                                                               | Ctrl-V       | <b>Aserciones</b>                                             |                                                                                                    |                                                                     |                                                                                 |                                       |
| <b>Duplicate</b>                                                    | Ctrl+Mayús-C | Receptor                                                      | <b>Backend Listener</b>                                                                                                    | ٠                                                                   | Codificacion del contenido:                                                     |                                       |
| <b>Resetear GUI</b><br>Borrar                                       | Suprimir     | ita:                                                          | <b>BeanShell Listener</b><br><b>RSF Listener</b>                                                                                             |                                                                     |                                                                                 |                                       |
| Undo                                                                |              | Redirigir Automáticamente                                     | <b>Escritor de Datos Simple</b>                                                                                                    |                                                                     | Usar 'multipart/form-data' para HTTP POST   Cabeceras compatibles con navegador |                                       |
| Redo                                                                |              | Parameters Body Data                                          | Generar Resumen de Resultados                                                                                                    |                                                                     |                                                                                 |                                       |
| Abrir                                                               |              |                                                               | Gráfico                                                                                                    | ámetros Con la Petición:                                            |                                                                                 |                                       |
| Mezclar                                                             |              |                                                               | Gráfico de Distribución (alfa)                                                                                                    | Valor                                                               |                                                                                 | ¿Codificar?<br><b>AIncluir Equals</b> |
| Guardar selección como                                              |              | suario                                                        | Gráfico de Resultados<br>Guardar respuestas en archivo                                                                                       |                                                                     |                                                                                 | $\frac{1}{2}$                         |
| <b>Save as Test Fragment</b>                                        |              | ontraseña                                                     | Informe Agregado                                                                                                    |                                                                     |                                                                                 |                                       |
| Guardar como imagen<br>Guardar la pantalla como imagen Ctrl+Mayús-G | CM-G         |                                                               | <b>JSR223 Listener</b><br><b>Reporte resumen</b>                                                                                             | m Clipboard<br>Borrar                                               | Up<br>Down                                                                      |                                       |
| Habilitar                                                           |              |                                                               | <b>Response Time Graph</b>                                                                                                    | archivo Con la Petición                                             |                                                                                 |                                       |
| Deshabilitar                                                        |              |                                                               | Resultados de la Aserción                                                                                                    |                                                                     |                                                                                 | Nombre de Parámetro:<br>Tipo MIM -    |
| Toggle                                                              | Ctrl-T       |                                                               | <b>Resultados del Monitor</b>                                                                                                    |                                                                     |                                                                                 | $\mathbf{H}$                          |
| Ayuda                                                               |              | 2015/04/27 16:18:32 INF                                       | Ver Resultados en Árbol                                                                                                    | started: Carga de Usuarios 1-17                                     |                                                                                 |                                       |
|                                                                     |              | 723 2015/04/27 16:18:32 INFO Ver Arbol de Resultados          |                                                                                                    | is done: Carga de Usuarios 1-17                                     |                                                                                 |                                       |
|                                                                     |              |                                                               | 724 2015/04/27 16:18:32 INFC Visualizador de la aserción de comparación                                                                      | finished: Carga de Usuarios 1-17<br>started: Carga de Usuarios 1-18 |                                                                                 |                                       |
|                                                                     |              | 725 2015/04/27 16:18:33 INFO<br>726 2015/04/27 16:18:33 INFO  | Visualizador de Mailer                                                                                                    | d is done: Carga de Usuarios 1-18                                   |                                                                                 |                                       |
|                                                                     |              | 727 2015/04/27 16:18:33 IMFO Visualizador Spline              |                                                                                                    | d finished: Carga de Usuarios 1-18                                  |                                                                                 |                                       |
|                                                                     |              | $\overline{1}$                                                |                                                                                                    |                                                                     |                                                                                 | $\overline{\phantom{a}}$              |

**[Ilustración 4.24: Pruebas de Estrés Configuración Resultados](#page-16-26)**

Seleccionar las opciones "Ver Resultados en Árbol" e "Informe Agregado" Obteniendo los siguientes resultados.

### **4.6.1 [Resultados](#page-13-16)**

Los informes de resultados dependen de la visualización que se necesite obtener de los datos, visualizaremos las opciones "Ver Resultados en Árbol" Ilustración 4.25; e "Informe Agregado" Ilustración 4.26.

| Carga de usuarios.jmx (CAUsers\gosorio\Downloads\apache-jmeter-2.13\apache-jmeter-2.13\bin\Carga de usuarios.jmx) - Apache JMeter (2.13 r1665067) |                                    |                                                  |                                                                                                    |                                |                                                         |        |              |            | $  x$                |
|----------------------------------------------------------------------------------------------------|------------------------------------|--------------------------------------------------|----------------------------------------------------------------------------------------------------|--------------------------------|---------------------------------------------------------|--------|--------------|------------|----------------------|
| Archivo Editar Search Lanzar Opciones Ayuda                                                                                                    |                                    |                                                  |                                                                                                    |                                |                                                         |        |              |            |                      |
| $\bullet$ $\Box$ $\land$<br><b>VA</b><br>$\chi$<br>£.<br>肩                                                                                        | n<br>4<br>$\overline{\phantom{0}}$ | $\mathcal{J}_{\mathbf{S},\mathbf{r}}$<br>Þ.<br>b |                                                                                                    |                                | R.C.O. J. A.R.E.R                                       |        |              |            | $0$ <b>A</b><br>0/50 |
| Plan de Pruebas                                                                                                    |                                    | Ver Resultados en Árbol                          |                                                                                                    |                                |                                                         |        |              |            |                      |
| Caroa Usuarios<br>۰                                                                                                    |                                    | Nombre: Ver Resultados en Árbol                  |                                                                                                    |                                |                                                         |        |              |            |                      |
| Petición HTTP                                                                                                    |                                    |                                                  |                                                                                                    |                                |                                                         |        |              |            |                      |
| Ver Resultados en Árbol                                                                                                    | Comentarios                        |                                                  |                                                                                                    |                                |                                                         |        |              |            |                      |
| Banco de Trabajo                                                                                                    |                                    | <b>Escribir todos los datos a Archivo</b>        |                                                                                                    |                                |                                                         |        |              |            |                      |
|                                                                                                    |                                    |                                                  | Nombre de archivo   - imeter-2.13\bin\Carga de usuarios.imx                                                                                                    | Navegar.                       | Log/Mostrar sólo: Escribir en Log Sólo Errores E Éxitos |        |              |            | Configurar           |
|                                                                                                    | Muestra #                          | Tiempo de comienzo                               | Nombre del hilo                                                                                                    | Etiqueta                       | Tiempo de M.                                            | Estado | <b>Bytes</b> | Latency    | Connect Time(        |
|                                                                                                    |                                    |                                                  | 13:03:21.585 Carga Usuarios 1-1                                                                                                    | Petición HTTP                  | 388                                                     | Δ      | 2786         | 388        | $134$ $-$            |
|                                                                                                    | $\overline{2}$                     |                                                  | 13:03:21.978 Carga Usuarios 1-1                                                                                                    | Petición HTTP                  | 128                                                     | ۵      | 2786         | 128        | ٥I                   |
|                                                                                                    | 3                                  |                                                  | 13:03:22.106 Carga Usuarios 1-1                                                                                                    | Petición HTTP                  | 129                                                     | Δ      | 2786         | 129        | ol                   |
|                                                                                                    |                                    |                                                  | 13:03:21.980 Carga Usuarios 1-2                                                                                                    | Petición HTTP                  | 386                                                     | ۵      | 2786         | 386        | 129                  |
|                                                                                                    | 5 <sup>1</sup>                     |                                                  | 13:03:22.368 Carga Usuarios 1-2                                                                                                    | Petición HTTP                  | 130                                                     | ۵      | 2786         | 130        | $\mathbf{0}$         |
|                                                                                                    | 6                                  |                                                  | 13:03:22.499 Carga Usuarios 1-2                                                                                                    | Petición HTTP                  | 130                                                     | A      | 2786         | 130        | $\overline{0}$       |
|                                                                                                    |                                    |                                                  | 13:03:22.390 Carga Usuarios 1-3                                                                                                    | Petición HTTP                  | 262                                                     | Δ      | 2786         | 262        | 124                  |
|                                                                                                    | $\mathbf{a}$                       |                                                  | 13:03:22.660 Carga Usuarios 1-3                                                                                                    | Petición HTTP                  | 132                                                     | A      | 2786         | 132        | $\Omega$             |
|                                                                                                    | $\overline{9}$                     |                                                  | 13:03:22.793 Carga Usuarios 1-3                                                                                                    | Petición HTTP                  | 128                                                     | Δ      | 2786         | 128        | $\Omega$             |
|                                                                                                    | 10 <sup>1</sup>                    |                                                  | 13:03:23.189 Carga Usuarios 1-5                                                                                                    | Petición HTTP                  | 257                                                     | Δ      | 2786         | 257        | 128                  |
|                                                                                                    | 11                                 |                                                  | 13:03:23.447 Carga Usuarios 1-5                                                                                                    | Petición HTTP                  | 129                                                     | Δ      | 2786         | 129        | $\mathbf{0}$         |
|                                                                                                    | 12<br>13                           |                                                  | 13:03:23.577 Carga Usuarios 1-5<br>13:03:23.591 Carga Usuarios 1-6                                                                                                    | Petición HTTP<br>Petición HTTP | 131<br>255                                              | Δ      | 2786<br>2786 | 131<br>255 | $\Omega$<br>126      |
|                                                                                                    | 14                                 |                                                  | 13:03:23.847 Carga Usuarios 1-6                                                                                                    | Petición HTTP                  | 131                                                     | A      | 2786         | 131        | n                    |
|                                                                                                    | 15                                 |                                                  | 13:03:23.979 Carga Usuarios 1-6                                                                                                    | Petición HTTP                  | 137                                                     | ۵<br>Α | 2786         | 137        |                      |
|                                                                                                    | 16                                 |                                                  | 13:03:24.390 Carga Usuarios 1-8                                                                                                    | Petición HTTP                  | 255                                                     | Δ      | 2786         | 255        | 127                  |
|                                                                                                    | 17                                 |                                                  | 13:03:24.645 Carga Usuarios 1-8                                                                                                    | Petición HTTP                  | 128                                                     | Α      | 2786         | 128        | $\Omega$             |
|                                                                                                    | 18                                 |                                                  | 13:03:24.774 Carga Usuarios 1-8                                                                                                    | Petición HTTP                  | 128                                                     | ۵      | 2786         | 128        |                      |
|                                                                                                    | 19                                 |                                                  | 13:03:24.790 Carga Usuarios 1-9                                                                                                    | Petición HTTP                  | 258                                                     |        | 2786         | 258        | 127                  |
|                                                                                                    | 20                                 |                                                  | 13:03:25.048 Carga Usuarios 1-9                                                                                                    | Petición HTTP                  | 131                                                     |        | 2786         | 131        |                      |
|                                                                                                    |                                    |                                                  | 815 2015/04/27 13:03:41 INFO - imeter.threads.JMeterThread: Thread finished: Carga Usuarios 1-50<br>816 2015/04/27 13:03:42 INFO - imeter.threads.JMeterThread: Thread is done: Carga Usuarios 1-49<br>817 2015/04/27 13:03:42 INFO - imeter.threads.JMeterThread: Thread finished: Carga Usuarios 1-49<br>018 2015/04/27 13:03:42 INFO - imeter.threads.JNeterThread: Thread is done: Carga Usuarios 1-47<br>819 2015/04/27 13:03:42 INFO - imeter.threads.JMeterThread: Thread finished: Carga Usuarios 1-47 |                                |                                                         |        |              |            |                      |

**[Ilustración 4.25: Pruebas de Estrés –](#page-16-27) Resultados en Árbol**

| arga de Usuarios.jmx (CAUsers\gosorio\Downloads\apache-jmeter-2.13\apache-jmeter-2.13\bin\Carga de Usuarios.jmx) - Apache JMeter (2.13 r1665067). |                                               |                                                                                                    |       |         |                                              |                                                                                                    |                           |     |                                                       |         |                | $\Box$ $\Box$ $X$ |
|----------------------------------------------------------------------------------------------------|-----------------------------------------------|----------------------------------------------------------------------------------------------------|-------|---------|----------------------------------------------|----------------------------------------------------------------------------------------------------|---------------------------|-----|-------------------------------------------------------|---------|----------------|-------------------|
| hivo Editar Search Lanzar Opciones Ayuda                                                                                                    |                                               |                                                                                                    |       |         |                                              |                                                                                                    |                           |     |                                                       |         |                |                   |
| $\chi$<br>$\bullet$<br>$ \sqrt{ }$<br>ſ.                                                                                                    | Θ<br>$+$                                      | $\mathcal{S}_{\mathbf{z},i}$<br>P.<br>$\overline{\phantom{0}}$                                                                              | ь     | R.      | $\degree$ $\degree$ $\degree$                | $\omega$                                                                                                    | $\mathbb{E}$ $\mathbb{E}$ |     |                                                       |         | $22 \text{ Å}$ | 0/50              |
| Plan de Pruebas<br><b>9</b> Carga de Usuarios<br>Petición HTTP<br>ò.<br>Informe Agregado<br>Banco de Trabajo                                      | <b>Informe Agregado</b><br><b>Comentarios</b> | Nombre: Informe Agregado<br>Escribir todos los datos a Archivo<br>Nombre de archivo neter-2.13\apache-jmeter-2.13\bin\Carga de Usuarios.jmx |       |         |                                              | Nevegar.                                                                                                    |                           |     | Log/Mostrar sólo: Escribir en Log Sólo Errores Exitos |         |                | Configurar        |
|                                                                                                    | Etiqueta                                      | # Muestras                                                                                                    | Media | Mediana | 90% Line                                     | 95% Line                                                                                                    | 99% Line                  | Mín | Máx                                                   | % Error | Rendimiento    | Kb/sec            |
|                                                                                                    | Petición HTTP                                 | 150                                                                                                    | 176   | 135     | 263                                          | 271                                                                                                    | 382                       | 124 | 402                                                   | 0.00%   | 7.5/sec        | 20.3              |
|                                                                                                    | Total                                         | 150                                                                                                    | 176   | 135     | 263                                          | 271                                                                                                    | 382                       | 124 | 402                                                   | 0.00%   | 7,5/sec        | 20,3              |
|                                                                                                    | 本来                                            |                                                                                                    |       |         | zincluir el nombre del grupo en la etiqueta? | 807 2015/04/27 16:39:19 INFO - imeter.threads.JAeterThread: Thread finished: Carga de Usuarios 1-49<br>808 2015/04/27 16:39:20 INFO - imeter.threads.JMeterThread: Thread is done: Carga de Usuarios 1-50<br>809 2015/04/27 16:39:20 INFO - imeter.threads.JMeterThread: Thread finished: Carga de Usuarios 1-50<br>810 2015/04/27 16:39:20 INFO - imeter.engine.StandardJNeterEngine: Notifying test listeners of end of test<br>811 2015/04/27 16:39:20 INFO - imeter.gui.util.JHeterNenuBar: setRunning(false,*local*) | Guardar la tabla de datos |     | Guardar la cabecera de la tabla                       |         |                | ٠                 |
|                                                                                                    | 812                                           |                                                                                                    |       |         |                                              |                                                                                                    |                           |     |                                                       |         |                |                   |
|                                                                                                    | $\blacksquare$                                |                                                                                                    |       |         |                                              |                                                                                                    |                           |     |                                                       |         |                | $\mathbf{F}$      |

**[Ilustración 4.26: Pruebas de Estrés –](#page-16-28) Resultados en Informe Agregado**

Los resultados que se obtienen de las pruebas son satisfactorios.

## **4.7 [Implantación](#page-13-17)**

Para el proceso de implementación del sistema se lo realiza a través de un web hosting EATJ, el mismo que provee las herramientas necesarias para implementar el sistema.

Para ingresar al sitio y utilizar las herramientas correspondientes se ingresa al sitio web [http://www.eatj.com,](http://www.eatj.com/) con el usuario y contraseña correspondientes:

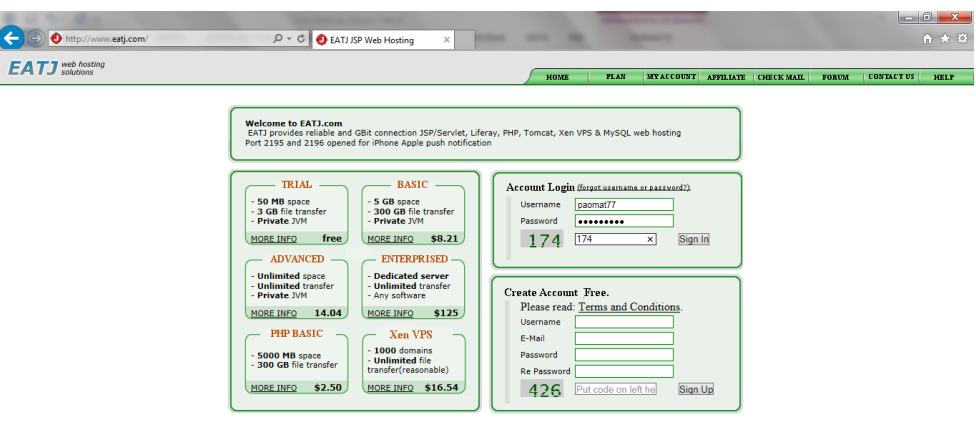

**[Ilustración 4.27: Acceso Web Hosting](#page-16-29)**

Al ingresar al sitio, se despliega las herramientas necesarias para poder implantar el sistema.

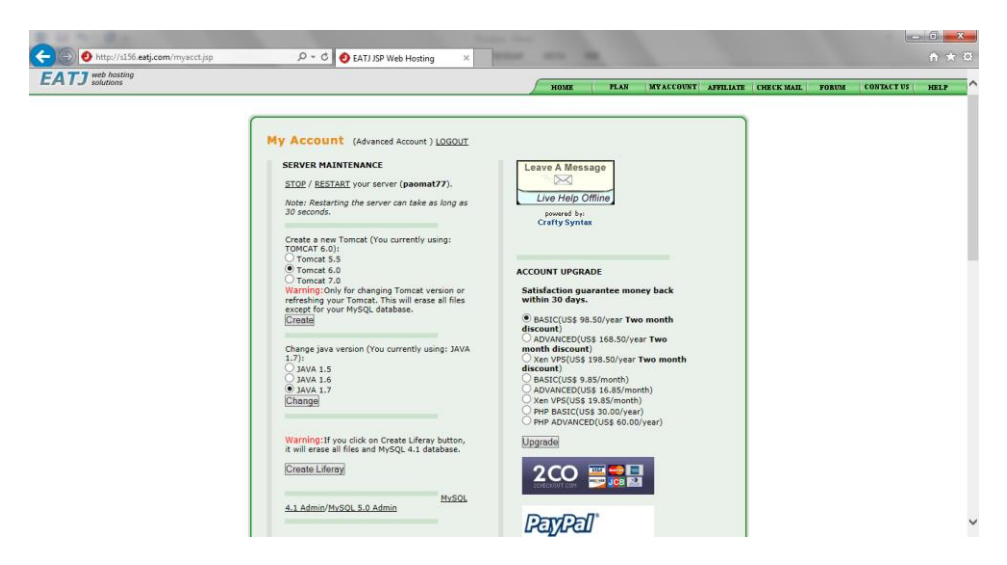

**[Ilustración 4.28: Herramientas del Web Hosting](#page-16-30)**

Para el desarrollo del sistema SIGIN, se utiliza Tomcat 6.0, Java 1.7 y como base de datos MySQL 5.0. Todas estas opciones son configurables en el web hosting como se puede ver a continuación:

**Tomcat 6.0**

Para el caso de tomcat se debe seleccionar la versión a utilizar en el desarrollo, para el sistema SIGIN se utiliza la versión Tomcat 6.0; desde esta opción es posible reiniciar el servicio del tomcat cuando se considere necesario.

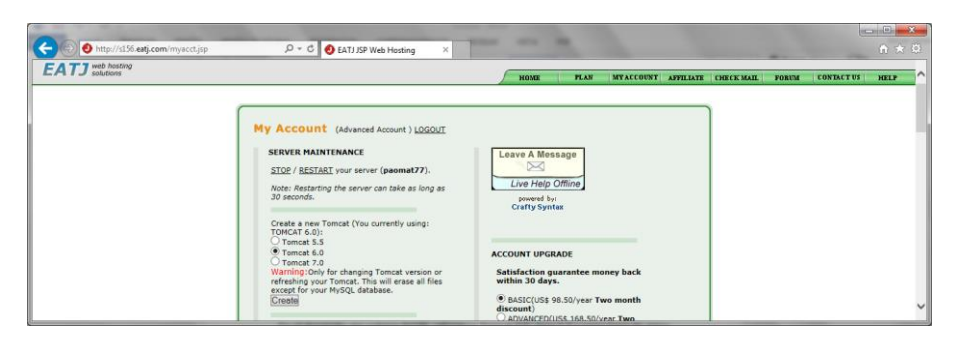

**[Ilustración 4.29: Web Hosting –](#page-16-31) Versión Tomcat**

**Java 1.7**

Para el caso de Java el sistema SIGIN utiliza la versión Java1.7

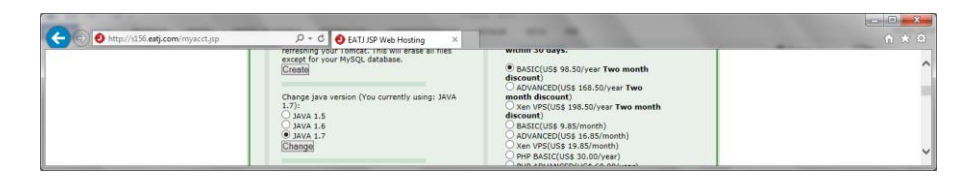

**[Ilustración 4.30: Web Hosting –](#page-16-32) Versión Java**

# **MySQL5.0**

El sistema SIGIN utiliza como base de datos la versión MySQL 5.0

| http://s156.eatj.com/myacct.jsp | $D - C$ <b>O</b> EATJ JSP Web Hosting<br>$\propto$                |                                           | $\Box$ $\Box$ $\Box$<br>$n \times 0$ |
|---------------------------------|-------------------------------------------------------------------|-------------------------------------------|--------------------------------------|
|                                 | it will erase all files and MySQL 4.1 database.<br>Create Liferay | - -<br>$2CO$ $\frac{1}{2}$ $\frac{1}{10}$ |                                      |
|                                 | MySQL<br>4.1 Admin/MySQL 5.0 Admin                                | <b>PayPal</b>                             |                                      |
|                                 | MySQL 4.1 database name:<br>Create                                | <b><i>DECISTED DOMAIN</i></b>             | v                                    |

**[Ilustración 4.31: Web Hosting –](#page-16-33) Versión MySQL**

Al seleccionar la opción MySQL 5.0 Admin, se direcciona a la página phpMyAdmin del web hosting, en donde se encuentra disponible las herramientas para administrar la base de datos.

Para el sistema SIGIN la base de datos lleva el nombre de DBSIGIN.

|                                                                                                    |                                                    |                         |   |               |                  |   |                           |                                           |               | KOME                        | <b>PLAN</b> | MYACCOUNT AFFILIATE | <b>CHECK MAIL</b> | <b>FORUM</b> | <b>CONTACT US</b> | HELP |
|----------------------------------------------------------------------------------------------------|----------------------------------------------------|-------------------------|---|---------------|------------------|---|---------------------------|-------------------------------------------|---------------|-----------------------------|-------------|---------------------|-------------------|--------------|-------------------|------|
| phpMyAdmin                                                                                                    | 53 Server: 72.13.93.206:3307 ▶ B Database: DBSIGIN |                         |   |               |                  |   |                           |                                           |               |                             |             |                     |                   |              |                   |      |
| 8 8 9 9 9                                                                                                    | Structure 3 SQL                                    |                         |   |               |                  |   |                           | Search @Query &Export &Import &Operations |               |                             |             |                     |                   |              |                   |      |
|                                                                                                    | Table                                              |                         |   | <b>Action</b> |                  |   |                           | Records <sup>O</sup>                      | <b>Type</b>   | Collation                   | Size        | Overhead            |                   |              |                   |      |
| Database<br><b>DBSIGIN (14)</b><br>$\checkmark$                                                                                                    | acceso menu                                        | 宿                       | 酉 | Σ             |                  | m | $\mathsf{x}$              | ~134                                      | <b>InnoDB</b> | utf8 general ci             | 48.0 KiB    |                     |                   |              |                   |      |
|                                                                                                    | archivo adjunto                                    | 田田                      | 酉 |               |                  |   | ×                         | $-0$                                      | <b>InnoDB</b> | utf8 general ci             | 32.0 KiB    |                     |                   |              |                   |      |
| <b>DBSIGIN (14)</b>                                                                                                    | base conocimiento                                  | 屇                       | 睡 |               |                  |   | $\times$                  | $-1$                                      | <b>InnoDB</b> | utf8 general ci             | 32.0 KiB    |                     |                   |              |                   |      |
| 田 acceso_menu<br>图 archivo_adjunto<br>base_conocimiento<br>El ciente<br>El contacto_cliente<br>El estados_incidente<br>evento<br><b>El</b> incidente<br>El menu | cliente                                            |                         |   |               |                  |   | $\times$                  | ~1                                        | <b>InnoDB</b> | utf8 general ci             | 32.0 KiB    |                     |                   |              |                   |      |
|                                                                                                    | contacto cliente                                   | 屇                       |   |               |                  |   | $\times$                  | ~16                                       | <b>InnoDB</b> | utf8 general ci             | 32.0 KiB    |                     |                   |              |                   |      |
|                                                                                                    | estados incidente                                  | 屇                       |   |               |                  |   | ×                         | ~18                                       | <b>InnoDB</b> | utf8 general ci             | 16.0 KiB    |                     |                   |              |                   |      |
|                                                                                                    | evento                                             | 屇                       | e |               |                  |   | $\times$                  | ~18                                       | <b>InnoDB</b> | utf8 general ci             | 32.0 KiB    |                     |                   |              |                   |      |
|                                                                                                    | incidente                                          | 酒                       | ₿ |               |                  |   | $\mathsf{x}$              | ~16                                       | <b>InnoDB</b> | utf8 general ci             | 112.0 KiB   |                     |                   |              |                   |      |
| 国 perfil<br>图 prioridad                                                                                                    | menu                                               |                         | n |               |                  |   | $\boldsymbol{\times}$     | ~165                                      | <b>InnoDB</b> | utf8 general ci             | 16.0 KiB    |                     |                   |              |                   |      |
| proveedor<br>S tipo_incidente<br>El usuario                                                                                                    | perfil                                             | 膻                       | 酉 |               |                  |   | $\boldsymbol{\mathsf{x}}$ | ~5                                        | <b>InnoDB</b> | utf8_general_ci             | 16.0 KiB    | ۰                   |                   |              |                   |      |
|                                                                                                    | prioridad                                          |                         |   |               |                  |   | $\boldsymbol{\mathsf{x}}$ | $-3$                                      | <b>InnoDB</b> | utf8 general ci             | 16.0 KiB    |                     |                   |              |                   |      |
|                                                                                                    | proveedor                                          |                         |   |               |                  |   | $\boldsymbol{\times}$     | $-1$                                      | <b>InnoDB</b> | utf8 general ci             | 32.0 KiB    |                     |                   |              |                   |      |
|                                                                                                    | tipo incidente                                     | 屇                       | 酉 |               |                  | ۳ | $\boldsymbol{\times}$     | $-2$                                      | <b>InnoDB</b> | utf8 general ci             | 16.0 KiB    |                     |                   |              |                   |      |
|                                                                                                    | usuario                                            | 蛋                       | 凾 |               | 骗                | m | $\boldsymbol{\times}$     | ~16                                       | <b>InnoDB</b> | utf8 general ci             | 32.0 KiB    | ۰                   |                   |              |                   |      |
|                                                                                                    | 14 table(s)                                        |                         |   |               | Sum              |   |                           | ~258                                      | <b>MyISAM</b> | latin1 swedish ci 464.0 K1B |             | 0 <sub>B</sub>      |                   |              |                   |      |
|                                                                                                    |                                                    | Check All / Uncheck All |   |               | With selected: V |   |                           |                                           |               |                             |             |                     |                   |              |                   |      |

**[Ilustración 4.32: Web Hosting –](#page-16-34) Administración de MySQL**

## **Proyecto**

Para subir el proyecto al web hosting, se procede a generar un archivo con extensión WAR desde eclipse.

| Export                                  |                                              | $\overline{\mathbf{x}}$<br>画<br>$\sim$ |
|-----------------------------------------|----------------------------------------------|----------------------------------------|
| <b>WAR Export</b>                       | Export Web project to the local file system. |                                        |
| Web project: siginecweb<br>Destination: | C:\SistemaSigin\RespPro\GOC\siginecweb.war   | Browse<br>٠                            |
| Target runtime                          | Optimize for a specific server runtime       |                                        |
| Apache Tomcat v6.0                      |                                              | ▼                                      |
| <b>V</b> Export source files            | Overwrite existing file                      |                                        |
|                                         |                                              |                                        |
|                                         |                                              |                                        |
|                                         |                                              |                                        |
|                                         |                                              |                                        |
|                                         | Finish<br>< Back<br>Next                     | Cancel                                 |

**[Ilustración 4.33: Generación del Proyecto](#page-16-35)**

Luego con las herramientas disponibles en la página del web hosting se procede a subir el proyecto.

Seleccionar el proyecto de extensión WAR utilizando la opción "Examinar", luego dar click en la opción "Upload", al terminar de cargar el archivo, la herramienta solicitará reiniciar el servicio de Tomcat.

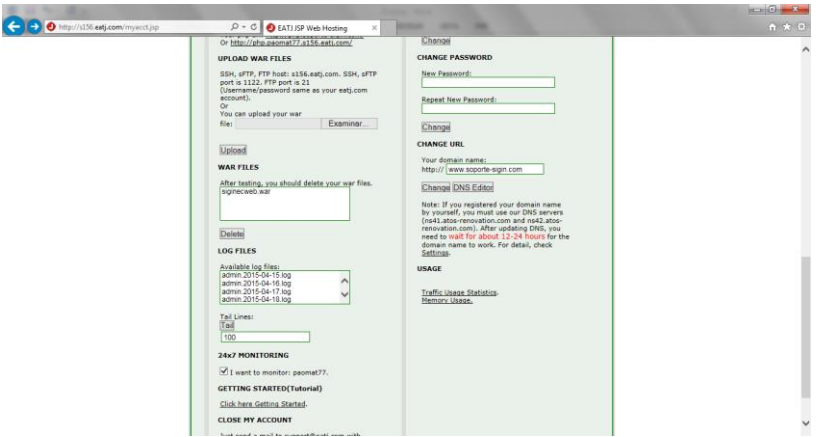

**[Ilustración 4.34: Web Hosting –](#page-16-36) Subir el Proyecto**

Al subir el proyecto tiene varios componentes configurados para la base local en la que se desarrolló el sistema, por lo cual a través del servicio FTP provisto por el web hosting se procede a actualizar los archivos necesarios, la herramienta WinSCP permite realizar conexiones FTP, la misma que debe estar direccionada al servidor s156.eatj.com y utilizar el usuario y contraseña correspondiente.

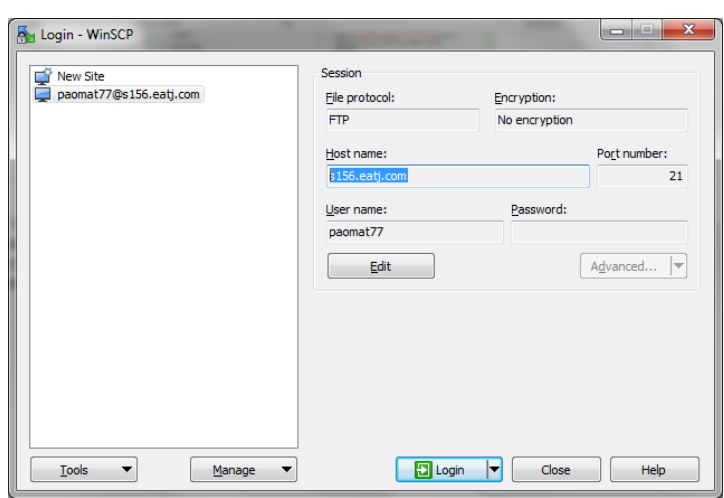

**[Ilustración 4.35: Web Hosting –](#page-16-37) Herramienta FTP**

Para que el sistema SIGIN funcione de forma correcta se debe transferir el archivo persistence.xml, el cual contiene los datos de conexión a la base de datos, debe ser copiado en el path correspondiente (/webapps/siginecweb/WEB-INF/clases/META-INF).

| Local Mark Files Commands Session Options Remote Help                                                                                                    |                                                           |                                                                                                    |                                                                                                    |     |                                               |                                                      |                        |                |         |
|----------------------------------------------------------------------------------------------------|-----------------------------------------------------------|----------------------------------------------------------------------------------------------------|----------------------------------------------------------------------------------------------------|-----|-----------------------------------------------|------------------------------------------------------|------------------------|----------------|---------|
|                                                                                                    |                                                           |                                                                                                    |                                                                                                    |     |                                               |                                                      |                        |                |         |
|                                                                                                    |                                                           |                                                                                                    | 田宮島 Synchronize 国中國 @ DE @ Queue + Transfer Settings Default                                                                                                    | - 8 |                                               |                                                      |                        |                |         |
| paomat77@s156.eatj.com Fig. New Session                                                                                                    |                                                           |                                                                                                    |                                                                                                    |     |                                               |                                                      |                        |                |         |
| C: Disco local                                                                                                    |                                                           | - 겸7 ← → 日面命2 %                                                                                                    |                                                                                                    |     | META-INF                                      | ■ 白田 → 中国国会会 Bind Files Ba                           |                        |                |         |
| Bull Upload Bull Z Edit X m L Dh Properties 普氏 田日団                                                                                                    |                                                           |                                                                                                    |                                                                                                    |     | B Download B 7 Edit X m h D Properties 普局 田日団 |                                                      |                        |                |         |
| C:\SistemaSigin                                                                                                    |                                                           |                                                                                                    |                                                                                                    |     | /webapps/siginecweb/WEB-INF/classes/META-INF  |                                                      |                        |                |         |
| Name                                                                                                    |                                                           | Size Type                                                                                                    | Changed                                                                                                    |     | Name                                          | Size Changed                                         | <b>Rights</b>          | Owner          |         |
| Đ.,<br>Codigo<br>Proyecto<br><b>ReportesNuevos</b><br>Reportesparasubir<br>RespPro<br><b>Datos.xlsx</b><br>Errores.docx<br>$e$ index.html<br>" persistence.xml<br>2. SIGINNew.kkd | <b>10 KB</b><br><b>16 KB</b><br>$2$ KB<br>$2$ KB<br>27 KB | <b>Parent directory</b><br>Carpeta de archivos<br>Carpeta de archivos<br>Carpeta de archivos<br>Carpeta de archivos<br>Carpeta de archivos<br>Hoja de cálculo d<br>Documento de Mi<br>Documento HTML<br>Documento XML<br>Kata Kuntur's diag 27/04/2015 21:44:03 | 27/04/2015 21:44:02<br>23/04/2015 10:01:22<br>19/04/2015 18:09:30<br>25/04/2015 1:40:18<br>25/04/2015 1:31:26<br>18/04/2015 7:50:35<br>20/04/2015 20:37:03<br>21/04/2015 21:59:45<br>15/04/2015 13:01:39<br>15/04/2015 12:55:30 |     | a.<br>MANIFEST.MF<br>persistence.xml          | 1 KB 18/04/2015 10:24:26<br>2 KB 26/04/2015 20:18:17 | nv-nv-r--<br>nv-nv-r-- | 19598<br>19598 |         |
| 1.568 B of 55,898 B in 1 of 10                                                                                                    |                                                           |                                                                                                    |                                                                                                    |     | 1.568 B of 1.607 B in 1 of 2                  |                                                      |                        |                |         |
|                                                                                                    |                                                           |                                                                                                    |                                                                                                    |     |                                               |                                                      | ⋒<br><b>FTP</b>        | $\Box$         | 0:04:03 |

**[Ilustración 4.36: Web Hosting –](#page-16-38) Transferencia FTP**

En la Ilustración 4.37 se puede visualizar el contenido del archivo persistence.xml

|                          | <b>CONDICION</b><br>$\overline{\mathbf{x}}$<br>C:\SistemaSigin\persistence.xml - Notepad++                                                                                                    |
|--------------------------|----------------------------------------------------------------------------------------------------|
|                          | Archivo Editar Buscar Vista Codificación Lenguaje Configuración Macro Ejecutar Plugins Ventana ?                                                                                                    |
|                          | 8856868 x m n   D c   # 4 3 3 1 1 3 6 7 8 9 8 8 8 9 8 8 8 8 8                                                                                                    |
|                          |                                                                                                    |
|                          | persistence xml E3                                                                                                    |
|                          | k?xml version="1.0" encoding="UTF-8"?>                                                                                                    |
| $\overline{\phantom{a}}$ | edited with XML Spv v4.3 U (http://www.xmlspv.com) by CPM (BRW)                                                                                                    |
| $\overline{3}$           | [ <persistence siginecjta"="" transaction-type="RESOURCE LOCAL" version="2.0" xmlns="http://iava.sun.com/xml/ns/persistence" xmlns:xsi="http://www.w3.org/2001/XMLSchema-instance" xsi:schemalocation="http://&lt;/td&gt;&lt;/tr&gt;&lt;tr&gt;&lt;td&gt;&lt;math&gt;\frac{1}{2}&lt;/math&gt;&lt;/td&gt;&lt;td&gt;&lt;persistence-unit name="><br/>户</persistence> |
| 5                        |                                                                                                    |
| 6                        | <class>siginec.modelo.AccesoMenu</class>                                                                                                    |
| $\overline{7}$           | <class>siginec.modelo.ArchivoAdjunto</class>                                                                                                    |
| 8                        | <class>siginec.modelo.BaseConocimiento</class>                                                                                                    |
| $\overline{9}$           | <class>siginec.modelo.Cliente</class>                                                                                                    |
| 10                       | <class>siginec.modelo.ContactoCliente</class>                                                                                                    |
| 11                       | <class>siginec.modelo.EstadosIncidente</class>                                                                                                    |
| 12                       | <class>siginec.modelo.Evento</class>                                                                                                    |
| 13                       | <class>siginec.modelo.Incidente</class>                                                                                                    |
| 14                       | <class>siginec.modelo.Menu</class>                                                                                                    |
| 15                       | <class>siginec.modelo.Perfil</class>                                                                                                    |
| 16                       | <class>siginec.modelo.Prioridad</class>                                                                                                    |
| 17                       | <class>siginec.modelo.Proveedor</class>                                                                                                    |
| 18                       | <class>siginec.modelo.TipoIncidente</class>                                                                                                    |
| 19                       | <class>siginec.modelo.Usuario</class>                                                                                                    |
| 20                       | <properties></properties>                                                                                                    |
| 21                       | <property name="jayax.persistence.jdbg.driver" value="com.mysgl.jdbg.Driver"></property>                                                                                                    |
| 22                       | <property name="jayax.persistence.jdbg.url" value="jdbg:mysql://localhost:3307/DBSIGIN?autoReconnect=true"></property>                                                                                                    |
| 23                       | <property name="jayax.persistence.jdbg.user" value="paomat77"></property>                                                                                                    |
| 24                       | <property name="jayax.persistence.jdbc.password" value="&lt;br&gt;7"></property>                                                                                                    |
| 25                       | <property name="eclipselink.ddl-generation" value="none"></property>                                                                                                    |
| 26                       |                                                                                                    |
| 27                       |                                                                                                    |
| 28                       |                                                                                                    |
| 29                       |                                                                                                    |
|                          | m.                                                                                                    |
|                          | eXtensible Markup Language file<br>length: 1568 lines: 29<br>$Ln:1$ Col: $1$ Sel: $010$<br><b>UNIX</b><br>UTF-8 w/o BOM<br><b>INS</b>                                                                                                    |

**[Ilustración 4.37: Archivo persistence.xml](#page-16-39)**

Finalmente se procede a reiniciar el servicio de tomcat y verificar el acceso al dominio [http://www.soporte-sigin.com.](http://www.soporte-sigin.com/)

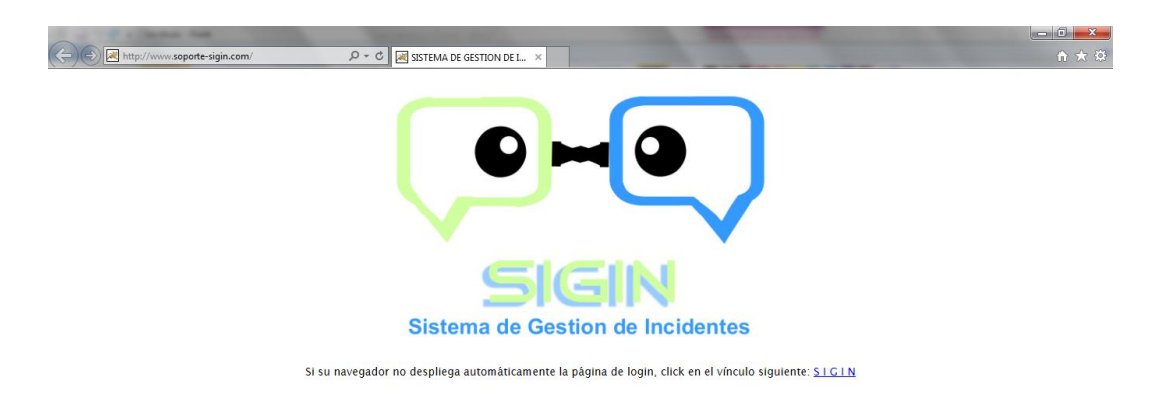

**[Ilustración 4.38: Bienvenida Sistema SIGIN](#page-16-40)**

## **4.8 [Entrega de Software](#page-13-18)**

Luego de las pruebas correspondientes se realiza la entrega del Sistema de Gestión de Incidentes a la empresa Xerox del Ecuador, para lo cual se adjunta el manual técnico que consta en el Anexo D.

## **[CAPÍTULO 5](#page-13-19)**

## **[Conclusiones y Recomendaciones](#page-13-20)**

## **5.1 [Conclusiones](#page-13-21)**

- La Ingeniería de Software se utiliza en el desarrollo y mantenimiento de aplicaciones, para garantizar que en cada etapa del ciclo de vida del sistema, el desarrollo sea eficiente, tenga calidad y satisfaga las necesidades del usuario.
- ITIL permite una buena Gestión de Servicios de TI mediante el correcto manejo de recursos informáticos y el uso de procesos, procedimientos y estrategias tecnológicas con el fin de reducir la complejidad de la infraestructura tecnológica.
- ITIL maneja el Ciclo de Vida del Servicio de TI (Estrategia del Servicio, Diseño del Servicio, Transición del Servicio, Operación del Servicio y la Mejora Continua del Servicio) como un enfoque de la Gestión de Servicios de TI, siendo la coordinación y el control la base de cada fase del Ciclo, lo que permite mantener la estabilidad y fortaleza de las capacidades de la Gestión del Servicio para que este sea fiable, de buena calidad, consistente y a buen costo.
- El Sistema Gestor de Incidentes implementado en el área de PS&I GDO de la empresa Xerox del Ecuador S.A., se basa en el Proceso de Gestión de Incidentes, de la fase Operación del Servicio del Ciclo de Vida de ITIL, por estar orientado en lograr eficacia y eficiencia en la presentación y apoyo de los Servicios a GDO y garantizar un servicio de valor al cliente.
- El análisis realizado en el desarrollo de este proyecto, permitió definir las estrategias, herramientas y métodos más adecuados para el desarrollo e implementación del Sistema SIGIN y que permite a los clientes internos y externos de GDO obtener un servicio de calidad, oportuno y eficaz, solventando los incidentes que puedan interrumpir con el funcionamiento normal del servicio.

## **5.2 [Recomendaciones](#page-13-22)**

- Ampliar los conocimientos en Ingeniería de Software para el desarrollo de aplicaciones o sistemas, que puedan usar diferentes metodologías y modelos de desarrollo eficientes, mediante el uso de procesos y técnicas que permitan generar un sistema confiable y oportuno que satisfaga las necesidades de los usuarios.
- Evaluar los recursos informáticos disponibles y validar la adquisición de nuevos recursos con el fin de obtener una buena Gestión de Servicios de TI en el área de PS&I – GDO y mejorar los procesos, procedimientos y estrategias del área y obtener un mejor manejo y gestión de su tecnología.
- Mejorar el control de funciones, procesos y sistemas internos de GDO, mediante la implementación del Ciclo de Vida de ITIL en todas sus fases, de tal forma, que la Gestión de sus Servicios de Outsourcing renueve su estructura, brinde un servicio de calidad a sus clientes y adquiera fortaleza en su gestión.
- Implementar los procesos adicionales de la fase de Operación del Servicio de ITIL: Gestión de Problemas, Gestión de Eventos, Gestión de Peticiones de Servicio, Gestión de Accesos, con el fin de aumentar el nivel de apoyo y soporte de PS&I – GDO dentro de la organización y satisfacer las necesidades de sus clientes.
- Capacitar al Administrador del sistema y a los Ingenieros de Soporte del área de PS&I, en el correcto uso y funcionamiento del Sistema Gestor de Incidentes. En el manejo del Manual de Usuario que explica detalladamente los pasos a seguir según el rol de usuario; de tal forma que se proporcione al personal las habilidades necesarias y aprovechen la capacidad del sistema.
- Dar mantenimiento a la base de datos y al sistema, para mantener un nivel óptimo de los datos, y mejorar el rendimiento del sistema cumpliendo así con la última fase del ciclo de vida del software. De esta forma garantizamos el correcto funcionamiento de SIGIN - Sistema Gestor de Incidentes.

### **Bibliografía**

*Apache Tomcat*. (1999-2015). Obtenido de Apache Tomcat: http://tomcat.apache.org/

- *Asoproject*. (2015). Obtenido de Asoproject: https://asoproject.wordpress.com/documento-de-diseno/diagramas-desecuencia/diagramas-de-secuencia/
- *CJHZ*. (14 de 12 de 2011). Obtenido de Gestión de Incidentes: http://www.cjhz.es/?page\_id=314
- *Definicion.de*. (2015). Recuperado el 09 de 03 de 2015, de Definicion.de: http://definicion.de/ingenieria-de-software/
- *econocom osiatis*. (s.f.). Obtenido de Osiatis: http://itil.osiatis.es/Curso\_ITIL/Gestion\_Servicios\_TI/fundamentos\_de\_la\_gestion\_ TI/vision\_general\_gestion\_servicios\_TI/vision\_general\_gestion\_servicios\_TI.php
- Fowler, M. (1999). *UML gota a gota.* México: Addison Wesley Longman de México,SA de CV. Obtenido de UML: https://msdn.microsoft.com/es-es/library/bb972214.aspx
- *Gestion de Servicio y Gobierno de TI*. (04 de 05 de 2012). Obtenido de Sielca: http://sicelca.blogspot.com/
- *Gestion de Sistemas*. (19 de 05 de 2010). Obtenido de mdjesus: https://mdjesus.wordpress.com/2010/05/19/84/
- *Info Escola*. (2006-2015). Obtenido de Info Escola: http://www.infoescola.com/engenhariade-software/uml/
- *ingeniods*. (24 de 05 de 2010). Obtenido de ingeniods: https://ingeniods.wordpress.com/2010/05/24/mvc-en-jsp/
- *ITIL - Incidente Management*. (s.f.). Obtenido de The ITIL Open Guide: http://www.itlibrary.org/index.php?page=Incident\_Management
- ITpreneurs Nederland, B. (2013). Curso ITIL Foundation. En E. L. ITpreneurs Nederland B.V., *Curso ITIL Foundation* (pág. 457). OGC.
- *Java*. (s.f.). Obtenido de Java: https://www.java.com/es/download/faq/whatis\_java.xml
- Juárez, H. A. (2013). *Magazcitum*. Obtenido de Magazcitum: http://www.magazcitum.com.mx/?p=50
- Marcillo, A. (2015). *Ingenieria de Software*. Obtenido de Blooger: http://ingenieria-desoftware-aamc.blogspot.com/2014/07/tema1-metodologias-de-desarrollo-de.html

Martínez, V. (2015). *Bligoo*. Obtenido de Bligoo:

http://asignaturasunimetaingeluzespita.bligoo.com/media/users/22/1135477/files /303935/Modelo\_de\_desarrollo\_concurrente.pdf

- Mazuelos, J. (2015). *Kata Kuntur*. Obtenido de Kata Kuntur: http://katakuntur.jeanmazuelos.com/
- *Metodologias de Desarrollo de Software*. (2012). Obtenido de Modelos de Software: http://modelosdesoftware.webnode.es/dra/
- *Microsoft Developer Network*. (2015). Obtenido de UML: https://msdn.microsoft.com/eses/library/bb972214.aspx
- *MySQL*. (2015). Obtenido de MySQL: https://www.mysql.com/;
- *No Magic*. (2015). Obtenido de No Magic, Inc: http://www.nomagic.com/
- *Osiatis*. (s.f.). Obtenido de Osiatis: http://itilv3.osiatis.es/funciones\_procesos\_roles.php
- *Osiatis*. (2015). Obtenido de ITIL® Foundation: http://itilv3.osiatis.es/gestion\_servicios\_ti.php
- *Para que sirven*. (2015). Obtenido de Para que sirve Java: http://paraquesirven.com/paraque-sirve-java/
- Popking Software and Sistem. (2001). *Modelado de Sistemas con UML*. Obtenido de Modelado de Sistemas con UML: http://es.tldp.org/Tutoriales/doc-modeladosistemas-UML/doc-modelado-sistemas-uml.pdf
- *Proyect-IS*. (06 de 05 de 2010). Obtenido de Proyect-IS: http://proyectis.wikispaces.com/2.1.-+Modelo+Cascada
- *Proyect-IS*. (19 de 05 de 2010). Obtenido de Proyect-IS: http://proyectis.wikispaces.com/2.4.-+Modelo+Incremental
- Reascos, P., & Osorio, E. (mayo de 2015). DESARROLLAR E IMPLEMENTAR UN SISTEMA GESTOR DE INCIDENTES EN EL ÁREA PS&I – GDO PARA LA EMPRESA XEROX DEL ECUADOR S.A. Quito.
- *Revista EIA*. (12 de 2007). Obtenido de SCielo: http://www.scielo.org.co/scielo.php?pid=S1794- 12372007000200011&script=sci\_arttext
- *SistemInformacII*. (2015). Obtenido de SistemInformacII: https://sisteminformacii.wikispaces.com/METODOLOG%C3%8DA+DE+ROGER+PRES SMAN

*SmartDraw*. (1994-2015). Obtenido de SmartDraw: http://www.smartdraw.com/diagrams/

Tenelema, M. (2015). *Calameo*. Obtenido de Calameo: http://es.calameo.com/books/003285581c078a5847539

- Torrecilla, P. (07 de 06 de 2012). *El Proceso Unificado Ágil*. Obtenido de nosolopau: http://nosolopau.com/2012/06/07/mas-sobre-el-proceso-unificado-agil-fases-ydisciplinas/
- *ual*. (s.f.). Obtenido de Tecnicas de Prueba: http://indalog.ual.es/mtorres/LP/Prueba.pdf
- *UWE – UML-based Web Engineering*. (27 de 08 de 2014). Obtenido de UWE: http://uwe.pst.ifi.lmu.de/index.html
- Zamora, C. (26 de 11 de 2010). *Ingenieros en Software Blogs*. Obtenido de Wikipedia: https://softwarerecopilation.wordpress.com/
- Zamudio, K. (2015). *Historia de ITIL*. Obtenido de Scribd: http://es.scribd.com/doc/108798491/Historia-de-ITIL#scribd
- Zelaya, E. (21 de 10 de 2010). *Ingenieria de Software*. Obtenido de Ingenieria de Software: http://edith-zelaya.blogspot.com/2010\_10\_01\_archive.html
- Van Bon, J. (Editor) (2002). *The guide to IT service management*. Addison Wesley.

#### Administrador Mantenimiento Usuarios Menús Menú **BDD** 1: Seleccionar Menús 2: Crear Menú 3: Actualiza Menú (idmnu) 4: Validar Datos  $=$   $\frac{60}{2}$   $\alpha$ \_ \_ \_ \_ <sup>6</sup>: Despliega mensaje "Menú dreados atisfactoriamente"\_ \_ \_ \_ \_ \_  $\mathbf{I}$ 7: Seleccionar Menús 8: Modificar Menú 9: Actualiza Menú (idmnu) 10: Validar Datos  $\vert_{\epsilon} = \underline{u} \circ \underline{v} =$  $\mathbf{I}$ \_ \_ 12: Des pliega mens aje "Menú modificado satisfactoriamente" \_ \_ 13: Seleccionar Menús 14: Elminar Menú 15: Actualiza Menú (idmnu) 16: Validar Datos  $17: Ok$ \_ \_ \_ \_ \_ 18: <u>Des pliege mens aie "Nenú eliminado satisfactoriamente"</u> \_ \_ \_ 19: Seleccionar Menús 20: Ver Menú 21: Selecciona Menús 22: Validar Datos  $=$   $\frac{23}{20}$   $\frac{0k}{2}$   $=$  $=$   $=$

# **Diagramas de Secuencia**

**Ilustración A.1: Administrar Menús**

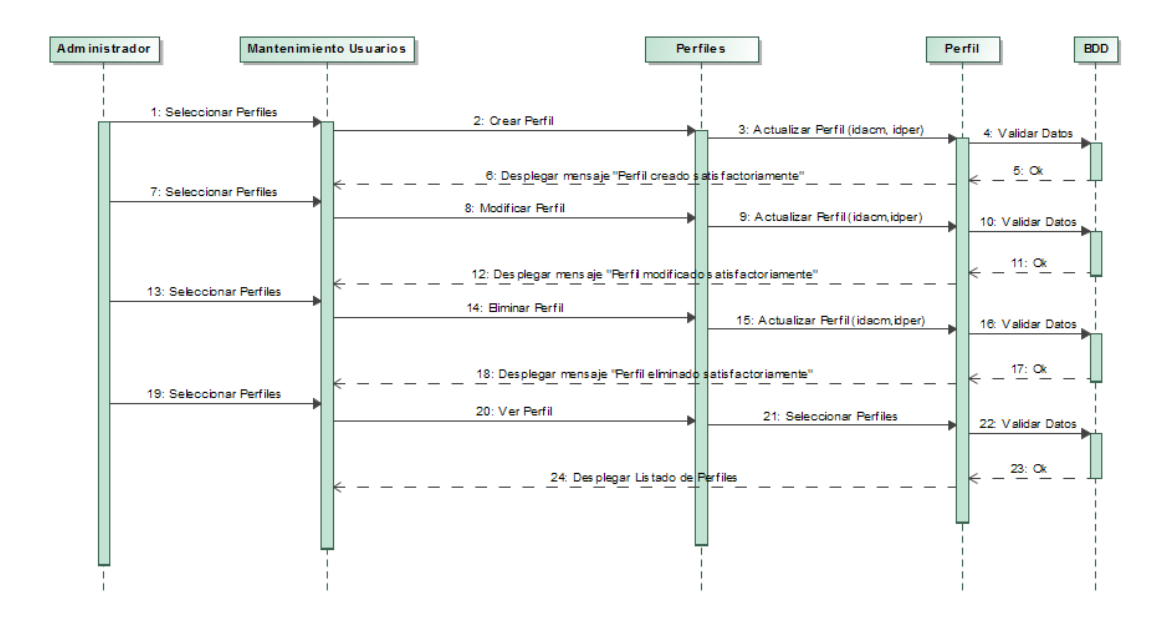

**Ilustración A.2: Administrar Perfiles**

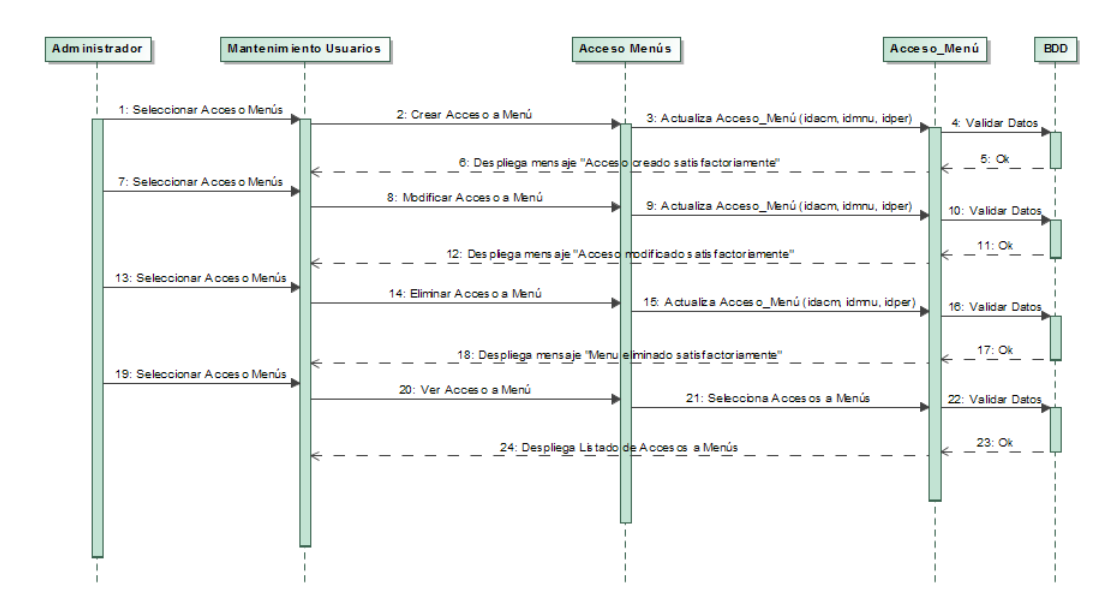

**Ilustración A.3: Administrar Acceso a Menús**

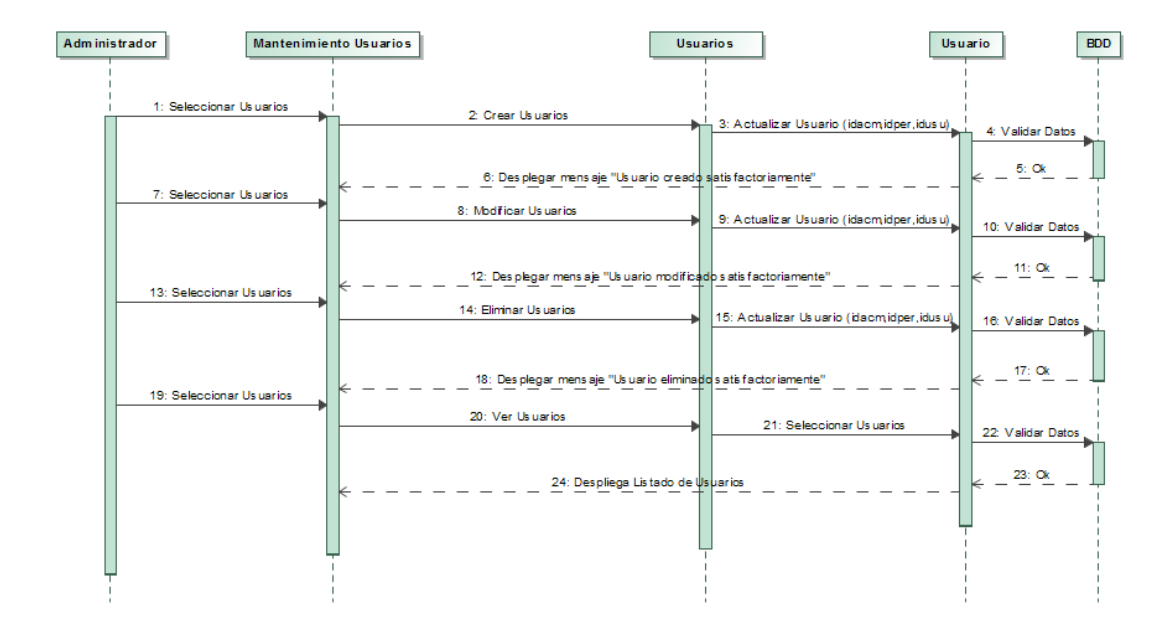

**Ilustración A.4: Administrar Usuarios**

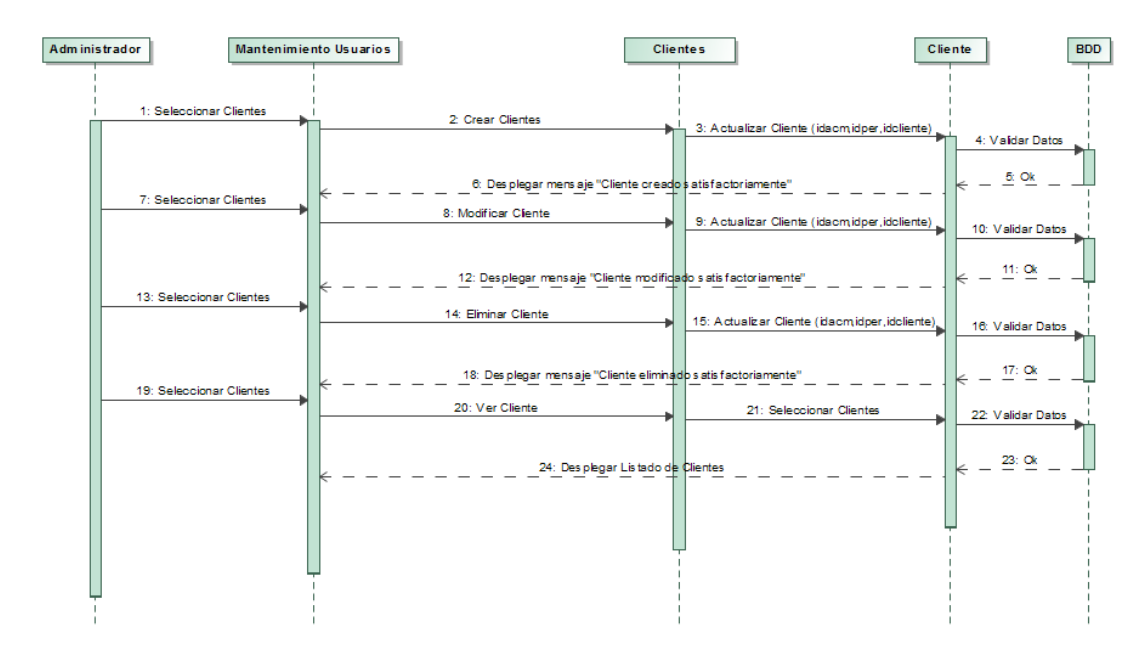

**Ilustración A.5: Administrar Clientes**

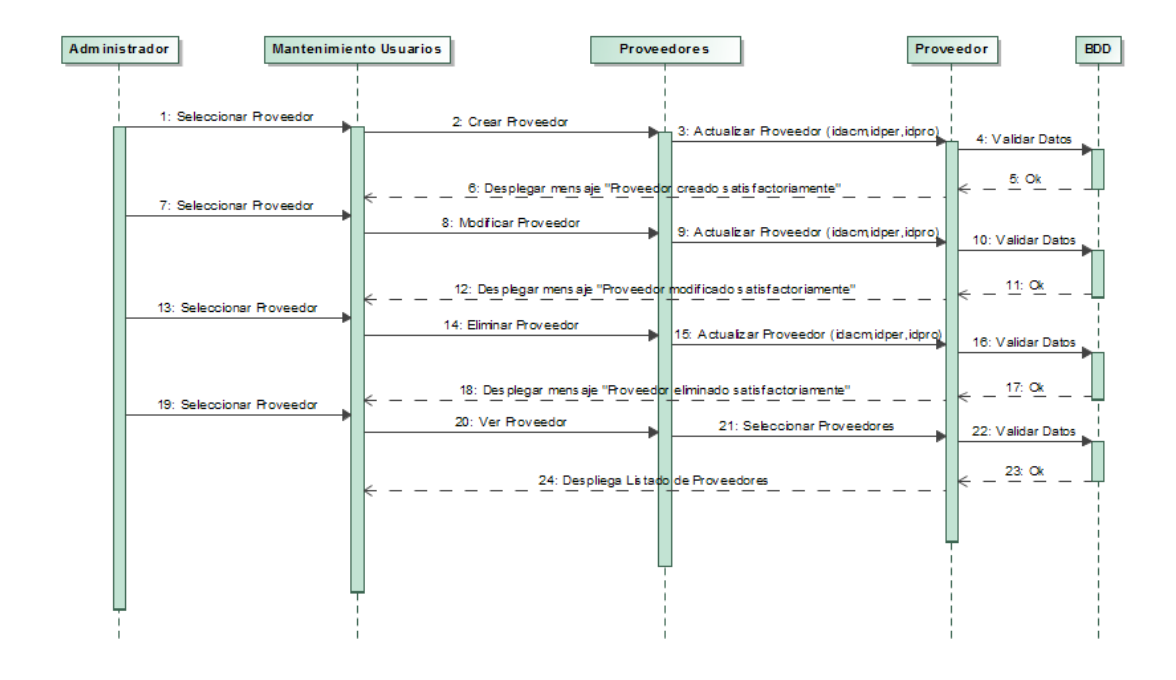

**Ilustración A.6: Administrar Proveedor**

117

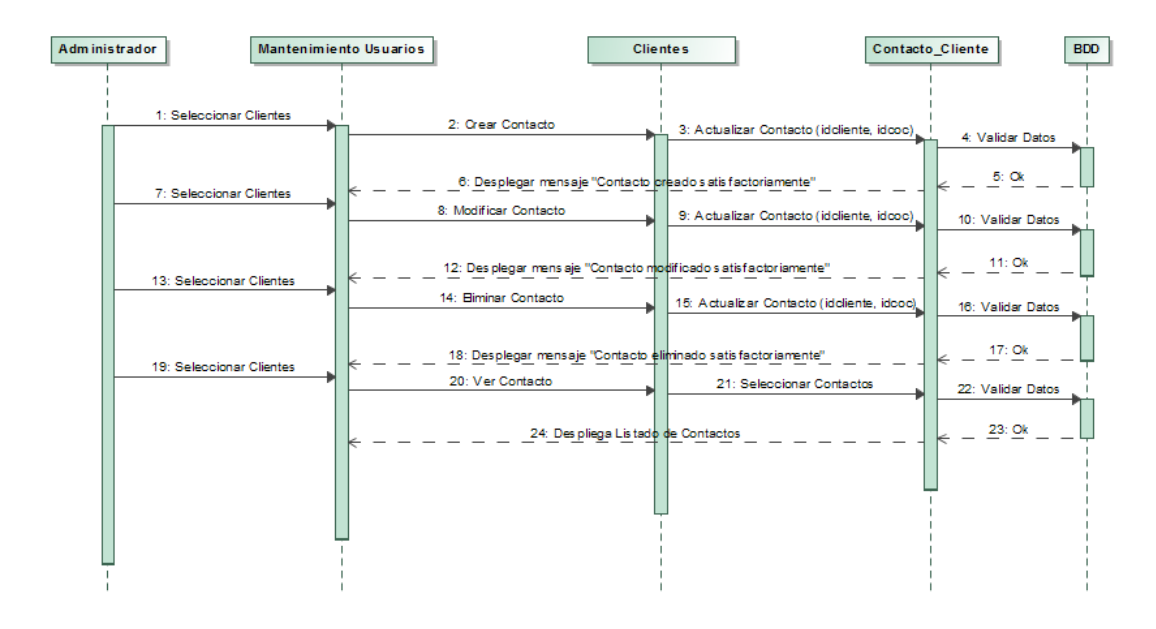

**Ilustración A.7: Administrar Contactos**

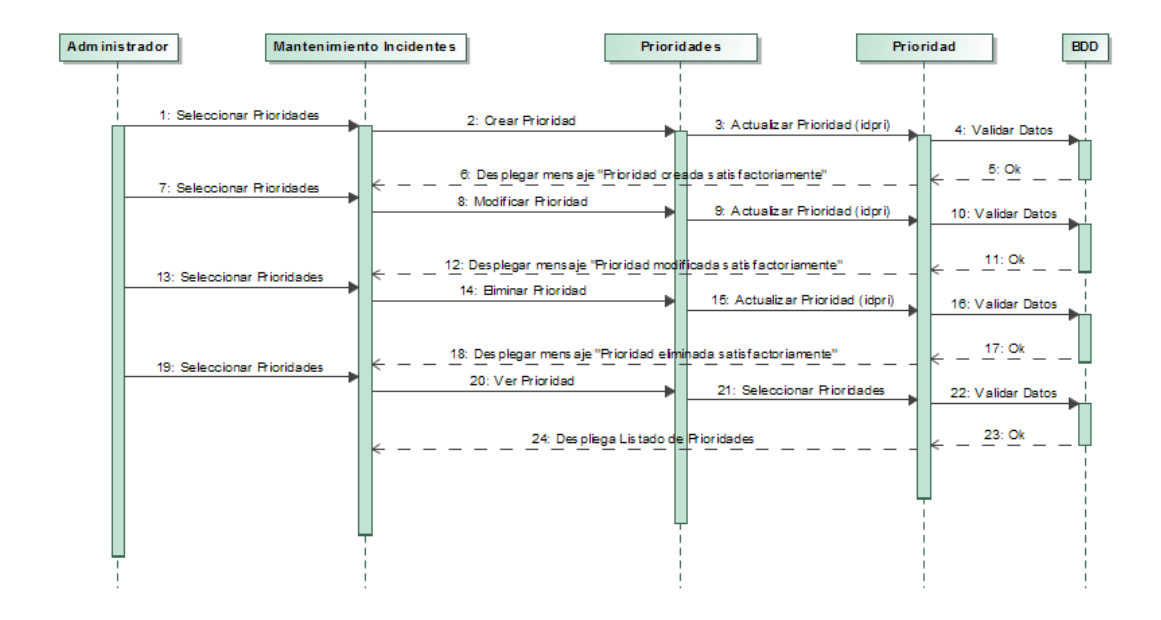

**Ilustración A.8: Administrar Prioridades**

118

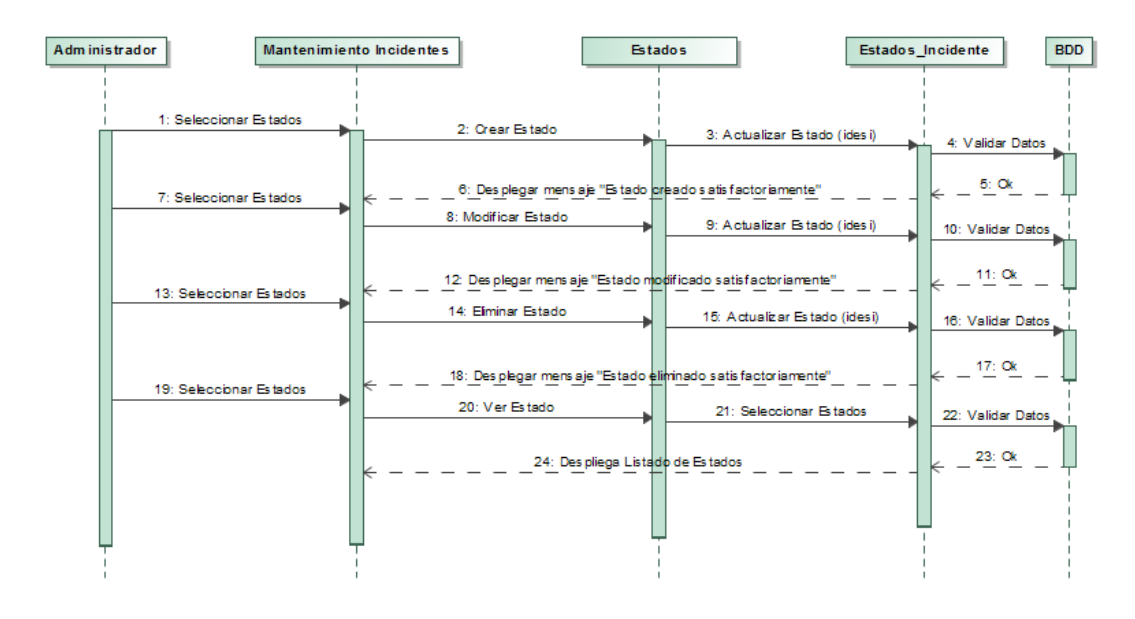

**Ilustración A.9: Administrar Estados**

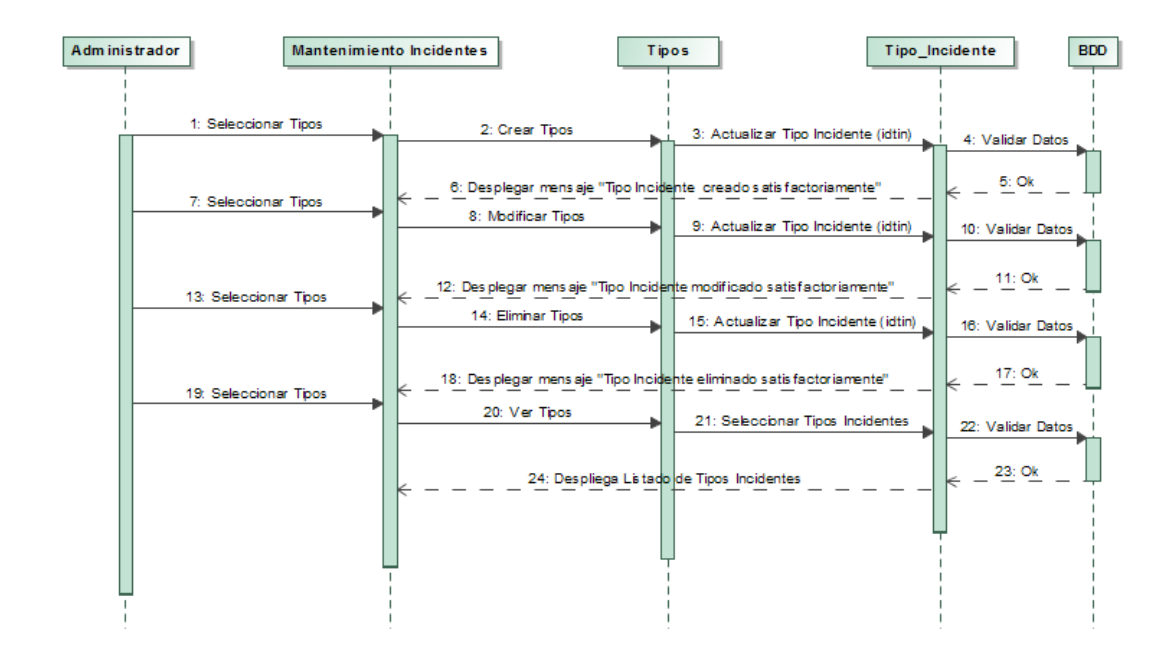

**Ilustración A.10: Administrar Tipos de Incidentes**

119

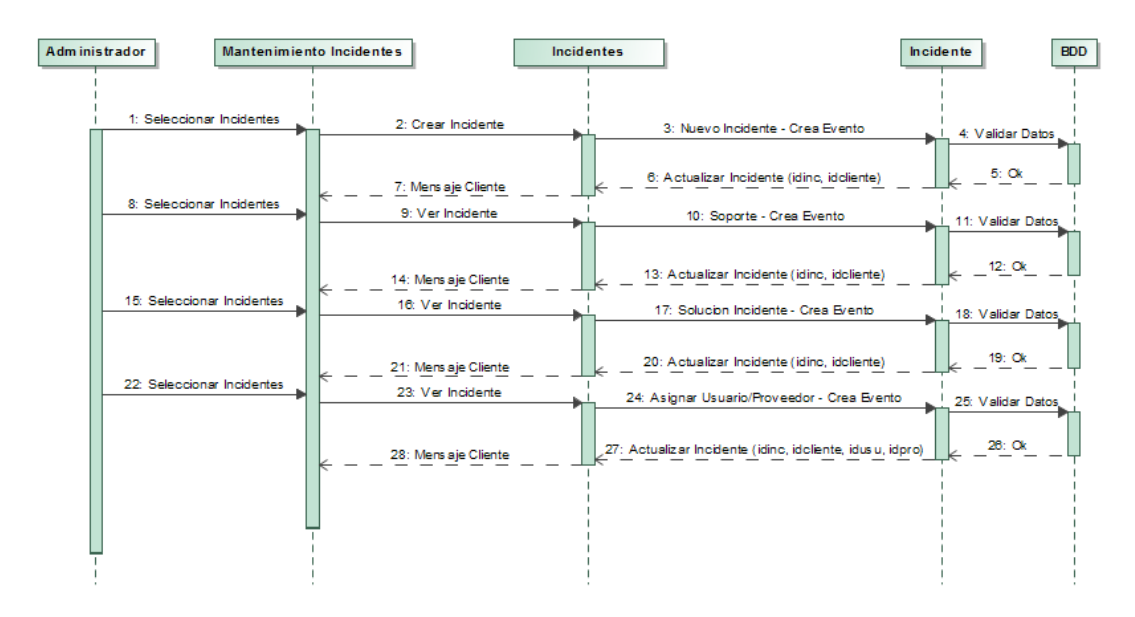

**Ilustración A.11: Crear Incidentes Administrador**

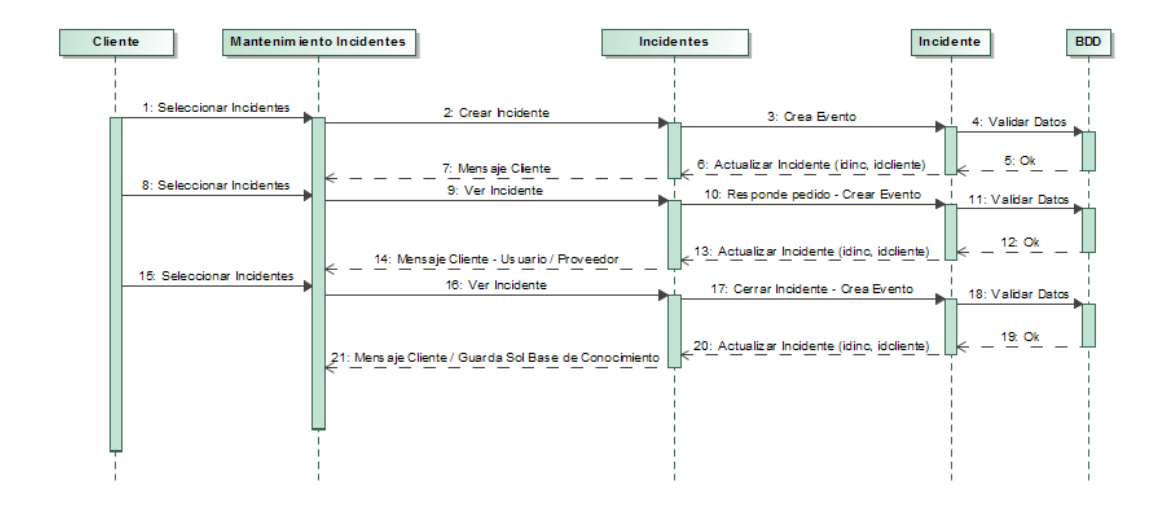

**Ilustración A.12: Crear Incidentes Clientes**

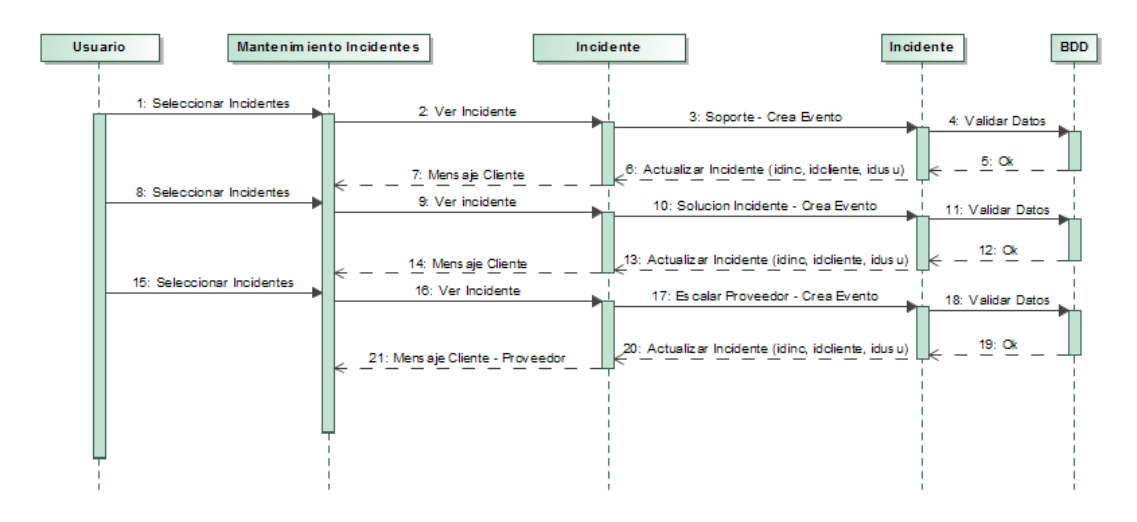

**Ilustración A.13: Administrar Incidentes Usuarios**

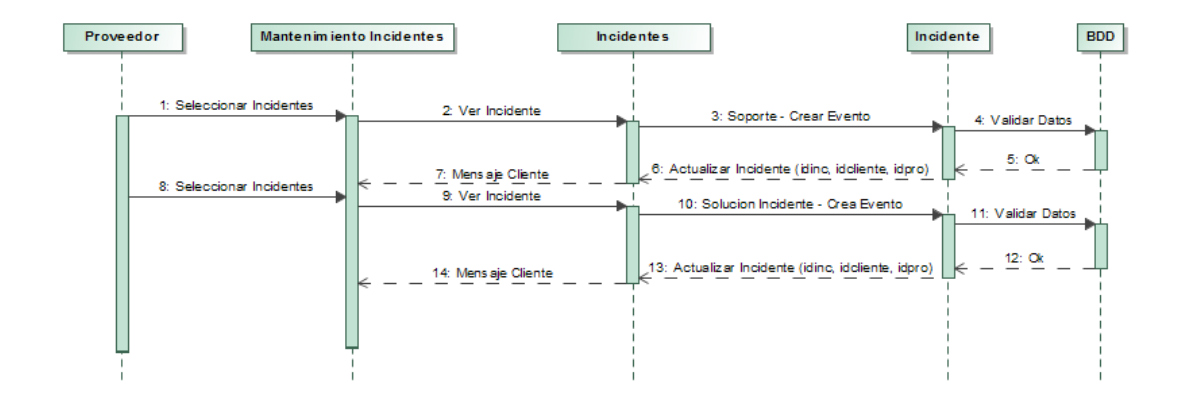

**Ilustración A.14: Administrar Incidentes Proveedores**

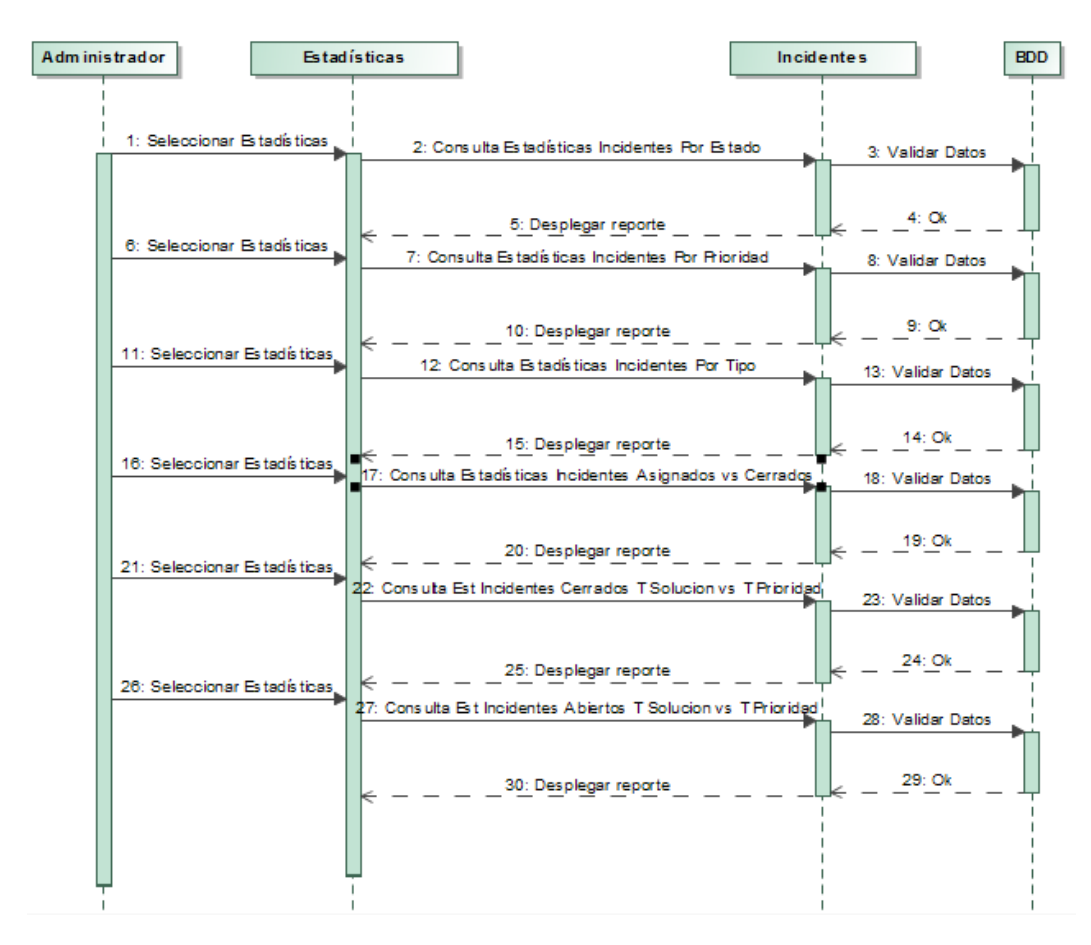

**Ilustración A.15: Administrar Estadísticas Incidentes**

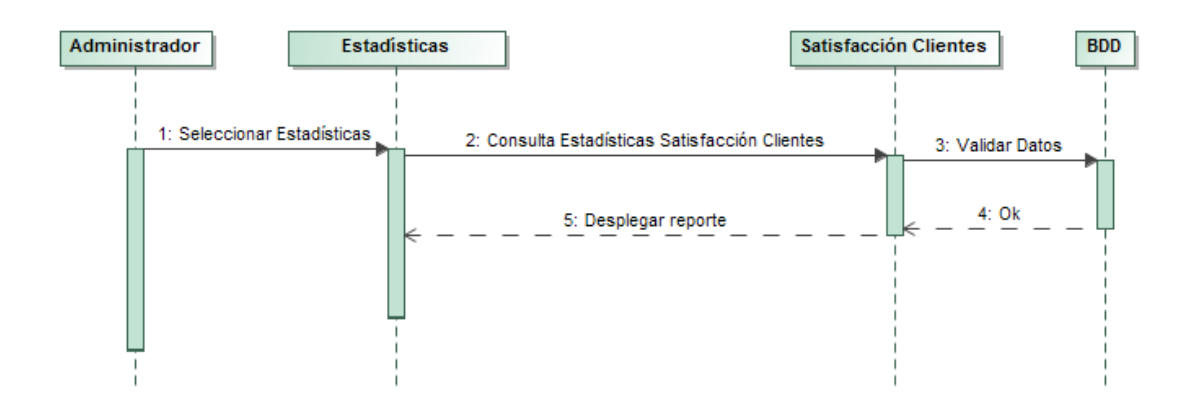

**Ilustración A.16: Administrar Estadísticas Satisfacción Clientes**

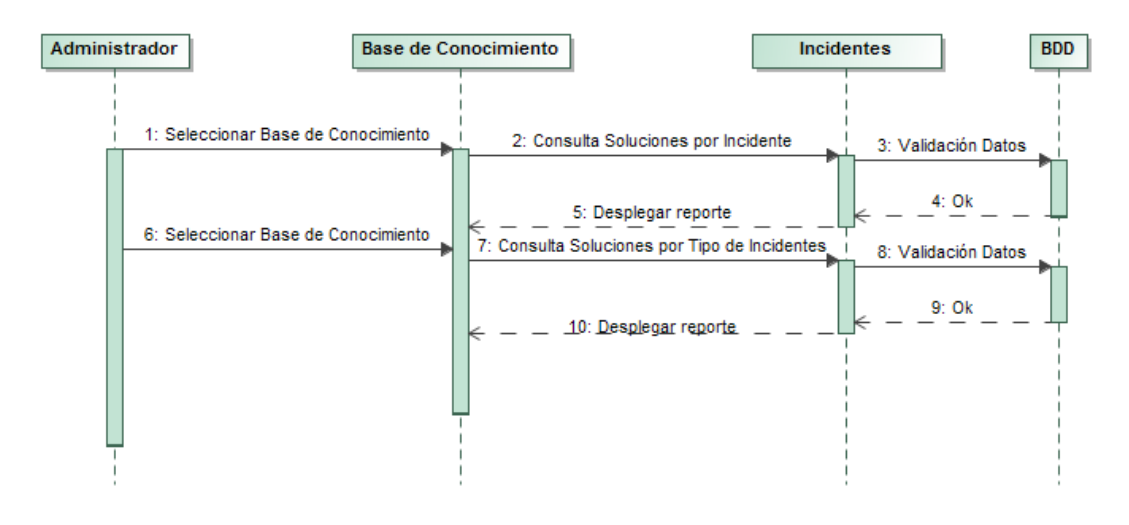

**Ilustración A.17: Base de Conocimiento Administrador**

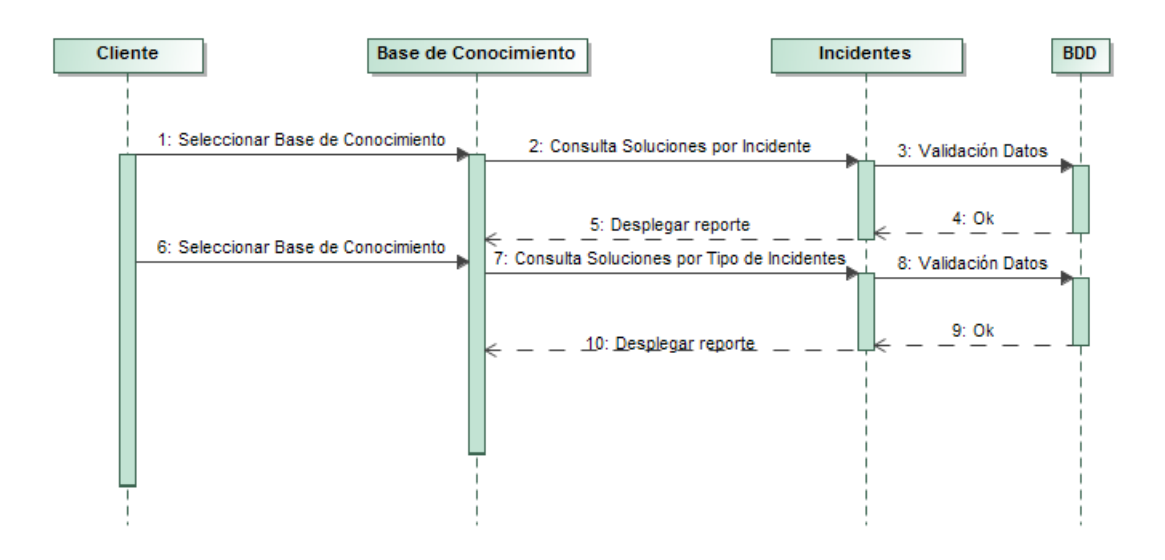

**Ilustración A.18: Base de Conocimiento Cliente**

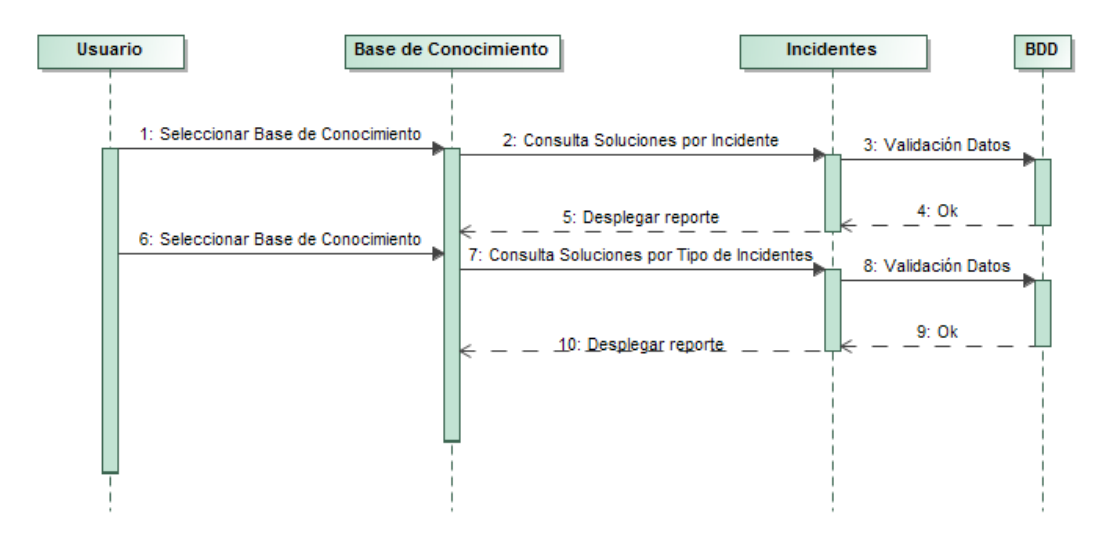

**Ilustración A.19: Base de Conocimiento Usuario**

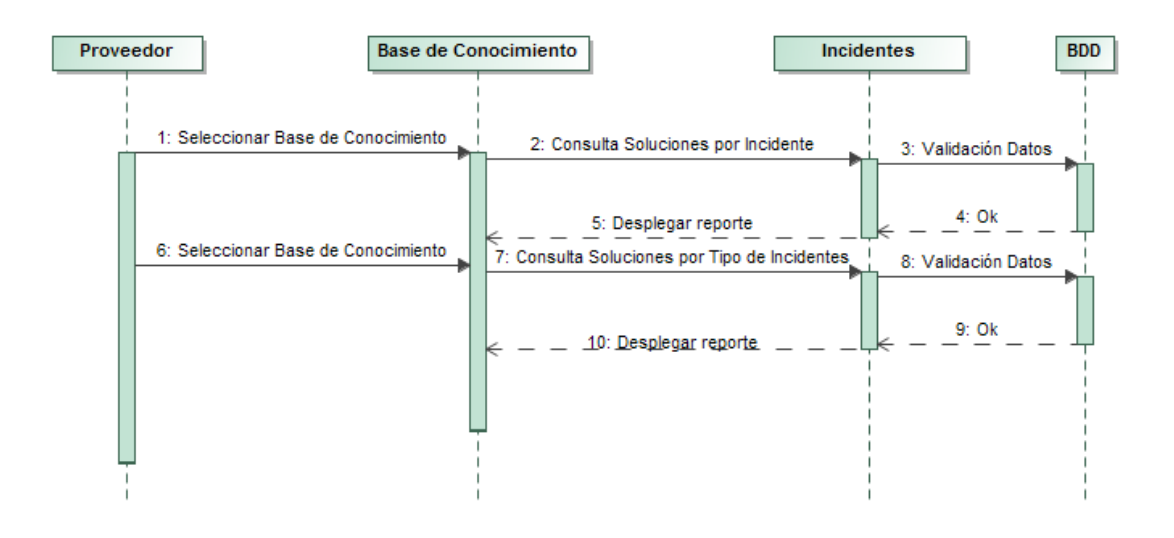

**Ilustración A.20: Base de Conocimiento Proveedor**
### **Diagramas de Estados**

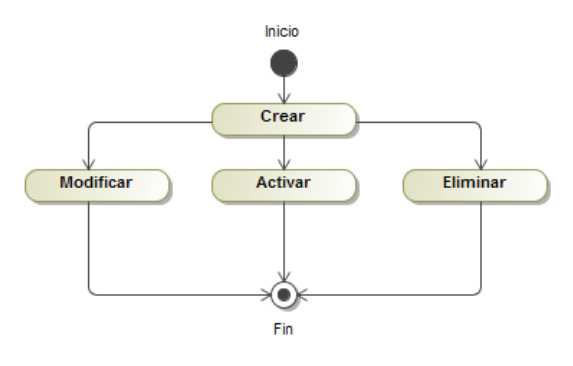

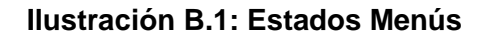

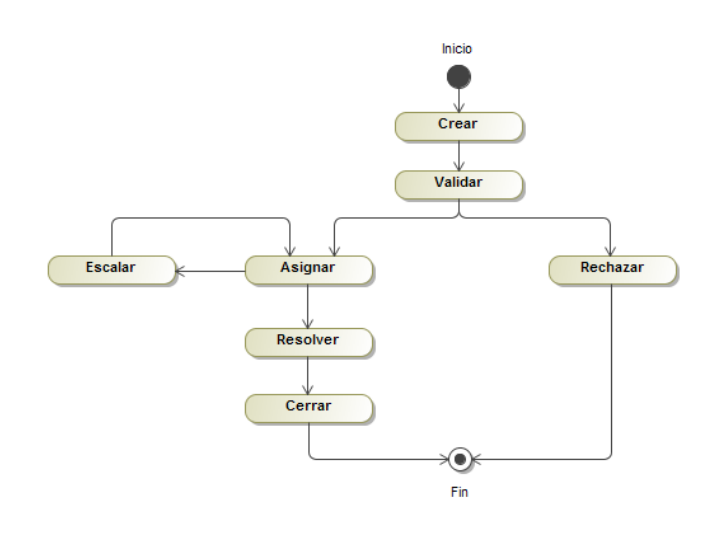

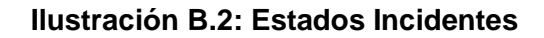

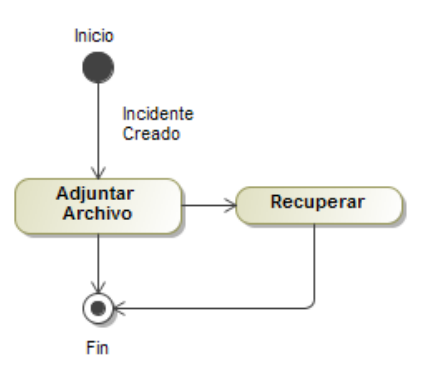

**Ilustración B.3: Estado Adjuntar Archivo**

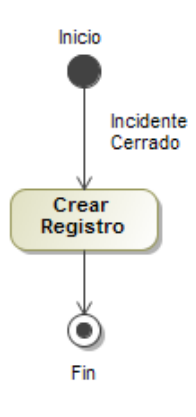

**Ilustración B.4: Estado Crear Registro**

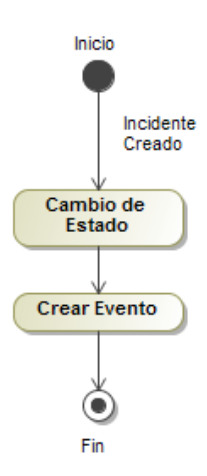

**Ilustración B.5: Estado Crear Evento**

#### **[ANEXO C](#page-13-1)**

### **Diagramas de Actividades**

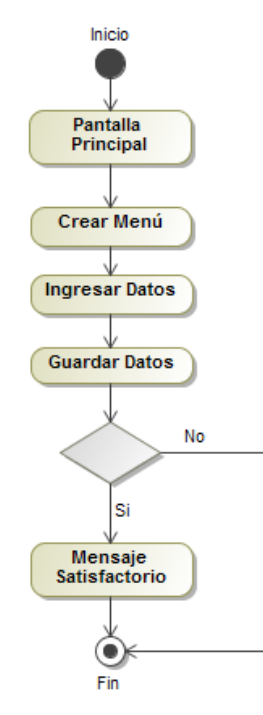

**Ilustración C.1: Diagrama de Actividades Crear Menú**

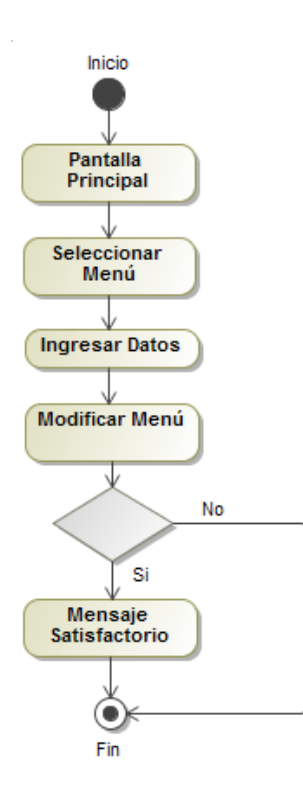

**Ilustración C.2: Diagrama de Actividades Modificar Menú**

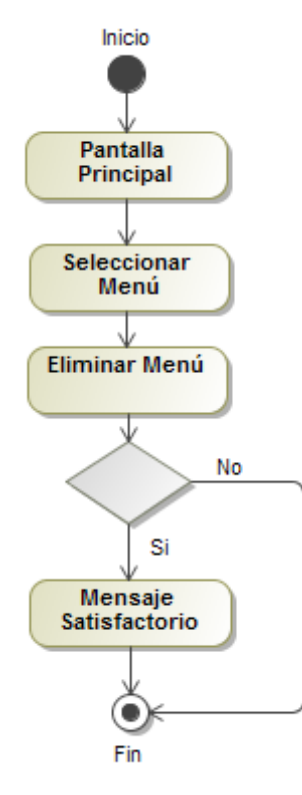

**Ilustración C.3: Diagrama de Actividades Eliminar Menú**

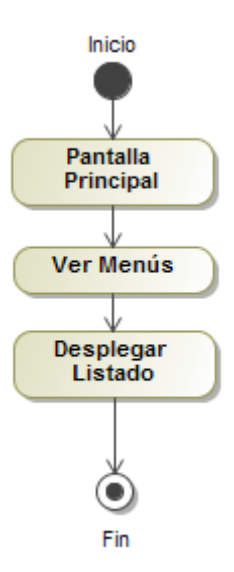

**Ilustración C.4: Diagrama de Actividades Ver Menú**

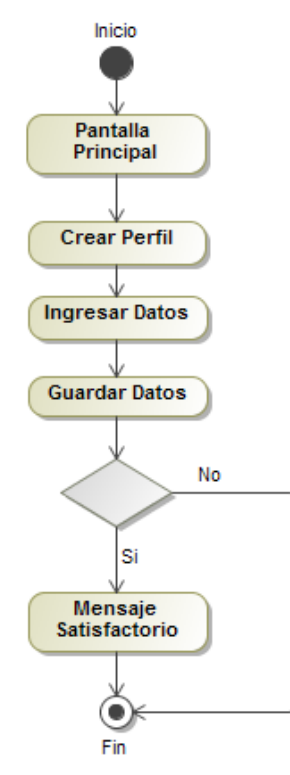

**Ilustración C.5: Diagrama de Actividades Crear Perfil**

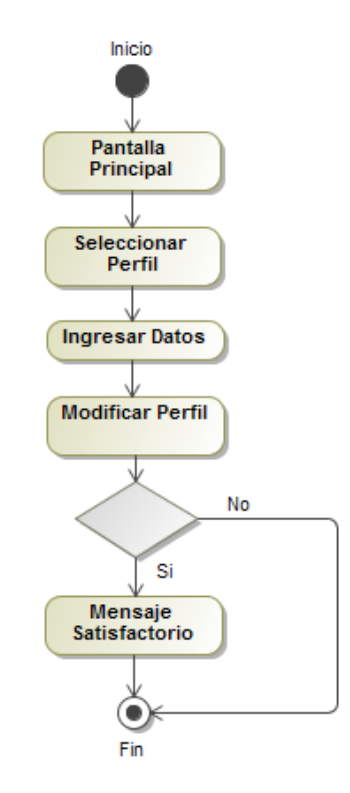

**Ilustración C.6: Diagrama de Actividades Modificar Perfil**

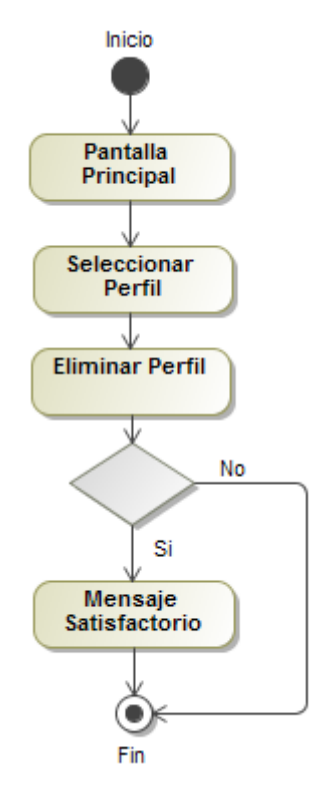

**Ilustración C.7: Diagrama de Actividades Eliminar Perfil**

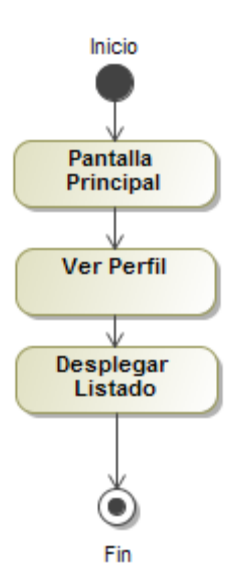

**Ilustración C.8: Diagrama de Actividades Ver Perfil**

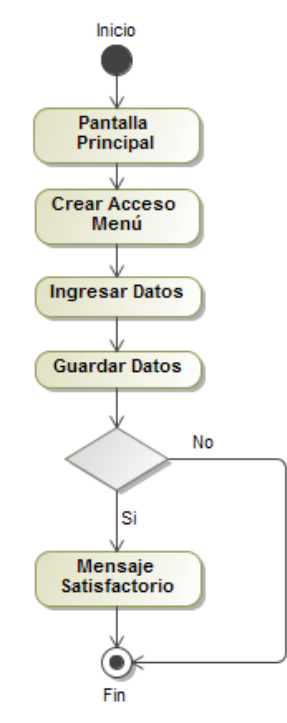

**Ilustración C.9: Diagrama de Actividades Crear Acceso Menú**

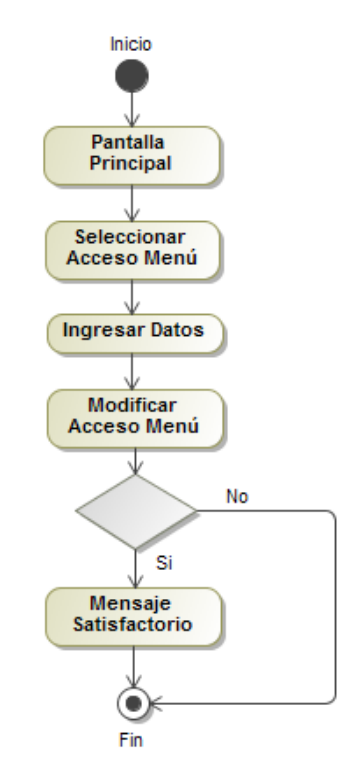

**Ilustración C.10: Diagrama de Actividades Modificar Acceso Menú**

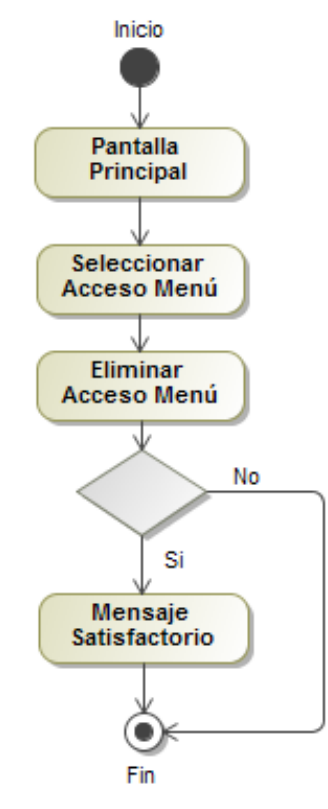

**Ilustración C.11: Diagrama de Actividades Eliminar Acceso Menú**

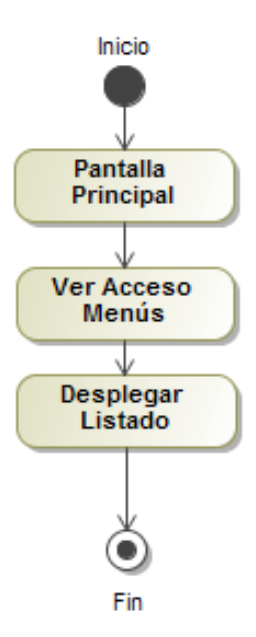

**Ilustración C.12: Diagrama de Actividades Ver Acceso Menú**

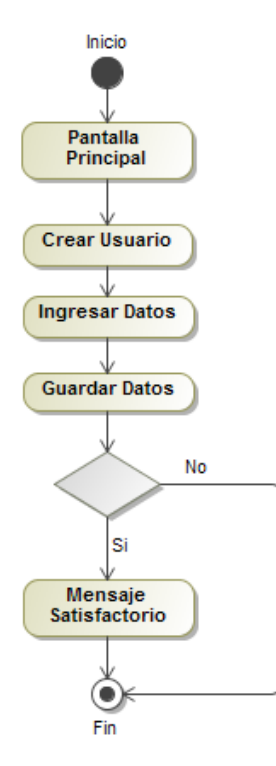

**Ilustración C.13: Diagrama de Actividades Crear Usuario**

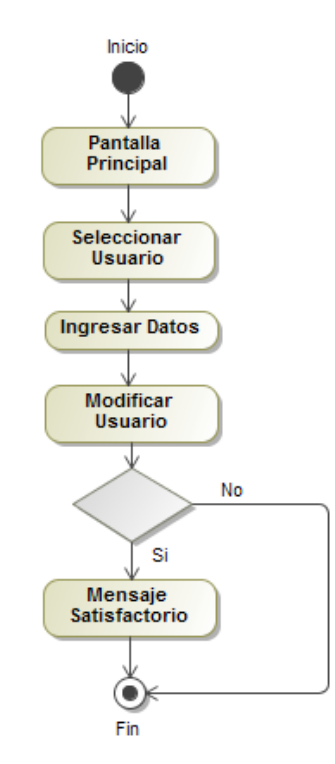

**Ilustración C.14: Diagrama de Actividades Modificar Usuario**

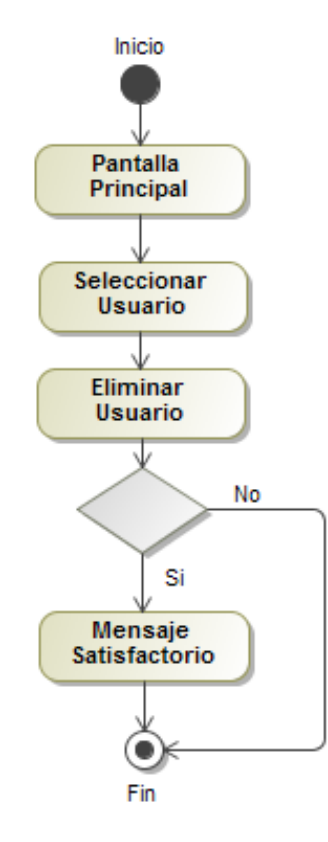

**Ilustración C.15: Diagrama de Actividades Eliminar Usuario**

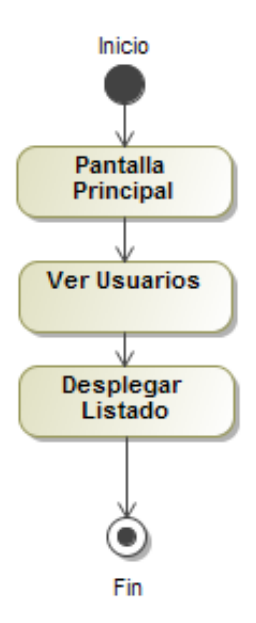

**Ilustración C.16: Diagrama de Actividades Ver Usuario**

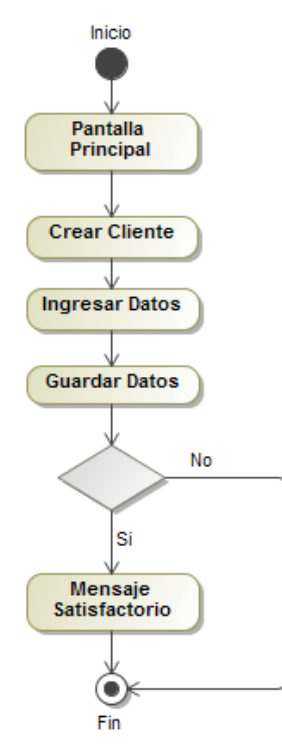

**Ilustración C.17: Diagrama de Actividades Crear Cliente**

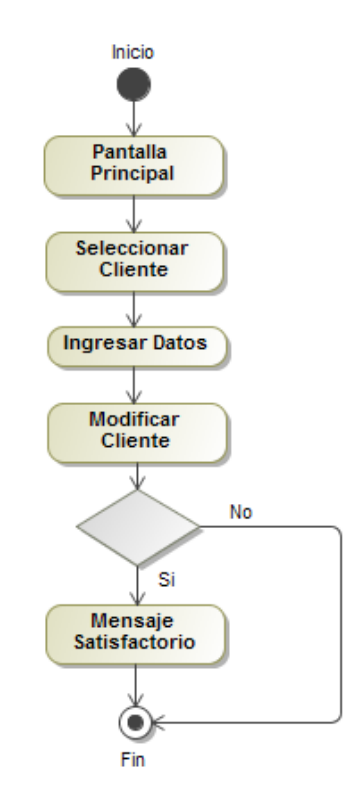

**Ilustración C.18: Diagrama de Actividades Modificar Cliente**

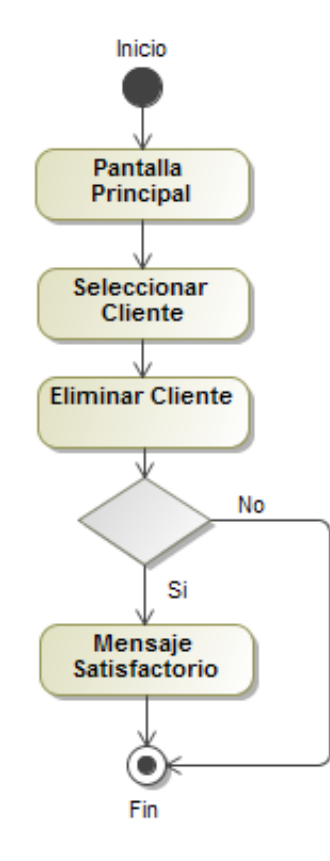

**Ilustración C.19: Diagrama de Actividades Eliminar Cliente**

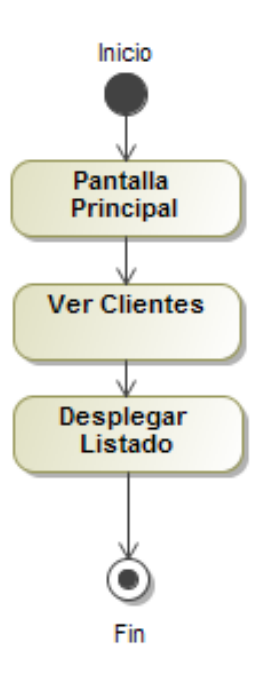

**Ilustración C.20: Diagrama de Actividades Ver Cliente**

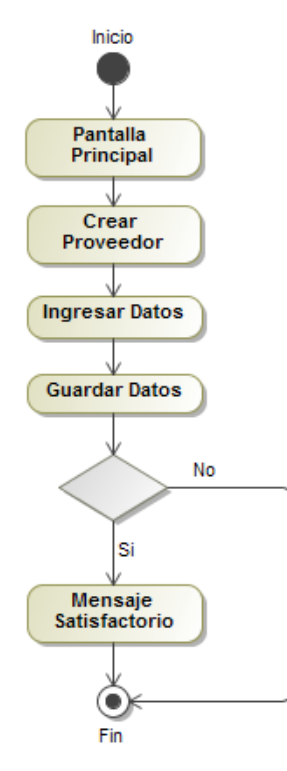

**Ilustración C.21: Diagrama de Actividades Crear Proveedor**

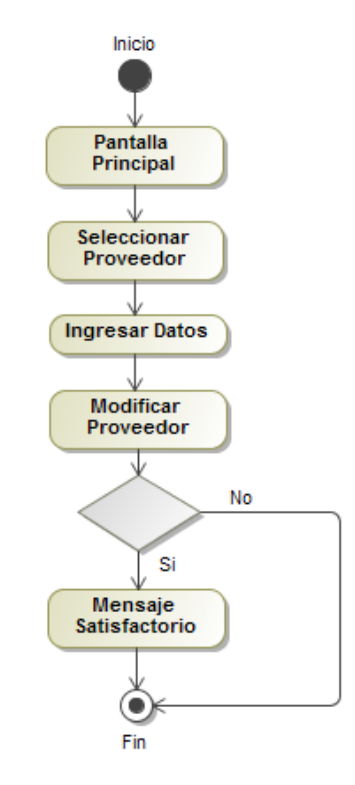

**Ilustración C.22: Diagrama de Actividades Modificar Proveedor**

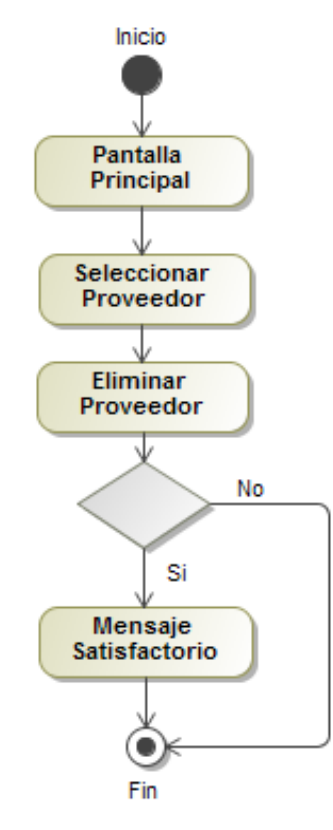

**Ilustración C.23: Diagrama de Actividades Eliminar Proveedor**

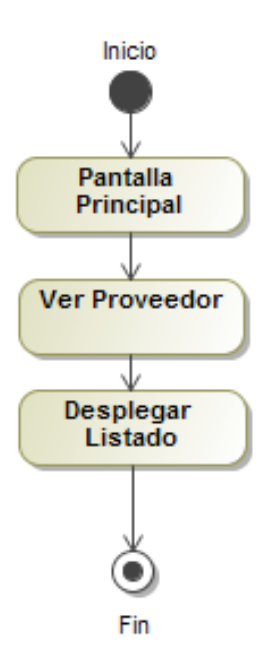

**Ilustración C.24: Diagrama de Actividades Ver Proveedor**

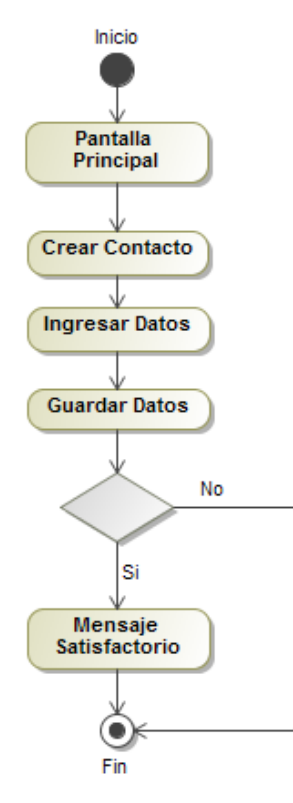

**Ilustración C.25: Diagrama de Actividades Crear Contacto**

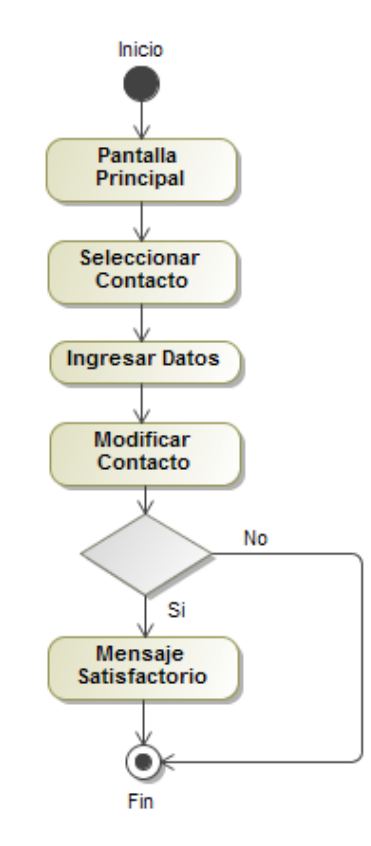

**Ilustración C.26: Diagrama de Actividades Modificar Contacto**

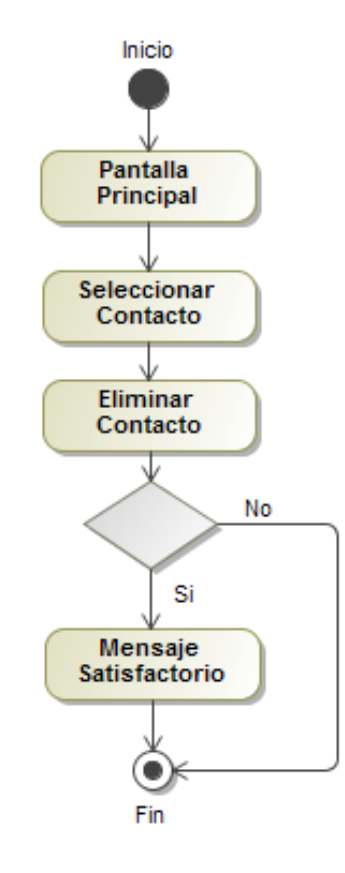

**Ilustración C.27: Diagrama de Actividades Eliminar Contacto**

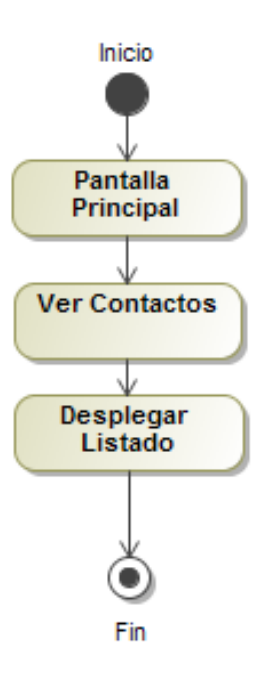

**Ilustración C.28: Diagrama de Actividades Ver Contacto**

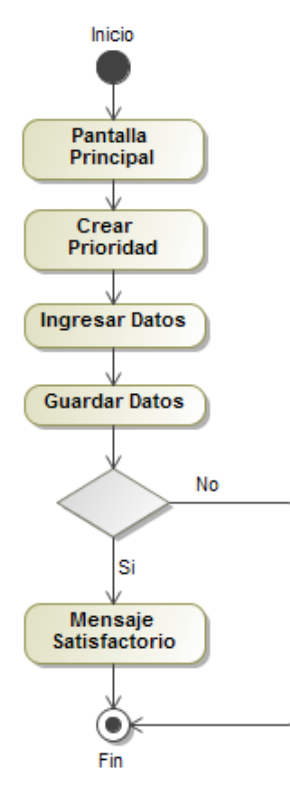

**Ilustración C.29: Diagrama de Actividades Crear Prioridad**

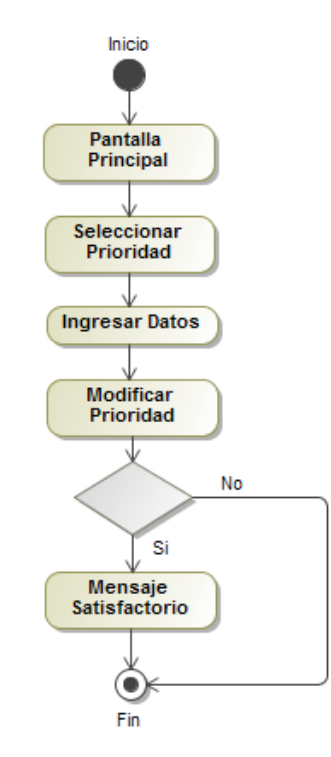

**Ilustración C.30: Diagrama de Actividades Modificar Prioridad**

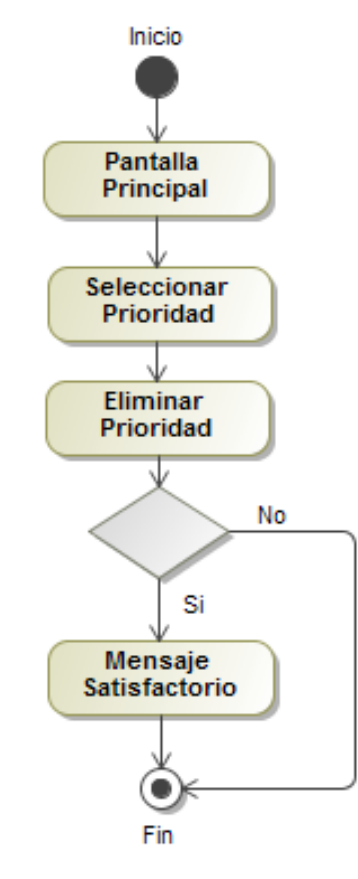

**Ilustración C.31: Diagrama de Actividades Eliminar Prioridad**

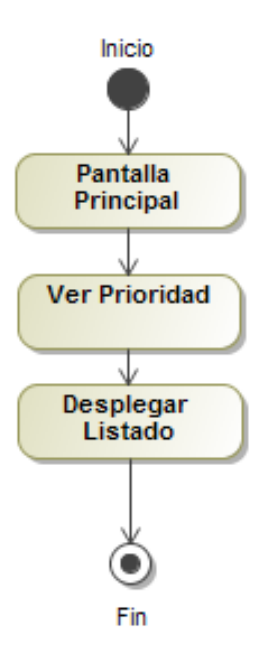

**Ilustración C.32: Diagrama de Actividades Ver Prioridad**

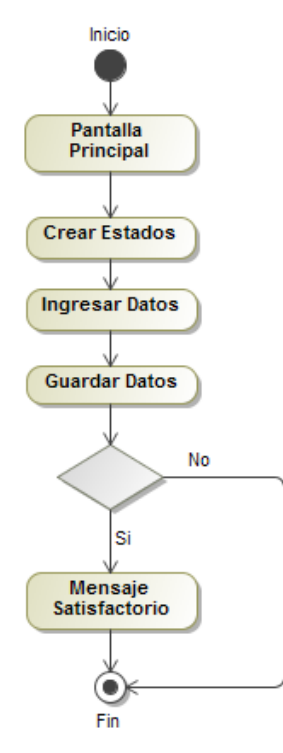

**Ilustración C.33: Diagrama de Actividades Crear Estados**

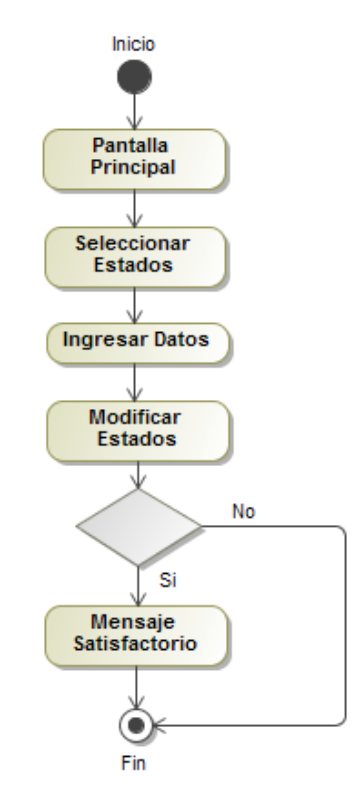

**Ilustración C.34: Diagrama de Actividades Modificar Estados**

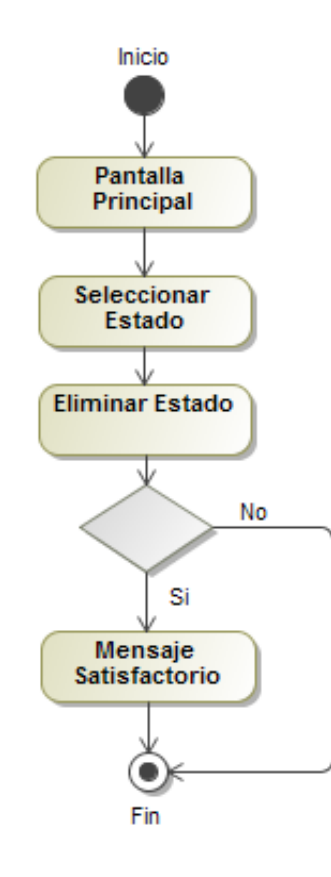

**Ilustración C.35: Diagrama de Actividades Eliminar Estados**

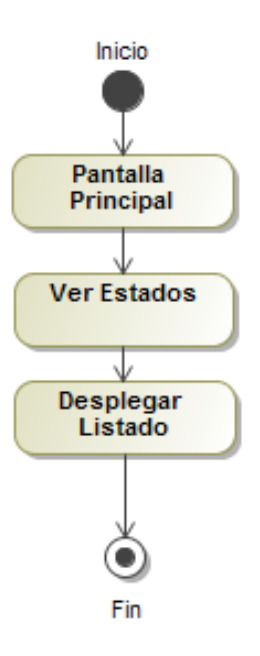

**Ilustración C.36: Diagrama de Actividades Ver Estados**

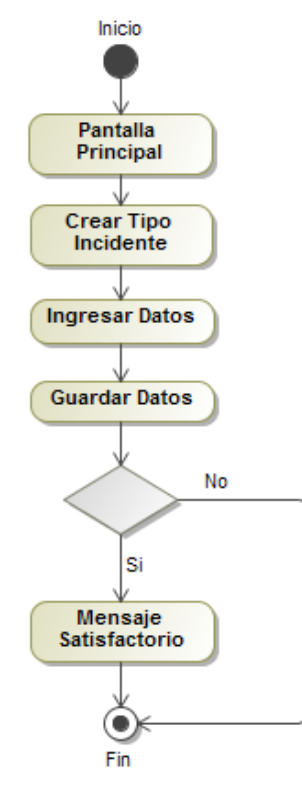

**Ilustración C.37: Diagrama de Actividades Crear Tipo Incidentes**

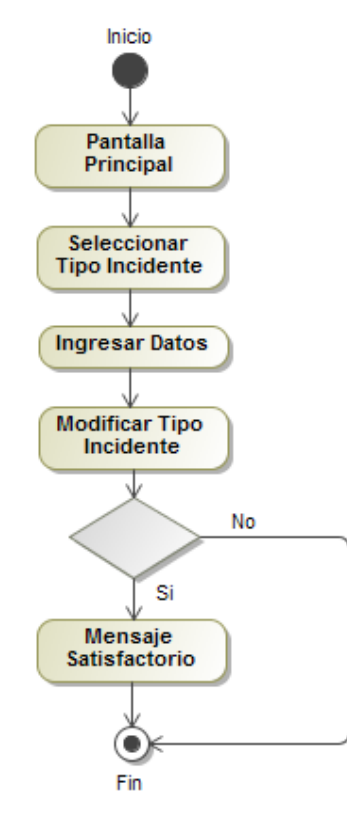

**Ilustración C.38: Diagrama de Actividades Modificar Tipo Incidente**

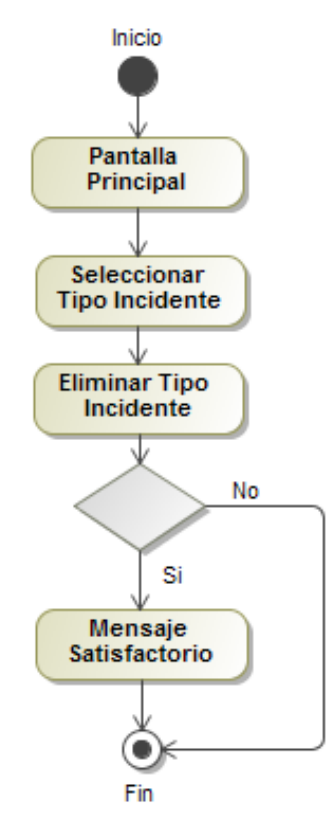

**Ilustración C.39: Diagrama de Actividades Eliminar Tipo Incidente**

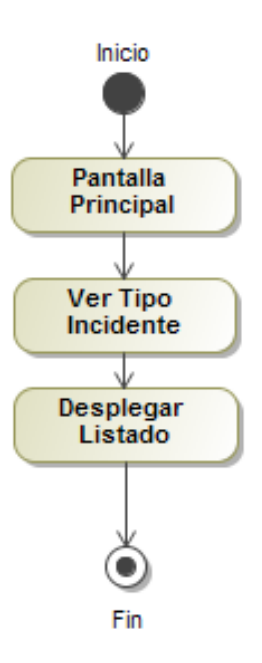

**Ilustración C.40: Diagrama de Actividades Ver Tipo Incidente**

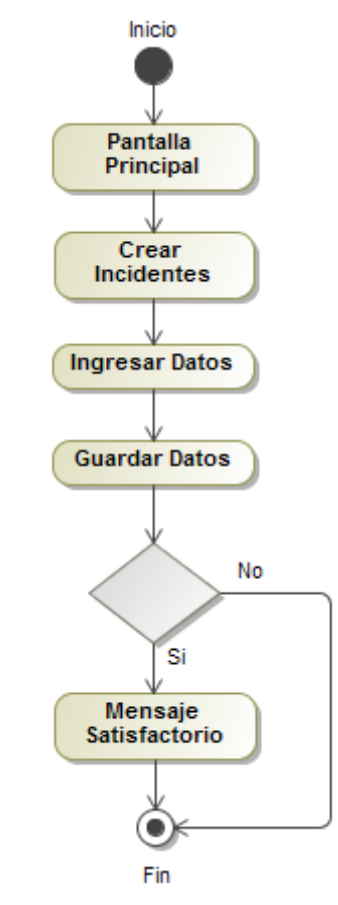

**Ilustración C.41: Diagrama de Actividades Crear Incidentes**

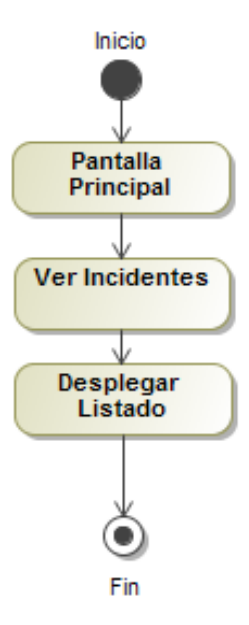

**Ilustración C.42: Diagrama de Actividades Ver Incidentes**

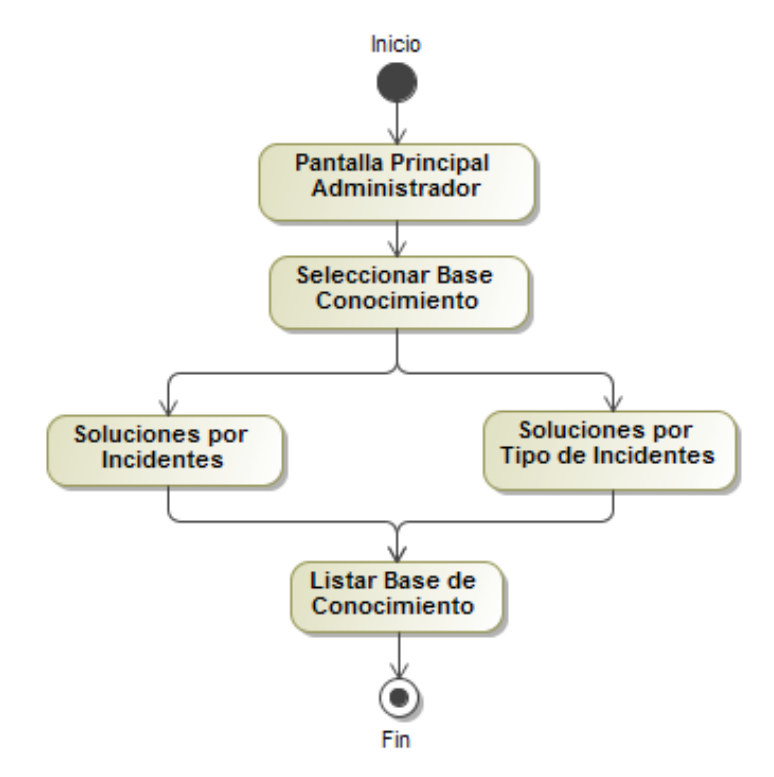

**Ilustración C.43: Diagrama de Actividades Base de Conocimiento**

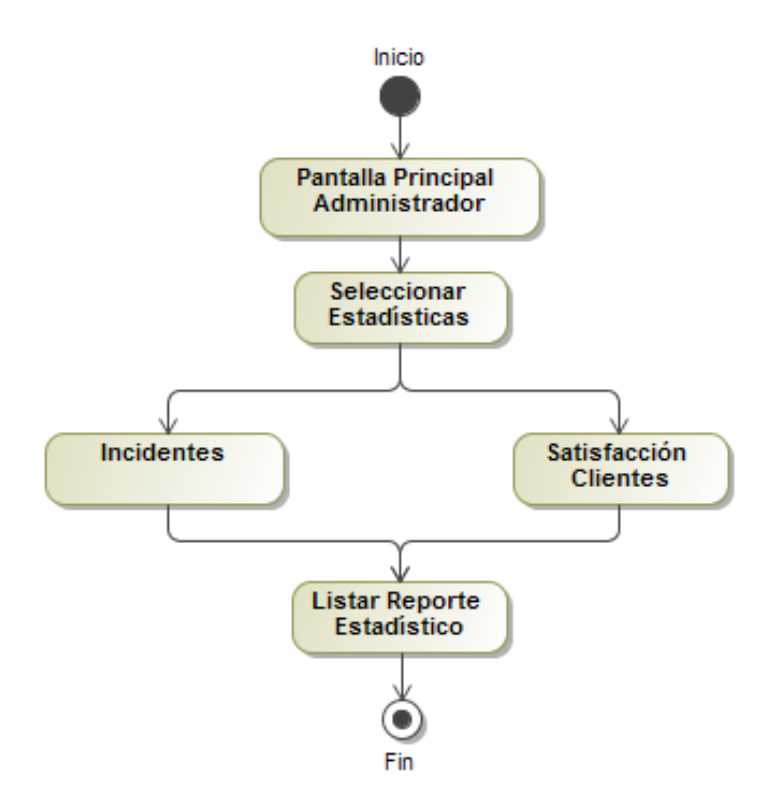

**Ilustración C.44: Diagrama de Actividades Estadísticas**

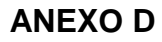

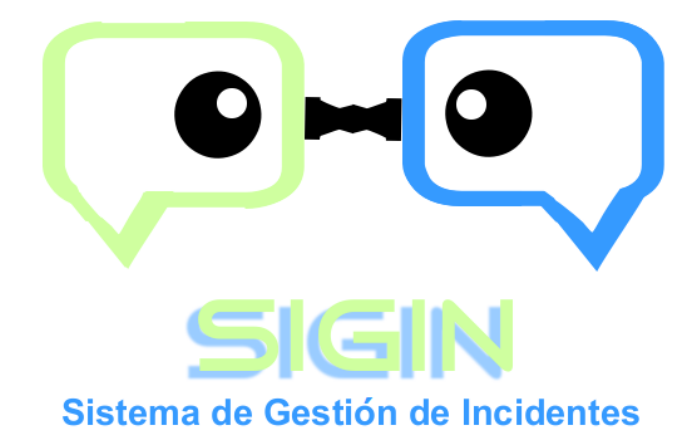

# **MANUAL DE USUARIO**

# **SISTEMA DE GESTIÓN DE INCIDENTES**

**Versión 1.0**

**Mayo 2015**

#### **1 Objetivo**

Guiar al usuario en la administración y operación de los distintos módulos del sistema de Gestión de Incidentes SIGIN.

## **Implementación del Sistema**

a) Requerimientos de hardware

- Computador personal
- Conexión a internet
- b) Requerimientos de software
	- Navegador (Internet Explorer, Firefox, etc.)

#### **Ingreso al Sistema**

Para acceder al Sistema de Gestión de Incidentes SIGIN es necesario en el navegador digitar la siguiente dirección electrónica:

<http://www.soporte-sigin.com/>

Inmediatamente despliega la siguiente pantalla de bienvenida:

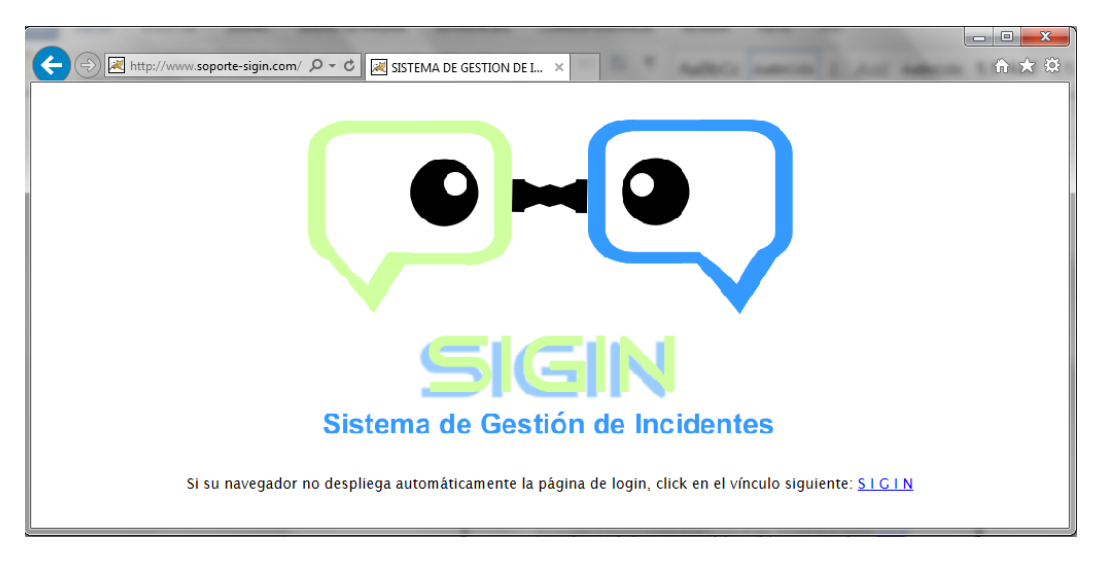

**Ilustración D.1: Bienvenida Sistema SIGIN**

En esta pantalla se visualiza el link "SIGIN" el cual despliega directamente la siguiente pantalla, o luego de pocos segundos se despliega de forma automática la pantalla de ingreso de usuario y contraseña.

El usuario y contraseña para ingresar al sistema, serán provistos por el administrador.

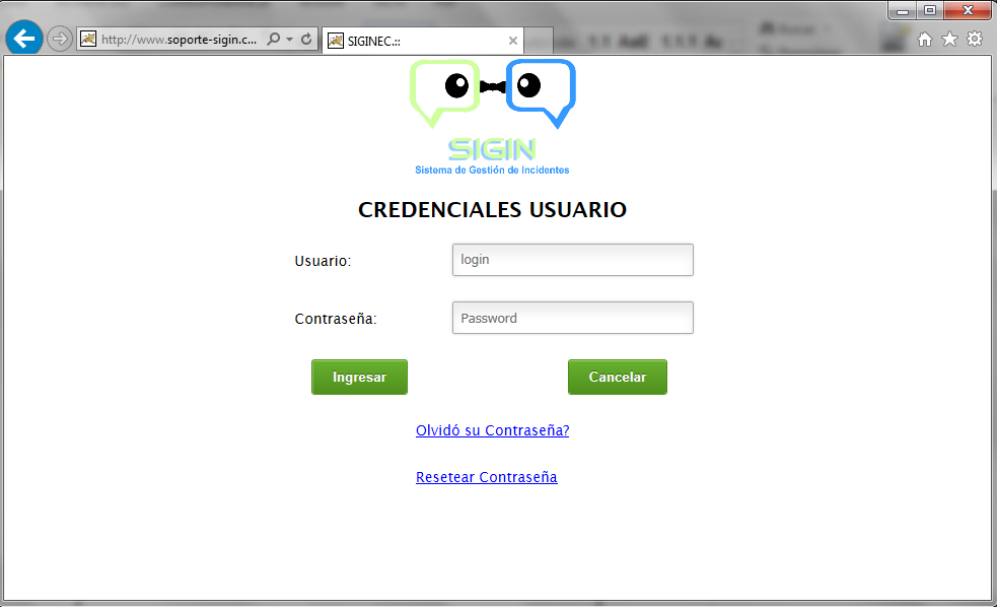

**Ilustración D.2: Ingreso Usuarios**

Para el caso de cambio de contraseñas existen dos opciones:

## **1.1 ¿Olvido su contraseña?**

Para el caso de recuperación de contraseña al seleccionar esta opción despliega la siguiente pantalla:

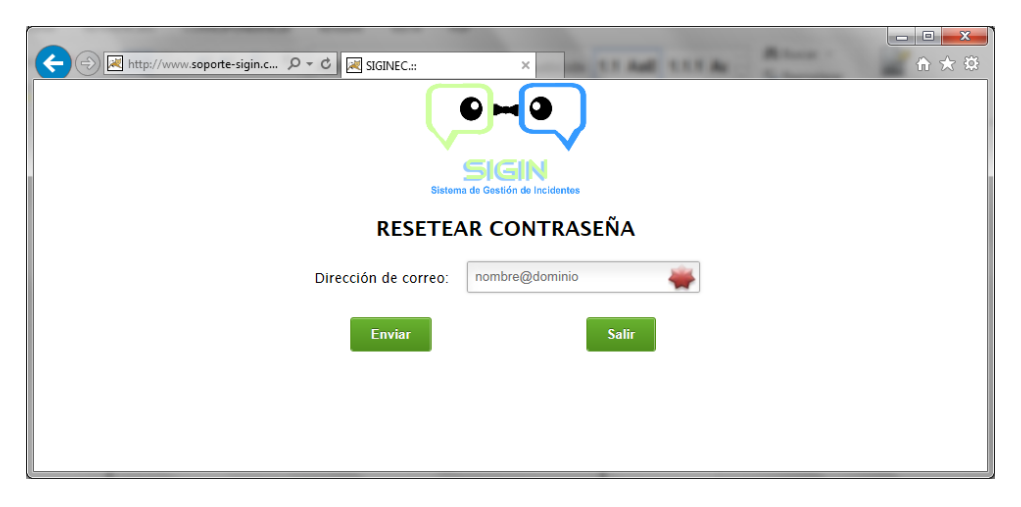

**Ilustración D.3: Reseteo de Contraseña**

Esta pantalla permite ingresar la dirección de correo registrada por el administrador, con lo cual el usuario recibe al correo la nueva contraseña de ingreso al sistema, al ingresar esta nueva contraseña el sistema solicitará el cambio de la misma por una nueva.

#### **1.2 Resetear contraseña**

Esta opción permite realizar el cambio de contraseña de acceso, a partir del usuario y contraseña actual, solicitando una nueva contraseña y la confirmación de la misma.

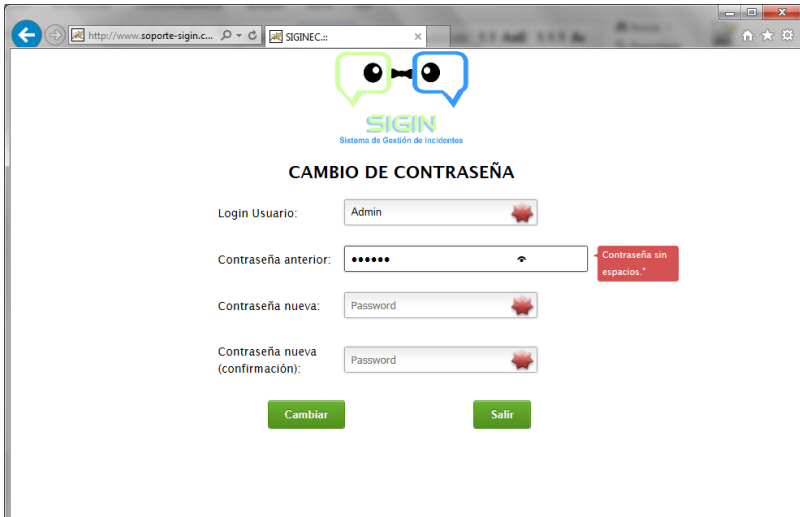

**Ilustración D.4: Cambio de Contraseña**

#### **Funcionalidad General**

Las pantallas del sistema se dividen en tres zonas:

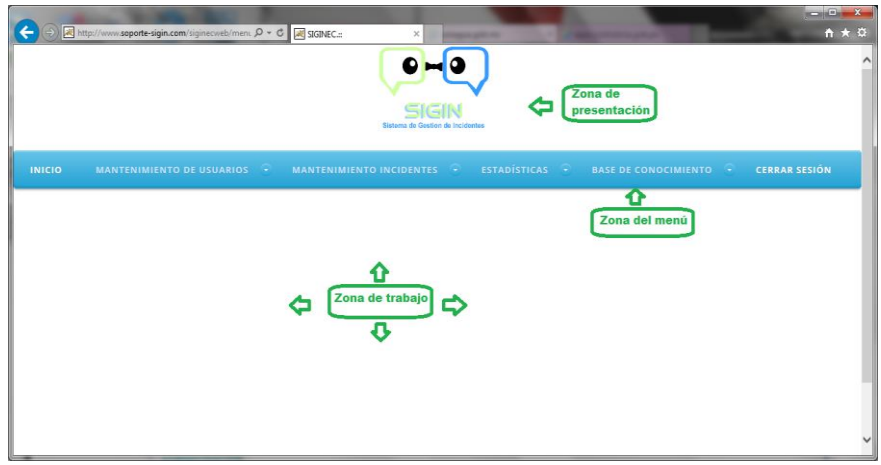

**Ilustración D.5: Funcionalidad General**

## **1.3 Actores:**

Para la gestión de incidentes se identifica los siguientes actores:

## **Administrador**

Es quién administra el sistema.

# **Usuario**

Pueden ser usuarios técnicos o funcionales, son los encargados de resolver los incidentes.

## **Cliente**

Son aquellos a los que les afecta directamente los incidentes.

# **Proveedor**

Si el incidente no puede ser resuelto a nivel del usuario, se escala la atención del incidente al proveedor.

# **1.4 Menú Principal y Botones**

La forma de utilizar esta herramienta es la misma que en cualquier aplicación, cabe mencionar que en algunos módulos del sistema, los botones de acceso pueden o no estar visibles de acuerdo a los permisos de cada perfil.

El menú principal consta del nombre del módulo correspondiente a acceder: Mantenimiento de Usuarios, Mantenimiento de Incidentes, Estadísticas, Base de Conocimiento; así como de los botones para direccionar al Inicio y Cerrar Sesión.

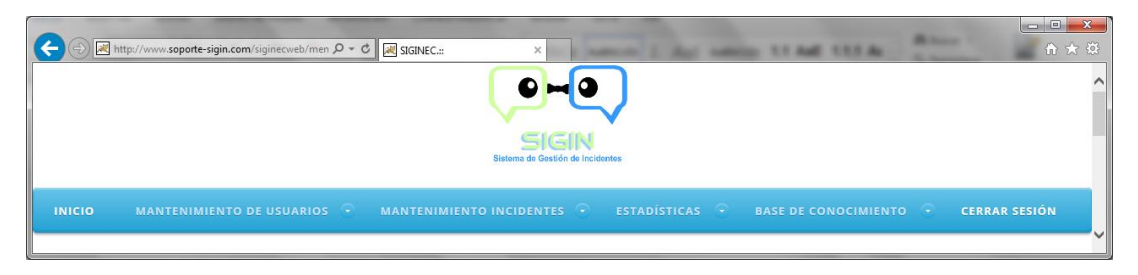

**Ilustración D.6: Menú Principal**

Los botones principales de cada submenú son: Ver, Crear, Modificar, Eliminar.

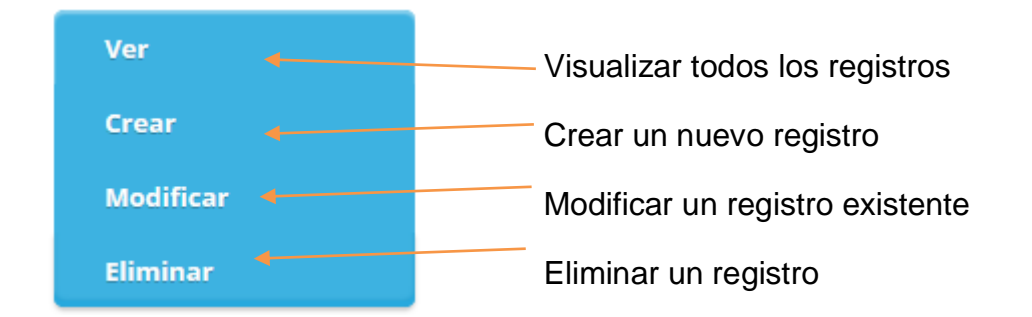

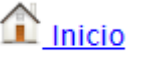

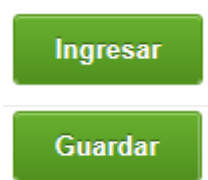

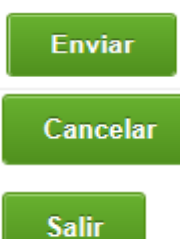

Cambiar

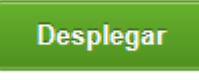

Regresar

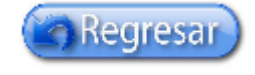

Nuevo registro

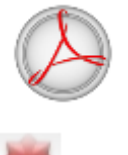

Direcciona a la página de inicio

Permite ingresar al sistema

Guarda el registro

Permite enviar la información

Cancela la acción y retorna a la página anterior

Permite salir de la página actual

Permite cambiar la contraseña

Genera el reporte

Regresa a la página anterior

Regresa a la página anterior

Inserta un registro

Direcciona al reporte generado

Indica que los campos son obligatorios

#### **Módulos que Integran el Sistema**

Los módulos que integran el sistema son los siguientes:

### **1.5 Mantenimiento de Usuarios**

Este módulo permite controlar el acceso al sistema y quienes van a acceder, a continuación la descripción de cada uno de los submenús:

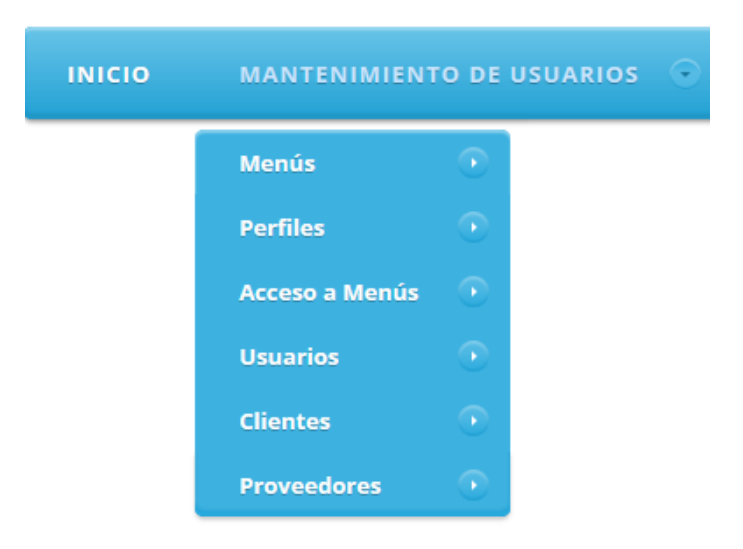

**Ilustración D.7: Mantenimiento de Usuarios**

#### **1.5.1 Menús**

La opción de menús permite definir todos los menús y submenús existentes en el sistema para poder acceder a los mismos, se tiene las siguientes opciones:

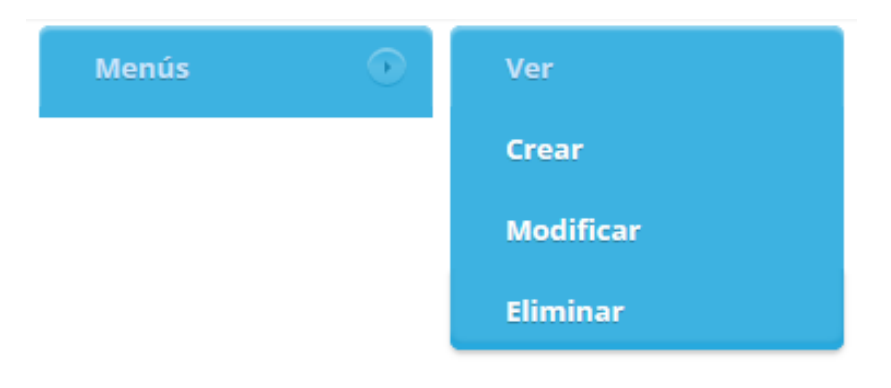

**Ilustración D.8: Menús**

## 1.5.1.1 Ver

Permite visualizar todos los menús ingresados.

| $\leftarrow$<br>$\Box$ Inicio | http://www.soporte-sigin.com/siginecweb/adm $\mathcal{Q}$ - C at SIGINEC.: | $\times$<br>≏<br><b>SIGIN</b><br>Sistema de Gestión de Incidentes | summer for Audi 100.0 day | $\mathcal{H}^{\pm}$ . The mass $\mathcal{H}^{\pm}$ | 合大谷 |
|-------------------------------|----------------------------------------------------------------------------|-------------------------------------------------------------------|---------------------------|----------------------------------------------------|-----|
|                               |                                                                            | <b>VER MENÚS</b>                                                  |                           |                                                    |     |
|                               | Id Menú                                                                    | <b>Descripción</b>                                                | Tipo                      | <b>Estado</b>                                      |     |
|                               | $\overline{1}$                                                             | Mantenimiento de Usuarios                                         | Principal                 | Activo                                             |     |
|                               | $\overline{\mathbf{z}}$                                                    | Mantenimiento Incidentes                                          | Principal                 | Activo                                             |     |
|                               | $\overline{\mathbf{3}}$                                                    | Estadísticas                                                      | Principal                 | Activo                                             |     |
|                               | $\overline{4}$                                                             | Base de Concolmiento                                              | Principal                 | Activo                                             |     |
|                               | $\mathbf{5}$                                                               | Menus                                                             | Menú                      | Activo                                             |     |
|                               | $\bullet$                                                                  | Perfiles                                                          | Menú                      | Activo                                             |     |
|                               | $\overline{7}$                                                             | Acceso a Menus                                                    | Menú                      | Activo                                             |     |
|                               | $\mathbf{g}$                                                               | Usuarios                                                          | Menú                      | Activo                                             |     |
|                               |                                                                            |                                                                   |                           |                                                    |     |
|                               |                                                                            |                                                                   |                           |                                                    |     |

**Ilustración D.9: Ver Menús**

# **1.5.1.2 Crear**

Permite crear los menús y submenús existentes en el sistema.

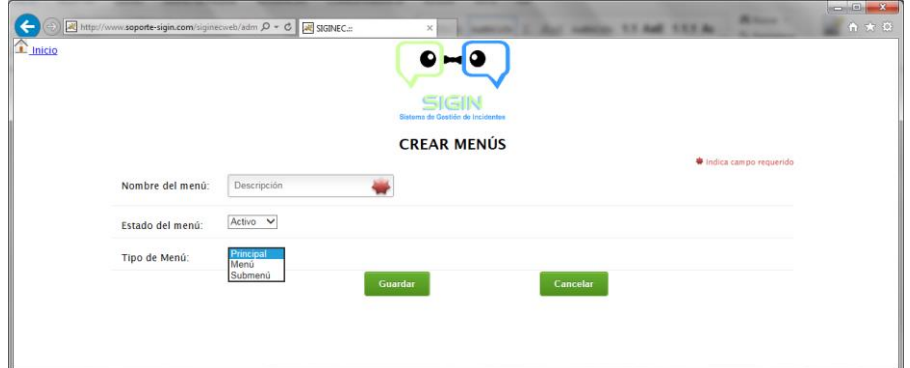

**Ilustración D.10: Crear Menús**

# **1.5.1.3 Modificar**

Permite modificar los menús y submenús existentes en el sistema.

| ←                   |                | http://www.soporte-sigin.com/siginecweb/adm $\mathcal{Q} \times \mathcal{C}$ M SIGINEC.::<br>$\times$ |                                  |        | $\mathcal{H}_\mathrm{c}$ . The same $\mathcal{H}_\mathrm{c}$<br><b>START STRAIG</b> | $\begin{array}{c c c c c} \hline \multicolumn{3}{c }{\mathbf{0}} & \multicolumn{3}{c }{\mathbf{X}} \end{array}$<br>合大级 |
|---------------------|----------------|----------------------------------------------------------------------------------------------------|----------------------------------|--------|-------------------------------------------------------------------------------------|----------------------------------------------------------------------------------------------------|
| $\mathbf{r}$ Inicio |                | ◚                                                                                                    |                                  |        |                                                                                     |                                                                                                    |
|                     |                | SIGIN                                                                                                 | Sistema de Gestión de Incidentes |        |                                                                                     |                                                                                                    |
|                     |                | <b>MODIFICAR MENÚ</b>                                                                                 |                                  |        |                                                                                     |                                                                                                    |
|                     | Id Menú        | <b>Descripción</b>                                                                                    | Tipo                             | Estado | <b>Modificar</b>                                                                    |                                                                                                    |
|                     | 4              | Mantenimiento de Usuarios                                                                             | Principal                        | Activo | z                                                                                   |                                                                                                    |
|                     | $\mathbf{2}$   | Mantenimiento Incidentes                                                                              | Principal                        | Activo | $\mathbb Z$                                                                         |                                                                                                    |
|                     | 3              | Estadísticas                                                                                          | Principal                        | Activo | z                                                                                   |                                                                                                    |
|                     | $\overline{4}$ | Base de Conocimiento                                                                                  | Principal                        | Activo | z                                                                                   |                                                                                                    |
|                     | 6              | Menus                                                                                                 | Menú                             | Activo | z                                                                                   |                                                                                                    |
|                     |                |                                                                                                    |                                  |        |                                                                                     |                                                                                                    |
|                     |                |                                                                                                    |                                  |        |                                                                                     |                                                                                                    |
|                     |                |                                                                                                    |                                  |        |                                                                                     |                                                                                                    |

**Ilustración D.11: Modificar Menús**

Para modificar el registro se selecciona la opción "Modificar" de cada uno de los registros, se despliega la pantalla para la edición del mismo.

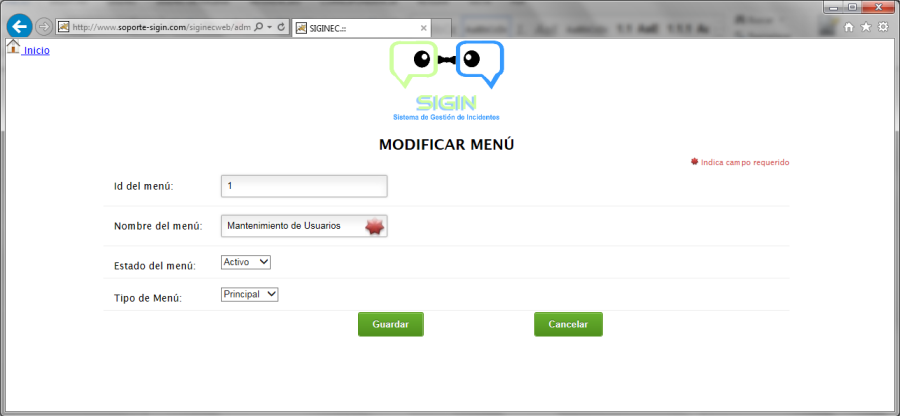

**Ilustración D.12: Modificar Menú**

## **Eliminar**

Permite eliminar los menús y submenús existentes en el sistema. (El administrador debe ser cuidadoso al momento de eliminar, para visualizar o no los menús o submenús debe manejarlo a través de perfiles).

|                          |                                     | SIGIN<br>Sistema da Gestión de Incidentes |                |                          |  |
|--------------------------|-------------------------------------|-------------------------------------------|----------------|--------------------------|--|
|                          | <b>ELIMINAR MENÚ</b>                |                                           |                |                          |  |
| Id Menú                  | <b>Descripción</b>                  | Tipo                                      | <b>Estado</b>  | Eliminar                 |  |
| $\bullet$                | Mantenimiento de Usuarios           | Principal                                 | Activo         | ۰                        |  |
| $\overline{z}$           | Mantenimiento Incidentes            | Principal                                 | Activo         | $\frac{1}{2}$            |  |
| $\overline{\phantom{a}}$ | Estadísticas                        | Principal                                 | Activo         | -                        |  |
| $\bullet$                | Base de Concolmiento                | Principal                                 | Activo         | $\sim$                   |  |
| ø.                       | Menus                               | Meni                                      | Activo         | $\overline{\phantom{a}}$ |  |
| $\bullet$                | Perfiles                            | Menů                                      | Activo         | $\overline{\phantom{a}}$ |  |
| $\tau$                   | <b><i><u>Annech a Manue</u></i></b> | Mani                                      | <b>Littian</b> | ۰                        |  |

**Ilustración D.13: Eliminar Menú**

Para eliminar el registro se selecciona la opción "Eliminar", desplegando una pantalla de confirmación de la eliminación; en el caso de tener datos relacionados el registro no puede ser eliminado.

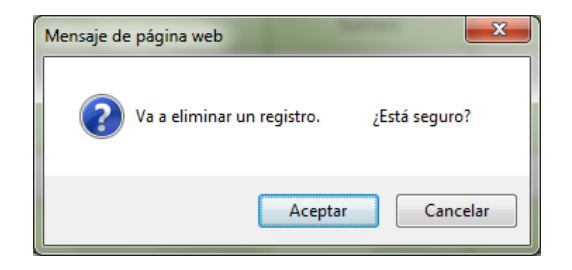

**Ilustración D.14: Confirmación de Eliminación**

### **1.5.2 Perfiles**

La opción de perfiles permite definir los perfiles para los usuarios en el sistema, despliega las siguientes opciones:

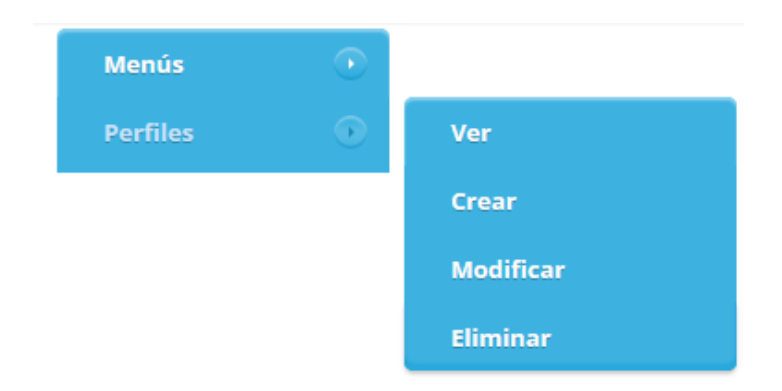

**Ilustración D.15: Perfiles**

# 1.5.2.1 Ver

Permite visualizar todos los perfiles ingresados.

| $\boxed{\blacksquare}$ Inicio |                  | http://www.soporte-sigin.com/siginecweb/admi Q + C at SIGINEC.:: | $\times$                                                                               |                      |                     |
|-------------------------------|------------------|------------------------------------------------------------------|----------------------------------------------------------------------------------------|----------------------|---------------------|
|                               | <b>Id Perfil</b> | <b>Nombre Perfil</b>                                             | SIGIN<br>Sistema de Gestion de Incidentes<br><b>VER PERFILES</b><br><b>Tipo Perfil</b> | <b>Estado Perfil</b> | <b>Fecha Perfil</b> |
|                               | $\overline{1}$   | Administrador                                                    | Interno                                                                                | Activo               | 02/02/2015          |
|                               | $\mathbf{2}$     | Cliente                                                          | Externo                                                                                | Activo               | 21/03/2015          |
|                               | ø                | Funcional                                                        | Interno                                                                                | Activo               | 11/04/2015          |
|                               | $\overline{7}$   | Proveedor                                                        | Externo                                                                                | Activo               | 11/04/2015          |
|                               | s                | Tecnico                                                          | Interno                                                                                | Activo               | 11/04/2015          |

**Ilustración D.16: Ver Perfiles**

## **1.5.2.2 Crear**

Permite crear los perfiles a utilizar en el sistema.

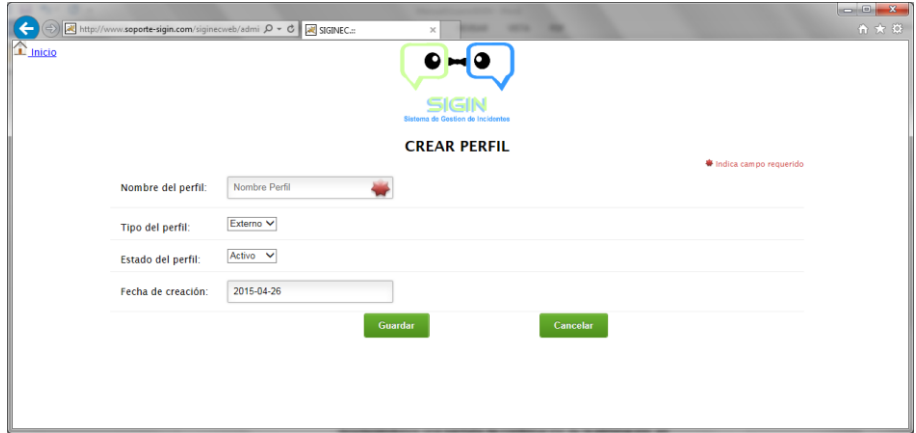

**Ilustración D.17: Crear Perfil**

# **1.5.2.3 Modificar**

Permite modificar los perfiles existentes en el sistema.

|                                       |                         |                                                                             |                    |                           |                     |                  | $\begin{array}{c c c c c} \hline \multicolumn{3}{c }{\mathbf{0}} & \multicolumn{3}{c }{\mathbf{X}} \end{array}$ |  |  |  |  |
|---------------------------------------|-------------------------|-----------------------------------------------------------------------------|--------------------|---------------------------|---------------------|------------------|----------------------------------------------------------------------------------------------------|--|--|--|--|
|                                       |                         | http://www.soporte-sigin.com/siginecweb/admi $\mathcal{Q}$ - C x SIGINEC.:: | $\times$           | ٠<br><b>SERVICE</b>       |                     |                  | 合文 经                                                                                                    |  |  |  |  |
| $\left  \Box \right $ inicio<br>SIGIN |                         |                                                                             |                    |                           |                     |                  |                                                                                                    |  |  |  |  |
| Sistema de Gestion de Incidentes      |                         |                                                                             |                    |                           |                     |                  |                                                                                                    |  |  |  |  |
|                                       |                         |                                                                             |                    | <b>MODIFICAR PERFILES</b> |                     |                  |                                                                                                    |  |  |  |  |
|                                       | <b>Id Perfil</b>        | <b>Nombre Perfil</b>                                                        | <b>Tipo Perfil</b> | <b>Estado Perfil</b>      | <b>Fecha Perfil</b> | <b>Modificar</b> |                                                                                                    |  |  |  |  |
|                                       | 4                       | Administrador                                                               | Interno            | <b>Activo</b>             | 02/02/2015          | z                |                                                                                                    |  |  |  |  |
|                                       | $\overline{\mathbf{2}}$ | Cliente                                                                     | Externo            | Activo                    | 21/03/2015          | $\mathbb Z$      |                                                                                                    |  |  |  |  |
|                                       |                         | Funcional                                                                   | Interno            | Activo                    | 11/04/2015          | z                |                                                                                                    |  |  |  |  |
|                                       | $\overline{7}$          | Proveedor                                                                   | Externo            | Activo                    | 11/04/2015          | z                |                                                                                                    |  |  |  |  |
|                                       | 8                       | Tecnico                                                                     | Interno            | Activo                    | 11/04/2015          | ∠                |                                                                                                    |  |  |  |  |
|                                       |                         |                                                                             |                    |                           |                     |                  |                                                                                                    |  |  |  |  |
|                                       |                         |                                                                             |                    |                           |                     |                  |                                                                                                    |  |  |  |  |
|                                       |                         |                                                                             |                    |                           |                     |                  |                                                                                                    |  |  |  |  |

**Ilustración D.18: Modificar Perfiles**

Para modificar el registro seleccionar la opción "Modificar" de cada uno de los registros, desplegándose la pantalla para la edición del mismo.

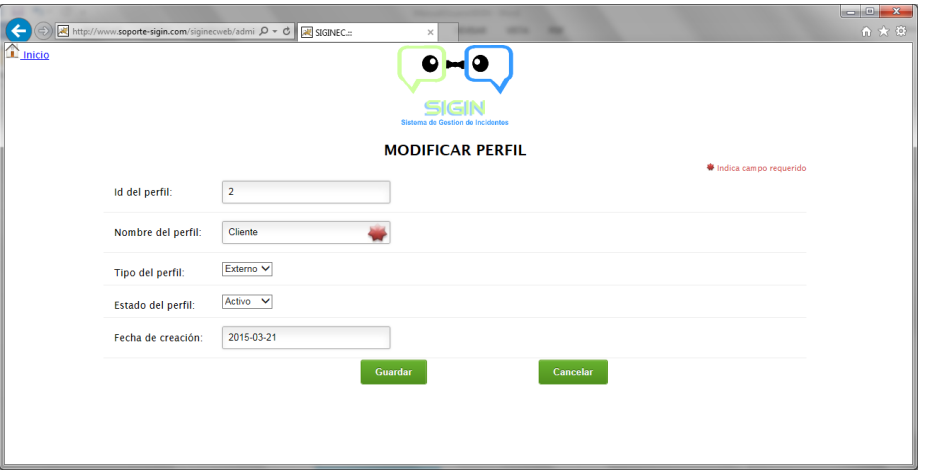

**Ilustración D.19: Modificar Perfil**

## **Eliminar**

Permite eliminar los perfiles existentes en el sistema.

|                                                                                                    |                  |                      |                    |                        |                     |                          | $\begin{array}{c c c c c} \hline \multicolumn{1}{c }{\multicolumn{1}{c }{\mult$<br>合大谷 |  |  |  |  |
|----------------------------------------------------------------------------------------------------|------------------|----------------------|--------------------|------------------------|---------------------|--------------------------|----------------------------------------------------------------------------------------------------|--|--|--|--|
| http://www.soporte-sigin.com/siginecweb/admi $\mathcal{Q}$ + C x SIGINEC.::<br>٠<br><b>SERVICE</b><br><b>State Street, Only</b><br>$\times$ |                  |                      |                    |                        |                     |                          |                                                                                                    |  |  |  |  |
| $\Box$ Inicio<br>SIGIN                                                                                                    |                  |                      |                    |                        |                     |                          |                                                                                                    |  |  |  |  |
| Sistema de Gestion de Incidentes                                                                                                    |                  |                      |                    |                        |                     |                          |                                                                                                    |  |  |  |  |
|                                                                                                    |                  |                      |                    | <b>ELIMINAR PERFIL</b> |                     |                          |                                                                                                    |  |  |  |  |
|                                                                                                    | <b>Id Perfil</b> | <b>Nombre Perfil</b> | <b>Tipo Perfil</b> | <b>Estado Perfil</b>   | <b>Fecha Perfil</b> | Eliminar                 |                                                                                                    |  |  |  |  |
|                                                                                                    | ×                | Administrador        | Interno            | Activo                 | 02/02/2015          | $\overline{\phantom{0}}$ |                                                                                                    |  |  |  |  |
|                                                                                                    | $\overline{2}$   | Cliente              | Externo            | Activo                 | 21/03/2015          | $\overline{\phantom{a}}$ |                                                                                                    |  |  |  |  |
|                                                                                                    | в.               | Funcional            | Interno            | Activo                 | 11/04/2015          | $\overline{\phantom{0}}$ |                                                                                                    |  |  |  |  |
|                                                                                                    | $\overline{7}$   | Proveedor            | Externo            | Activo                 | 11/04/2015          | $\overline{\phantom{0}}$ |                                                                                                    |  |  |  |  |
|                                                                                                    | 8                | Tecnico              | Interno            | Activo                 | 11/04/2015          | −                        |                                                                                                    |  |  |  |  |
|                                                                                                    |                  |                      |                    |                        |                     |                          |                                                                                                    |  |  |  |  |
|                                                                                                    |                  |                      |                    |                        |                     |                          |                                                                                                    |  |  |  |  |
|                                                                                                    |                  |                      |                    |                        |                     |                          |                                                                                                    |  |  |  |  |

**Ilustración D.20: Eliminar Perfil**

Para eliminar el registro seleccionar la opción "Eliminar", desplegándose una pantalla de confirmación de la eliminación; en el caso de tener datos relacionados el registro no puede ser eliminado.
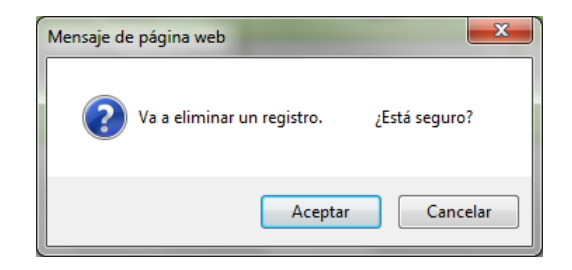

**Ilustración D.21: Confirmación de Eliminación**

### **1.5.3 Accesos Menús**

La opción de accesos menús permite definir, de acuerdo al perfil el acceso a los diferentes menús y submenús, se tiene las siguientes opciones:

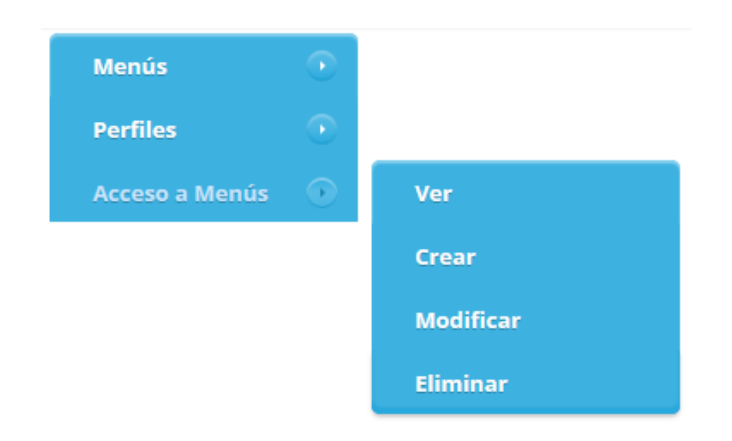

**Ilustración D.22: Accesos Menús**

# 1.5.3.1 Ver

Permite visualizar todos los accesos a menús ingresados.

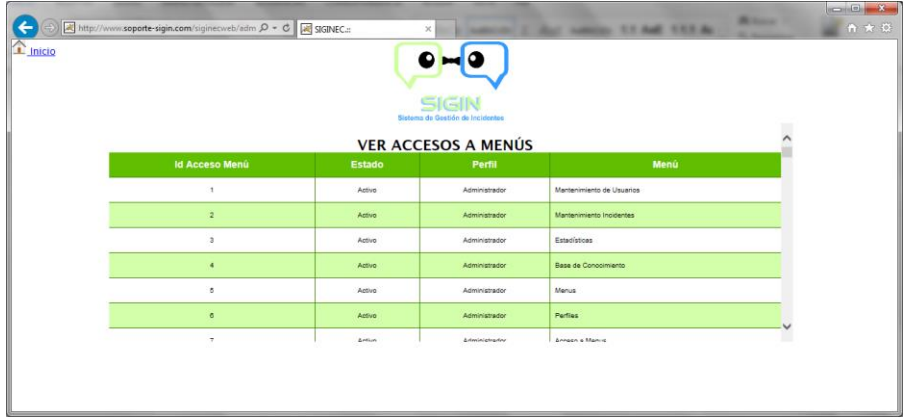

**Ilustración D.23: Ver Accesos Menús**

### **1.5.3.2 Crear**

Permite crear los diferentes accesos por perfil al sistema.

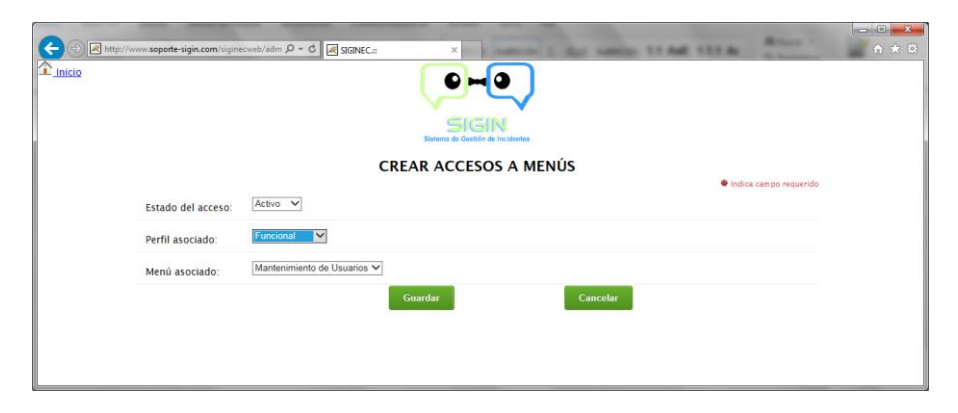

**Ilustración D.24: Crear Accesos Menús**

## **1.5.3.3 Modificar**

Permite modificar los accesos a menús existentes en el sistema.

|                                      | http://www.soporte-sigin.com/siginecweb/adm $\mathcal{Q} \sim \mathcal{C}$ at SIGINEC.:: |               | $\times$                                  | <b>START STEAL</b>        | <b>Bill Service</b> | $\begin{array}{c c c c c} \hline \multicolumn{3}{c }{\mathbf{.}} & \multicolumn{3}{c }{\mathbf{.}} & \multicolumn{3}{c }{\mathbf{.}} & \multicolumn{3}{c }{\mathbf{.}} & \multicolumn{3}{c }{\mathbf{.}} & \multicolumn{3}{c }{\mathbf{.}} & \multicolumn{3}{c }{\mathbf{.}} & \multicolumn{3}{c }{\mathbf{.}} & \multicolumn{3}{c }{\mathbf{.}} & \multicolumn{3}{c }{\mathbf{.}} & \multicolumn{3}{c }{\mathbf{.}} & \multicolumn{3}{c }{\mathbf{.$<br>令 大 贷 |
|--------------------------------------|------------------------------------------------------------------------------------------|---------------|-------------------------------------------|---------------------------|---------------------|----------------------------------------------------------------------------------------------------|
| $\left  \blacksquare \right $ Inicio |                                                                                          |               |                                           |                           |                     |                                                                                                    |
|                                      |                                                                                          |               | SIGIN<br>Sistema de Gestión de Incidentes |                           |                     |                                                                                                    |
|                                      |                                                                                          |               | <b>MODIFICAR ACCESOS A MENÚS</b>          |                           |                     |                                                                                                    |
|                                      | <b>Id Acceso Menú</b>                                                                    | <b>Estado</b> | Perfil                                    | Menú                      | <b>Modificar</b>    |                                                                                                    |
|                                      | ٠                                                                                        | Activo        | Administrador                             | Mantenimiento de Usuarios | z                   |                                                                                                    |
|                                      | $\overline{a}$                                                                           | Activo        | Administrador                             | Mantenimiento Incidentes  | z                   |                                                                                                    |
|                                      | $\overline{\mathbf{a}}$                                                                  | Activo        | Administrador                             | Estadísticas              | ∠                   |                                                                                                    |
|                                      | ä                                                                                        | Activo        | Administrador                             | Base de Concolmiento      | z                   |                                                                                                    |
|                                      | 6                                                                                        | Activo        | Administrador                             | Menus                     | z                   |                                                                                                    |
|                                      |                                                                                          |               |                                           |                           |                     |                                                                                                    |
|                                      |                                                                                          |               |                                           |                           |                     |                                                                                                    |
|                                      |                                                                                          |               |                                           |                           |                     |                                                                                                    |

**Ilustración D.25: Modificar Accesos Menús**

Para modificar el registro seleccionar la opción "Modificar" de cada uno de los registros, desplegándose la pantalla para la edición del mismo.

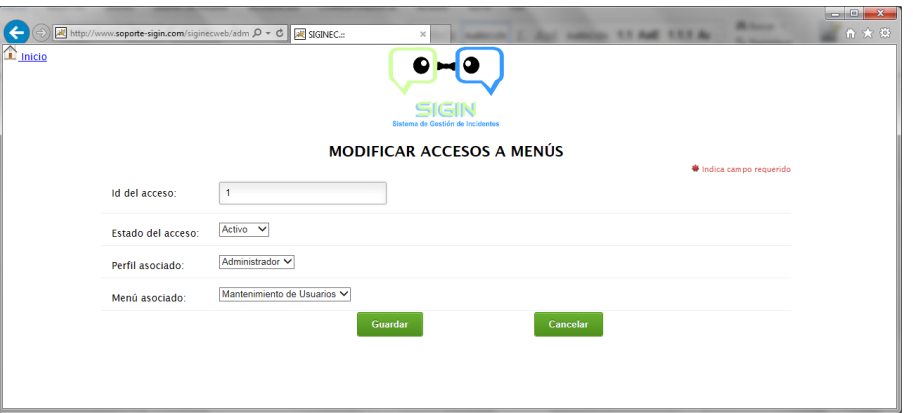

**Ilustración D.26: Modificar Accesos Menús**

### **Eliminar**

Permite eliminar los accesos a menús existentes en el sistema.

| $\Box$ Inicio | http://www.soporte-sigin.com/siginecweb/adm $\mathcal{Q} \times \mathcal{C}$ at SIGINEC.:: |        | $\times$<br>SIGIN<br>Sistema de Gestión de Incidentes | <b>STANE STEAM</b>        |          | 命大师 |
|---------------|--------------------------------------------------------------------------------------------|--------|-------------------------------------------------------|---------------------------|----------|-----|
|               |                                                                                            |        | <b>ELIMINAR ACCESOS A MENÚS</b>                       |                           |          |     |
|               | <b>Id Acceso Menú</b>                                                                      | Estado | Perfil                                                | Menú                      | Eliminar |     |
|               | $\overline{1}$                                                                             | Activo | Administrador                                         | Mantenimiento de Usuarios | ー        |     |
|               | $\bar{2}$                                                                                  | Activo | Administrador                                         | Mantenimiento Incidentes  | $\sim$   |     |
|               | $\overline{\mathbf{3}}$                                                                    | Activo | Administrador                                         | Estadísticas              | ۰        |     |
|               | $\overline{4}$                                                                             | Activo | Administrador                                         | Base de Conocimiento      | $\sim$   |     |
|               | 5                                                                                          | Activo | Administrador                                         | Menus                     | -        |     |
|               | $\sigma$                                                                                   | Activo | Administrador                                         | Perfiles                  | $\sim$   | L   |
|               |                                                                                            |        |                                                       |                           |          |     |
|               |                                                                                            |        |                                                       |                           |          |     |

**Ilustración D.27: Eliminar Accesos Menús**

Para eliminar el registro seleccionar la opción "Eliminar", desplegándose una pantalla de confirmación de la eliminación.

En el caso de tener datos relacionados el registro no puede ser eliminado.

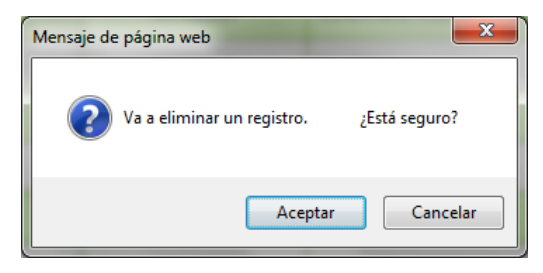

**Ilustración D.28: Confirmación Eliminación**

### **1.5.4 Usuarios**

La opción de usuarios permite crear los usuarios con sus respectivos perfiles, tenemos las siguientes opciones:

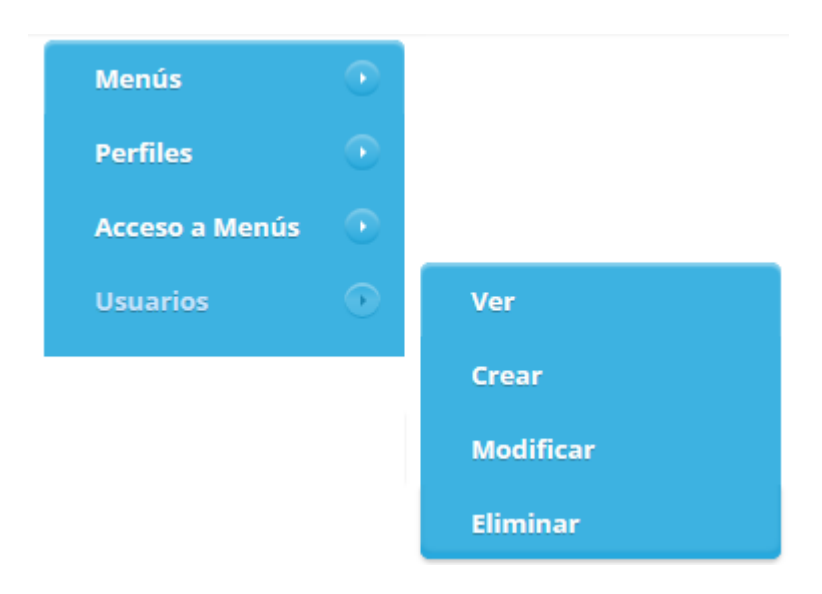

**Ilustración D.29: Usuarios**

## 1.5.4.1 Ver

Permite visualizar todos los usuarios ingresados.

|                      |          | http://www. <b>soporte-sigin.com</b> /siginecweb/admi $\mathcal{Q} \times \mathcal{C}$ x SIGINEC.:: |                           | $\times$<br>SIGIN |                                  | ×<br>-    |                       |               |               |
|----------------------|----------|----------------------------------------------------------------------------------------------------|---------------------------|-------------------|----------------------------------|-----------|-----------------------|---------------|---------------|
|                      |          |                                                                                                    |                           |                   | Sistema de Gestion de Incidentes |           |                       |               |               |
| <b>Id Usuario</b>    | Login    | <b>Nombre</b>                                                                                       | Email                     | <b>Estado</b>     | <b>VER USUARIOS</b><br>Teléfono  | Extensión | <b>Fecha Creación</b> | <b>Nivel</b>  | Perfil        |
| $\mathbf{I}$         | Admin    | <b>Abel Flores</b>                                                                                  | edgarosorio77@hotmail.com | Activo            | 2978800                          | 2317      | 01/02/2014            | Administrador | Administrador |
| $\overline{2}$       | Lnaranio | Lenin Naranio                                                                                       | sissigintest@gmail.com    | Activo            | 2978600                          | 2314      | 11/04/2015            | Técnico       | Funcional     |
| $\mathbf{3}$         | Probles  | Paul Robles                                                                                         | usuario1sigin@gmail.com   | Activo            | 2978800                          | 2318      | 11/04/2015            | Técnico       | Tecnico       |
| $\ddot{\phantom{1}}$ | Evela    | Edwin Vela                                                                                          | usuario2sigin@gmail.com   | Activo            | 2978600                          | 2320      | 11/04/2015            | Técnico       | Tecnico       |
| 5                    | Cmoreno  | Cristhian Moreno                                                                                    | usuario3sigin@gmail.com   | Activo            | 2978800                          | 3309      | 11/04/2015            | Técnico       | Funcional     |
|                      |          |                                                                                                    |                           |                   |                                  |           |                       |               |               |
|                      |          |                                                                                                    |                           |                   |                                  |           |                       |               |               |
|                      |          |                                                                                                    |                           |                   |                                  |           |                       |               |               |
|                      |          |                                                                                                    |                           |                   |                                  |           |                       |               |               |

**Ilustración D.30: Ver Usuarios**

## **1.5.4.2 Crear**

Permite crear los usuarios que accederán al sistema, el mismo valida que no se pueda crear un login ya existente.

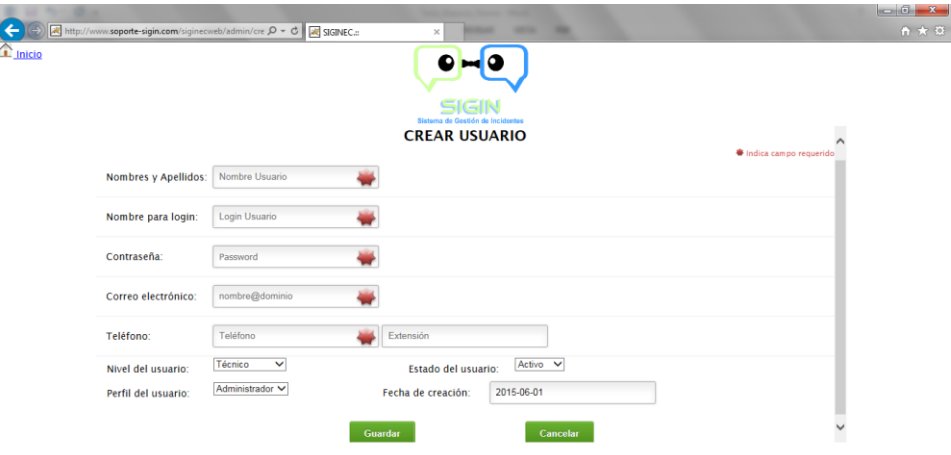

### **Ilustración D.31: Crear Usuario**

### **1.5.4.3 Modificar**

Permite modificar los usuarios existentes en el sistema.

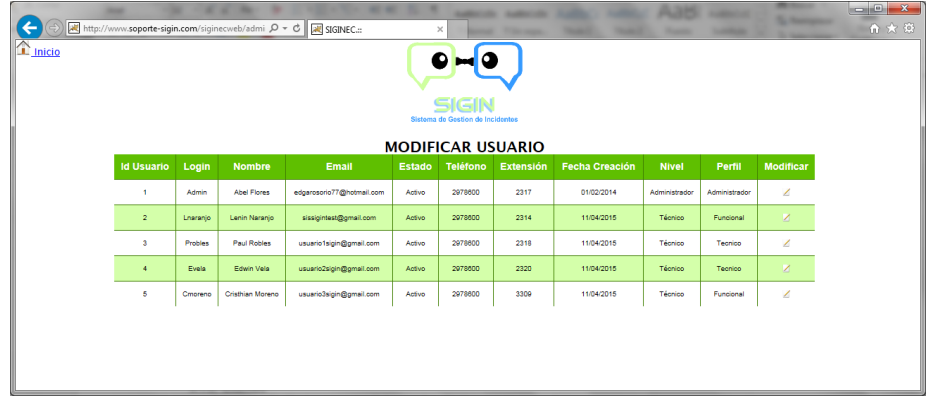

#### **Ilustración D.32: Modificar Usuario**

Para modificar el registro seleccionar la opción "Modificar" de cada uno de los registros, se despliega la pantalla para la edición del mismo, no es posible modificar el login.

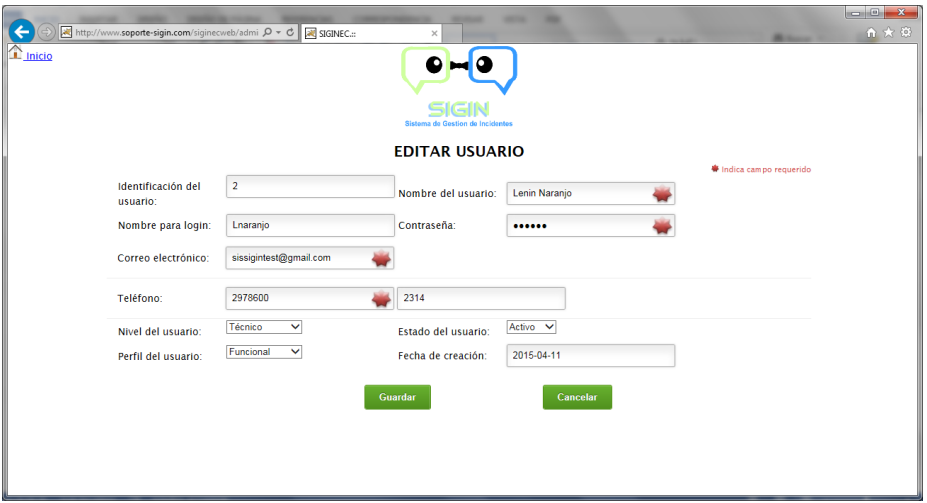

**Ilustración D.33: Editar Usuario**

## **Eliminar**

Permite eliminar los usuarios existentes en el sistema.

| Ω<br>SIGIN<br>Sistema de Gestion de Incidentes<br><b>ELIMINAR USUARIO</b><br><b>Id Usuario</b><br>Login<br>Eliminar<br>Email<br><b>Nivel</b><br><b>Nombre</b><br>Perfil<br>Teléfono<br>Extensión<br><b>Fecha Creación</b><br><b>Estado</b><br>Abel Flores<br>2978500<br>2317<br>×,<br>Admin<br>edoarosorio77@hotmail.com<br>Activo<br>01/02/2014<br>Administrador<br>Administrador<br>-<br>$\overline{2}$<br>2978800<br>2314<br>sissigintest@gmail.com<br>Activo<br>11/04/2015<br>Técnico<br>Lenin Naranjo<br>Funcional<br>Lnaranjo<br>$\overline{\phantom{a}}$<br>$\overline{\mathbf{3}}$<br>Paul Robles<br>usuario1sigin@gmail.com<br>2978800<br>2318<br>11/04/2015<br>Técnico<br>Probles<br>Activo<br>Tecnico<br>-<br>2978800<br>Técnico<br>$\ddot{\phantom{a}}$<br>Evela<br>Edwin Vela<br>usuario2sigin@gmail.com<br>Activo<br>2320<br>11/04/2015<br>Tecnico<br>$\sim$<br>2978600<br>5<br>3309<br>Cristhian Moreno<br>usuario3sigin@gmail.com<br>11/04/2015<br>Técnico<br>Activo<br>Funcional<br>Cmoreno<br>۰ |                               |  | http://www.soporte-sigin.com/siginecweb/admi $\mathcal{Q} \times \mathcal{C}$ All SIGINEC.:: | $\times$ |  |  |  |
|----------------------------------------------------------------------------------------------------|-------------------------------|--|----------------------------------------------------------------------------------------------|----------|--|--|--|
|                                                                                                    | $\boxed{\blacksquare}$ Inicio |  |                                                                                              |          |  |  |  |
|                                                                                                    |                               |  |                                                                                              |          |  |  |  |
|                                                                                                    |                               |  |                                                                                              |          |  |  |  |
|                                                                                                    |                               |  |                                                                                              |          |  |  |  |
|                                                                                                    |                               |  |                                                                                              |          |  |  |  |
|                                                                                                    |                               |  |                                                                                              |          |  |  |  |
|                                                                                                    |                               |  |                                                                                              |          |  |  |  |
|                                                                                                    |                               |  |                                                                                              |          |  |  |  |
|                                                                                                    |                               |  |                                                                                              |          |  |  |  |

**Ilustración D.34: Eliminar Usuario**

Para eliminar el registro seleccionar la opción "Eliminar", se despliega una pantalla de confirmación de eliminación; en el caso de tener datos relacionados el registro no puede ser eliminado.

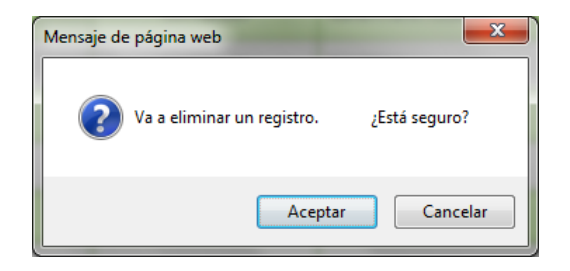

**Ilustración D.35: Confirmación Eliminación**

### **1.5.5 Clientes**

La opción de clientes permite crear los clientes con el respectivo perfil, se tiene las siguientes opciones:

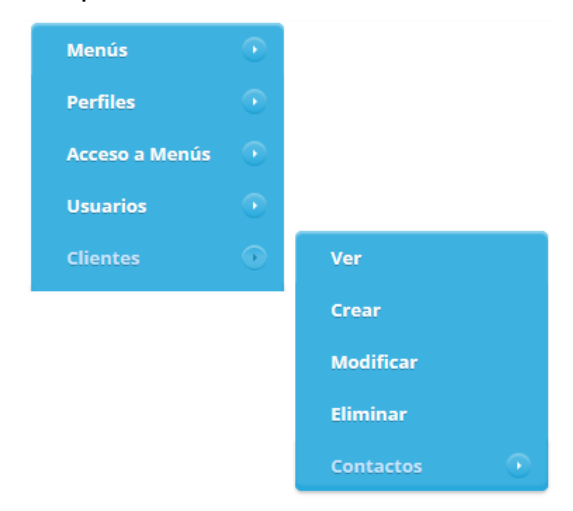

### **Ilustración D.36: Clientes**

# 1.5.5.1 Ver

Permite visualizar todos los clientes ingresados.

| <b>SIGIN</b><br>Sistema de Gestion de Incidentes<br><b>VER CLIENTES</b><br><b>Teléfono</b><br><b>Id Cliente</b><br>Login<br>Email<br>Extensión<br><b>Fecha Creación</b><br>Perfil<br><b>Nombre</b><br><b>Estado</b><br>12<br>3451921<br>10/04/2015<br>din<br>Diners Club<br>cliente1test@hotmail.com<br>Activo<br>Cliente<br>$\mathbf{A}$<br>$\mathbf{2}$<br>2455<br>bor<br><b>BGR</b><br>cliente2test@hotmail.com<br>Activo<br>2978600<br>11/04/2015<br>Cliente<br>3<br>cliente3test@hotmail.com<br>11/04/2015<br><b>PWC</b><br>2978600<br>2456<br>Cliente<br>Activo<br>pwc |
|----------------------------------------------------------------------------------------------------|
|                                                                                                    |
|                                                                                                    |
|                                                                                                    |
|                                                                                                    |
|                                                                                                    |
|                                                                                                    |
|                                                                                                    |
|                                                                                                    |
|                                                                                                    |
|                                                                                                    |
|                                                                                                    |

**Ilustración D.37: Ver Clientes**

### **1.5.5.2 Crear**

Permite crear los clientes que accederán al sistema, se valida que no se pueda crear un login ya existente.

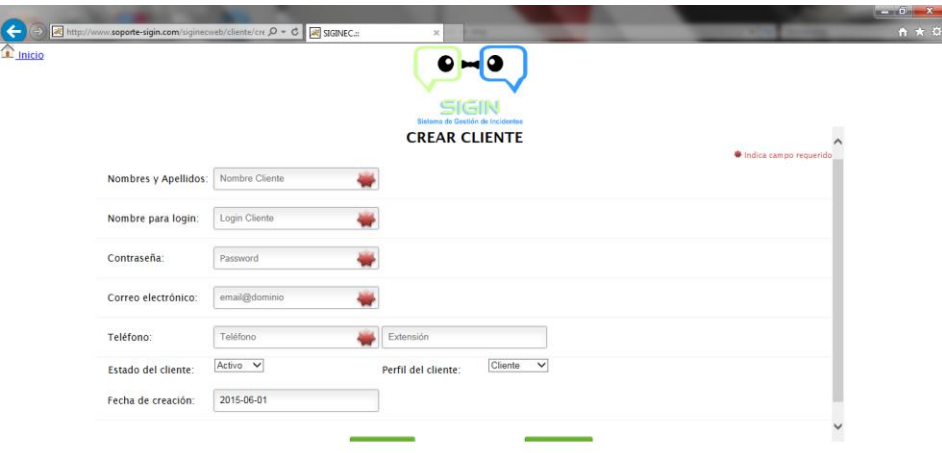

### **Ilustración D.38: Crear Cliente**

### **1.5.5.3 Modificar**

Permite modificar los clientes existentes en el sistema.

|                                                              |                   |       |               | http://www.soporte-sigin.com/siginecweb/client $\mathcal{D} \sim \mathcal{C}$ at SIGINEC.: | $\times$      |                 |                  |                       |         |                  | $\begin{array}{c c c c c} \hline \multicolumn{3}{c }{\textbf{}} & \multicolumn{3}{c }{\textbf{}} \\ \hline \multicolumn{3}{c }{\textbf{}} & \multicolumn{3}{c }{\textbf{}} \\ \hline \multicolumn{3}{c }{\textbf{}} & \multicolumn{3}{c }{\textbf{}} \\ \hline \multicolumn{3}{c }{\textbf{}} & \multicolumn{3}{c }{\textbf{}} \\ \hline \multicolumn{3}{c }{\textbf{}} & \multicolumn{3}{c }{\textbf{}} \\ \hline \multicolumn{3}{c }{\textbf{}} &$<br>合大谷 |
|--------------------------------------------------------------|-------------------|-------|---------------|--------------------------------------------------------------------------------------------|---------------|-----------------|------------------|-----------------------|---------|------------------|----------------------------------------------------------------------------------------------------|
| $\Box$ Inicio                                                |                   |       |               |                                                                                            |               |                 |                  |                       |         |                  |                                                                                                    |
|                                                              |                   |       |               |                                                                                            |               | SIGIN           |                  |                       |         |                  |                                                                                                    |
| Sistema de Gestion de Incidentes<br><b>MODIFICAR CLIENTE</b> |                   |       |               |                                                                                            |               |                 |                  |                       |         |                  |                                                                                                    |
|                                                              | <b>Id Cliente</b> | Login | <b>Nombre</b> | Email                                                                                      | <b>Estado</b> | <b>Teléfono</b> | <b>Extensión</b> | <b>Fecha Creación</b> | Perfil  | <b>Modificar</b> |                                                                                                    |
|                                                              | ×                 | din   | Diners Club   | cliente1test@hotmail.com                                                                   | Activo        | 3451921         | 12               | 10/04/2015            | Cliente | ∠                |                                                                                                    |
|                                                              | $\overline{2}$    | bgr   | BGR.          | cliente2test@hotmail.com                                                                   | Activo        | 2978600         | 2456             | 11/04/2015            | Cliente | z                |                                                                                                    |
|                                                              | з                 | pwo   | <b>PWC</b>    | cliente3test@hotmail.com                                                                   | Activo        | 2978600         | 2456             | 11/04/2015            | Cliente | ∠                |                                                                                                    |
|                                                              |                   |       |               |                                                                                            |               |                 |                  |                       |         |                  |                                                                                                    |
|                                                              |                   |       |               |                                                                                            |               |                 |                  |                       |         |                  |                                                                                                    |
|                                                              |                   |       |               |                                                                                            |               |                 |                  |                       |         |                  |                                                                                                    |
|                                                              |                   |       |               |                                                                                            |               |                 |                  |                       |         |                  |                                                                                                    |

**Ilustración D.39: Modificar Cliente**

Para modificar el registro seleccionar la opción "Modificar" de cada uno de los registros, se despliega la pantalla para la edición del mismo, el login no es modificable.

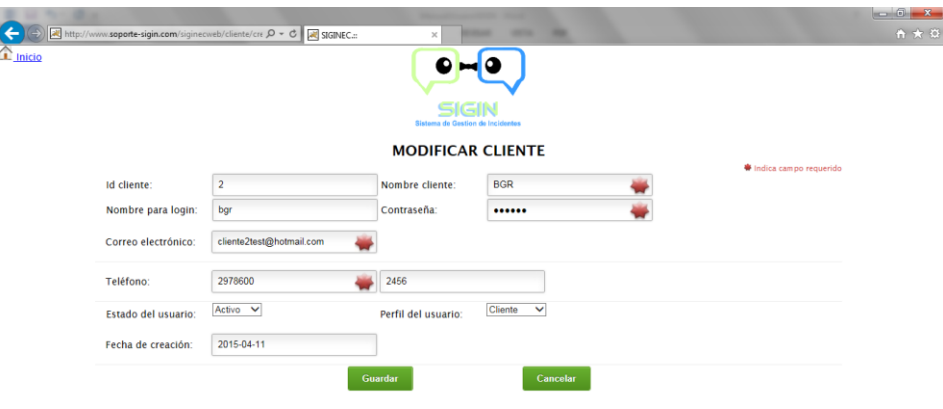

#### **Ilustración D.40: Modificar Cliente**

### **Eliminar**

Permite eliminar los clientes existentes en el sistema.

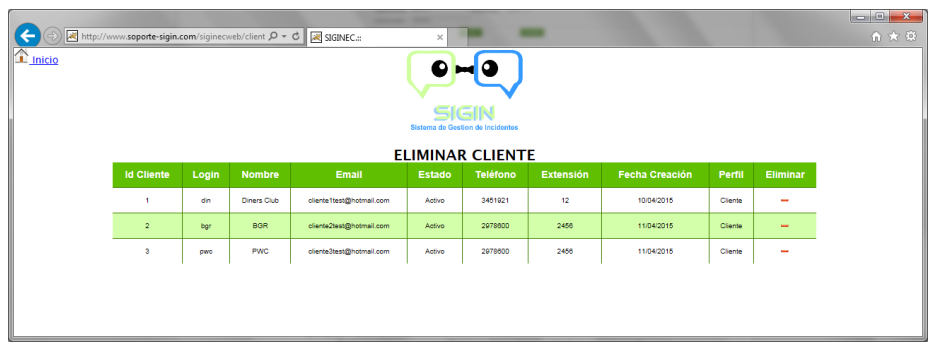

#### **Ilustración D.41: Eliminar Cliente**

Para eliminar el registro seleccionar la opción "Eliminar", se despliega una pantalla de confirmación de eliminación.

En el caso de tener datos relacionados el registro no puede ser eliminado.

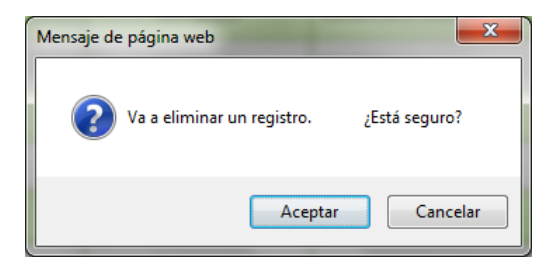

**Ilustración D.42: Confirmación Eliminación**

### **1.5.5.5 Contactos**

Esta opción permite acceder a los contactos relacionados con los clientes.

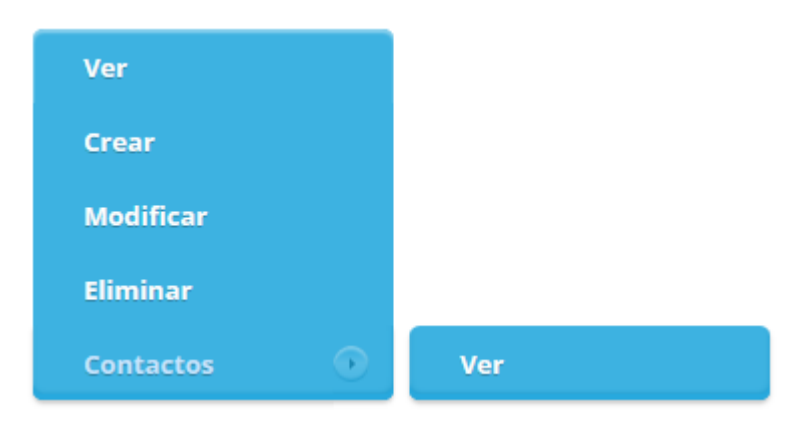

**Ilustración D.43: Confirmación Eliminación**

## **1.5.6 Contactos**

La opción de contactos permite crear los contactos relacionados a los clientes, se tiene las siguientes opciones:

## 1.5.6.1 Ver

Permite visualizar todos los contactos por clientes ingresados, en primera instancia despliega todos los clientes:

| $\left \mathbf{L}\right $ Inicio | http://www.soporte-sigin.com/siginecweb/client Q = C | SIGINEC.:     | $\times$<br>SIGIN<br>Sistema de Gestion de Incidentes |        | 合大谷 |
|----------------------------------|------------------------------------------------------|---------------|-------------------------------------------------------|--------|-----|
|                                  |                                                      |               | <b>CLIENTES</b>                                       |        |     |
|                                  | <b>Id Cliente</b>                                    | <b>Nombre</b> | Email                                                 | Estado |     |
|                                  | $\mathbf{1}$                                         | Diners Club   | cliente1test@hotmail.com                              | Activo |     |
|                                  | $\overline{2}$                                       | <b>BGR</b>    | cliente2test@hotmail.com                              | Activo |     |
|                                  |                                                      | PWC           | cliente3test@hotmail.com                              | Activo |     |
|                                  |                                                      |               |                                                       |        |     |
|                                  |                                                      |               |                                                       |        |     |

**Ilustración D.44: Visualizar Clientes**

Posteriormente al dar click en el id del cliente, se despliega los contactos relacionados al cliente:

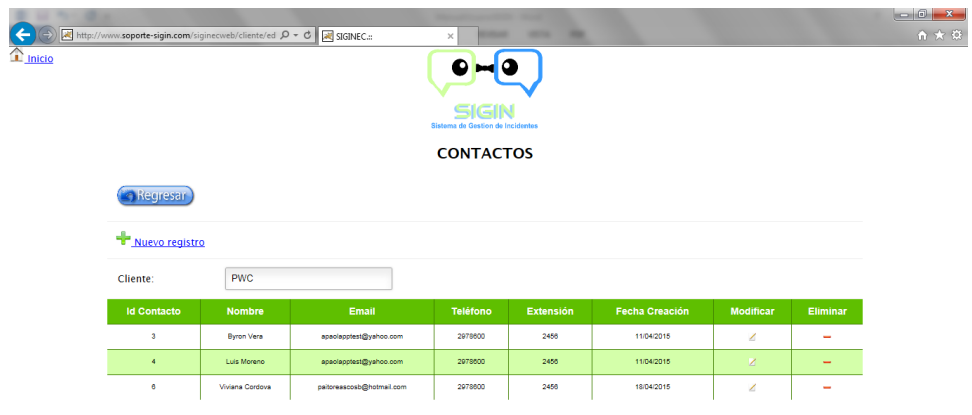

**Ilustración D.45: Visualizar Contactos**

# **1.5.6.2 Crear**

Permite crear los contactos por cliente.

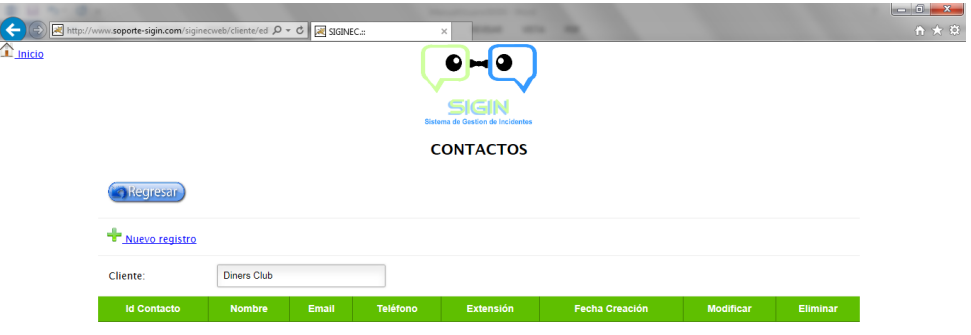

**Ilustración D.46: Crear Contactos por Cliente**

Seleccionar la opción "Nuevo registro" para ingresar los datos.

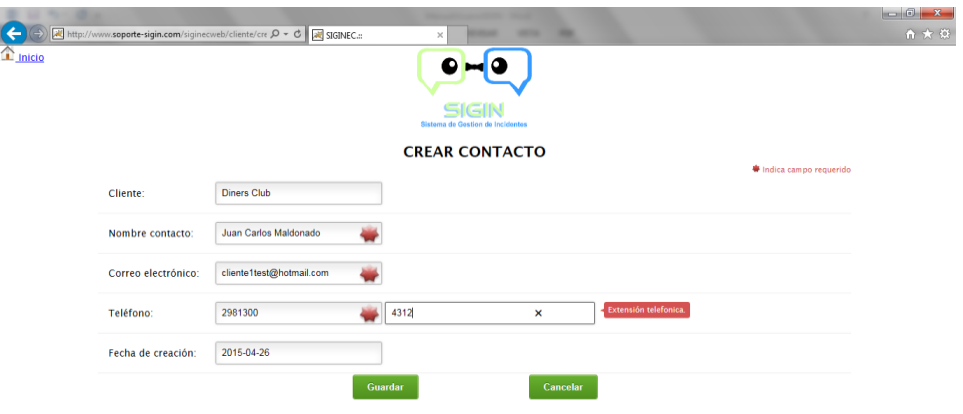

**Ilustración D.47: Crear Contacto**

Luego de guardar el sistema confirma que el registro fue creado satisfactoriamente, desplegando la información.

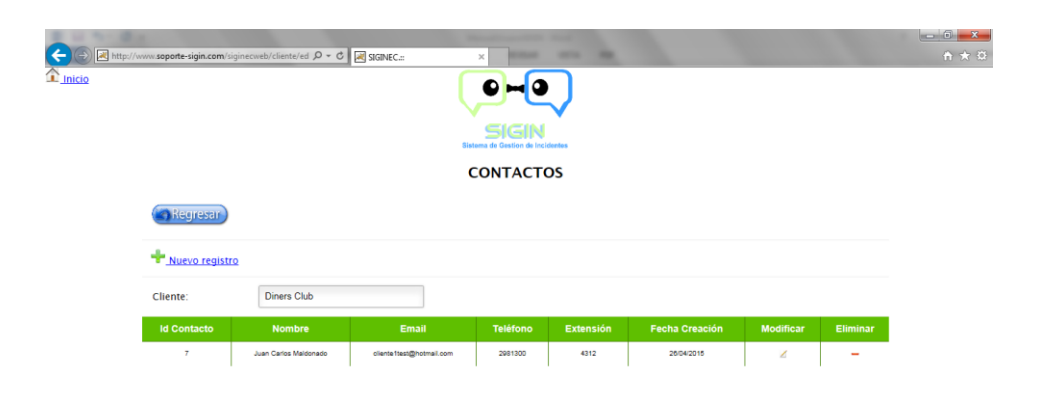

**Ilustración D.48: Visualizar Contactos**

### **1.5.6.3 Modificar**

Permite modificar los contactos existentes en el sistema.

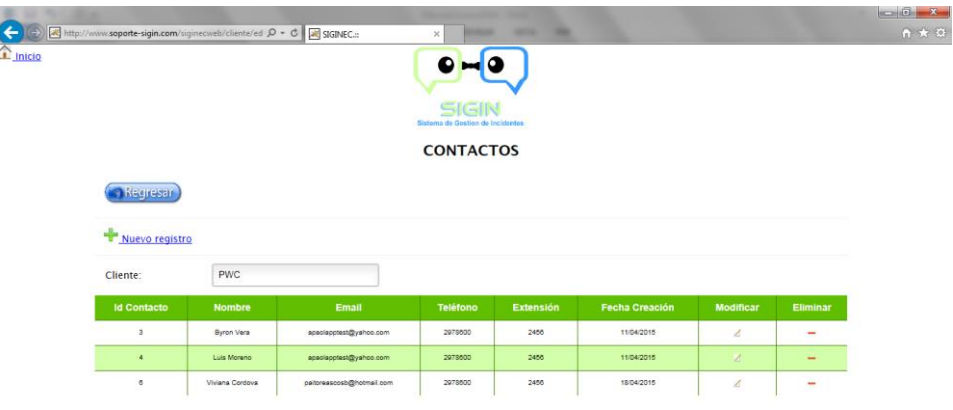

**Ilustración D.49: Visualizar Contactos por Cliente**

Para modificar el registro seleccionar la opción "Modificar" de cada uno de los registros, se despliega la pantalla para la edición del mismo.

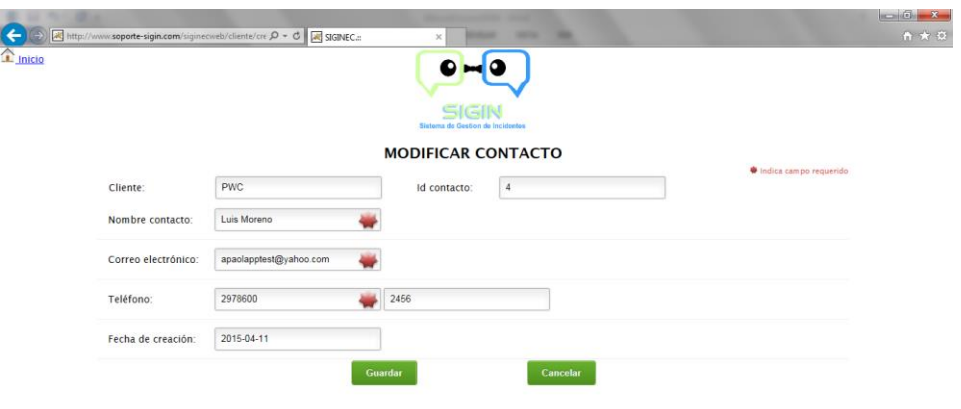

**Ilustración D.50: Modificar Contacto**

### **Eliminar**

Permite eliminar los contactos existentes en el sistema.

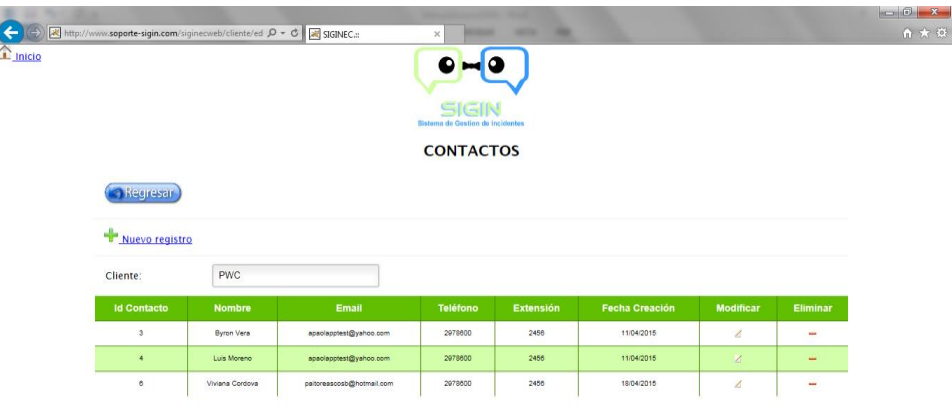

**Ilustración D.51: Eliminar Contactos**

Para eliminar el registro seleccionar la opción "Eliminar", se despliega una pantalla de confirmación de eliminación.

#### **1.5.7 Proveedores**

La opción de proveedores permite crear los proveedores con su respectivo perfil, se visualiza las siguientes opciones:

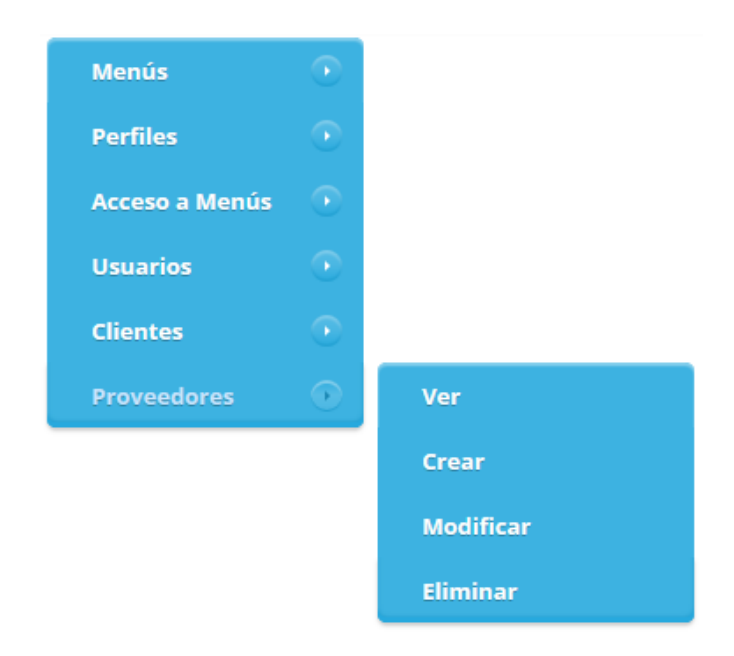

**Ilustración D.52: Proveedores**

## 1.5.7.1 Ver

Permite visualizar todos los proveedores ingresados.

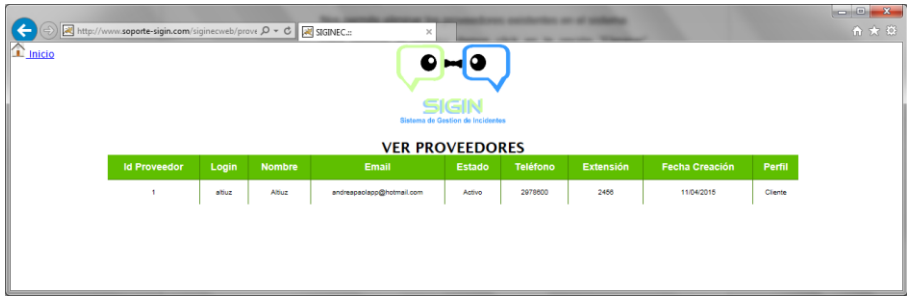

**Ilustración D.53: Ver Proveedores**

### **1.5.7.2 Crear**

Permite crear los proveedores que ingresaran al sistema.

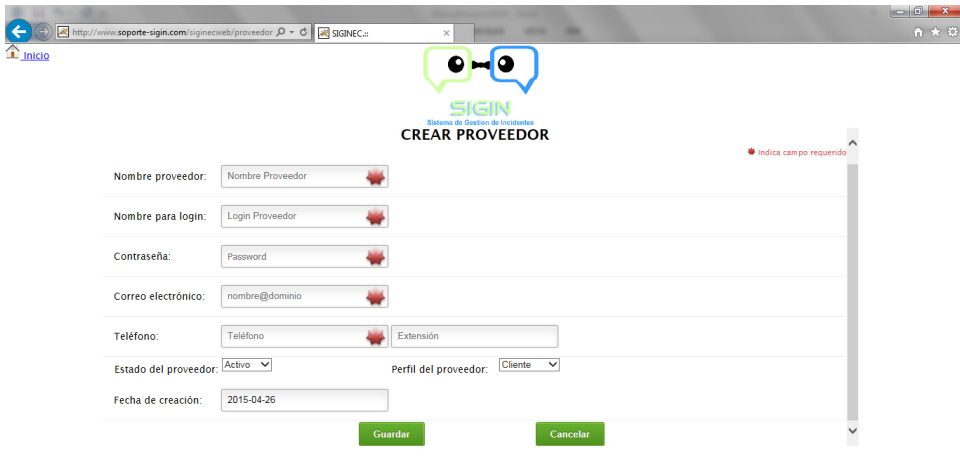

**Ilustración D.54: Crear Proveedor**

### **1.5.7.3 Modificar**

Permite modificar los proveedores existentes en el sistema.

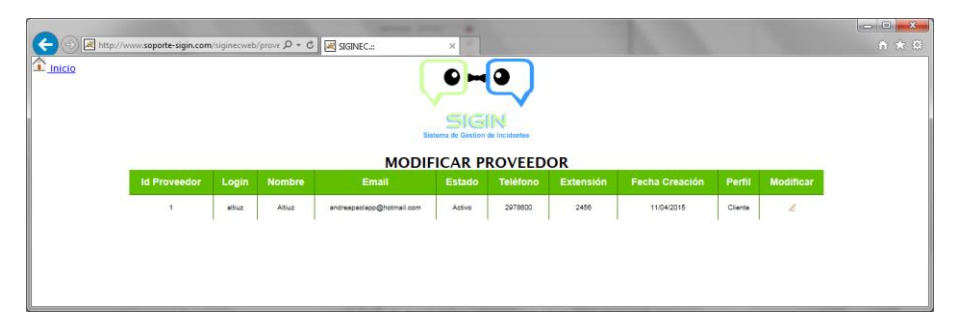

**Ilustración D.55: Modificar Proveedor**

Para modificar el registro seleccionar la opción "Modificar" de cada uno de los registros, se despliega la pantalla para la edición del mismo, el login no es modificable.

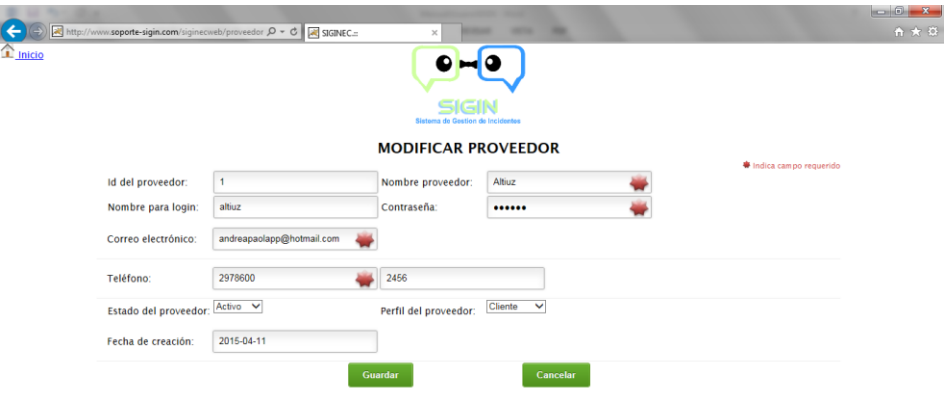

### **Ilustración D.56: Modificar Proveedor**

### **Eliminar**

Permite eliminar los proveedores existentes en el sistema.

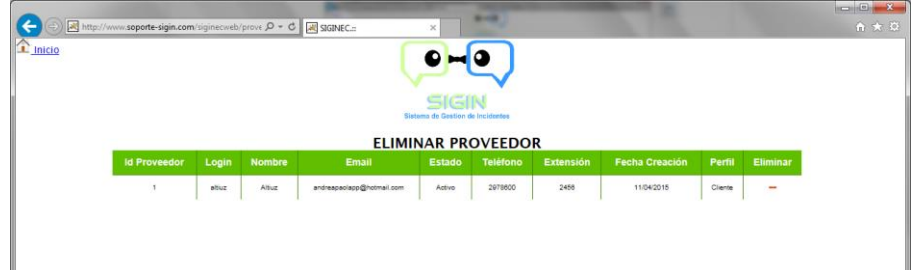

**Ilustración D.57: Eliminar Proveedor**

Para eliminar el registro seleccionar la opción "Eliminar", se despliega una pantalla de confirmación de la eliminación.

En el caso de tener datos relacionados el registro no puede ser eliminado.

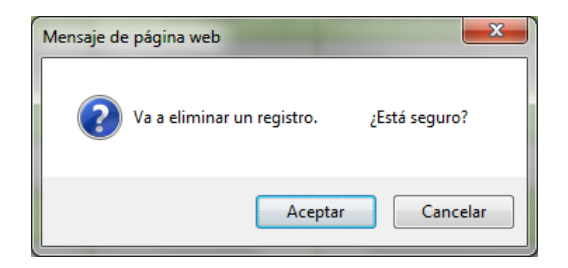

**Ilustración D.58: Confirmación Eliminación**

#### **1.6 Mantenimiento Incidentes**

Este módulo permite definir los parámetros para la creación y modificación de incidentes, a continuación la descripción de cada uno de los submenús:

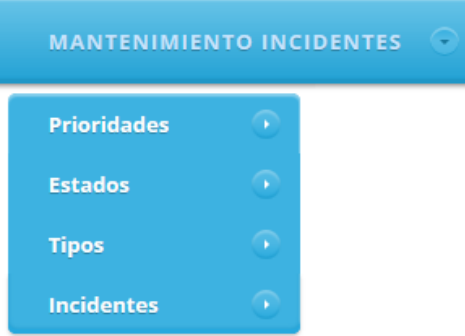

**Ilustración D.59: Mantenimiento Incidentes**

### **1.6.1 Prioridades**

La opción de prioridades permite crear las distintas prioridades a tomarse en cuenta para los incidentes, se visualiza las siguientes opciones:

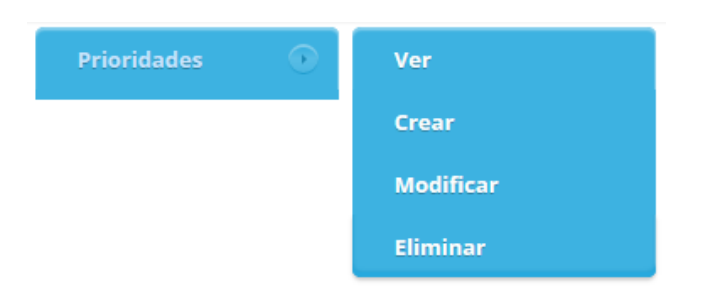

### **Ilustración D.60: Prioridades**

### 1.6.1.1 Ver

Permite visualizar todas las prioridades ingresadas.

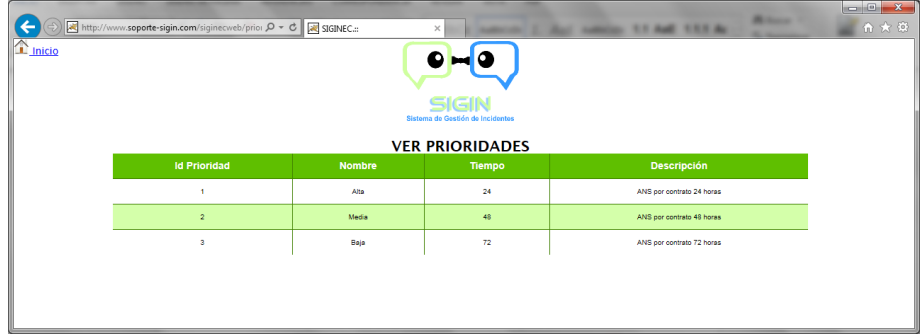

## **Ilustración D.61: Ver Prioridades**

# **1.6.1.2 Crear**

Permite crear las prioridades establecidas para los incidentes.

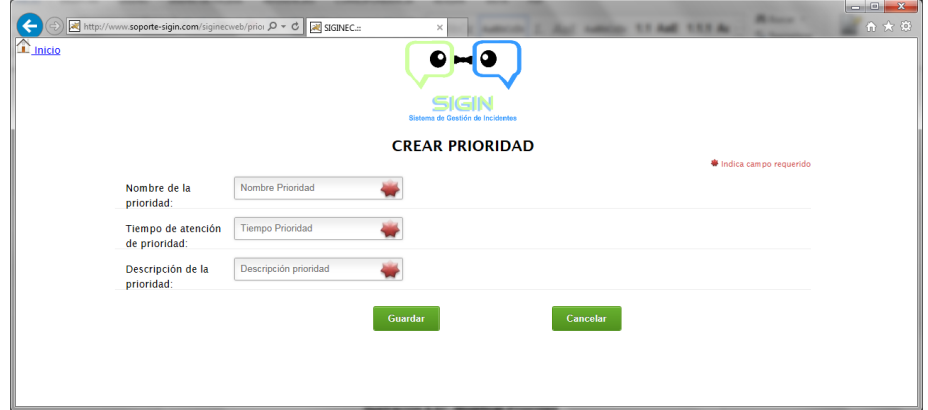

**Ilustración D.62: Crear Prioridad**

### **1.6.1.3 Modificar**

Permite modificar las prioridades existentes en el sistema.

| $\leftarrow$ | http://www.soporte-sigin.com/siginecweb/priori Q v C A SIGINEC.:: |               | $\times$                                  |                           |                  |  |  |  |  |
|--------------|-------------------------------------------------------------------|---------------|-------------------------------------------|---------------------------|------------------|--|--|--|--|
| Inicio       |                                                                   |               |                                           | о                         |                  |  |  |  |  |
|              |                                                                   |               | SIGIN<br>Sistema de Gestion de Incidentes |                           |                  |  |  |  |  |
|              | <b>MODIFICAR PRIORIDAD</b>                                        |               |                                           |                           |                  |  |  |  |  |
|              | <b>Id Prioridad</b>                                               | <b>Nombre</b> | Tiempo                                    | <b>Descripción</b>        | <b>Modificar</b> |  |  |  |  |
|              |                                                                   |               |                                           |                           |                  |  |  |  |  |
|              |                                                                   | Alta          | 24                                        | ANS por contrato 24 horas | z                |  |  |  |  |
|              | $\overline{2}$                                                    | Media         | 48                                        | ANS por contrato 48 horas | z                |  |  |  |  |
|              | ×                                                                 | Baja          | 72                                        | ANS por contrato 72 horas | z                |  |  |  |  |
|              |                                                                   |               |                                           |                           |                  |  |  |  |  |
|              |                                                                   |               |                                           |                           |                  |  |  |  |  |
|              |                                                                   |               |                                           |                           |                  |  |  |  |  |
|              |                                                                   |               |                                           |                           |                  |  |  |  |  |

**Ilustración D.63: Modificar Prioridad**

Para modificar el registro seleccionar la opción "Modificar" de cada uno de los registros, se despliega la pantalla para la edición del mismo.

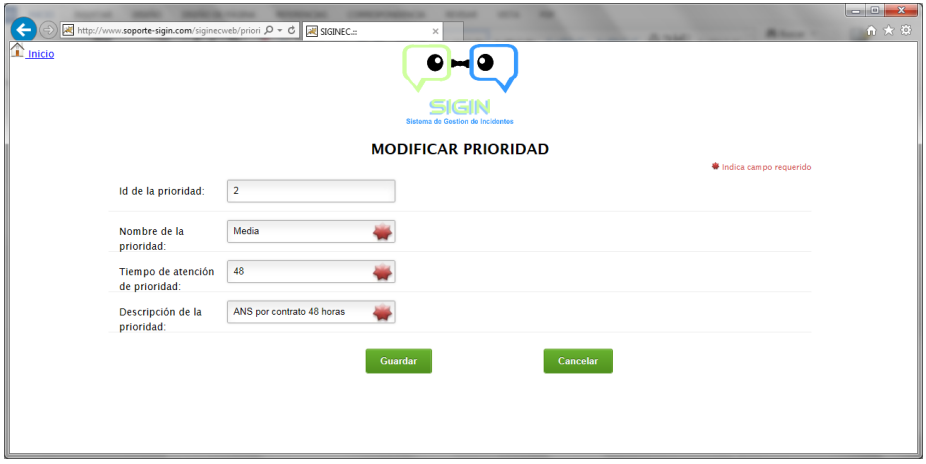

**Ilustración D.64: Modificar Prioridad**

### **Eliminar**

Permite eliminar las prioridades establecidas para los incidentes.

|                           |                                                                                               |               |                                          |                           |                | $\begin{array}{c c c c c} \hline \multicolumn{3}{c }{\mathbf{0}} & \multicolumn{3}{c }{\mathbf{0}} & \multicolumn{3}{c }{\mathbf{X}} \end{array}$ |  |  |  |  |
|---------------------------|-----------------------------------------------------------------------------------------------|---------------|------------------------------------------|---------------------------|----------------|----------------------------------------------------------------------------------------------------|--|--|--|--|
|                           | http://www.soporte-sigin.com/siginecweb/priori $\mathcal{Q} \times \mathcal{O}$ at SIGINEC.:: |               | $\times$                                 | <b>ALCOHOL</b>            | <b>Billian</b> | 合大谷                                                                                                    |  |  |  |  |
| $\mathbf{r}$ inicio       |                                                                                               |               |                                          |                           |                |                                                                                                    |  |  |  |  |
|                           |                                                                                               |               | SIGI<br>Sistema de Gestion de Incidentes |                           |                |                                                                                                    |  |  |  |  |
| <b>ELIMINAR PRIORIDAD</b> |                                                                                               |               |                                          |                           |                |                                                                                                    |  |  |  |  |
|                           | <b>Id Prioridad</b>                                                                           | <b>Nombre</b> | Tiempo                                   | <b>Descripción</b>        | Eliminar       |                                                                                                    |  |  |  |  |
|                           | ×                                                                                             | Alta          | 24                                       | ANS por contrato 24 horas | -              |                                                                                                    |  |  |  |  |
|                           | $\overline{2}$                                                                                | Media         | 48                                       | ANS por contrato 48 horas | -              |                                                                                                    |  |  |  |  |
|                           | $\overline{\mathbf{3}}$                                                                       | Baja          | 72                                       | ANS por contrato 72 horas | −              |                                                                                                    |  |  |  |  |
|                           |                                                                                               |               |                                          |                           |                |                                                                                                    |  |  |  |  |
|                           |                                                                                               |               |                                          |                           |                |                                                                                                    |  |  |  |  |
|                           |                                                                                               |               |                                          |                           |                |                                                                                                    |  |  |  |  |

**Ilustración D.65: Eliminar Prioridad**

Para eliminar el registro seleccionar la opción "Eliminar", se despliega una pantalla de confirmación de la eliminación; en el caso de tener datos relacionados el registro no puede ser eliminado.

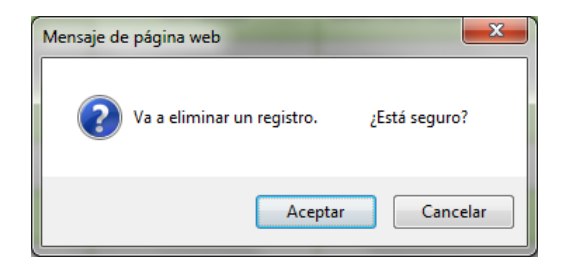

**Ilustración D.66: Confirmación Eliminación**

### **1.6.2 Estados**

La opción de estados permite crear los distintos estados de los incidentes, se visualiza las siguientes opciones:

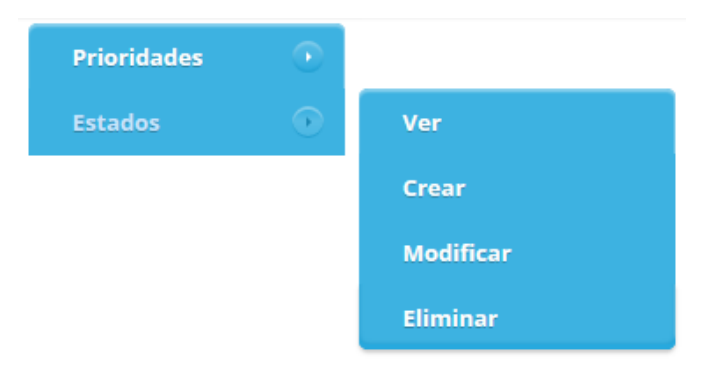

**Ilustración D.67: Estados**

## 1.6.2.1 Ver

Permite visualizar todos los estados ingresados.

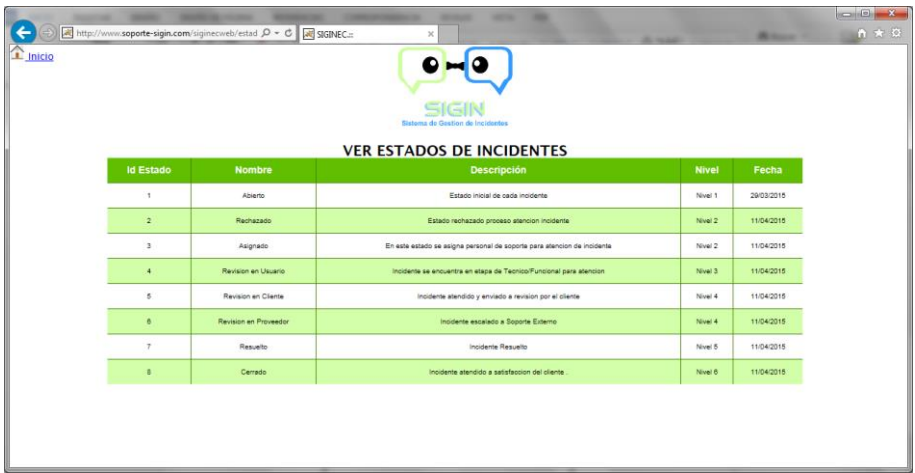

#### **Ilustración D.68: Ver Estados de Incidentes**

# **1.6.2.2 Crear**

Permite crear los estados establecidos para los incidentes.

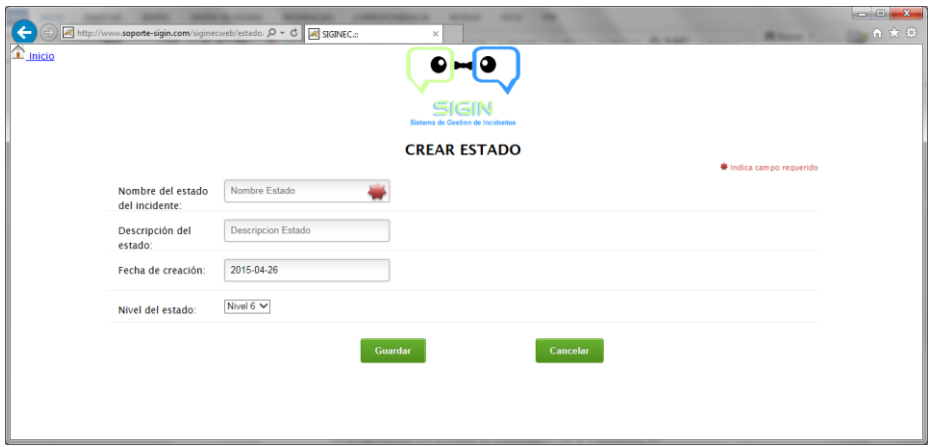

**Ilustración D.69: Crear Estado**

### **1.6.2.3 Modificar**

Permite modificar los estados establecidos para los incidentes.

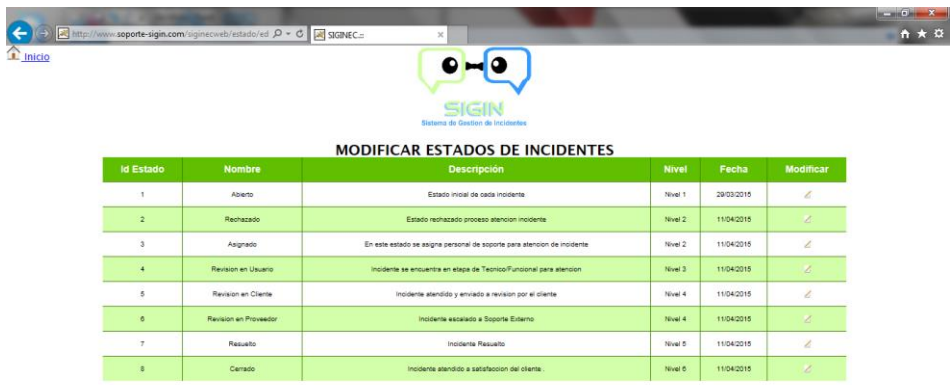

### **Ilustración D.70: Modificar Estados de Incidentes**

Para modificar el registro seleccionar la opción "Modificar" de cada uno de los registros, se despliega la pantalla para la edición del mismo.

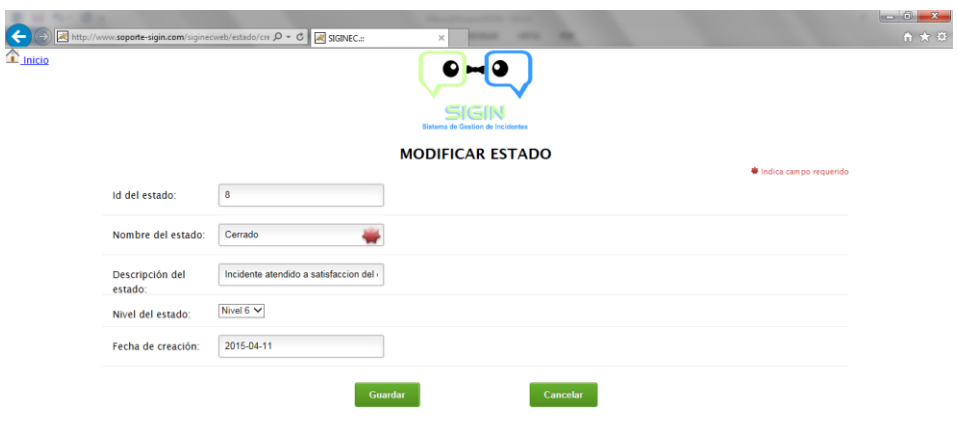

#### **Ilustración D.71: Modificar Estado**

#### **Eliminar**

Permite eliminar los estados establecidos para los incidentes.

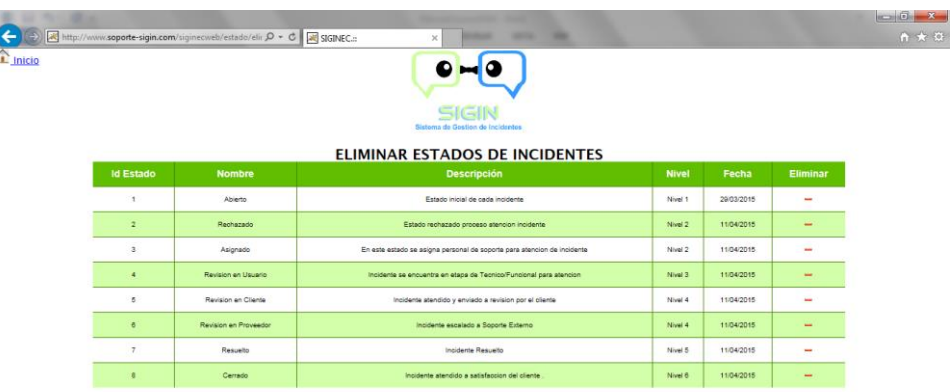

#### **Ilustración D.72: Eliminar Estados de Incidentes**

Para eliminar el registro seleccionar la opción "Eliminar", se despliega una pantalla de confirmación de la eliminación; en el caso de tener datos relacionados el registro no puede ser eliminado.

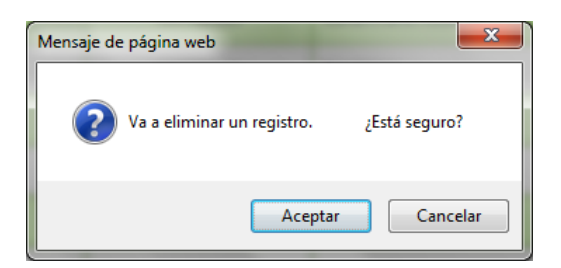

**Ilustración D.73: Confirmación Eliminación**

#### **1.6.3 Tipos**

La opción de tipos permite crear los distintos tipos de incidentes para poder clasificar de mejor manera los mismos, se visualiza las siguientes opciones:

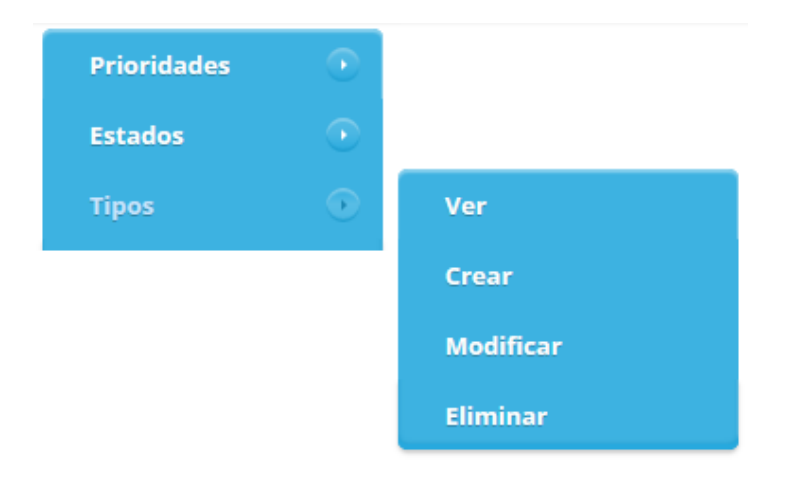

**Ilustración D.74: Tipos**

## 1.6.3.1 Ver

Permite visualizar todos los tipos de incidentes ingresados.

| $\mathbf{r}$ Inicio | http://www.soporte-sigin.com/siginecweb/tipo/ve $\mathcal{D} \times \mathcal{C}$ at SIGINEC.::<br>$\times$<br>SIGIN<br>Sistema de Gestion de Incidentes | <b>SHOW:</b>          | $-10$<br>合大资 |  |  |  |  |  |  |  |
|---------------------|----------------------------------------------------------------------------------------------------|-----------------------|--------------|--|--|--|--|--|--|--|
|                     | <b>VER TIPOS DE INCIDENTES</b>                                                                                                    |                       |              |  |  |  |  |  |  |  |
|                     | Id Tipo de Incidente                                                                                                    | <b>Descripción</b>    |              |  |  |  |  |  |  |  |
|                     |                                                                                                    | Problemas de Software |              |  |  |  |  |  |  |  |
|                     | $\overline{\mathbf{2}}$                                                                                                    | Problemas de Hardware |              |  |  |  |  |  |  |  |
|                     |                                                                                                    |                       |              |  |  |  |  |  |  |  |
|                     |                                                                                                    |                       |              |  |  |  |  |  |  |  |
|                     |                                                                                                    |                       |              |  |  |  |  |  |  |  |

**Ilustración D.75: Ver Tipos de Incidentes**

## **1.6.3.2 Crear**

Permite crear los tipos de incidentes establecidos para los incidentes.

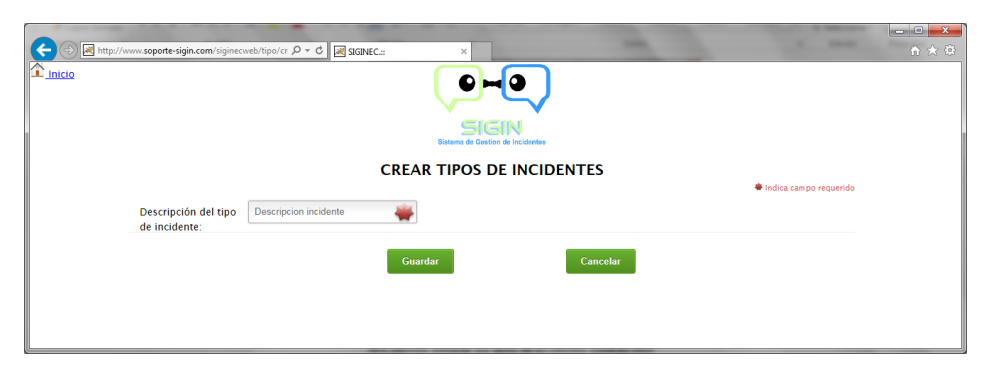

**Ilustración D.76: Crear Tipos de Incidentes**

### **1.6.3.3 Modificar**

Permite modificar los tipos de incidentes establecidos.

| $\mathbf{m}$ Inicio                  | http://www.soporte-sigin.com/siginecweb/tipo/ec $\beta$ = C $\beta$ SIGINEC.: | $\times$<br>SIGIN<br>Sistema de Gestion de Incidentes |                  | <b>REGION</b><br>$\mathbf{x}$<br>合大资 |  |  |  |  |  |  |
|--------------------------------------|-------------------------------------------------------------------------------|-------------------------------------------------------|------------------|--------------------------------------|--|--|--|--|--|--|
| <b>MODIFICAR TIPOS DE INCIDENTES</b> |                                                                               |                                                       |                  |                                      |  |  |  |  |  |  |
|                                      | Id Tipo de Incidente                                                          | <b>Descripción</b>                                    | <b>Modificar</b> |                                      |  |  |  |  |  |  |
|                                      |                                                                               | Problemas de Software                                 | ×                |                                      |  |  |  |  |  |  |
|                                      | $\overline{2}$                                                                | Problemas de Hardware                                 | z                |                                      |  |  |  |  |  |  |
|                                      |                                                                               |                                                       |                  |                                      |  |  |  |  |  |  |

**Ilustración D.77: Modificar Tipos de Incidentes**

Para modificar el registro seleccionar la opción "Modificar" de cada uno de los registros, se despliega la pantalla para la edición del mismo.

| $\leftarrow$ |                                                              | http://www.soporte-sigin.com/siginecweb/tipo/crea $\mathcal{D}$ = C 3GINEC. | $\times$                                                                                                | <b>SHA</b> | <b>SHARE</b>           | $\begin{picture}(180,10) \put(0,0){\line(1,0){10}} \put(10,0){\line(1,0){10}} \put(10,0){\line(1,0){10}} \put(10,0){\line(1,0){10}} \put(10,0){\line(1,0){10}} \put(10,0){\line(1,0){10}} \put(10,0){\line(1,0){10}} \put(10,0){\line(1,0){10}} \put(10,0){\line(1,0){10}} \put(10,0){\line(1,0){10}} \put(10,0){\line(1,0){10}} \put(10,0){\line($<br>合大谷 |
|--------------|--------------------------------------------------------------|-----------------------------------------------------------------------------|----------------------------------------------------------------------------------------------------|------------|------------------------|----------------------------------------------------------------------------------------------------|
| I Inicio     | Id de la prioridad:<br>Descripción del tipo<br>de incidente: | Problemas de Software<br>Guardar                                            | D<br>o<br>SIGIN<br>Sistema de Gestion de Incidentes<br><b>MODIFICAR TIPOS DE INCIDENTES</b><br>Cancelar |            | indica campo requerido |                                                                                                    |

**Ilustración D.78: Modificar Tipos de Incidentes**

## **Eliminar**

Permite eliminar los tipos de incidentes establecidos.

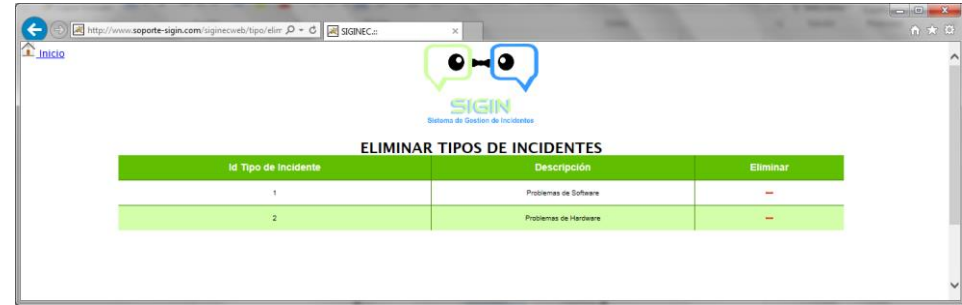

**Ilustración D.79: Eliminar Tipos de Incidentes**

Para eliminar el registro seleccionar la opción "Eliminar", se despliega una pantalla de confirmación de la eliminación.

En el caso de tener datos relacionados el registro no puede ser eliminado.

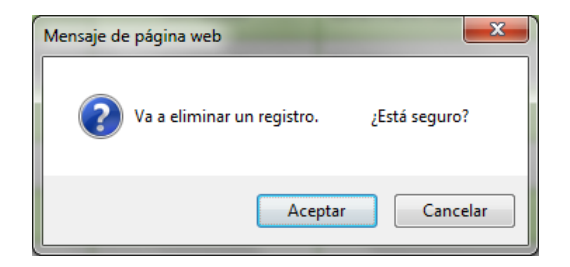

**Ilustración D.80: Confirmación Eliminación**

#### **1.6.4 Incidentes**

La opción de incidentes permite controlar el ciclo de vida del incidente, se visualiza las siguientes opciones:

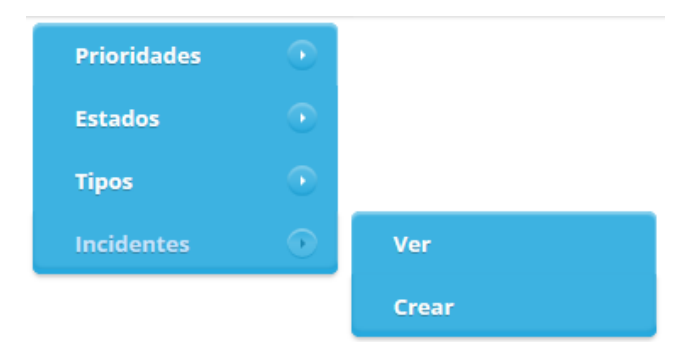

#### **Ilustración D.81: Incidentes**

### **1.6.4.1 Crear**

Permite crear un nuevo incidente.

Los usuarios que pueden crear incidentes son únicamente el Administrador y el Cliente.

### **Administrador**

El Administrador puede crear incidentes y seleccionar el cliente al cual afecta el incidente, son datos obligatorios seleccionar el Administrador y el Cliente al que afecta el incidente; el primer estado con el que se crea el incidente es "Abierto".

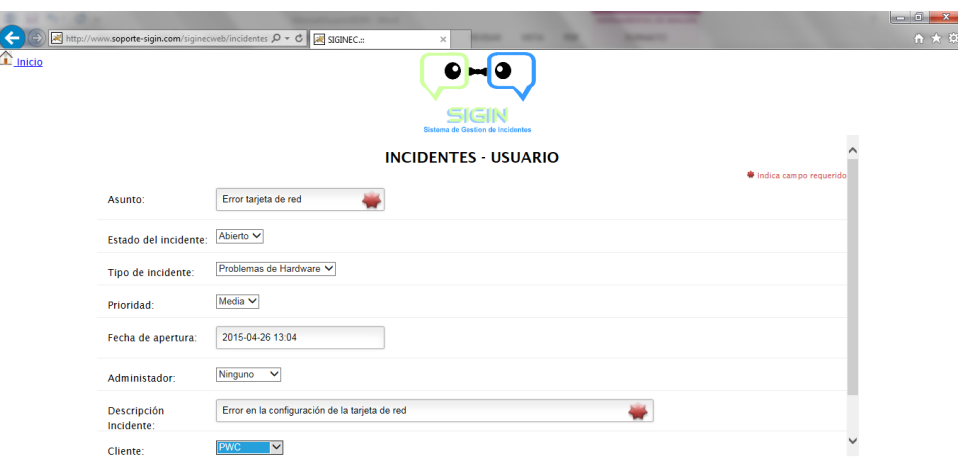

**Ilustración D.82: Incidentes Usuario**

Al crear el incidente y no existe ningún tipo de error, se envía un mail de confirmación tanto al Cliente como al Administrador, esto en razón de que el Cliente esté al tanto que se creó una orden y al Administrador para que pueda revisar si el incidente aplica o no para su revisión.

Al crear se despliega la pantalla donde se visualiza el incidente y los eventos sobre el mismo.

Al dar click en el Id de incidente se puede ver cada uno de los eventos que se han generado sobre el incidente.

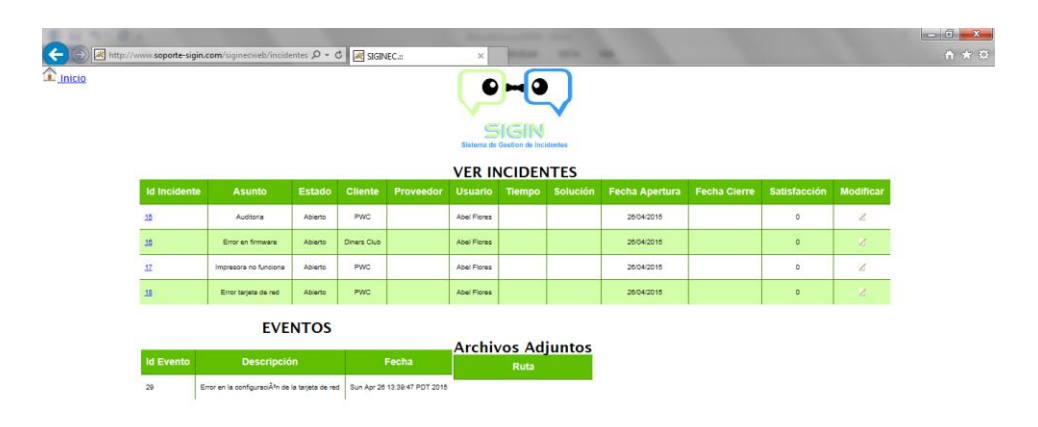

**Ilustración D.83: Ver Incidentes Usuario**

Mail recibido por el Administrador:

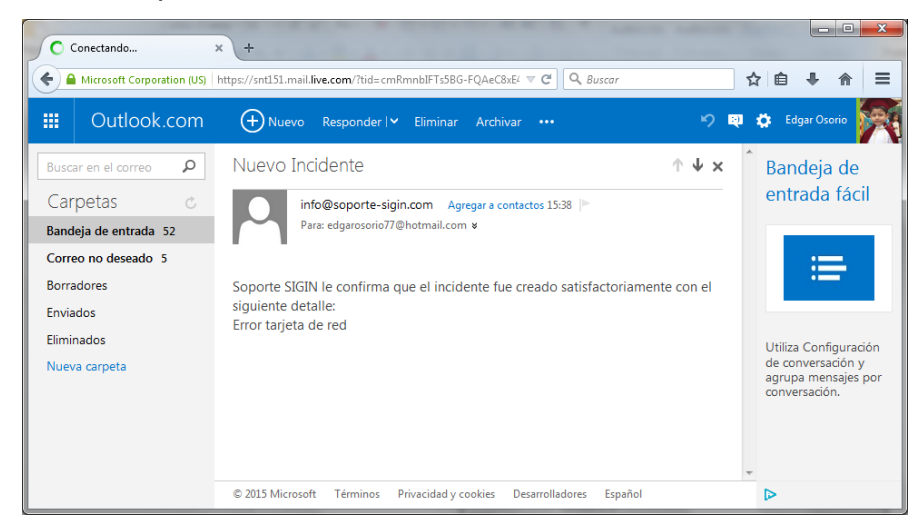

## **Ilustración D.84: Mail Recibido por el Administrador**

Mail recibido por el Cliente:

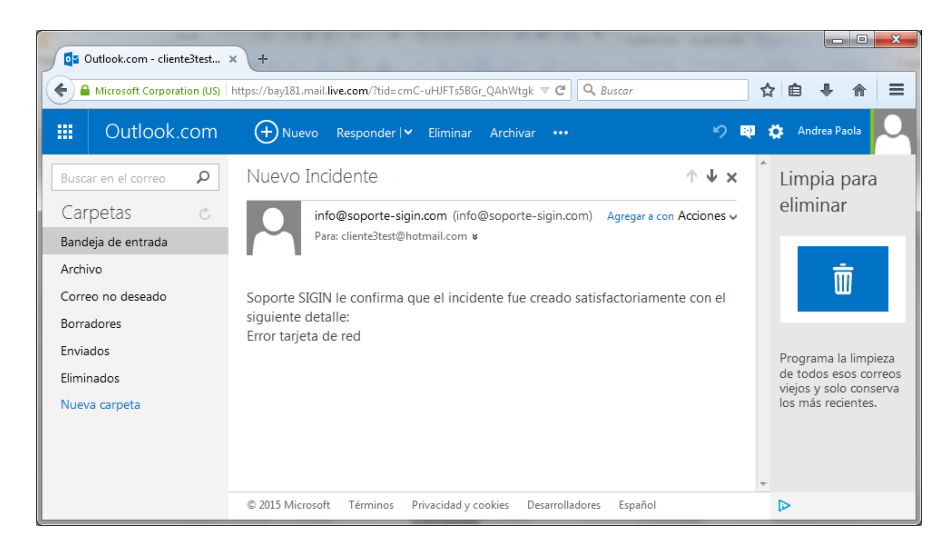

**Ilustración D.85: Mail Recibido por el Cliente**

### **1.6.4.1.2 Cliente**

El cliente puede crear el incidente, tomando en cuenta que seleccionar el administrador es obligatorio y además puede seleccionar un contacto al cual se le puede direccionar el incidente.

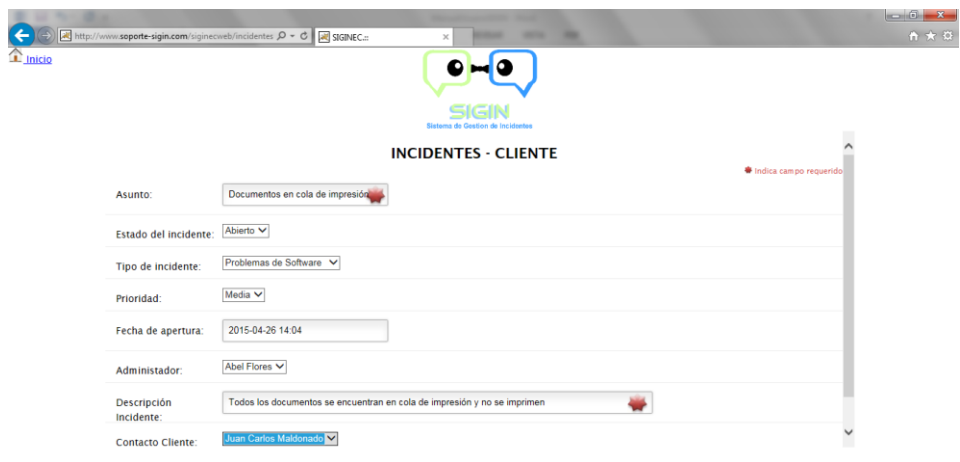

**Ilustración D.86: Incidente Cliente**

El cliente visualiza los incidentes creados:

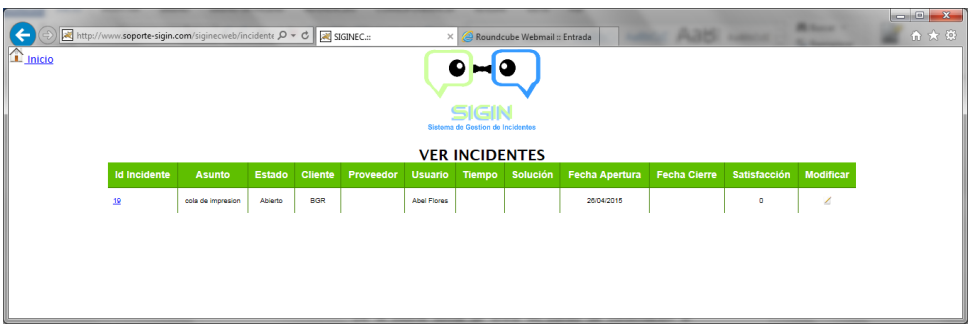

## **Ilustración D.87: Ver Incidente Cliente**

De la misma forma se envía un correo de confirmación al Administrador y al Cliente.

Mail recibido por el Administrador:

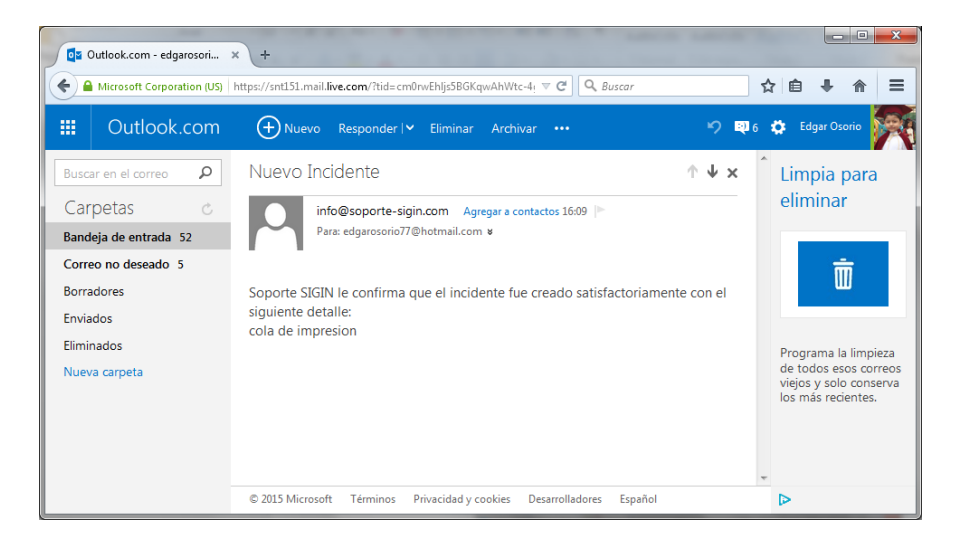

**Ilustración D.88: Mail Recibido por el Administrador**

Mail recibido por el Cliente:

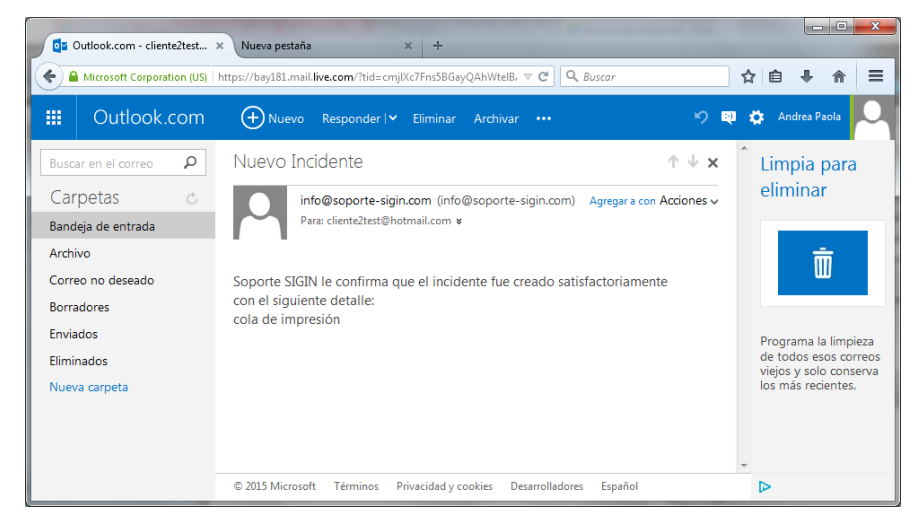

### **Ilustración D.89: Mail Recibido por el Cliente**

### **Ver y Modificar**

### 1.6.4.2.1 Ver

Permite visualizar los incidentes ingresados y trabajar sobre los mismos.

La opción de ver en incidentes despliega la información dependiendo del tipo de usuario y perfil, así:

### **1.6.4.2.1.1Administrador**

El Administrador puede visualizar todos los incidentes creados.

|                     |                       |         |                |           | <b>VER INCIDENTES</b> | SIGIN<br>Sistema de Gestion de Incidentes |                         |                       |                     |                        |   |
|---------------------|-----------------------|---------|----------------|-----------|-----------------------|-------------------------------------------|-------------------------|-----------------------|---------------------|------------------------|---|
| <b>Id Incidente</b> | <b>Asunto</b>         | Estado  | <b>Cliente</b> | Proveedor |                       |                                           | Usuario Tiempo Solución | <b>Fecha Apertura</b> | <b>Fecha Cierre</b> | Satisfacción Modificar |   |
| 15                  | Auditoria             | Abiento | PWC.           |           | Abel Flores           |                                           |                         | 26/04/2015            |                     | $\circ$                | Ł |
| 16                  | Error en firmware     | Abiento | Diners Club    |           | Abel Flores           |                                           |                         | 26/04/2015            |                     | $\circ$                | ı |
| $1\overline{2}$     | Impresora no funciona | Abiento | PWC.           |           | Abel Flores           |                                           |                         | 26/04/2015            |                     | $\circ$                | z |
| 18                  | Error tarjeta de red  | Abiento | PWC.           |           | Abel Flores           |                                           |                         | 26/04/2015            |                     | o                      | z |
| 19                  | cola de impresion     | Abierto | BGR            |           | Abel Flores           |                                           |                         | 26/04/2015            |                     | $\Box$                 | z |

**Ilustración D.90: Ver Incidentes Administrador**

# **1.6.4.2.1.2Usuario**

El Usuario técnico o funcional puede visualizar únicamente los incidentes asignados.

|                           | http://www.soporte-sigin.com/siginecweb/incidents $\mathcal{D} - \mathcal{C}$ M SIGINEC.: |               |               |            |                          |                |       | X C: Roundcube Webmail: Entrada  |                       |                     |                     |                  |                       | $\qquad \qquad \blacksquare$<br>$A \star D$ |
|---------------------------|-------------------------------------------------------------------------------------------|---------------|---------------|------------|--------------------------|----------------|-------|----------------------------------|-----------------------|---------------------|---------------------|------------------|-----------------------|---------------------------------------------|
|                           | Archivo Edición Ver Favoritos Herramientas Ayuda                                          |               |               |            |                          |                |       |                                  |                       |                     |                     |                  |                       |                                             |
| $\hat{\mathbf{r}}$ Inicio |                                                                                           |               |               |            |                          |                |       |                                  |                       |                     |                     |                  |                       |                                             |
|                           |                                                                                           |               |               |            |                          |                |       |                                  |                       |                     |                     |                  |                       |                                             |
|                           |                                                                                           |               |               |            |                          |                | SIGIN | Sistems de Gestion de Incidentes |                       |                     |                     |                  |                       |                                             |
|                           |                                                                                           |               |               |            |                          |                |       | <b>VER INCIDENTES</b>            |                       |                     |                     |                  |                       |                                             |
|                           | <b>Id Incidente</b>                                                                       | <b>Asunto</b> | <b>Estado</b> |            | <b>Cliente Proveedor</b> | <b>Usuario</b> |       | Tiempo Solución                  | <b>Fecha Apertura</b> | <b>Fecha Cierre</b> | <b>Satisfacción</b> | <b>Modificar</b> |                       |                                             |
|                           | $15$                                                                                      | Auditoria     | Asignado      | <b>PWC</b> |                          | Paul Robies    |       |                                  | 26/04/2015            |                     | $\circ$             | 4                |                       |                                             |
|                           |                                                                                           |               |               |            |                          |                |       |                                  |                       |                     |                     |                  | $\check{\phantom{0}}$ |                                             |
|                           |                                                                                           |               |               |            |                          |                |       |                                  |                       |                     |                     |                  |                       |                                             |
|                           |                                                                                           |               |               |            |                          |                |       |                                  |                       |                     |                     |                  |                       |                                             |

**Ilustración D.91: Ver Incidentes Usuario**

# **1.6.4.2.1.3Cliente**

El cliente puede visualizar solo los incidentes que le corresponden, es decir no puede visualizar incidentes de otros clientes.

| $\mathbf{I}$ Inicio |                     | http://www.soporte-sigin.com/siginecweb/incidents Q - C & SIGINEC.:: |         |            |                   | $\times$<br><b>VER INCIDENTES</b> | SIGIN<br>Sistema de Gestion de Incidentes | -                                                   |                        | <b>MARK</b> | 命女员 |
|---------------------|---------------------|----------------------------------------------------------------------|---------|------------|-------------------|-----------------------------------|-------------------------------------------|-----------------------------------------------------|------------------------|-------------|-----|
|                     | <b>Id Incidente</b> | <b>Asunto</b>                                                        | Estado  |            | Cliente Proveedor |                                   |                                           | Usuario Tiempo Solución Fecha Apertura Fecha Cierre | Satisfacción Modificar |             |     |
|                     | 15                  | Auditoria                                                            | Abierto | <b>PWC</b> |                   | <b>Abel Flores</b>                |                                           | 26/04/2015                                          | ۰                      | 4           |     |
|                     | 立                   | Impresora no funciona                                                | Abierto | <b>PWC</b> |                   | Abel Flores                       |                                           | 26/04/2015                                          | $\circ$                | z           |     |
|                     | $18$                | Error tarieta de red                                                 | Abiento | <b>PWC</b> |                   | Abel Flores                       |                                           | 26/04/2015                                          | ۰                      | ∡           |     |
|                     |                     |                                                                      |         |            |                   |                                   |                                           |                                                     |                        |             |     |
|                     |                     |                                                                      |         |            |                   |                                   |                                           |                                                     |                        |             |     |

**Ilustración D.92: Ver Incidentes Cliente**

#### **1.6.4.2.1.4Proveedor**

El Proveedor puede visualizar los incidentes que han sido escalados y asignados al mismo.

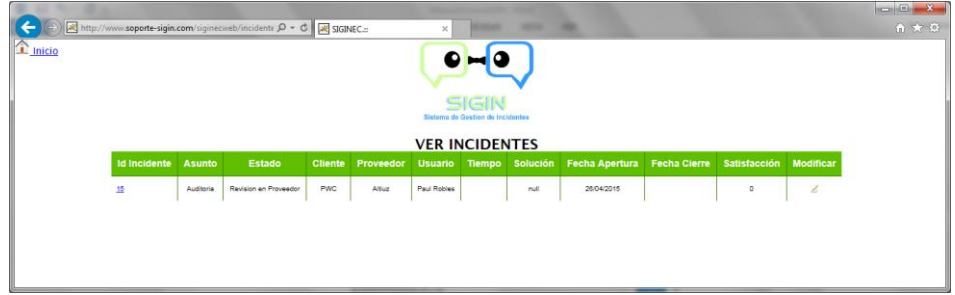

**Ilustración D.93: Ver Incidentes Proveedor**

## 1.6.4.3 Modificar

### **1.6.4.3.1 Administrador**

El Administrador en primera instancia visualiza los incidentes en estado Abierto, realiza la revisión sobre el incidente para ver si es aplicable su revisión, en el caso de ser aplicable lo asigna a un técnico para su revisión, cambiando el estado del incidente en Asignado, selecciona el técnico asignado e ingresa la descripción evento que afecta al incidente:

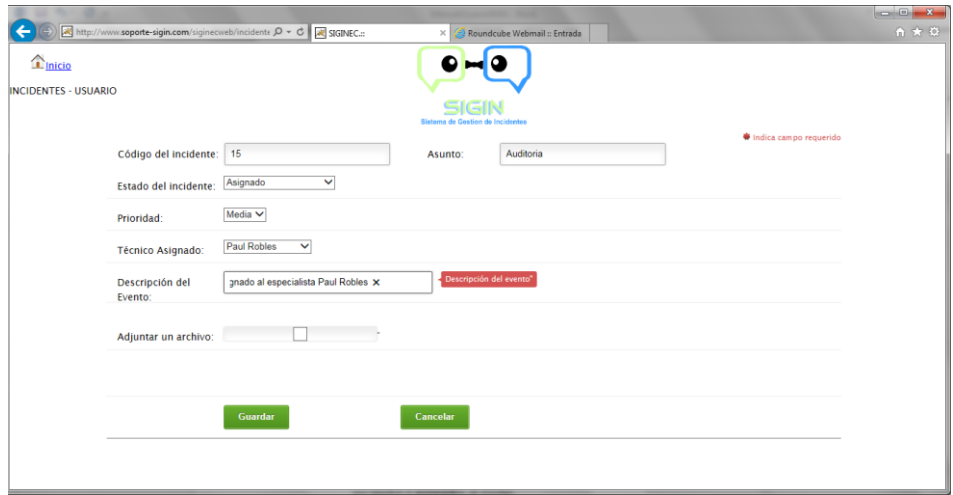

#### **Ilustración D.94: Modificar Incidente Administrador**

Al ser asignado el incidente de igual forma se envía un correo de confirmación al Cliente y al Usuario técnico asignado.

Mail recibido por el Cliente:

| 0 2 Outlook.com - cliente3test x | Nueva pestaña<br>$\pm$<br>$\times$                                                                     | نهزو                                         |
|----------------------------------|----------------------------------------------------------------------------------------------------|----------------------------------------------|
|                                  | △ Microsoft Corporation (US) https://bay181.mail.live.com/?tid=cmiC25UVzs5BG0PQAjfeMlq ▽ C<br>Q Buscar | 松<br>自                                       |
| 噩<br>Outlook.com                 | $(+)$ Nuevo<br>Responder   v Eliminar<br>m<br>Archivar<br>$\bullet\bullet\bullet$                      | Andrea Paola<br>舂                            |
| ρ<br>Buscar en el correo         | Incidente Asignado<br>↑↓×                                                                              | Importa tus                                  |
| Carpetas<br>Ċ                    | info@soporte-sigin.com (info@soporte-sigin.com) Agregar a con Acciones v                               | contactos                                    |
| Bandeja de entrada               | Para: cliente3test@hotmail.com &                                                                       |                                              |
| Archivo                          |                                                                                                    | O                                            |
| Correo no deseado                | Soporte SIGIN le informa:                                                                              |                                              |
| <b>Borradores</b>                | El incidente ha sido asignado al especialista Paul Robles                                              |                                              |
| Enviados                         |                                                                                                    | Ahorra tiempo.                               |
| Eliminados                       |                                                                                                    | Importa tus contactos<br>desde otras cuentas |
| Nueva carpeta                    |                                                                                                    | de correo.                                   |
|                                  | C 2015 Microsoft<br>Términos<br>Privacidad y cookies<br><b>Desarrolladores</b><br>Español              |                                              |

**Ilustración D.95: Mail Recibido por el Cliente**

Mail recibido por el Usuario técnico:

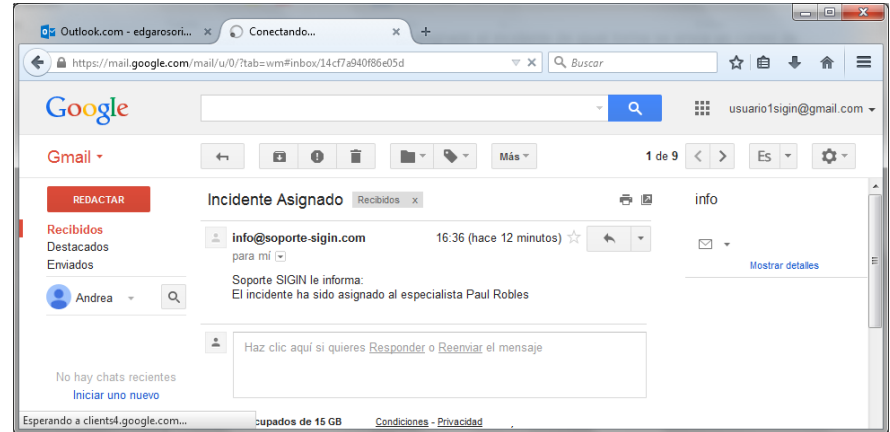

**Ilustración D.96: Mail Recibido por el Técnico**

En el caso de que el incidente no sea aplicable para su revisión el Administrador procede a rechazar el mismo, seleccionando en el incidente el estado "Rechazado" y creando una descripción en el evento especificando los motivos de rechazo.

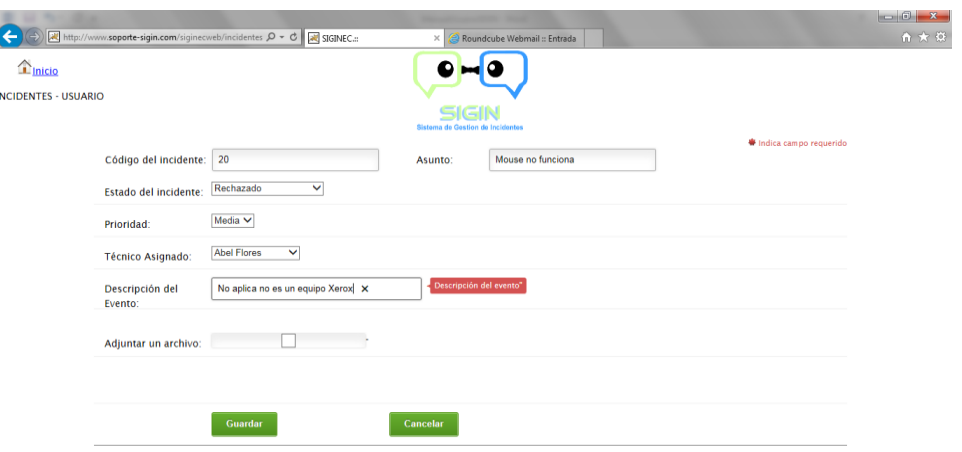

**Ilustración D.97: Rechazar Incidente**

Al ser rechazado el incidente, se envía un correo al cliente informándole el motivo del rechazo.

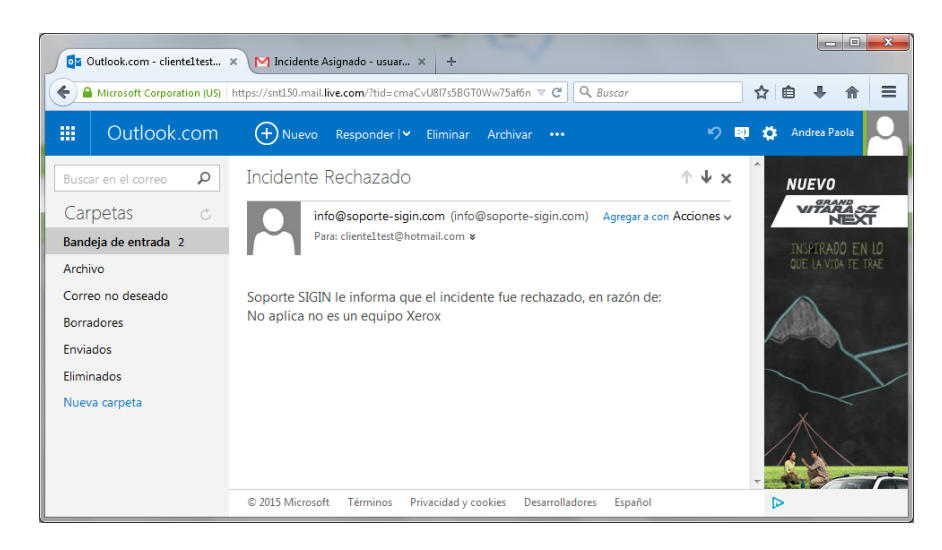

**Ilustración D.98: Mail de Rechazo de Atención de Incidente**

### **Usuario**

El usuario puede modificar el incidente cuando el mismo haya sido asignado, de acuerdo a la revisión, el usuario técnico puede dar una solución inmediata, requerir de información del incidente o escalar el incidente para su revisión.

194

En el caso de requerir más información del cliente, puede seleccionar el estado "Revisión en el cliente" colocar la descripción en el evento y guardar, con esta acción el incidente retorna al cliente para su revisión enviándole un correo de confirmación al cliente.

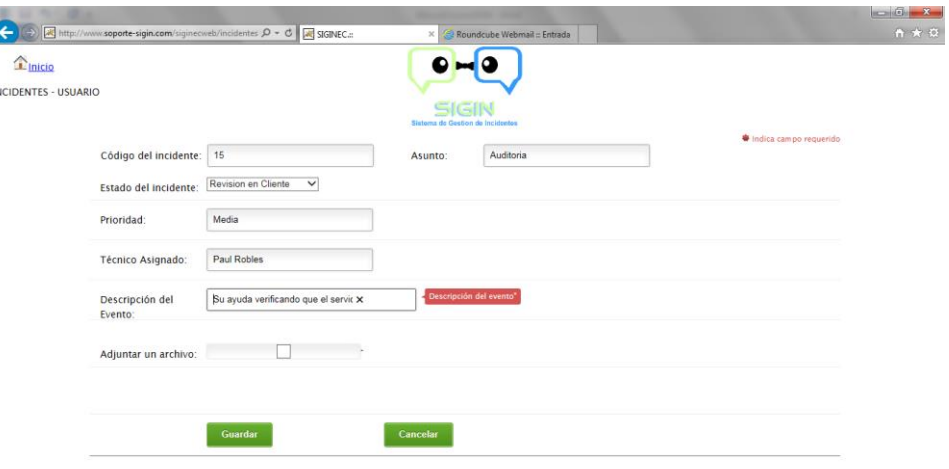

#### **Ilustración D.99: Revisión en el Cliente**

Mail recibido por el cliente:

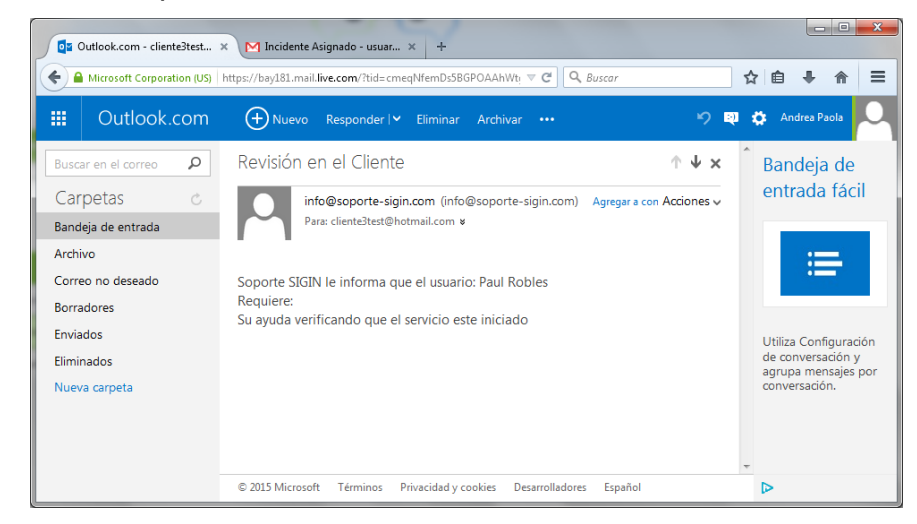

**Ilustración D.100: Mail Recibido por el Cliente para Revisión de Incidente**

El usuario debe esperar la respuesta del cliente para continuar con la revisión.

De existir algún requerimiento en el cliente y el cliente cumple con lo requerido, el incidente retorna nuevamente al Usuario técnico para continuar con la revisión, mediante una confirmación de correo y el estado cambia nuevamente a "Revisión en el usuario".

Mail recibido por el usuario:

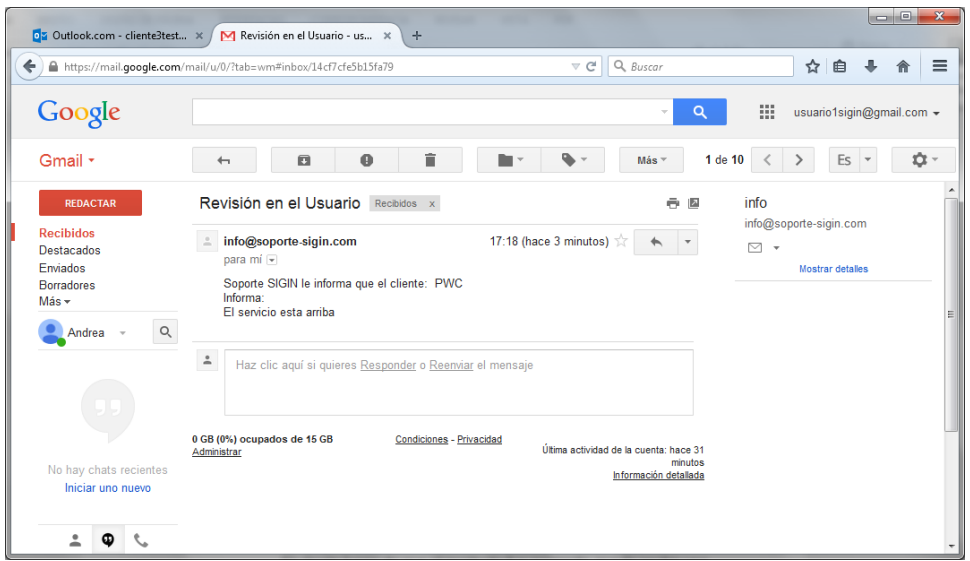

**Ilustración D.101: Mail Recibido por el Usuario para Revisión de Incidente**

De esta manera existe una interacción entre el cliente y el usuario; en el caso de ser necesario el usuario puede escalar el incidente para su revisión al proveedor, en donde seleccionara el proveedor e ingresara el evento.

| $\hat{\mathbf{T}}$ Inicio  |                            |                                  |                                  |                         |                        |
|----------------------------|----------------------------|----------------------------------|----------------------------------|-------------------------|------------------------|
| <b>NCIDENTES - USUARIO</b> |                            |                                  | Sistema de Gestion de Incidentes |                         |                        |
|                            | Código del incidente:      | 15                               | Asunto:                          | Auditoria               | Indica campo requerido |
|                            | Estado del incidente:      | Revision en Proveedor V          |                                  |                         |                        |
|                            | Prioridad:                 | Media                            |                                  |                         |                        |
|                            | <b>Técnico Asignado:</b>   | Paul Robles                      |                                  |                         |                        |
|                            | Proveedor:                 | Altiuz V                         |                                  |                         |                        |
|                            | Solución:                  | null                             |                                  |                         |                        |
|                            | Descripción del<br>Evento: | Su ayuda revisando el software X |                                  | Descripción del evento" |                        |
|                            | Adjuntar un archivo:       |                                  |                                  |                         |                        |
|                            |                            |                                  |                                  |                         |                        |

**Ilustración D.102: Revisión en el Proveedor**
Al escalar el incidente, se envía un mail de confirmación al proveedor:

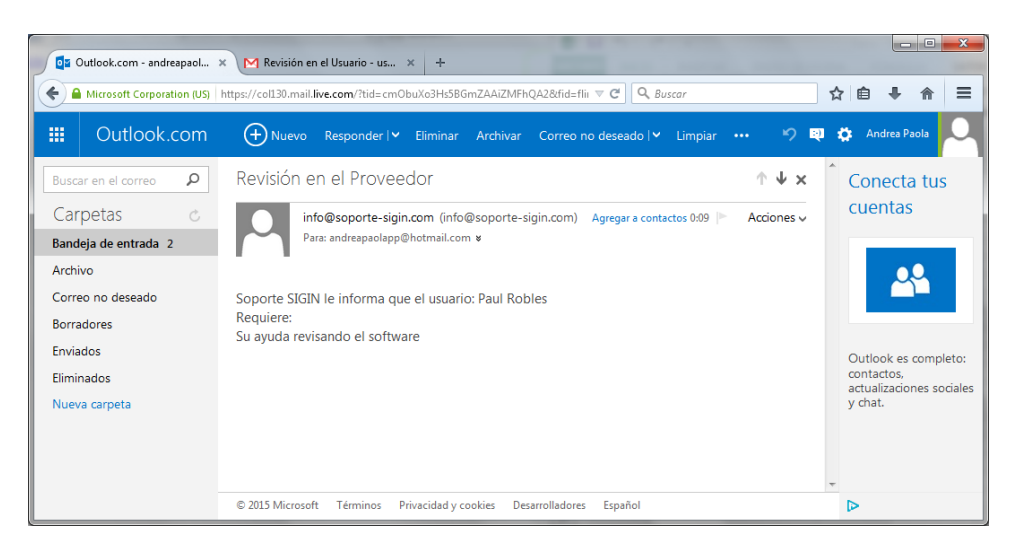

**Ilustración D.103: Mail Recibido por el Proveedor**

Cuando el incidente es escalado y es revisado en el proveedor, es devuelto por parte del proveedor para la validación en el usuario.

Si el usuario escala o no el incidente, al realizar la revisión del incidente, es el usuario el encargado de cambiar el estado del incidente por Resuelto, ingresando la solución del mismo.

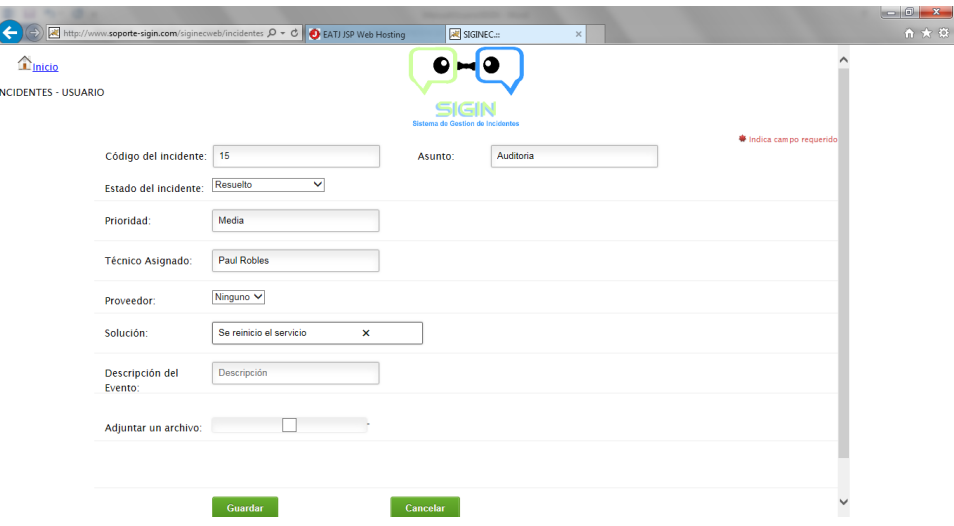

**Ilustración D.104: Incidente Resuelto**

Se envía el mail de confirmación al cliente, indicando que el incidente fue resuelto.

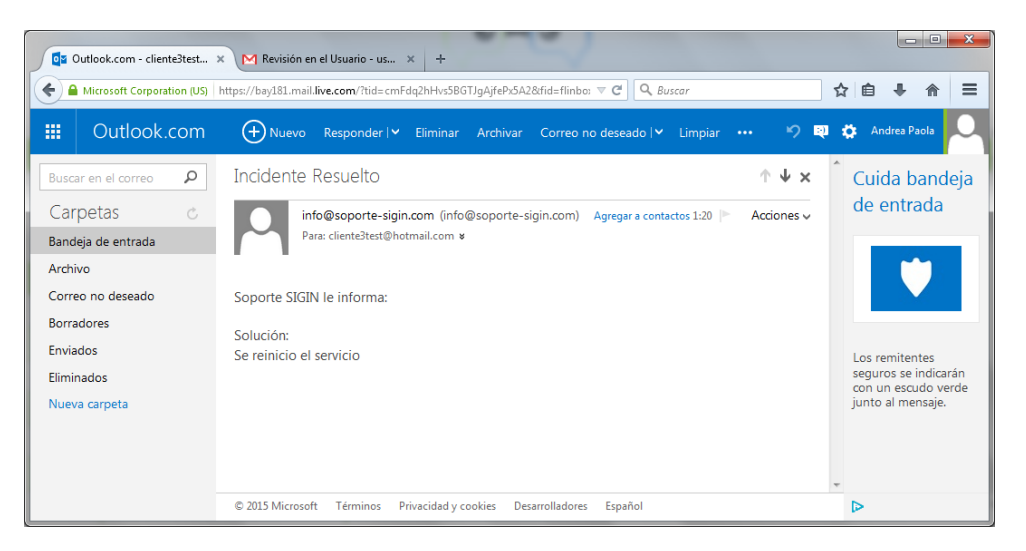

**Ilustración D.105: Mail Recibido por el Cliente con la Solución del Incidente**

El usuario no puede cerrar el incidente, debe esperar que el cliente cierre el incidente.

Si el cliente acepta la solución como válida, cierra el incidente y ya no es posible modificar el mismo por parte de ningún usuario, generándose el registro en la base de conocimiento, con la solución del incidente.

#### **1.6.4.3.3 Cliente**

El cliente luego de que el incidente fue asignado, puede recibir una confirmación de vuelta por parte del usuario técnico solicitando algún requerimiento.

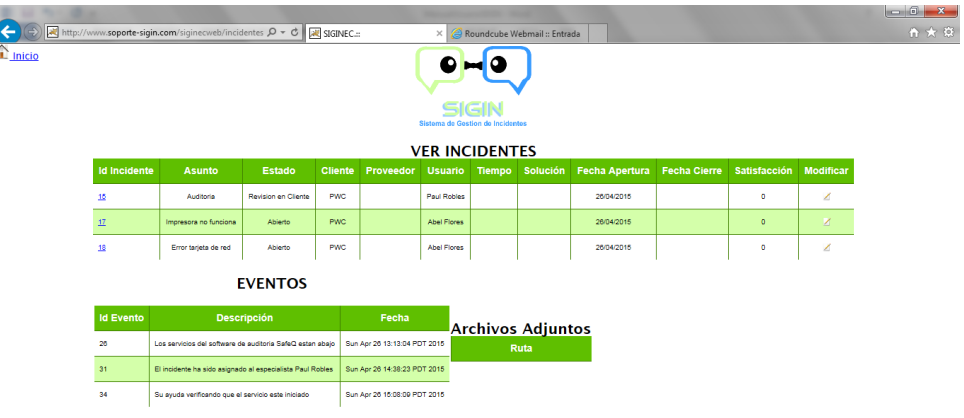

**Ilustración D.106: Requerimiento en el Cliente**

El Cliente revisa lo requerido por el usuario y luego de cumplir el requerimiento puede devolver el incidente al Usuario técnico cambiando el estado a "Revisión en el usuario" y colocando la descripción del evento.

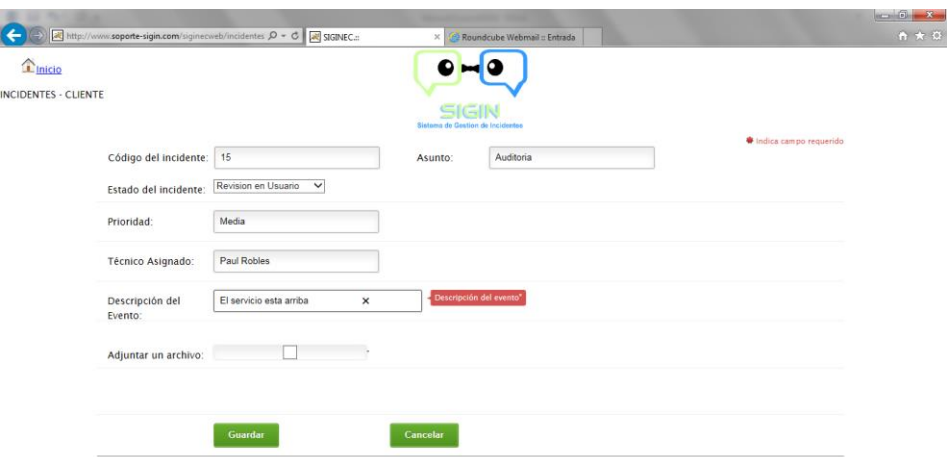

#### **Ilustración D.107: Creación de Eventos por el Cliente**

El incidente retorna nuevamente al usuario técnico para su revisión, para lo cual se envía un mail de confirmación al técnico asignado.

|   | OZ Outlook.com - cliente3test X                                                                                              | $= 0$<br>$\mathbf{x}$<br>M Revisión en el Usuario - us X<br>÷                                                                                                    |   |
|---|----------------------------------------------------------------------------------------------------|----------------------------------------------------------------------------------------------------|---|
| ↞ |                                                                                                    | Q Buscar<br>$\equiv$<br>$\overline{\vee}$ C<br>☆<br>https://mail.google.com/mail/u/0/?tab=wm#inbox/14cf7cfe5b15fa79<br>自                                                                                                    |   |
|   | Google                                                                                                    | 靈<br>Q<br>usuario1sigin@gmail.com +<br>$\forall$                                                                                                    |   |
|   | Gmail *                                                                                                    | 10 -<br>î<br>$\bf \Theta$<br>1 de 10<br>Es<br>$\blacksquare$<br>Más ~<br>$\overline{ }$                                                                                                    |   |
|   | <b>REDACTAR</b><br><b>Recibidos</b><br>Destacados<br><b>Enviados</b><br><b>Borradores</b><br>Más -<br>$\mathsf{Q}$<br>Andrea | Revisión en el Usuario Recibidos x<br>info<br>ē.<br>$\mathbb{Z}$<br>info@soporte-sigin.com<br>17:18 (hace 1 minuto) $\sqrt{x}$<br>info@soporte-sigin.com<br>M<br>$\overline{\phantom{a}}$<br>para mí -<br>Mostrar detailes<br>Soporte SIGIN le informa que el cliente: PWC<br>Informa:<br>El servicio esta arriba<br>$\hat{=}$<br>Haz clic aquí si quieres Responder o Reenviar el mensaje | ٠ |
|   | No hay chats recientes<br>Iniciar uno nuevo                                                                                  | 0 GB (0%) ocupados de 15 GB<br>Condiciones - Privacidad<br>Última actividad de la cuenta: hace 31<br>Administrar<br>minutos<br>Información detallada                                                                                                    |   |

**Ilustración D.108: Mail Recibido por el Usuario**

Cuando el incidente es resuelto por el usuario, se envía un mail de confirmación al cliente indicando la solución del mismo.

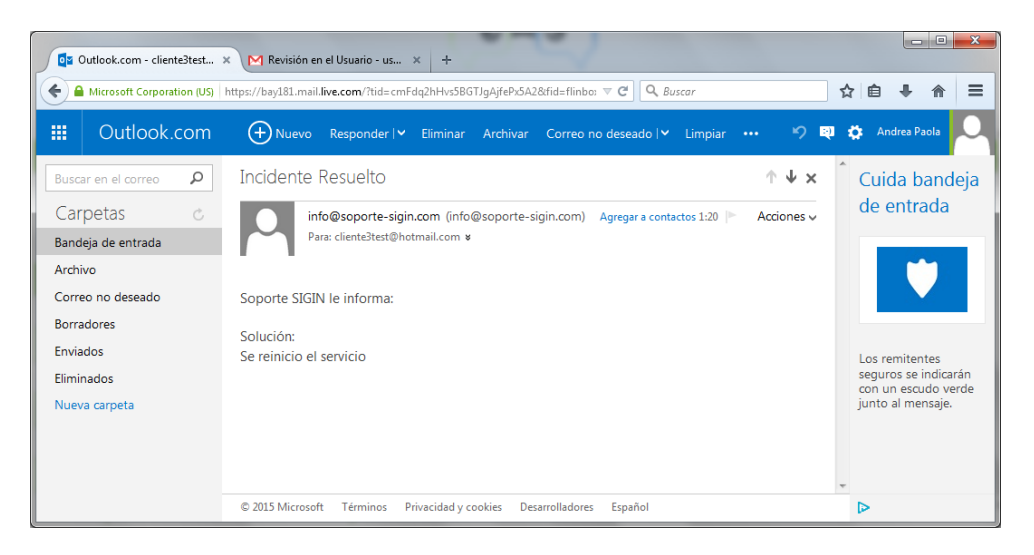

**Ilustración D.109: Mail Recibido por el Cliente por la Solución del Incidente**

Se visualiza el incidente como resuelto.

| http://www.soporte-sigin.com/siginecweb/incidente Q + C BATJ JSP Web Hosting<br>← |                       |          |                |           |                    | SIGINEC.                                  |                         | $\times$                    |                     |                  |
|-----------------------------------------------------------------------------------|-----------------------|----------|----------------|-----------|--------------------|-------------------------------------------|-------------------------|-----------------------------|---------------------|------------------|
| $\mathbf{r}$ inicio                                                               |                       |          |                |           |                    | SIGIN<br>Sistema de Gestion de Incidentes |                         |                             |                     |                  |
|                                                                                   |                       |          |                |           |                    |                                           | <b>VER INCIDENTES</b>   |                             |                     |                  |
| <b>Id Incidente</b>                                                               | <b>Asunto</b>         | Estado   | <b>Cliente</b> | Proveedor | Usuario Tiempo     |                                           | Solución                | Fecha Apertura Fecha Cierre | <b>Satisfacción</b> | <b>Modificar</b> |
| 15                                                                                | Auditoria             | Resuelto | PWC            | Altuz     | <b>Paul Robles</b> |                                           | Se reinicio el servicio | 26/04/2015                  | $^{\circ}$          | ◢                |
| 17                                                                                | Impresora no funciona | Abierto  | PWC            |           | <b>Abel Flores</b> |                                           |                         | 26/04/2015                  | $\circ$             | ×                |
| 18                                                                                | Error tarieta de red  | Abierto  | <b>PWC</b>     |           | <b>Abel Flores</b> |                                           |                         | 26/04/2015                  | $\circ$             | ∠                |
|                                                                                   |                       |          |                |           |                    |                                           |                         |                             |                     |                  |

**Ilustración D.110: Visualización Incidentes Resueltos**

Si el cliente está conforme con la solución procede a cerrar el incidente, caso contrario puede cambiar el estado a "Revisión en Usuario".

El momento en que el cliente procede a cerrar el incidente, debe seleccionar el nivel de satisfacción de la atención del mismo.

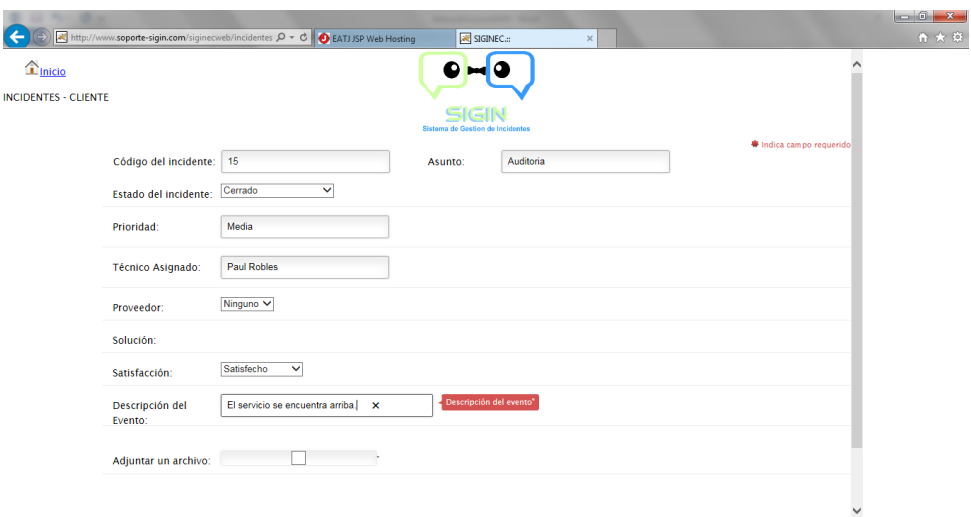

**Ilustración D.111: Cierre del Incidente por parte del Cliente**

El momento que el cliente cierra el incidente, acepta la solución al mismo, se guarda la fecha de solución del incidente y se calcula el tiempo empleado en resolver el mismo, esta solución se guarda en la base de conocimiento de acuerdo al tipo de incidente.

**Roman O**<sup>2</sup> Outlook.com - cliente3test...  $\times$  / **M** Incidente Cerrado - usuari...  $\times$  + ←) A https://mail.google.com/mail/u/0/?tab=wm#inbox/14cf87e8c5c0f1e7  $\nabla C^i$  Q, Buscar ☆ 自 → 合 三 Google  $\overline{a}$ ::: usuario1sigin@gmail.com + Gmail \* Incidente Cerrado Recibidos x REDACTAR  $A$ info info@soporte-sigin.com Recibidos 20:29 (hace 5 minutos)  $\frac{1}{\sqrt{6}}$   $\rightarrow$   $\rightarrow$ info@soporte-sigin.com  $\overline{\smile}$   $\hspace{0.1cm}$   $\hspace{0.1cm}$ Destacados para mí R Enviados **Mostrar detailes** Soporte SIGIN le informa que el cliente: PWC Andrea - Q Informa:<br>El servicio se encuentra arriba Haz clic aquí si quieres Responder o Reenviar el mensaje No hay chats recientes Iniciar uno nuevo 0 GB (0%) ocupados de 15 GB Condiciones - Privacidad<br>Administrar Última actividad de la cuenta: hace 22 minutos<br><u>Información detallada</u>  $\bullet$ 

**Ilustración D.112: Mail Recibido por el Usuario del Incidente Cerrado**

Luego de que el incidente es cerrado no es posible modificarlo.

#### **Proveedor**

Al ser escalado el incidente el proveedor recibe el mail de confirmación de asignación:

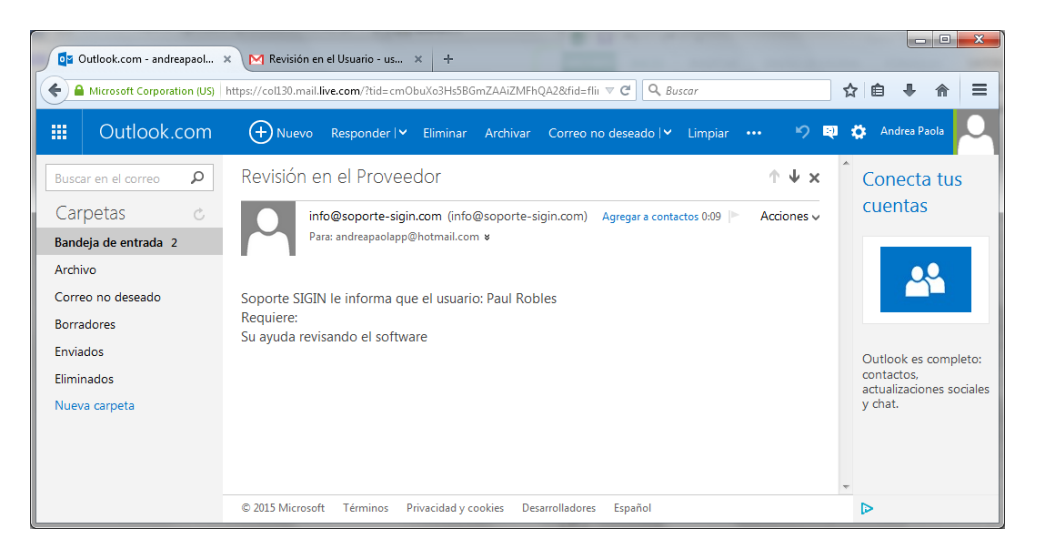

**Ilustración D.113: Mail Recibido por el Proveedor Incidente Escalado**

Con lo cual el proveedor puede ingresar a modificar el incidente asignado.

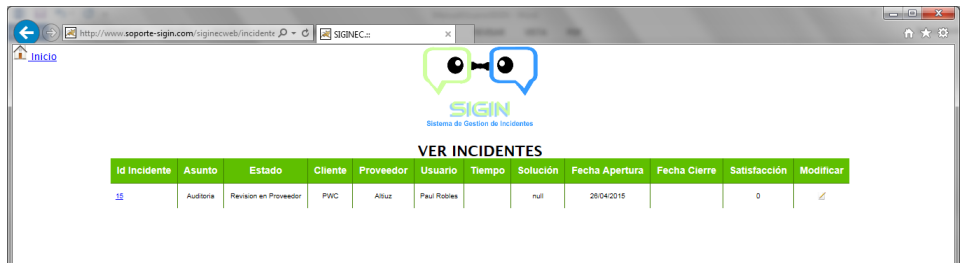

#### **Ilustración D.114: Incidentes Visibles por el Proveedor**

El proveedor puede crear un nuevo evento indicando las correcciones que se pueden realizar para corregir el problema y devuelve el incidente al usuario.

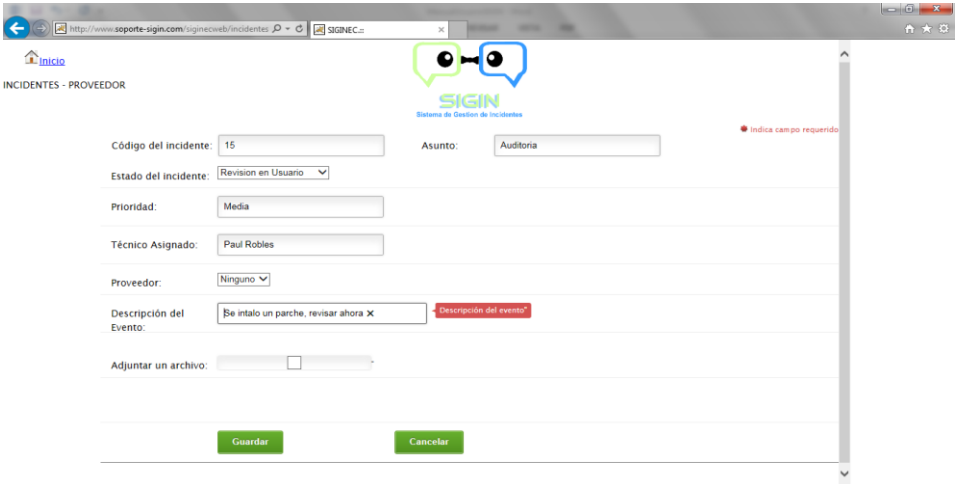

#### **Ilustración D.115: Eventos Proveedor**

Al retornar el incidente al usuario, se envía un mail de confirmación:

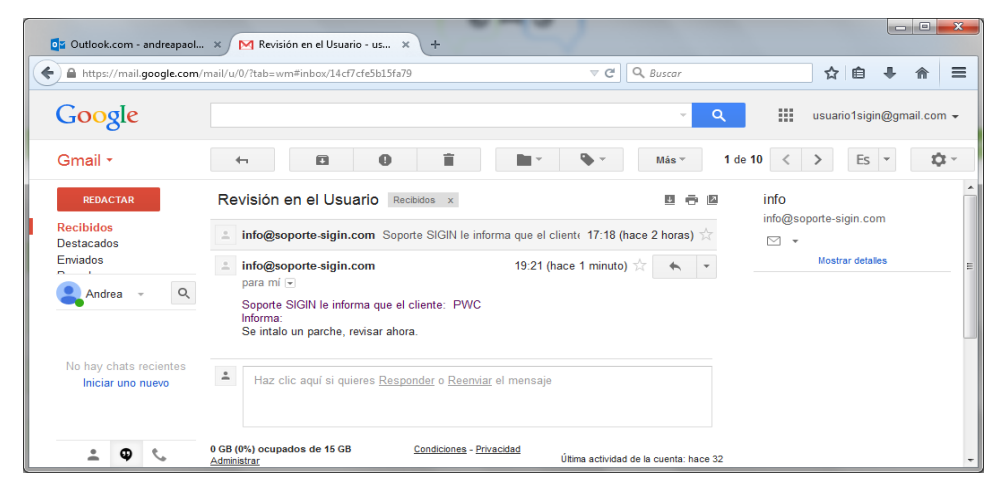

**Ilustración D.116: Mail Recibido por el Usuario por parte del Proveedor**

El proveedor puede modificar el incidente únicamente cuando se encuentra en el estado "Revisión en Proveedor", caso contrario le despliega un error de acceso.

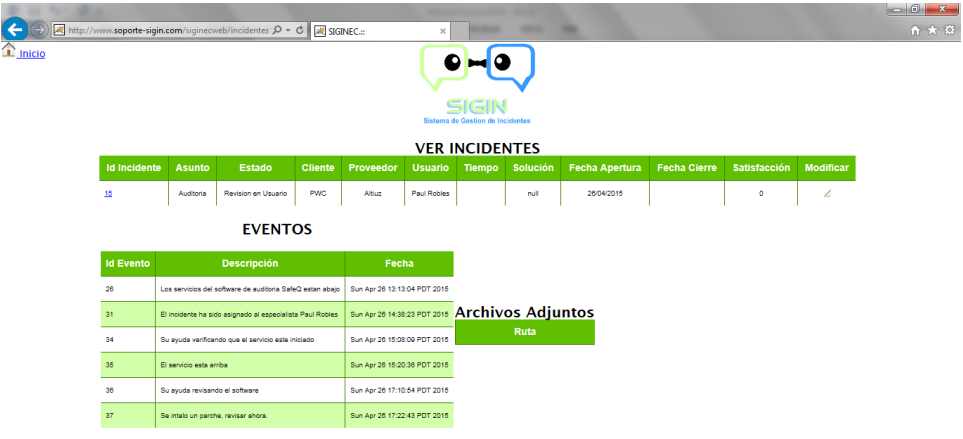

#### **Ilustración D.117: Visualizar Incidentes y Eventos**

Si el estado ya cambio a revisión en el usuario, el proveedor ya no tiene acceso al incidente.

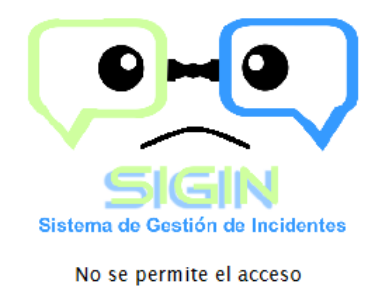

**Ilustración D.118: Sin Acceso**

### **Archivos Adjuntos**

Para cada evento que se crea es posible adjuntar archivos. Por ejemplo el usuario solicita al cliente el evento adjuntar pantallas.

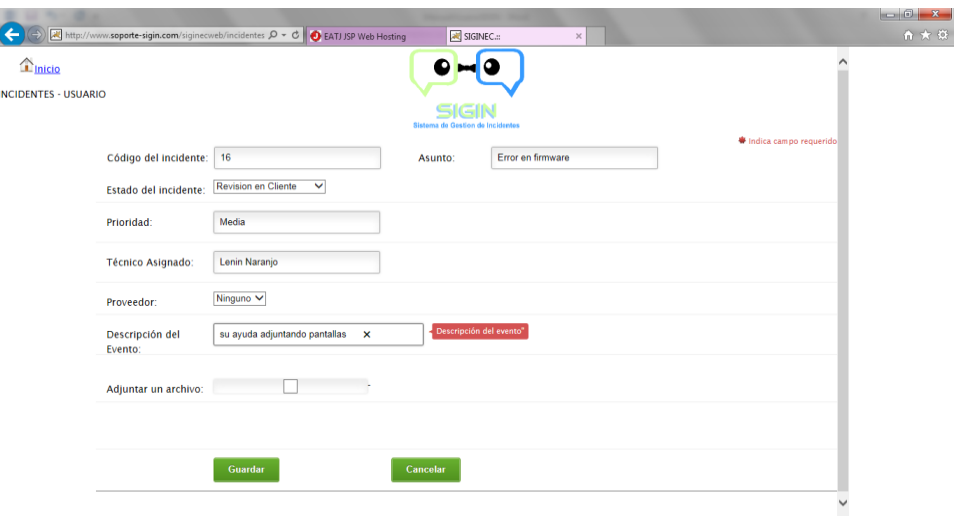

**Ilustración D.119: Usuario Solicita Documentos**

El cliente revisa el incidente con el último evento solicitado:

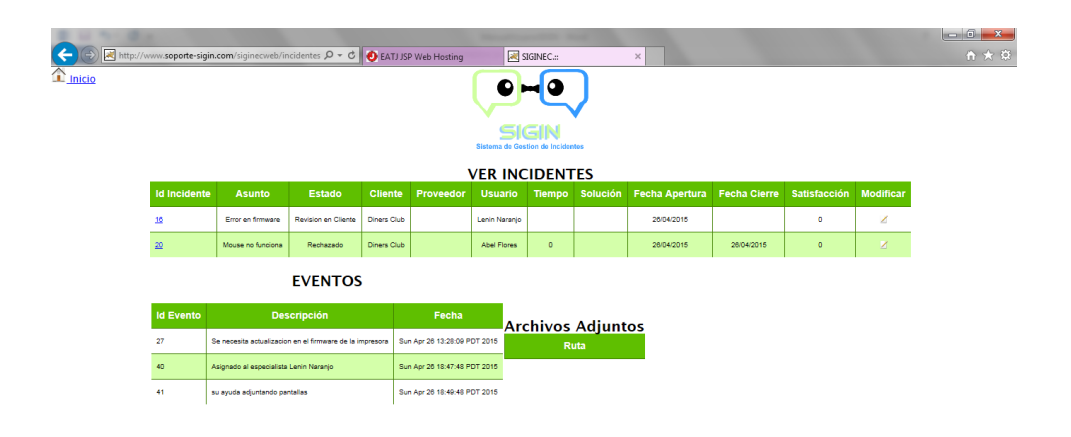

#### **Ilustración D.120: Cliente Revisa Eventos sobre el Incidente**

El cliente crea el evento correspondiente seleccionando la opción "Adjuntar un archivo":

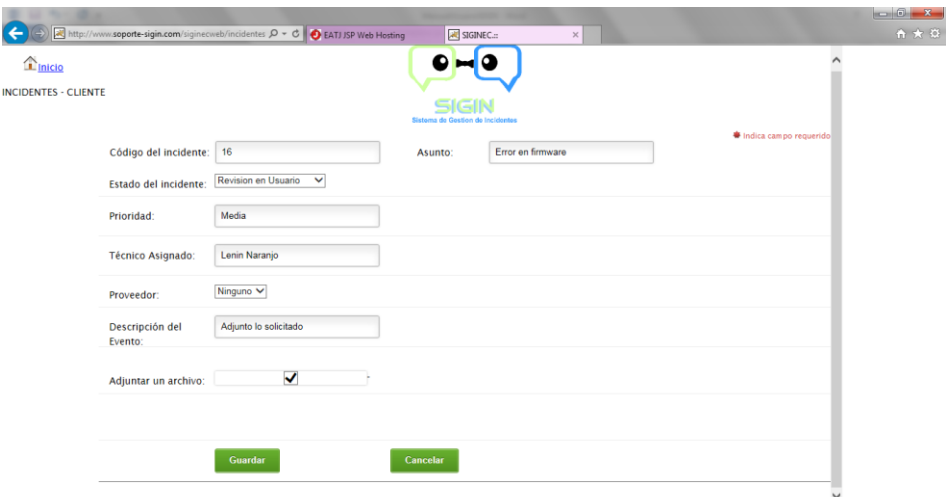

**Ilustración D.121: Cliente Selecciona Adjuntar Archivo**

El cliente adjunta el archivo y carga:

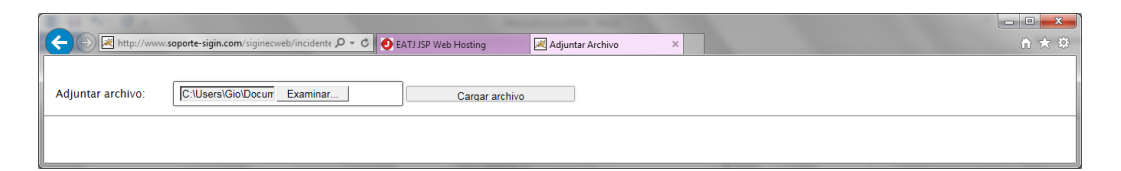

**Ilustración D.122: Adjuntar Archivo**

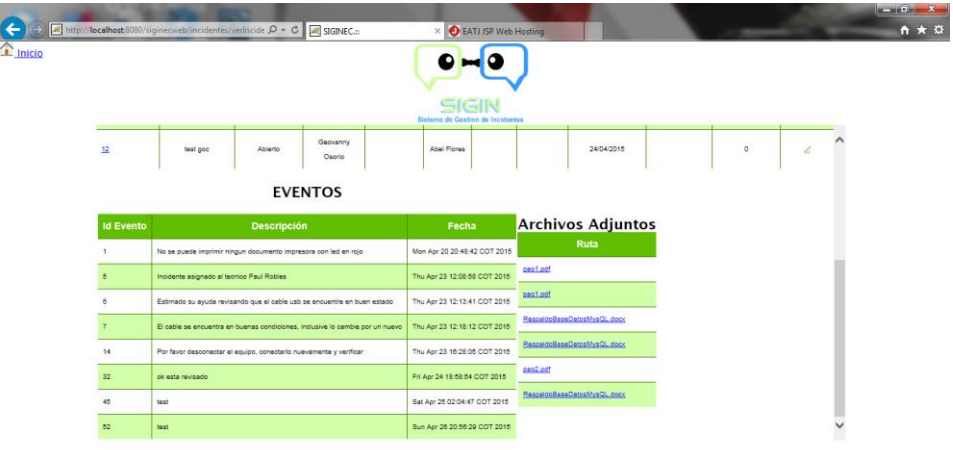

Los archivos adjuntos se pueden visualizar por evento en cada incidente.

**Ilustración D.123: Archivos Adjuntos por Eventos**

Los datos adjuntos pueden ser recuperados ingresando al incidente y seleccionándolos en los eventos.

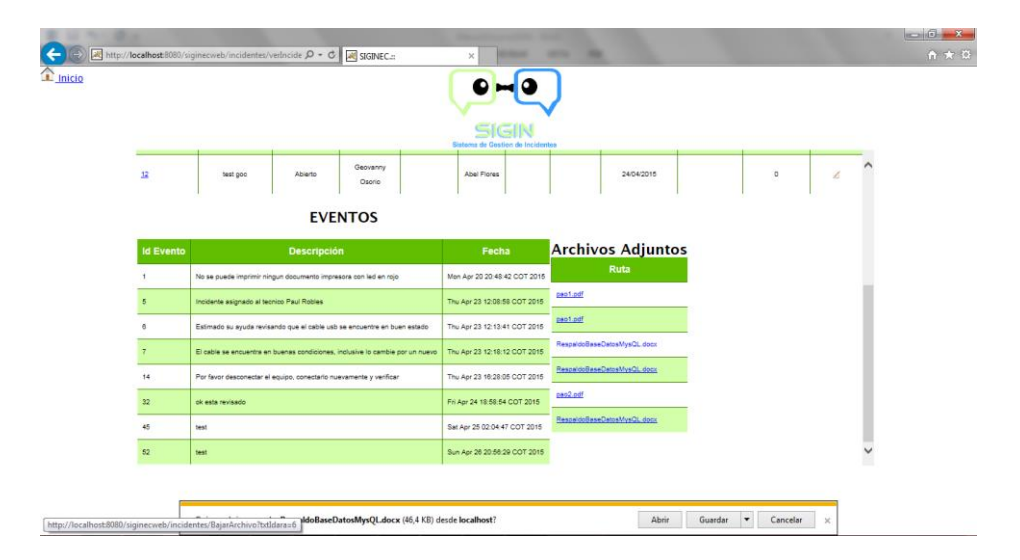

**Ilustración D.124: Recuperar Archivo Adjunto**

#### **1.7 Estadísticas**

Este módulo permite obtener la información necesaria para el control de atención de incidentes, a continuación la descripción de cada uno de los submenús:

#### **1.7.1 Incidentes**

La opción de incidentes en estadísticas permite obtener los distintos reportes sobre el ciclo de vida de los incidentes y sus actores.

Por ejemplo, seleccionar Incidentes por Estados, dar click en generar:

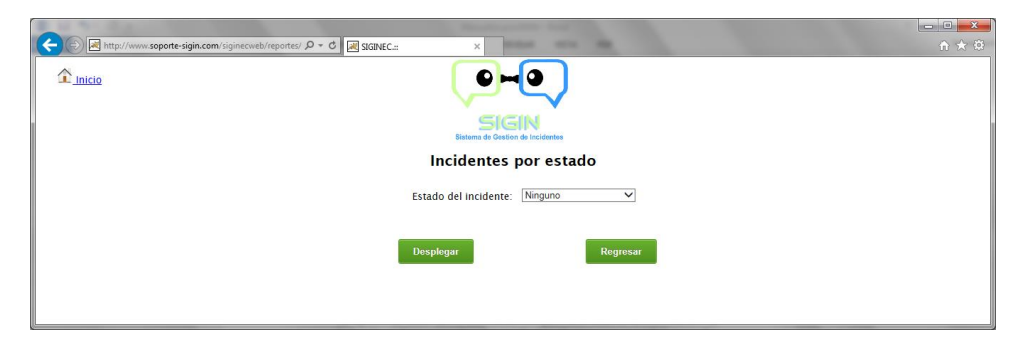

**Ilustración D.125: Incidentes por Estado**

Se genera el icono relacionando al archivo con extensión pdf.

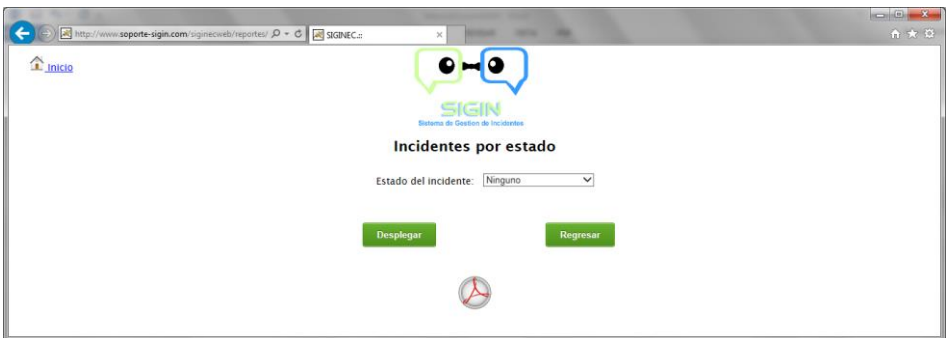

**Ilustración D.126: Generación del Reporte**

Obteniendo el reporte correspondiente

|                        |                                |                        |                          |                                   |                    |                                             |                       | $\begin{array}{c c c c c} \hline \multicolumn{3}{c }{\textbf{0}} & \multicolumn{3}{c }{\textbf{0}} \\\hline \multicolumn{3}{c }{\textbf{0}} & \multicolumn{3}{c }{\textbf{0}} \\\hline \multicolumn{3}{c }{\textbf{0}} & \multicolumn{3}{c }{\textbf{0}} \\\hline \multicolumn{3}{c }{\textbf{0}} & \multicolumn{3}{c }{\textbf{0}} \\\hline \multicolumn{3}{c }{\textbf{0}} & \multicolumn{3}{c }{\textbf{0}} \\\hline \multicolumn{3}{c }{\textbf{0}} &$<br>$\mathbf{x}$ |
|------------------------|--------------------------------|------------------------|--------------------------|-----------------------------------|--------------------|---------------------------------------------|-----------------------|----------------------------------------------------------------------------------------------------|
|                        | Mttp://www.soporte-sigin Q - C |                        | soporte-sigin.com        | $\times$                          |                    |                                             |                       | 俞 太 33                                                                                                    |
| 良                      | 讚                              |                        |                          | ❺<br>100%                         | Ð<br>7             | Hacer clic aquí para<br>una oferta especial |                       |                                                                                                    |
| Marcalibros<br>Páginas | <b>SIGIN</b>                   |                        |                          |                                   |                    |                                             | Incidentes por Estado | ۰                                                                                                    |
|                        | <b>Id Incidente</b>            | <b>Cliente</b>         | <b>Asunto</b>            | Fecha Ap.                         | <b>Fecha Cier.</b> | <b>Prioridad</b>                            | <b>Usuario</b>        | Ξ                                                                                                    |
| Búsqueda               | <b>Revision en Usuario</b>     |                        |                          |                                   |                    |                                             |                       |                                                                                                    |
|                        | 16                             | <b>Diners Club</b>     |                          | Error en firmware 4/26/15 1:00 PM | null               | Media                                       | Lenin Naranjo         |                                                                                                    |
|                        | <b>Rechazado</b>               |                        |                          |                                   |                    |                                             |                       |                                                                                                    |
|                        | 20                             | <b>Diners Club</b>     | Mouse no<br>funciona     | 4/26/15 2:00 PM 4/26/15 2:57 PM   |                    | Media                                       | <b>Abel Flores</b>    |                                                                                                    |
|                        | <b>Cerrado</b>                 |                        |                          |                                   |                    |                                             |                       |                                                                                                    |
|                        | 15                             | <b>PWC</b>             | Auditoria                | 4/26/15 1:00 PM 4/26/15 6:31 PM   |                    | Media                                       | <b>Paul Robles</b>    |                                                                                                    |
|                        | <b>Abierto</b>                 |                        |                          |                                   |                    |                                             |                       |                                                                                                    |
|                        | 17                             | <b>PWC</b>             | Impresora no<br>funciona | 4/26/15 1:00 PM                   | null               | Alta                                        | <b>Abel Flores</b>    |                                                                                                    |
|                        | 18                             | <b>PWC</b>             | red                      | Error tarieta de 4/26/15 1:00 PM  | null               | Media                                       | <b>Abel Flores</b>    |                                                                                                    |
|                        | 19                             | <b>BGR</b>             |                          | cola de impresion 4/26/15 2:00 PM | null               | Media                                       | <b>Abel Flores</b>    |                                                                                                    |
|                        |                                |                        |                          |                                   |                    |                                             |                       |                                                                                                    |
|                        |                                | $\bullet$<br>$\bullet$ | 1 of 1                   | 0 0                               |                    |                                             |                       |                                                                                                    |

**Ilustración D.127: Reporte Incidentes por Estado**

De forma similar para los demás reportes.

#### **1.7.2 Satisfacción Clientes**

La opción de satisfacción de clientes en estadísticas permite obtener los distintos reportes sobre el nivel de satisfacción del cliente sobre los incidentes cerrados.

Seleccionar la opción Satisfacción del Cliente, se despliega la siguiente pantalla:

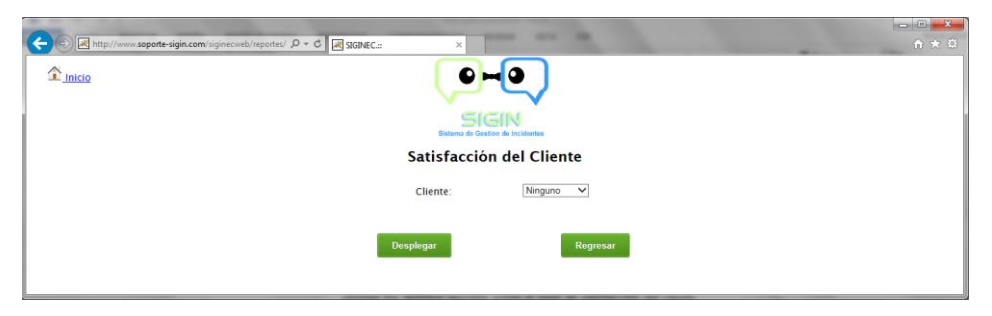

**Ilustración D.128: Satisfacción del Cliente**

Seleccionar generar, se visualiza el icono relacionando al archivo con

extensión pdf.  $\bigodot$  $P \cdot C$   $R$  signed:  $\hat{\mathbf{T}}$  Inicio  $O = O$ SIGIN Satisfacción del Cliente Ninguno  $\vee$ Cliente Regresar  $\blacktriangleright$ 

**Ilustración D.129: Generación de Reporte Satisfacción del Cliente**

Obteniendo el reporte correspondiente

|                                   | 2 體<br>$\beta$ | http://www.soporte-sigin.com/siginecweb/reportes/ $\mathcal{Q}$ + $\mathcal{C}$<br>開田<br>09 | $\bullet$<br>158%<br>$\bullet$ | soporte-sigin.com<br>$\bullet$ | $\times$<br>Hacer clic agui para | 飞              |               |                                        |                             | $\begin{array}{c c c c c} \hline \multicolumn{1}{c }{\mathbf{1}} & \multicolumn{1}{c }{\mathbf{1}} & \multicolumn{1}{c }{\mathbf{2}} & \multicolumn{1}{c }{\mathbf{3}} & \multicolumn{1}{c }{\mathbf{4}} & \multicolumn{1}{c }{\mathbf{5}} & \multicolumn{1}{c }{\mathbf{6}} & \multicolumn{1}{c }{\mathbf{7}} & \multicolumn{1}{c }{\mathbf{8}} & \multicolumn{1}{c }{\mathbf{9}} & \multicolumn{1}{c }{\mathbf{1}} & \multicolumn{1}{c }{\mathbf{1$<br>合大资 |
|-----------------------------------|----------------|---------------------------------------------------------------------------------------------|--------------------------------|--------------------------------|----------------------------------|----------------|---------------|----------------------------------------|-----------------------------|----------------------------------------------------------------------------------------------------|
| Marcalbros<br>Páginas<br>Búsqueda |                | <b>SIGIN</b>                                                                                |                                |                                |                                  |                |               |                                        | <b>Satisfaccion Cliente</b> |                                                                                                    |
|                                   | <b>Cliente</b> | Id Inc.                                                                                     |                                | <b>Incidente Satisfacci</b>    | <b>Estado</b>                    | <b>Usuario</b> | <b>Tiempo</b> |                                        | Fecha A. Fecha C.           |                                                                                                    |
|                                   | <b>PWC</b>     | 15                                                                                          | Auditoria                      | Satisfecho                     | Cerrado                          | Paul Robles    | 5             | 4/26/15 1:00 4/26/15 6:31<br><b>PM</b> | <b>PM</b>                   |                                                                                                    |
|                                   |                | $\bullet$                                                                                   | $\bullet$<br>1 of 1            |                                |                                  |                |               |                                        |                             |                                                                                                    |

**Ilustración D.130: Reporte Satisfacción del Cliente**

#### **1.8 Base de Conocimiento**

La opción de base de conocimiento permite obtener la información de todas las soluciones sobre los incidentes, permitiendo consultar posibles soluciones en incidentes similares.

Todos los usuarios tienen acceso a la Base de Conocimiento para poder consultar posibles soluciones a los incidentes suscitados.

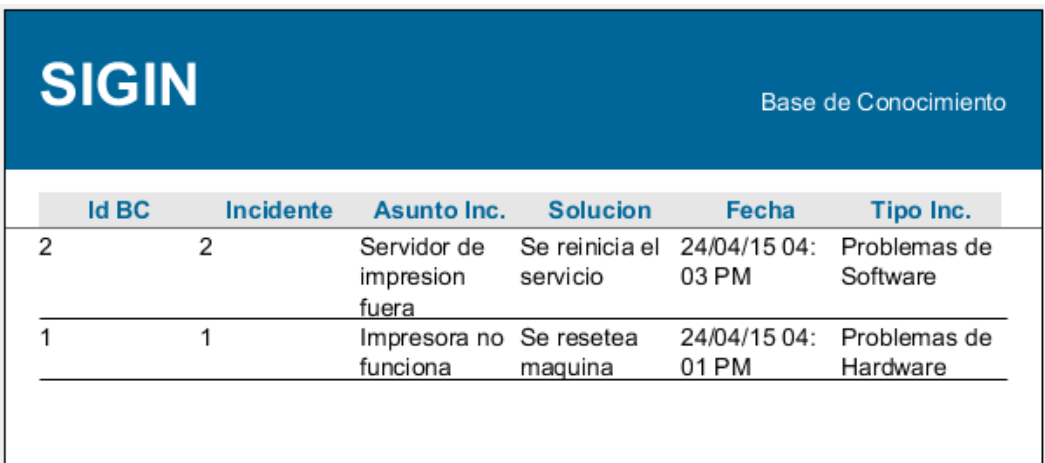

**Ilustración D.131: Base de Conocimiento**

# **HOJA DE VIDA**

#### **DATOS PERSONALES**

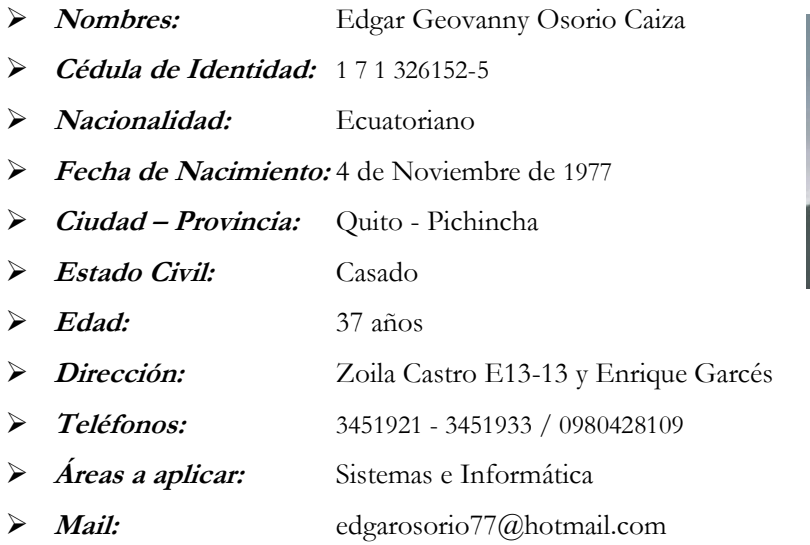

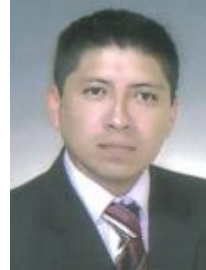

#### **ESTUDIOS**

**Secundarios:**

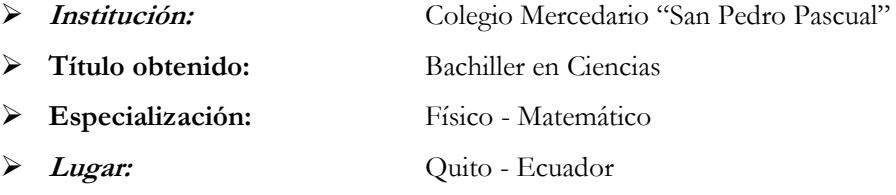

**Fecha:** 1998

**Universitarios:**

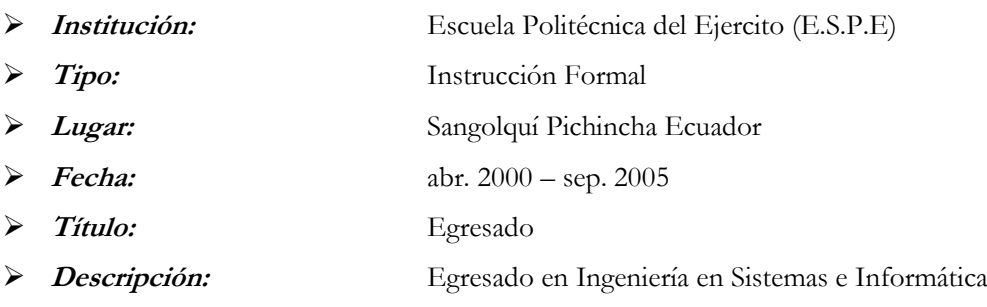

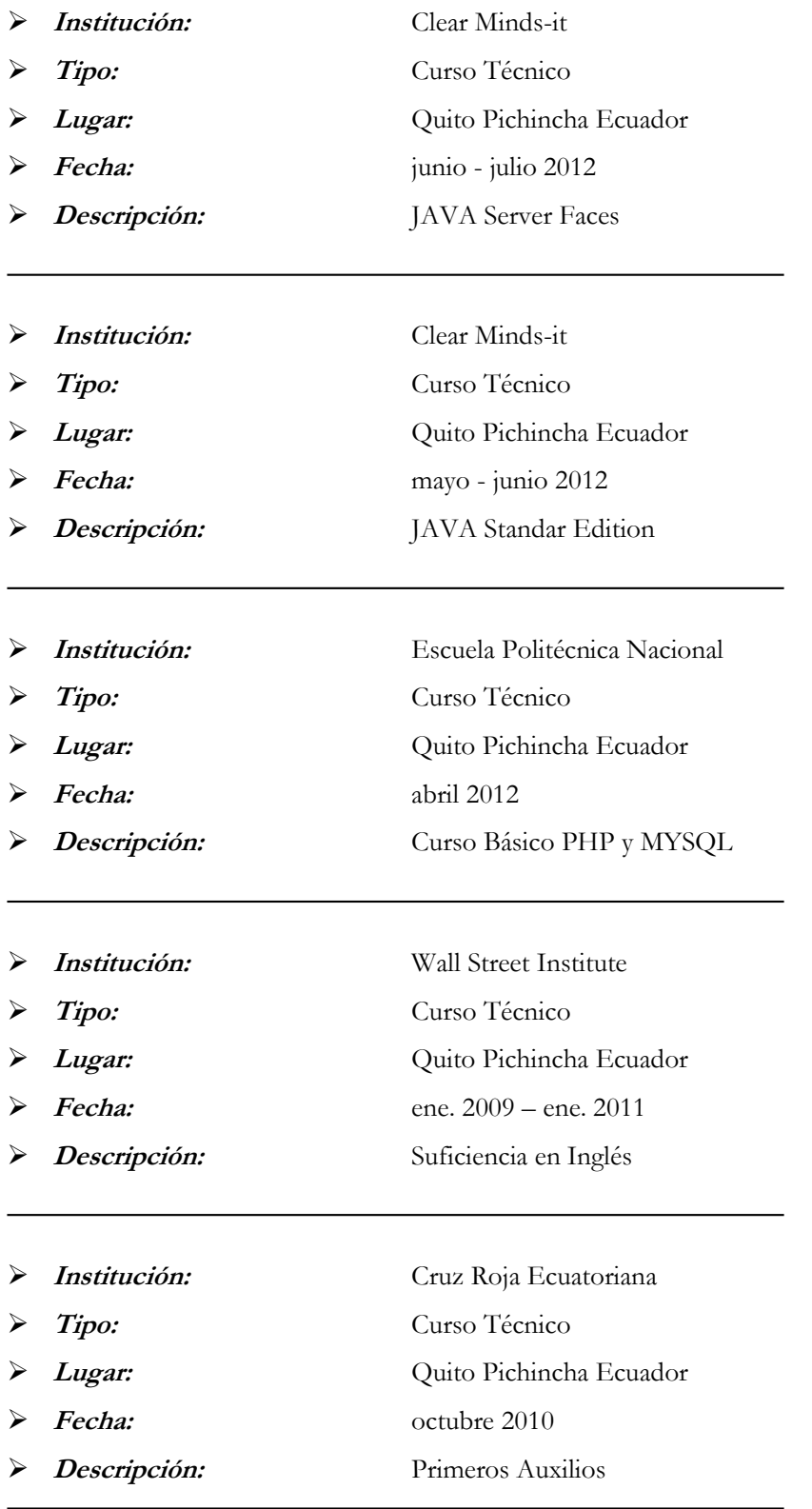

the control of the control of the

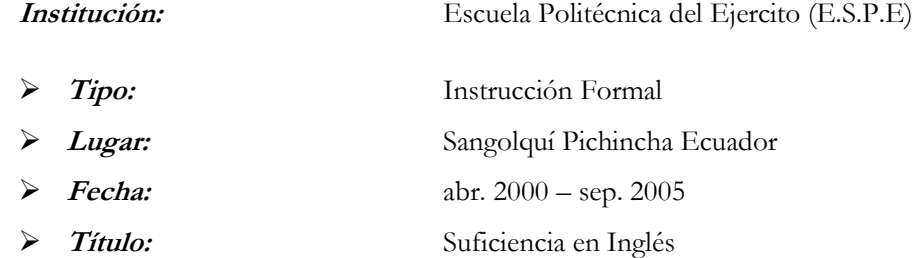

#### **EXPERIENCIA LABORAL**

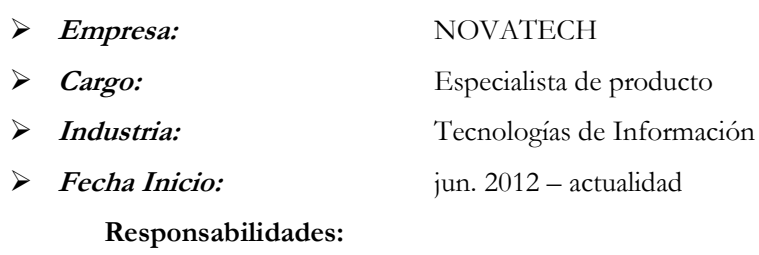

 Servicio al cliente y soporte técnico en programación ERP Baan IV, Baan V, LN FP3, LN FP7.

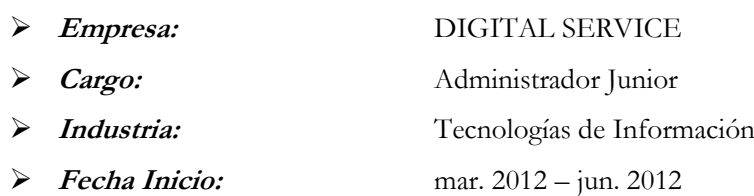

**Responsabilidades:**

Soporte técnico en software, hardware, redes y comunicación.

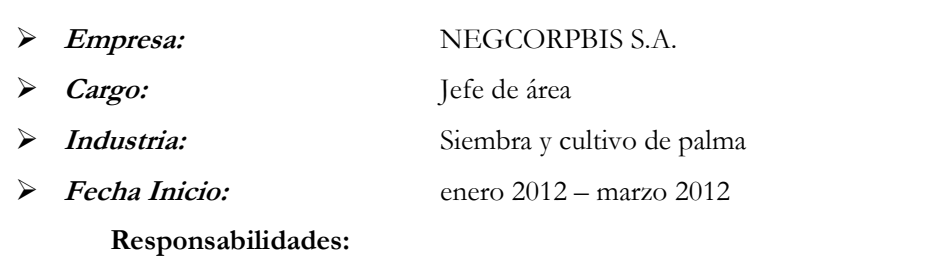

- Administración del Sistema SIAG base de datos ORACLE
- Administrador de red.

#### 213

- $\bullet$  Soporte usuarios (Quito Coca)
- Soporte plataformas Windows (Windows XP, Windows Server 2003, Windows Server 2008, Office, Exchange).
- Responsable del correcto funcionamiento de los equipos de computación y comunicación.
- Administración Active Directory, Firewall CheckPoint, Antivirus Kaspersky
- **Empresa:** Hidria Perles Ecuador S.A.
- **Cargo:** Jefe de área
- **Industria:** Comercialización de Herramientas Eléctricas
	- **Fecha Inicio:** febrero 2004 enero 2012

**Responsabilidades:**

- Administración del Sistema ERP HIPERK base de datos ORACLE
- Administrador de red.
- Soporte usuarios (Ecuador Colombia Perú)
- Soporte plataformas Windows (Windows XP, Windows Server 2003, Office, Exchange).
- Responsable del correcto funcionamiento de los equipos de computación y comunicación.
- Elaboración de reportes ventas, inventarios, contables en tablas dinámicas Excel.
- Migración Sistema ERP HIPERK a ERP BAAN.
- Soporte ERP BAAN.

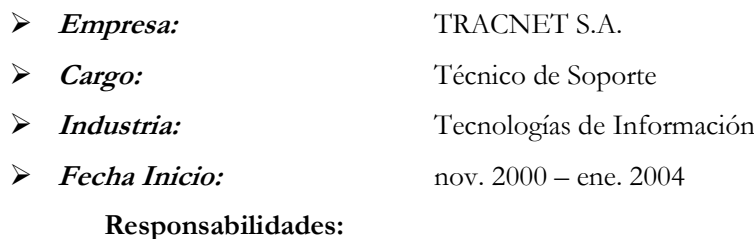

Soporte técnico en software, hardware, redes y comunicación.

#### **COMPETENCIAS**

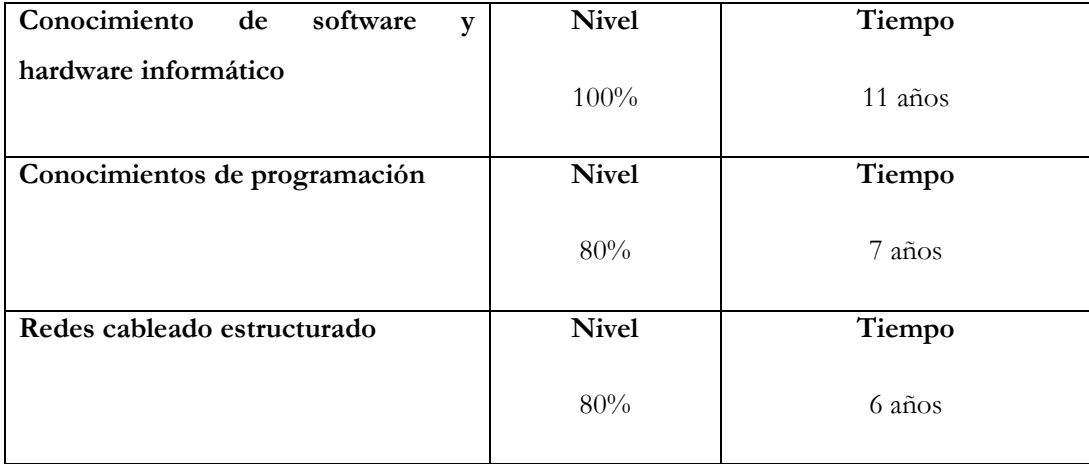

#### **REFERENCIAS**

Ing. Vidal Torres

#### **Gerente General - TRACNET S.A.**

Teléfono: 3317-987 / 6000776 / 084612358

Ing. Danny Gómez

#### **Analista de Sistemas - VICEPRESIDENCIA DE LA REPUBLICA**

Teléfono: 2584-574 Ext. 106 / 084252983

Ing. Pablo Montenegro

#### **Analista de Sistemas Geoinformaticos – INSTITUTO GEOGRAFICO MILITAR**

Teléfono: 3975-100/150 Ext. 2115 / 084616773

## **HOJA DE VIDA**

#### **1.9 DATOS PERSONALES**

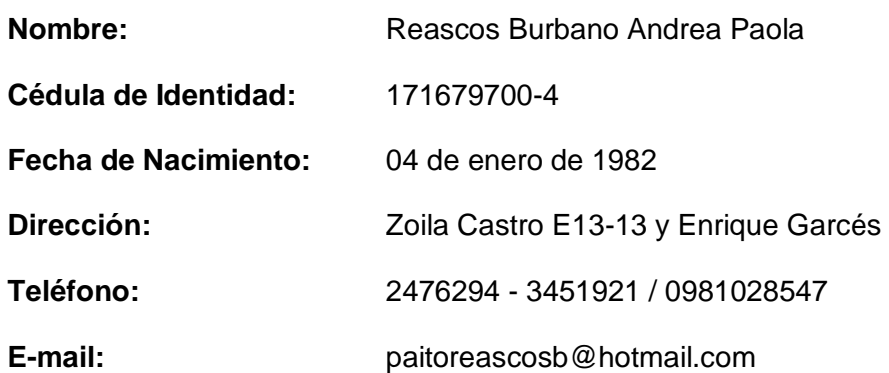

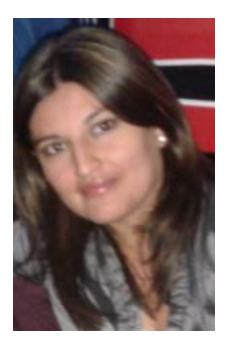

## **OBJETIVO PROFESIONAL:**

"Trabajar por el desarrollo del país, desempeñando el trabajo encomendado con responsabilidad y mejoramiento continuo. Investigando, proponiendo y ejecutando alternativas que permitan enfrentar los problemas cotidianos. Sustentados en el conocimiento adquirido durante la carrera universitaria y profesional. "

## **ESTUDIOS REALIZADOS**

## **PRIMARIOS Y SECUNDARIOS:**  "Colegio Santo Domingo de Guzmán" (Quito – Ecuador)

**TITULO:** Bachiller en Ciencias

Especialización Informática.

 **SUPERIORES:** Escuela Politécnica del Ejército ESPE Departamento Ciencias de Computación

Carrera Ingeniería de Sistemas e Informática

(Egresada/Tesis en Procesos)

- **OTROS:**
	- Inglés ESPE
	- Curso de Relaciones Humanas y Protocolo.
	- Curso de Capacitación: Desempeño y trabajo en Equipo (SERVIPAGOS).
	- Curso de Capacitación: Atención y Servicio al Cliente (SERVIPAGOS).
	- Mini Curso de Mantenimiento de Microcomputadoras (ESPE).
	- Mini Curso de Interfaces y Multimedia (ESPE).
	- Mini Curso de Web Services CONGRESO NACIONAL DE SISTEMAS E INFORMATICA ESPE.
	- Mini Curso Mantenimiento Avanzado HW (ESPE).

## **EXPERIENCIA LABORAL**

PC Servicios Cía. Ltda.

Asistente Departamento Técnico y Sistemas. Soporte a usuarios Help Desk, Atención al Cliente, Ensamblaje y Mantenimiento de Computadoras, Levantamiento de Procesos - Manuales.

Practicas Universitarias:

(8 meses; Agosto/2004 – Abril/2005).

EXCERSA – SERVIPAGOS

Atención y Servicio al cliente (Cajera). Manejo de Sistema de cobros y pagos Evolution. Servicios Financieros.

(1año 4meses; Agosto/2005 – Diciembre/2006).

 $\div$  DIGITAL SERVICE CIA. LTDA. Administrador Inhouse XEROX – Agente Call Center Mesa de Servicios XEROX

Cliente: Banco Pichincha. Servicio de Outsourcing.

Soporte Help desk remoto y en sitio. Mantenimiento Preventivo y Correctivo de impresoras y PC. Soporte Servidores. Manejo de Herramienta Service Desk - Mesa de Servicios. Gestión de Problemas, Gestión de Incidentes, Gestión Control de Cambios.

(6 meses; Enero/2007 - JUNIO/2007)

❖ XEROX DEL ECUADOR S.A.

Administrador Inhouse XEROX – Agente Call Center Mesa de Outsourcing **XEROX** 

Cliente: Banco Pichincha, Servicio de Outsourcing.

Soporte Help desk remoto y en sitio. Mantenimiento Preventivo y Correctivo de impresoras y PC. Soporte Servidores. Manejo de Herramienta Service Desk - Mesa de Servicios. Gestión de Problemas, Gestión de Incidentes, Gestión Control de Cambios.

Soporte Servicios GDO, Elaboración de Reportes, Manuales, Levantamiento de Procesos, Gestión de Proveedores, Facturación GDO, Supervisión cuentas Jr.

Supervisor de Operaciones GDO, Análisis, Control, Supervisión y Operación de contratos GDO. Levantamiento de Procesos, Gestión de Problemas, Gestión de Incidentes, Gestión de Cambios, Generación de Reportes, Facturación, Provisiones. Gestión Pago Proveedores. Servicio y Soporte a Clientes.

## **CONOCIMIENTO ADQUIRIDO:**

Sistemas Operativos (Windows, Linux).

Mantenimiento, Ensamblaje de PC´s, Help Desk.

Bases de Datos (MySql, Sql, Oracle).

Sistemas de Comunicación de Datos.

Planificación Informática.

Metodología de Desarrollo de Sistemas.

Ingeniería de Software.

Análisis de Redes LAN / WAN.

Aplicaciones Distribuidas.

Evaluación y Auditoria de Sistemas.

## **HABILIDADES / COMPETENCIAS (100%)**

Honradez

Ética profesional.

Facilidad de Comunicación

Orientación Servicio al Cliente

Agilidad, Retentiva

Trabajo en equipo

Trabajo bajo presión

Iniciativa

## **REFERENCIAS PERSONALES**

 Ing. Fabián Idrovo Gerente de Operaciones

XEROX DEL ECUADOR

Telf. 2978600

 Sr. Patricio Arroyo GENENTE GENERAL DIGITAL SERVICE

Telf. 2229843

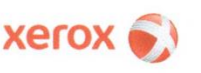

Xerox del Ecuado Aerox del Ecuador<br>Av. Amazonas N35-17 y Juan Pablo Sanz<br>Quito - Ecuador

t 5932.2978600<br>f 5932.2978600.2912

Quito, 05 de Mayo del 2015

Sr.

Ing. Mauricio Campaña Director de Carrera Ingeniería de Sistemas Departamento Ciencias de la Computación Universidad de las Fuerzas Armadas - ESPE Presente:

Estimado:

Yo Fabián Idrovo Cisneros, en mi calidad de Gerente de Operaciones de la empresa XEROX DEL ECUADOR S.A. certifico que el proyecto: "DESARROLLAR E IMPLEMENTAR UN SISTEMA GESTOR DE INCIDENTES EN EL ÁREA PS&I - GDO PARA LA EMPRESA XEROX DEL ECUADOR S.A.", fue realizado e implementado en el área de PS&I - GDO por los Señores: REASCOS BURBANO ANDREA PAOLA con cédula de identidad 171679700-4, y OSORIO CAIZA EDGAR GEOVANNY con cédula de identidad 171326152-5, de forma exitosa.

Por la atención que se digne dar al presente, anticipo mis más sinceros agradecimientos.

Atentamente,

Fabián Idrovo C. Gerente de Operaciones XEROX DEL ECUADOR S.A.

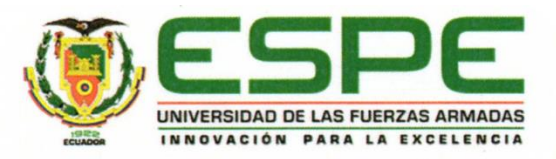

Sangolquí, 2015-05-07

Señor Ingeniero **Mauricio Campaña** Director de Carrera Universidad de las Fuerzas Armadas ESPE Presente.-

La presente tiene por objeto comunicarle que se ha revisado la tesis denominada: "DESARROLLAR E IMPLEMENTAR UN SISTEMA GESTOR DE INCIDENTES EN EL AREA DE PS&I-GDO PARA LA EMPRESA XEROX DEL ECUADOR S.A." presentada por los señores Reascos Burbano Andrea Paola y Osorio Caiza Edgar Geovanny, la cual cumple con los lineamientos exigidos por el Departamento para este tipo de trabajos; por lo cual se autoriza que se continúe con el trámite respectivo previo a la graduación.

entamente

M.Sc. Víctor Páliz Director de Tesis

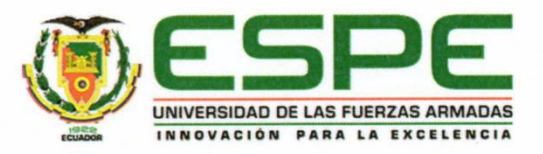

Sangolquí, 2015-05-07

Señor Ingeniero **Mauricio Campaña** Director de Carrera Universidad de las Fuerzas Armadas ESPE Presente.-

La presente tiene por objeto comunicarle que se ha revisado la tesis denominada: "DESARROLLAR E IMPLEMENTAR UN SISTEMA GESTOR DE INCIDENTES EN EL AREA DE PS&I-GDO PARA LA EMPRESA XEROX DEL ECUADOR S.A." presentada por los señores Reascos Burbano Andrea Paola y Osorio Caiza Edgar Geovanny, la cual cumple con los lineamientos exigidos por el Departamento para este tipo de trabajos; por lo cual se autoriza que se continúe con el trámite respectivo previo a la graduación.

Atentamente,  $\breve{\phantom{a}}$ Ing. Priscila Rodríguez Codirector de Tesis

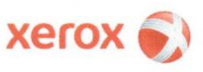

**Xerox del Fruado** Av. Amazonas N35-17 Juan Pablo Sanz Quito - Ecuador

t 5932.2978600 f 5932.2978600.2912

Quito, 24 de Octubre del 2014

Sr. Ing. Mauricio Campaña Director de Carrera Ingeniería de Sistemas Departamento Ciencias de la Computación Universidad de las Fuerzas Armadas - ESPE Presente:

Estimado:

XEROX DEL ECUADOR S.A. es una empresa que lleva 45 años en el país, desempeñándose en el campo de Servicios de Reproducción y Copiado. Venta al por mayor y menor de Papel y Suministros de Oficina. Fabricación, montaje, instalación, venta, arrendamiento y distribución de maquinas y equipos para la impresión, copia y reproducción gráfica. En tal virtud, el área de PS&I - GDO Global Document Outsourcing, es responsable de gestionar requerimientos internos y externos generados por el área el Comercial y de Operaciones en soporte a la implementación de Soluciones Tecnológicas de alto nivel que permita la satisfacción de nuestros clientes y el crecimiento de los ingresos de la compañía. Por lo cual, requerimos se desarrolle el Plan de Tesis "DESARROLLAR E IMPLEMENTAR UN SISTEMA GESTOR DE INCIDENTES EN EL ÁREA PS&I - GDO PARA LA EMPRESA XEROX DEL ECUADOR S.A.", mismo que nos permitirá cubrir los ámbitos de control y atención oportuna de los requerimientos solicitados en el área.

XEROX DEL ECUADOR S.A. se compromete a brindar todas las facilidades económicas y técnicas necesarias, sin que esto represente la entrega de información confidencial y financiera de nuestra empresa, a los señores: REASCOS BURBANO ANDREA PAOLA con cédula de identidad 171679700-4, y OSORIO CAIZA EDGAR GEOVANNY con cédula de identidad 171326152-5, quienes desarrollarán e implementarán el plan de tesis expuesto.

Por la atención que se digne dar al presente, anticipo mis más sinceros agradecimientos.

Atentamente,

**FABIAN IDROVO GERENTE DE OPERACIONES** XEROX DEL ECUADOR S.A.

CELESTE BAYOT **SUPERVISOR DE CONTROL INTERNO** XEROX DEL ECUADOR S.A.

**HOJA DE LEGALIZACIÓN DE FIRMAS**

## **ELABORADO POR**

REASCOS BURBANO ANDREA PAOLA

**Sra. Reascos Burbano Andrea Paola**

**\_\_\_\_\_\_\_\_\_\_\_\_\_\_\_\_\_\_\_\_\_\_\_\_\_\_\_\_\_\_\_**

OSORIO CAIZA EDGAR GEOVANNY

**Sr. Osorio Caiza Edgar Geovanny**

## **DIRECTOR DE CARRERA**

ING. MAURICIO CAMPAÑA

**Ing. Mauricio Campaña**

**\_\_\_\_\_\_\_\_\_\_\_\_\_\_\_\_\_\_\_\_\_\_\_\_\_\_\_\_\_\_\_**

**Sangolquí, Junio 2015**